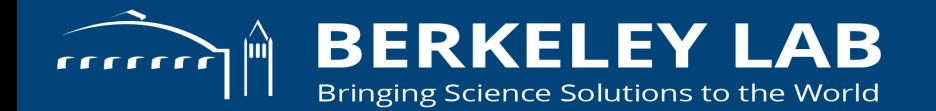

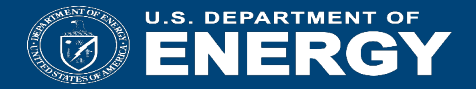

#### **SC18** *In Situ* **Analysis and Visualization with SENSEI**

**E. Wes Bethel, Junmin Gu, Burlen Loring, Dmitriy Morozov,** *Gunther H. Weber***, John Wu (LBNL).** *Nicola Ferrier***, Silvio Rizzi (ANL). Dave Pugmire, James Cress, Matthew Wolf (ORNL). Earl Duque, Brad Whitlock (Intelligent Light). Utkarsh Ayachit, David Thompson, Andrew Bauer, Patrick O'Leary (Kitware)** 

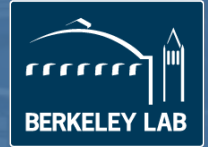

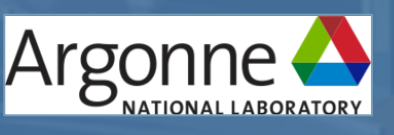

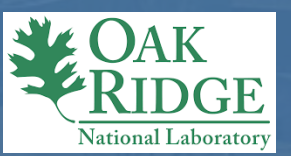

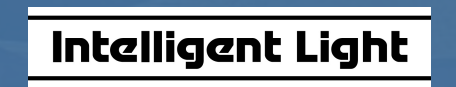

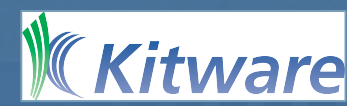

#### **Tutorial VM & web-site**

The latest slides and VM can be obtained from after 5pm on Friday Nov

• [www.sensei-insitu.org/tutorials/sc18.html](http://www.sensei-insitu.org/tutorials/sc18.html)

At the tutorial

- USB drive available which contains:
- All demos shown here
- A pdf of the slides for reference
	- $\cdot$  Includes hidden slides with more details not covered here due to time restrictions

## **Outline**

- Introduction to *In Situ* Analysis and Visualization
- SENSEI *In Situ* Data Interface
- Instrumenting data sources and endpoints (C++)
- SENSEI *In Situ* Demonstrations with Coupled Infrastructures
	- Data extracts with Libsim
	- Computational monitoring with ParaView Catalyst
	- Autocorrelation with ADIOS
	- Using SENSEI via Python
- *In Situ* Costs and Performance
- Closing thoughts

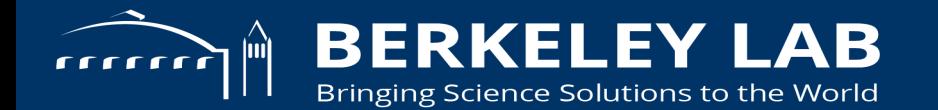

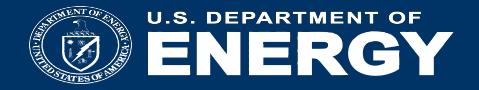

#### **Setting up the VM**

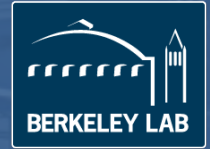

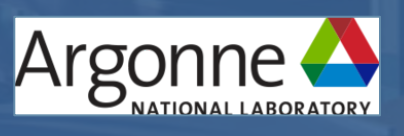

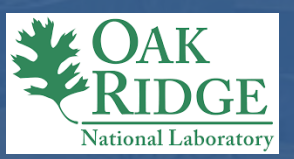

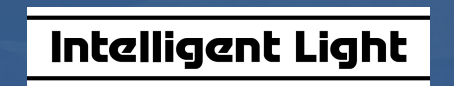

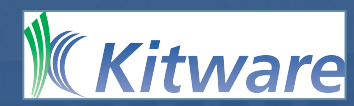

#### **VirtualBox**

- Download VirtualBox
- & VirtualBox extensions
- Update Guest additions in theVM, if your VirtualBox is not 5.2.16

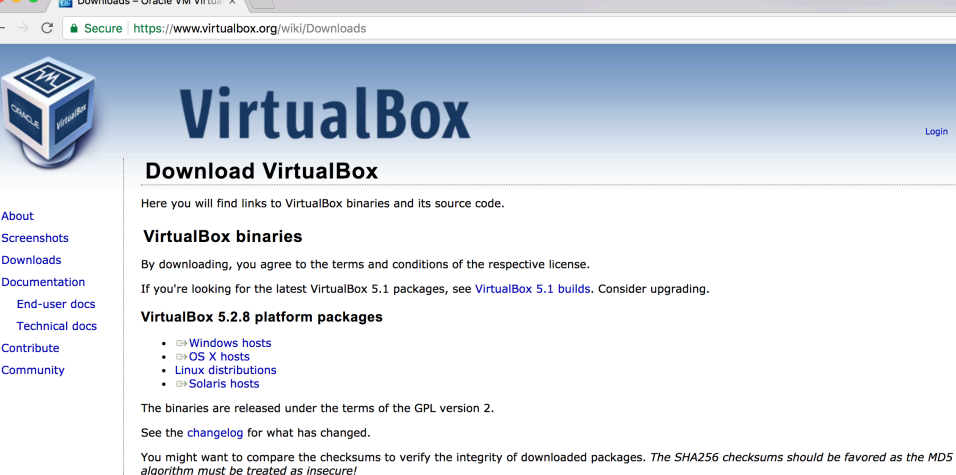

**CALL REPAIR** 

About Screen

Docum

Comm

· SHA256 checksums, MD5 checksums

Note: After upgrading VirtualBox it is recommended to upgrade the guest additions as well.

**Box** 

#### VirtualBox 5.2.8 Oracle VM VirtualBox Extension Pack

• All supported platforms

Support for USB 2.0 and USB 3.0 devices, VirtualBox RDP, disk encryption, NVMe and PXE boot for Intel cards. See this chapter from the User Manual for an introduction to this Extension Pack. The Extension Pack binaries are released under the VirtualBox Personal Use and Evaluation License (PUEL). Please install the same version extension pack as your installed version of VirtualBox.

 $\Theta$ ☆ :

earch... Login Preferences

VirtualBox 5.2.8 Software Developer Kit (SDK)

## **Import Appliance**

- File->Import appliance
- locate sensei-sc18.ova

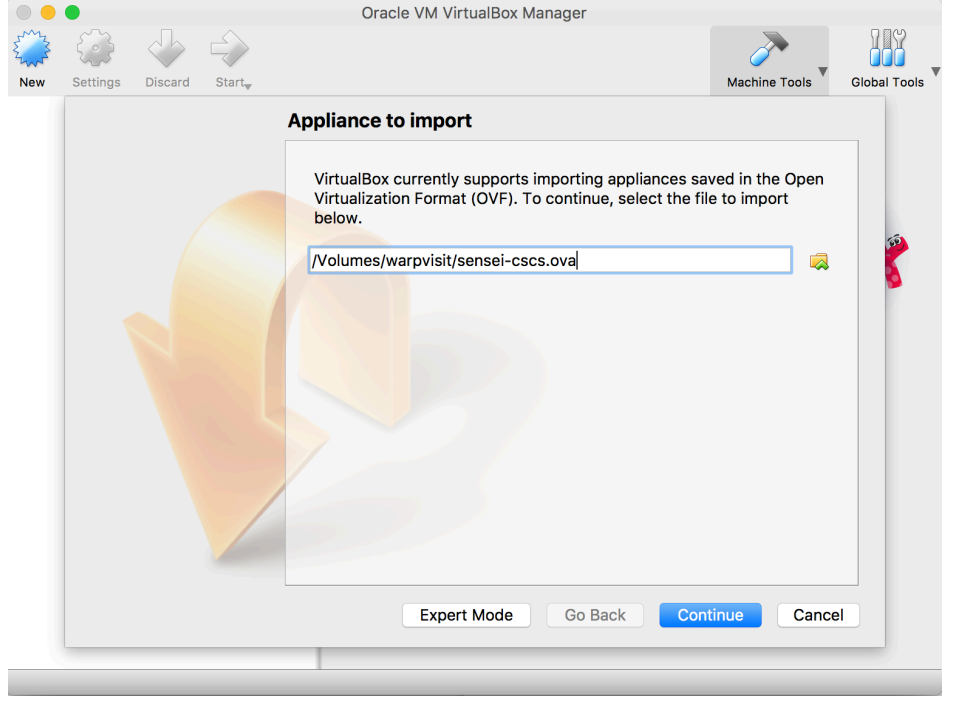

## **Import Appliance**

• Check reinitialize mac address

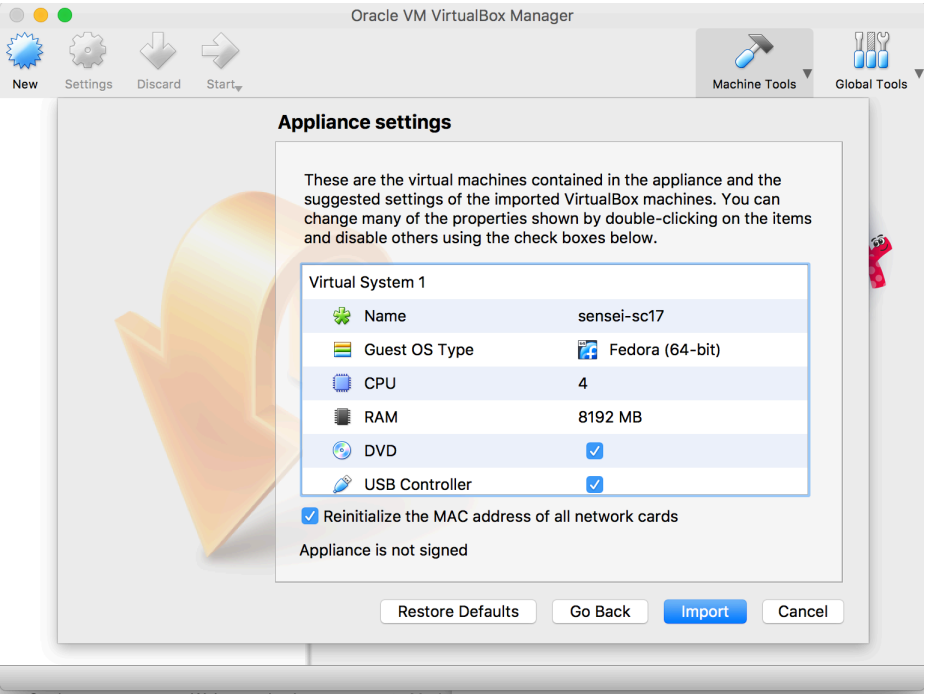

## **Start the VM**

- Start the VM
- Change network settings
- VirtualBox default should work

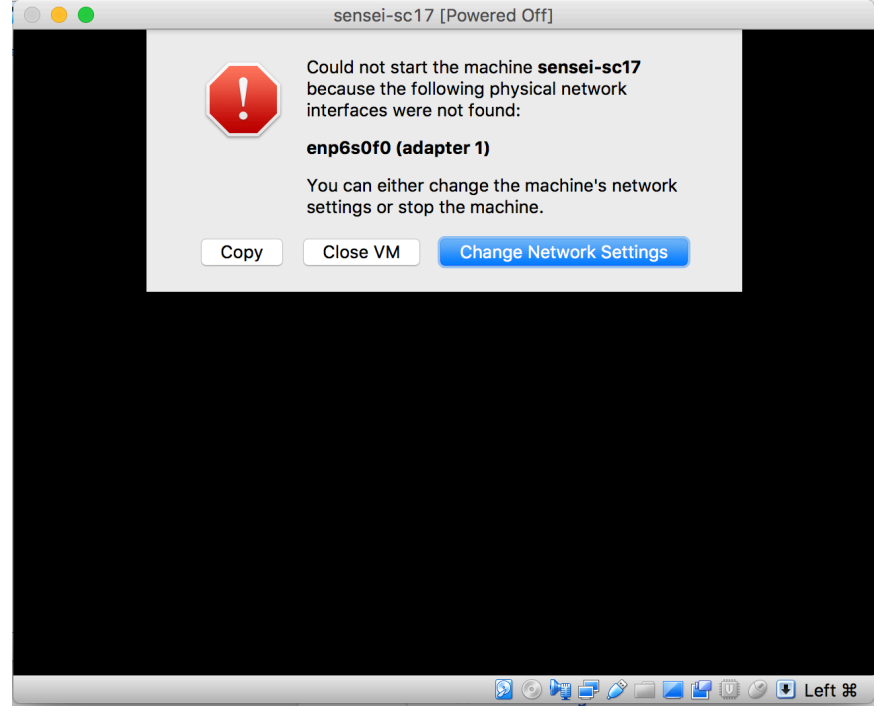

#### **VM Layout**

#### **~/sensei\_insitu/software**

- ADIOS, ParaView, VisIt, VTK, SENSEI installs
- Use modules to select a SENSEI install, sensei/<version>-<br/>backend>
- \$ module load sensei/2.1.1-libsim
- **~/sensei\_insitu/demos/sc18**
- demo codes and SENSEI miniapps used in the tutorial

**VM access: sensei sc18\_password**

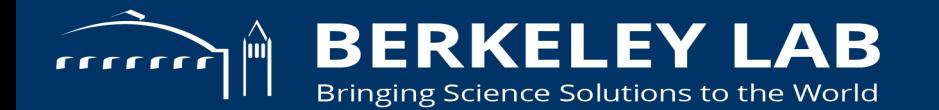

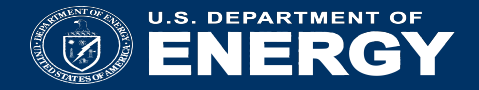

#### **Getting started on cori**

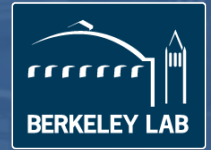

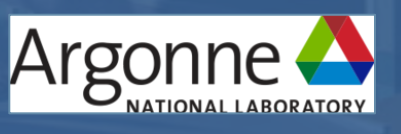

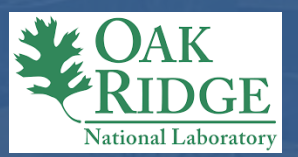

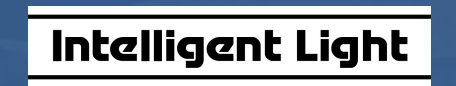

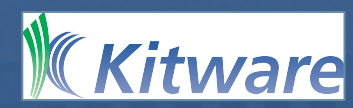

#### **Demos on cori**

- take an account, copy user name & password, cross it off the list and pass list on.
- fill out user agreement, turn them in before the break
- log in
- ssh -X <user name>@cori.nersc.gov
- demos need to be run from scratch file system
- cd \$SCRATCH
- ln -s /project/projectdirs/m636/sensei\_insitu \$SCRATCH

#### **Starting jobs on cori**

We have 40 nodes, one per account. to use the reservation add --reservation=SC18\_SENSEI 

to salloc command

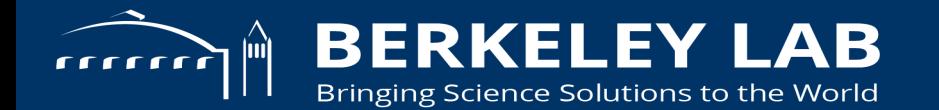

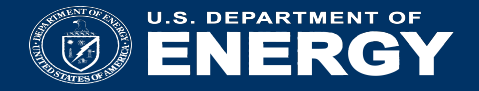

#### **Introduction to in situ analysis**

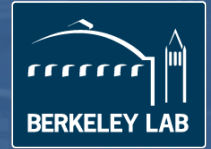

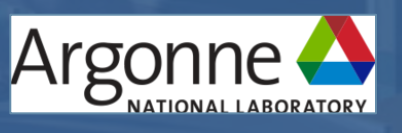

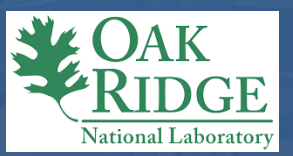

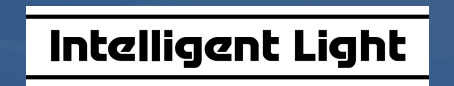

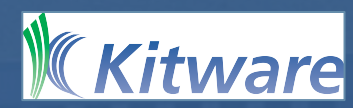

#### **Welcome! Why are we here?**

Problem: FLOPS >> I/O, potential for lost science

- Approach: do as much processing as possible while data still resident in memory?
- Why This Tutorial? To inform you of issues involved, to show you what technologies are available and how to use them.

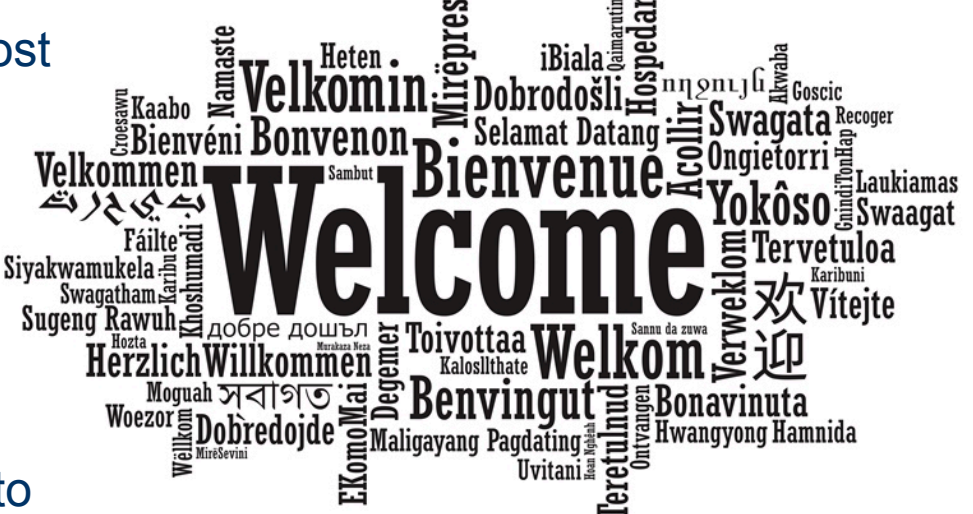

#### **What are the problems?**

Not enough I/O capacity on current HPC systems, and the trend is getting worse.

If there's not enough I/O, you can't write data to storage, so you can't analyze it: lost science.

Energy consumption: it costs a lot of power to write data to disk.

Opportunity for doing better science (analysis) when have access to full spatiotemporal resolution data.

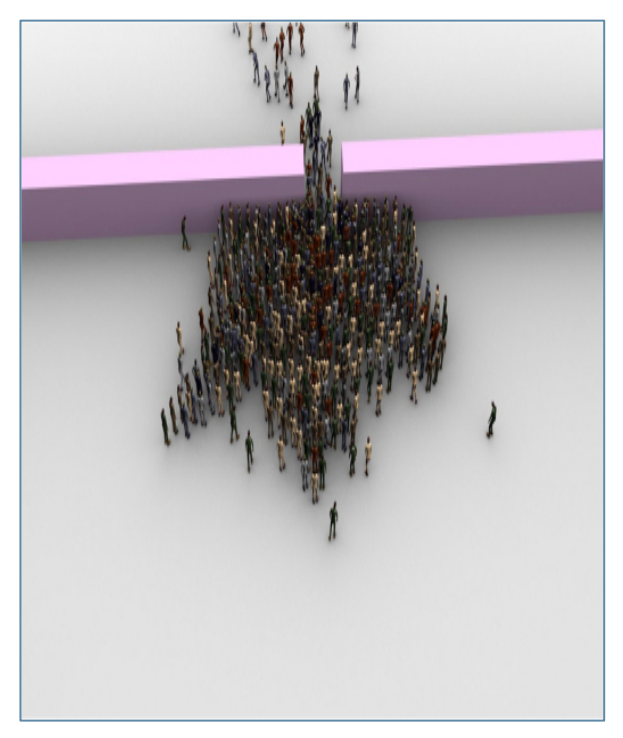

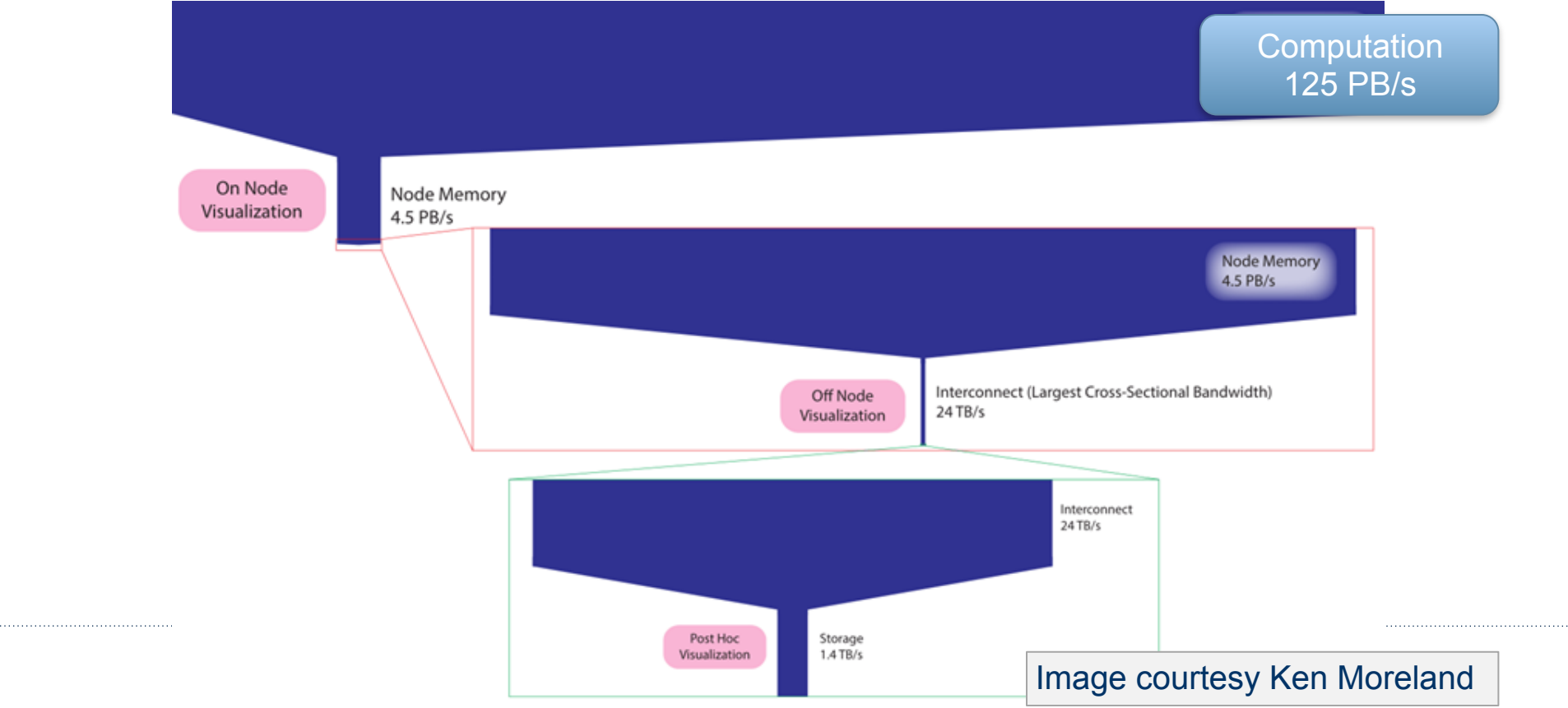

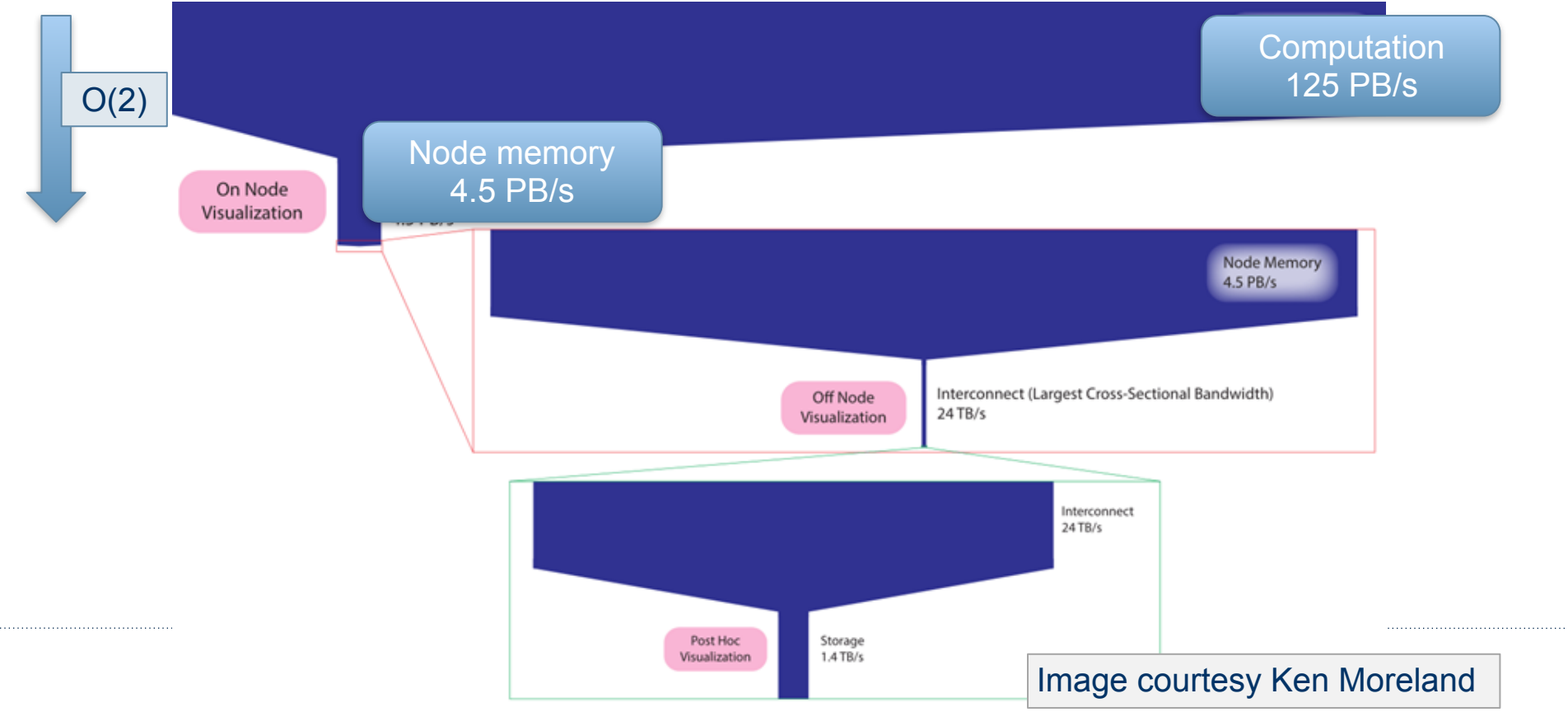

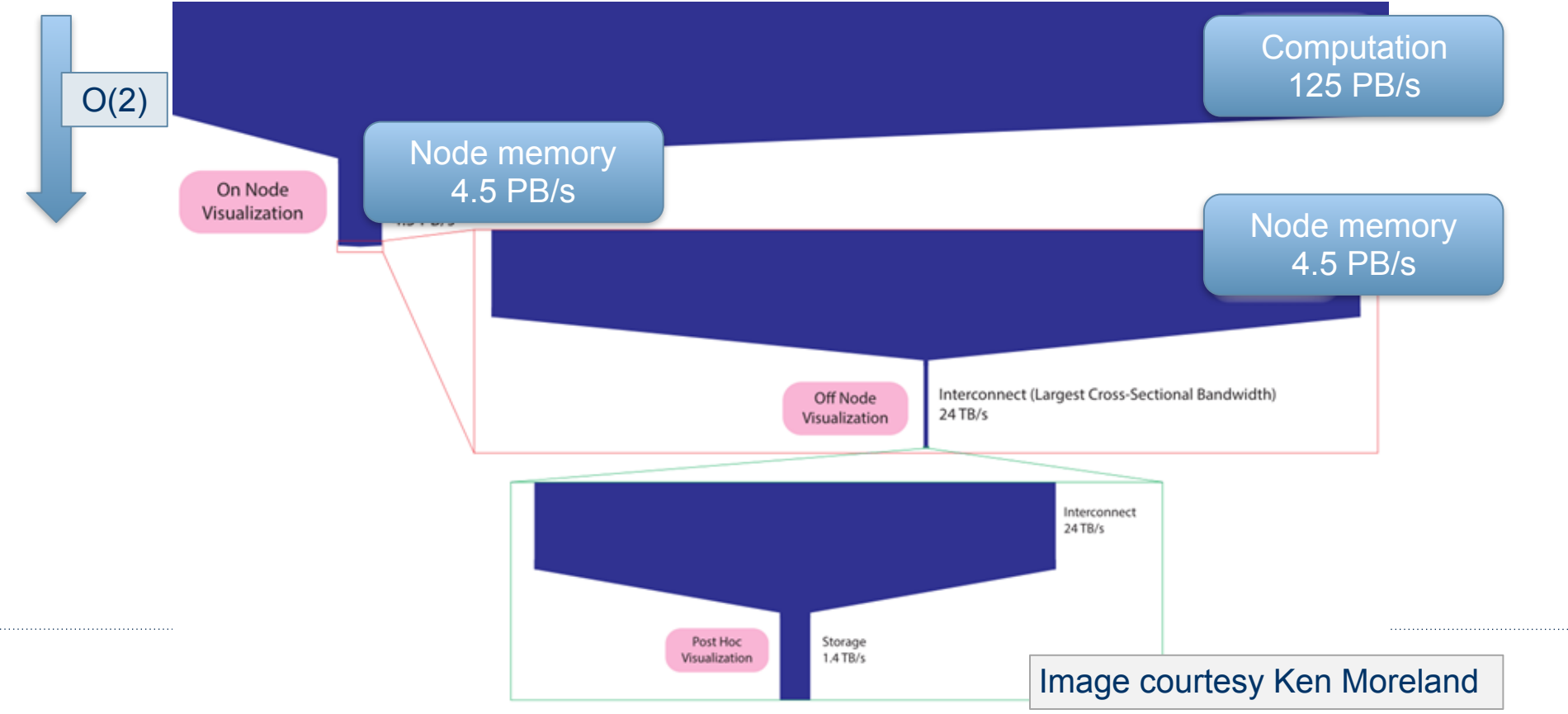

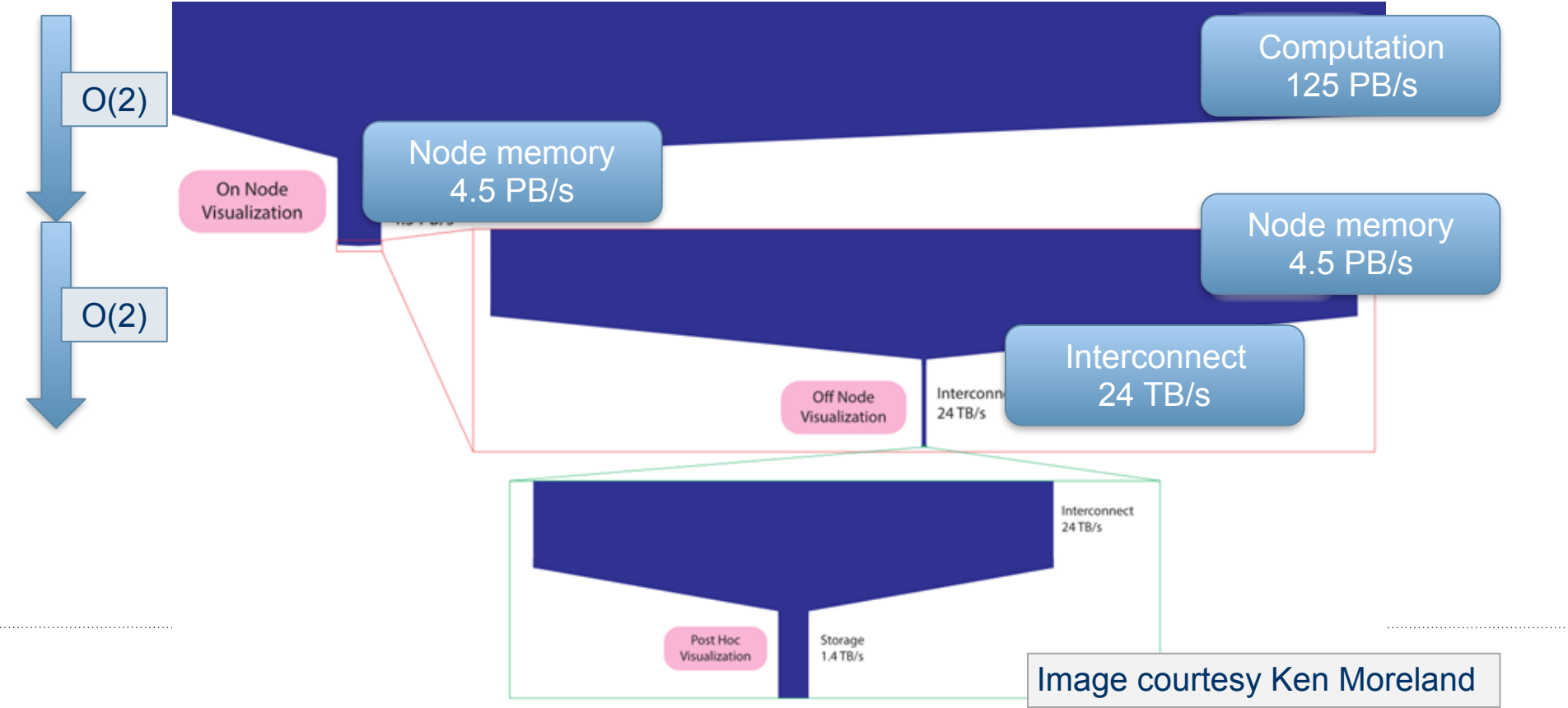

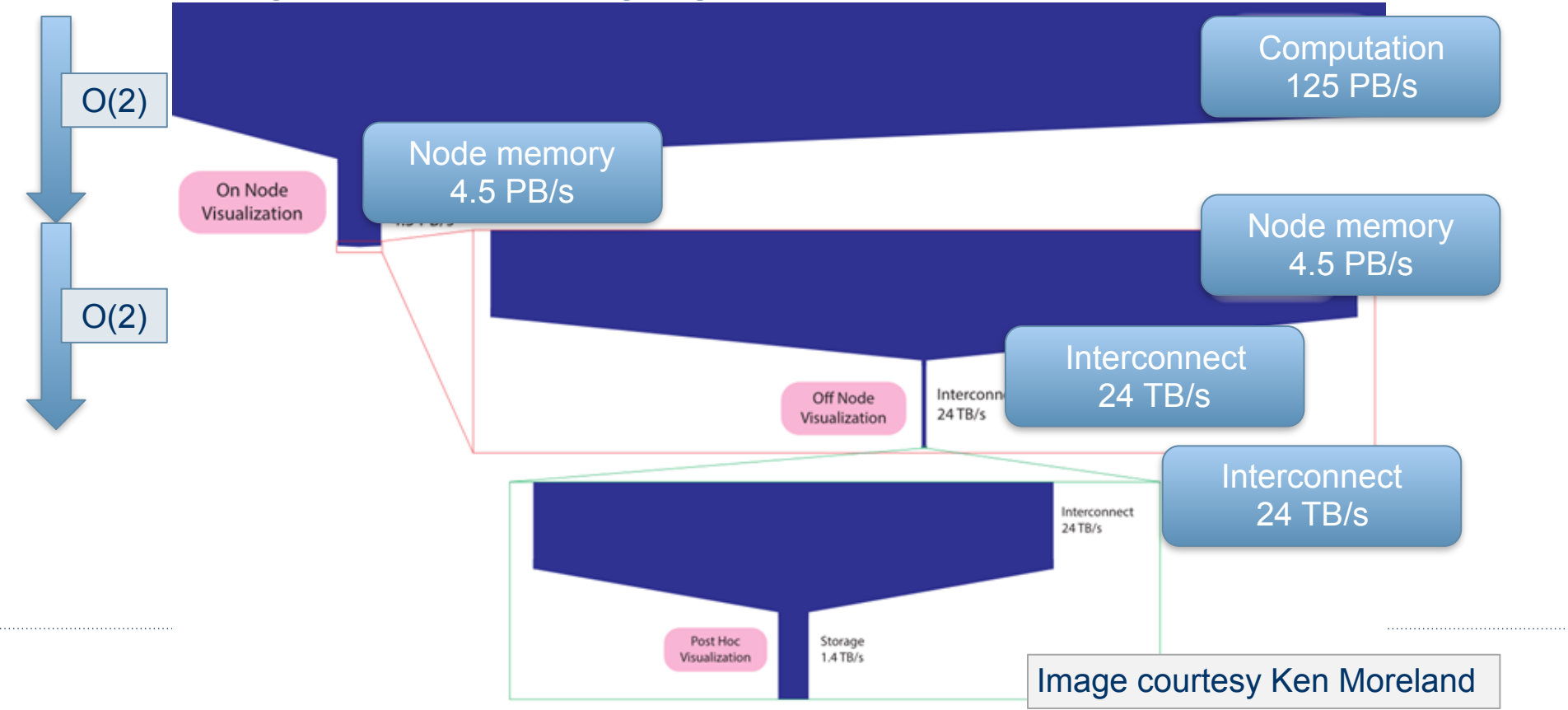

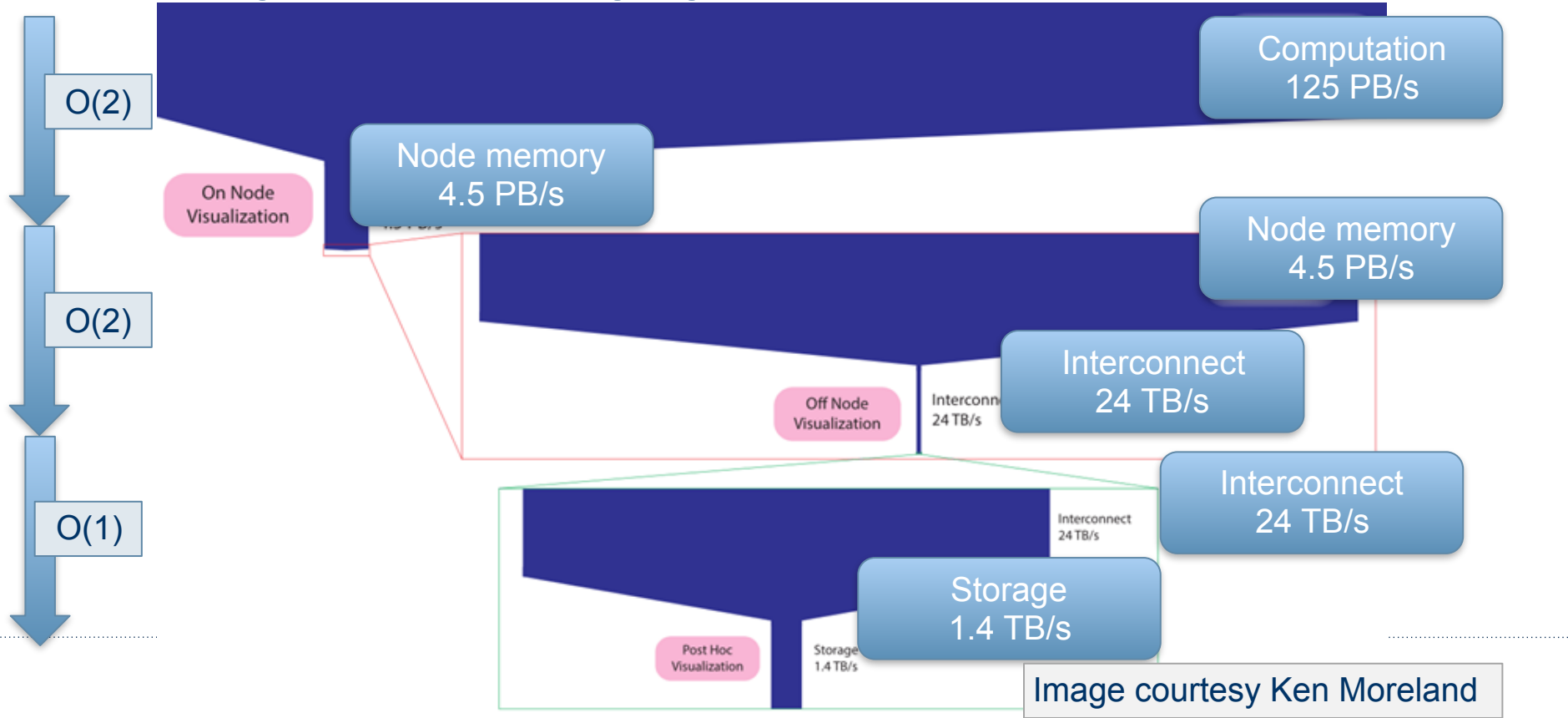

#### **Trends in recent HPC systems**

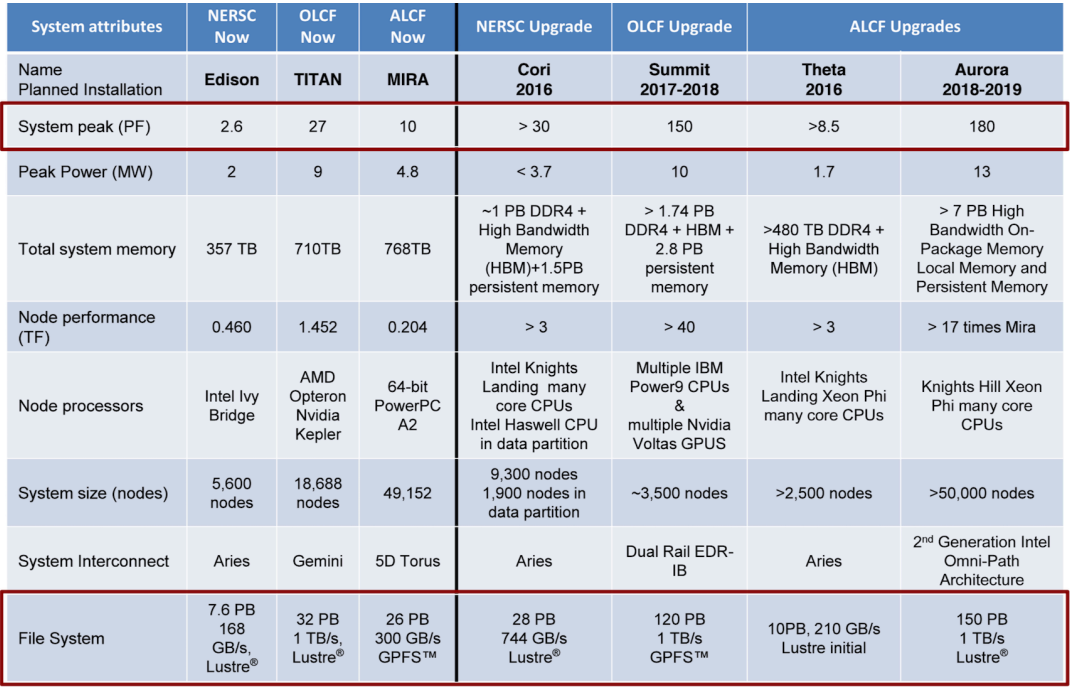

- · NERSC:  $\sim$  12x flops,  $\sim 4.5$ x I/O bandwidth
- $\bullet$  ALCF:  $\sim$  18x flops,  $\sim$  3.3x I/O bandwidth
- $\bullet$  OLCF:  $\sim$  5x flops,  $\sim$  1x I/O bandwidth

#### **A real example**

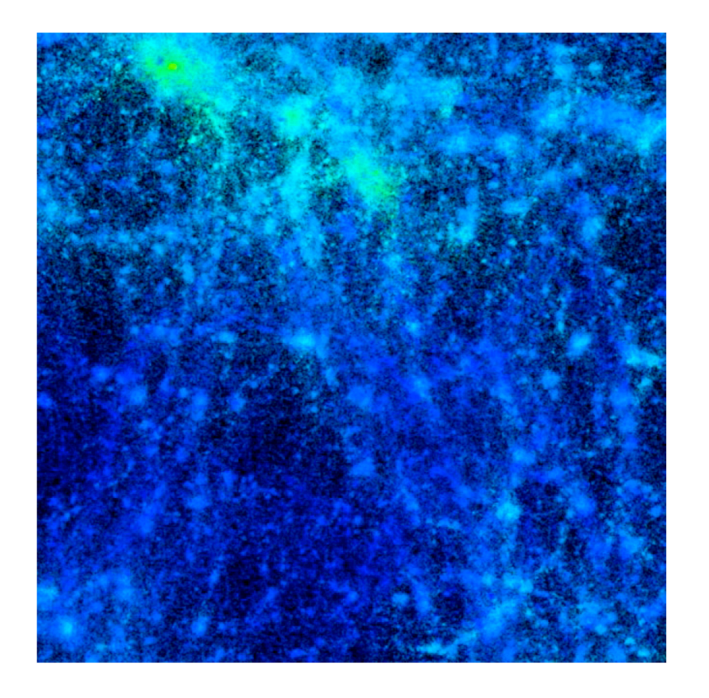

#### **Real example:**

Early science program at NERSC:

- $8192^3$  element N-body + hydrodynamics simulation on NERSC's Cori.
- $\bullet \sim 16$ M CPU hours
- $\sim 256$ TB memory
- · 20TB user scratch quota. (A double precision  $8192<sup>3</sup>$  array is 4TB. Checkpoint has 14 arrays.)

#### **What is** *in situ* **data analysis and visualization?**

• **Post processing**: save to disk, then later, a separate analysis/vis program reads that data and operates on it.

#### **What is** *in situ* **data analysis and visualization?**

- **Post processing**: save to disk, then later, a separate analysis/vis program reads that data and operates on it.
- *In situ* **processing**: process data as it produced without writing to and reading from storage. Processed "in place".

#### **What is** *in situ* **data analysis and visualization?**

- **Post processing**: save to disk, then later, a separate analysis/vis program reads that data and operates on it.
- *In situ* **processing**: process data as it produced without writing to and reading from storage. Processed "in place".
	- Many flavors/terms: tightly coupled, loosely coupled, in transit, co-processing, etc.
	- Practical view: anything processed but not written to persistent storage is *in situ*

#### **Generic processing sequence**

- 1. initialize sim
- 2. do
- 3. compute new state
- 4. if do\_io write plot file
- 5. while !done
- 6. finalize sim

#### **Generic processing sequence w/ in situ**

1. initialize sim

**2.** if do insitu initialize in situ

3. do 

- 4. **Compute new state**
- 5. if do io write plot file
- 6. **if do insitu execute in situ**
- 7. while !done
- **8. if do\_insitu finalize insitu**
- 9. finalize sim

#### **Generic processing sequence w/ in situ**

- 1. initialize sim
- **2. if do\_insitu initialize in situ**  3. do
- 4. **Compute new state**
- 5. if do io write plot file
- 6. **if do insitu execute in situ**
- 7. while !done
- **8. if do\_insitu finalize insitu**
- 9. finalize sim

execute is where things get interesting

- shared address space zero copy data transfers to shared or unique compute resources
- staging transfer sends data to a de-coupled parallel job, potentially asynchronous, potentially different jobs size

#### **In situ vs In transit**

#### **In situ vs In transit**

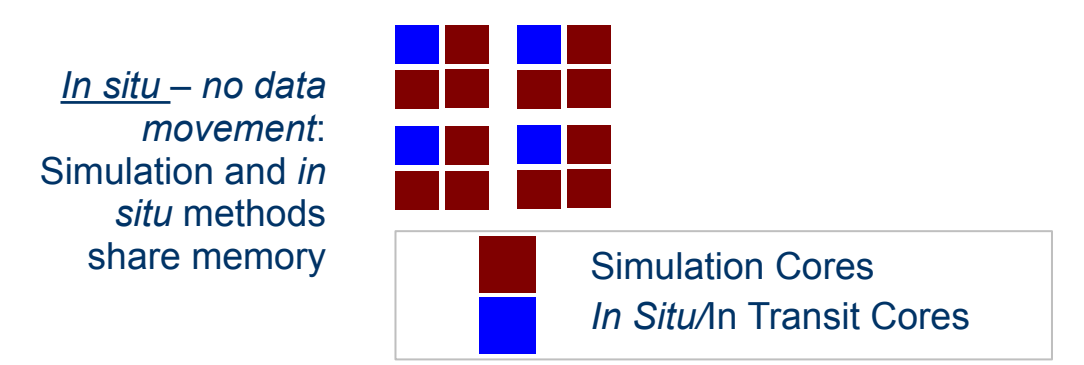

#### **In situ vs In transit**

*In situ – no data movement*: Simulation and *in situ* methods share memory

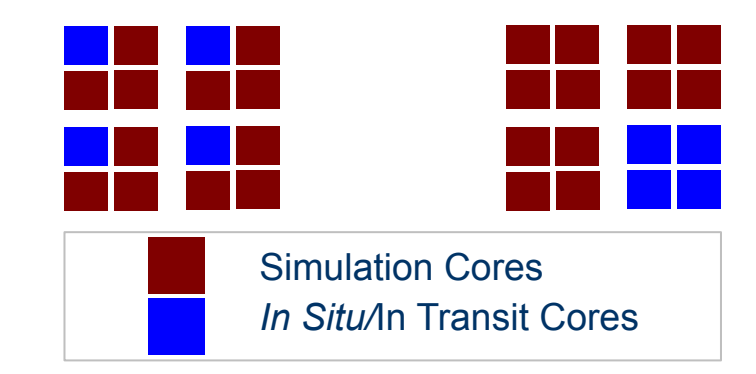

In transit - data is moved: Simulation and *in situ* methods do not share memory

## **The story is much more interesting than "in situ" vs. "in transit"**

- In situ vs. in transit is an oversimplification of a much richer problem space
- The "In Situ Terminology Project"
- A community effort (>50 participants)
- Identify "basis vectors" for describing aspects of in situ processing
	- Integration Type, Proximity, Access, Division of Execution, Operation Controls, Output Type

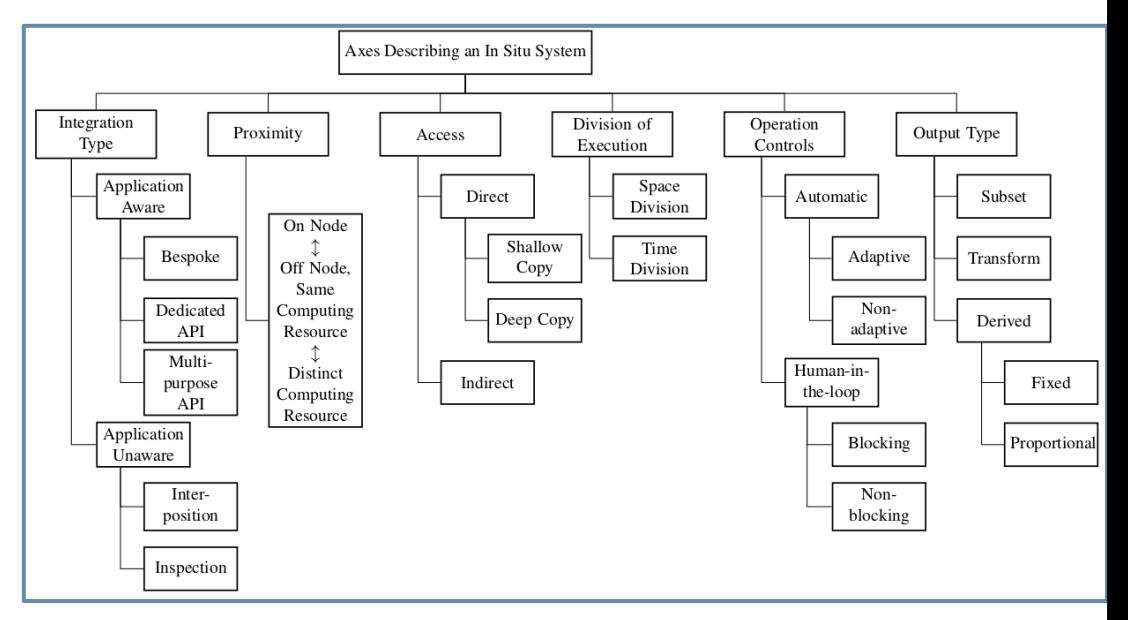

# *In situ:* **an "umbrella definition"**

#### *In situ* is term that covers a lot of territory:

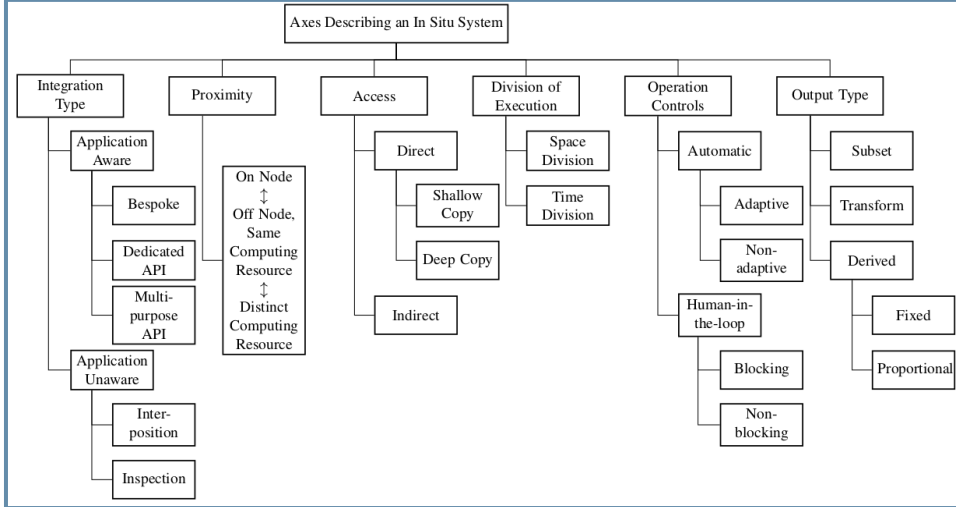

*In Situ* Terminology project: http://ix.cs.uoregon.edu/~hank/insituterminology/ Community effort to identify basis vectors and name them.

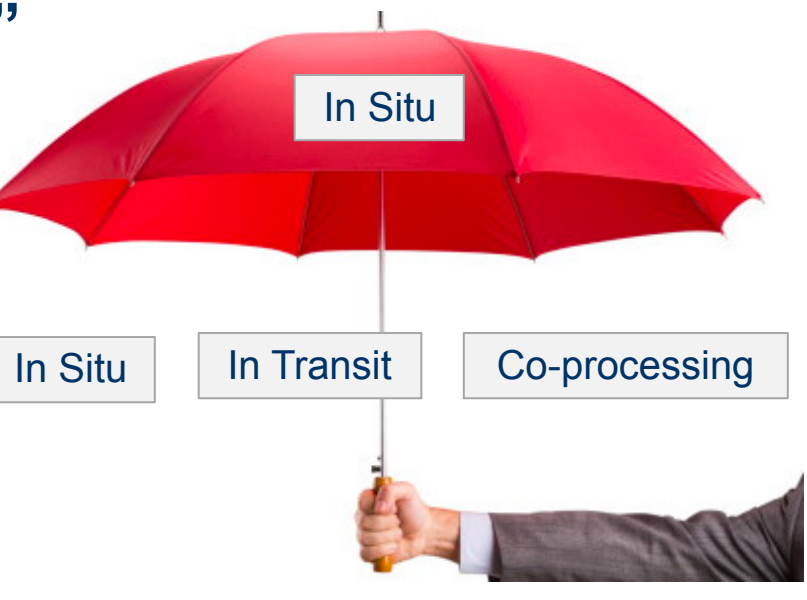

## *In situ* **has been around a long time: ancient history**

#### E. Zajac, CACM 7(3), Mar 1964.

Direct-to-film process (simulation, calligraphic display exposes film) movie of a satellite orbiting a planet.

Is this *in situ?* 

• Yes: no data ever landed on disk.

Why did he do it?

• "Standard practice" for that era, and many years that followed: direct-to-media more efficient.

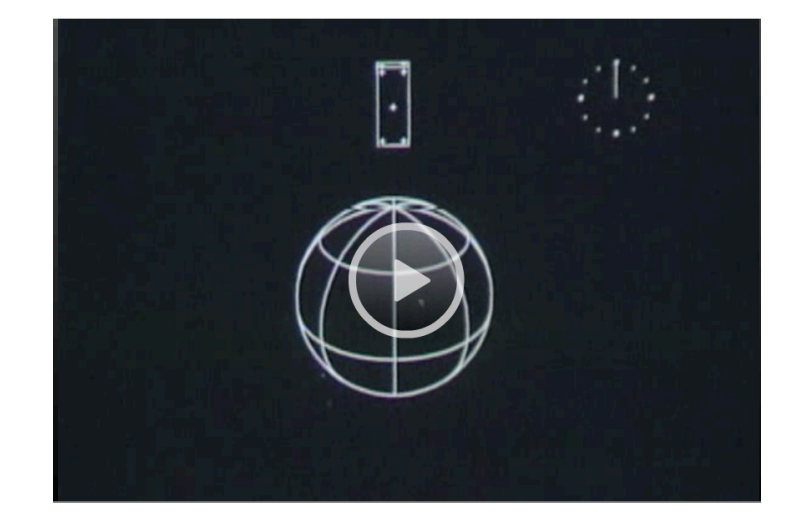

#### Link to movie page

## **The 1990s: the golden era of coprocessing**

Main idea: systems/methods that support interactive computation, computational monitoring and steering.

Packages from this era (partial list):

- pV3: custom distributed memory code (Haimes)
- AVS: co-routine processing (serial, mostly)
- CUMULVS: distributed memory M-to-N visualization, steering (based on PVM) (Kohl, et al.)

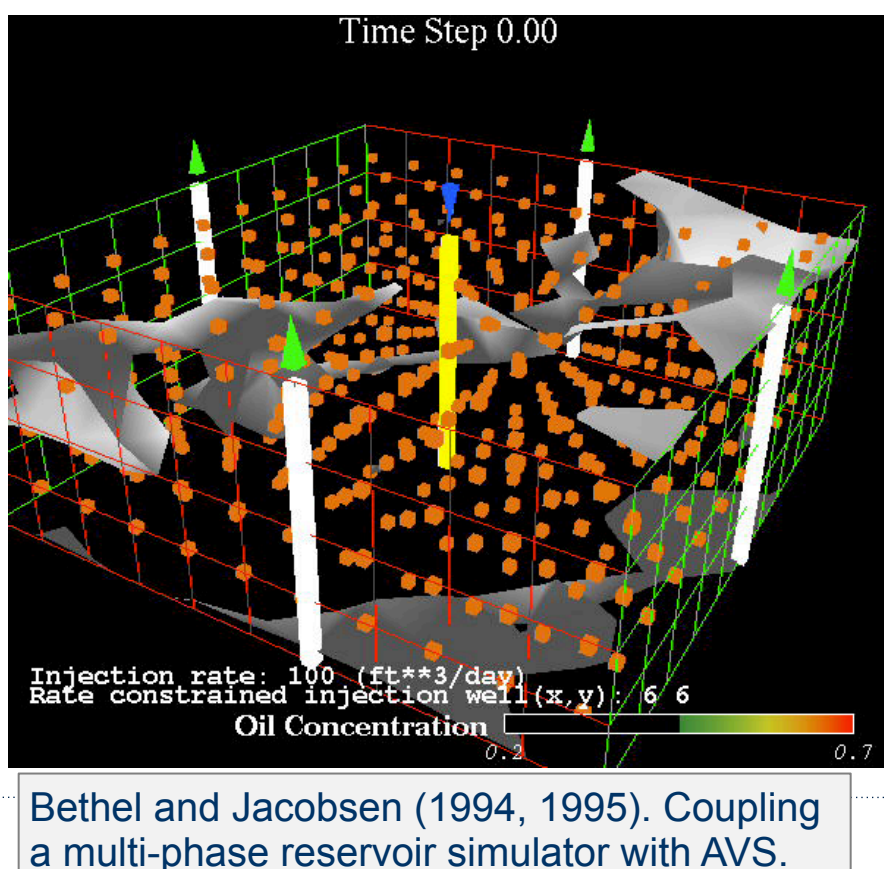
# **The 1990s: the golden era of coprocessing**

Main idea: systems/methods that support interactive computation, computational monitoring and steering.

Packages from this era (partial list):

- pV3: custom distributed memory code (Haimes)
- AVS: co-routine processing (serial, mostly)
- CUMULVS: distributed memory M-to-N visualization, steering (based on PVM) (Kohl, et al.)

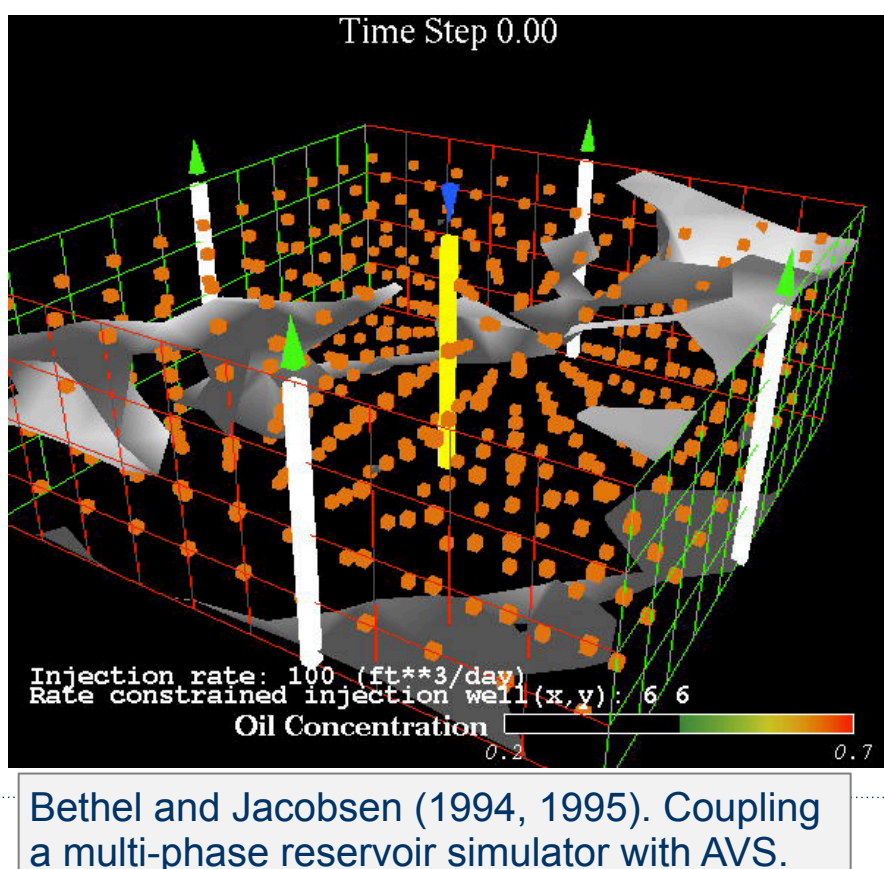

# **The 1990s: the golden era of coprocessing**

Main idea: systems/methods that support interactive computation, computational monitoring and steering.

Packages from this era (partial list):

- pV3: custom distributed memory code (Haimes)
- AVS: co-routine processing (serial, mostly)
- CUMULVS: distributed memory M-to-N visualization, steering (based on PVM) (Kohl, et al.)

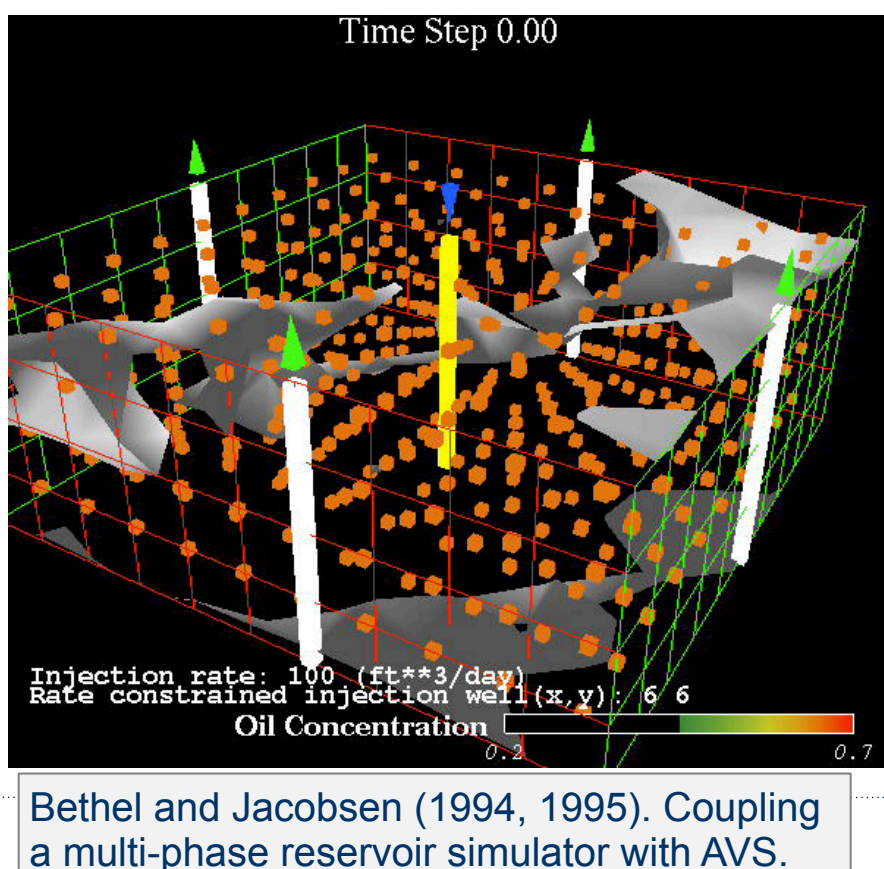

# **Common design patterns of 1990s**

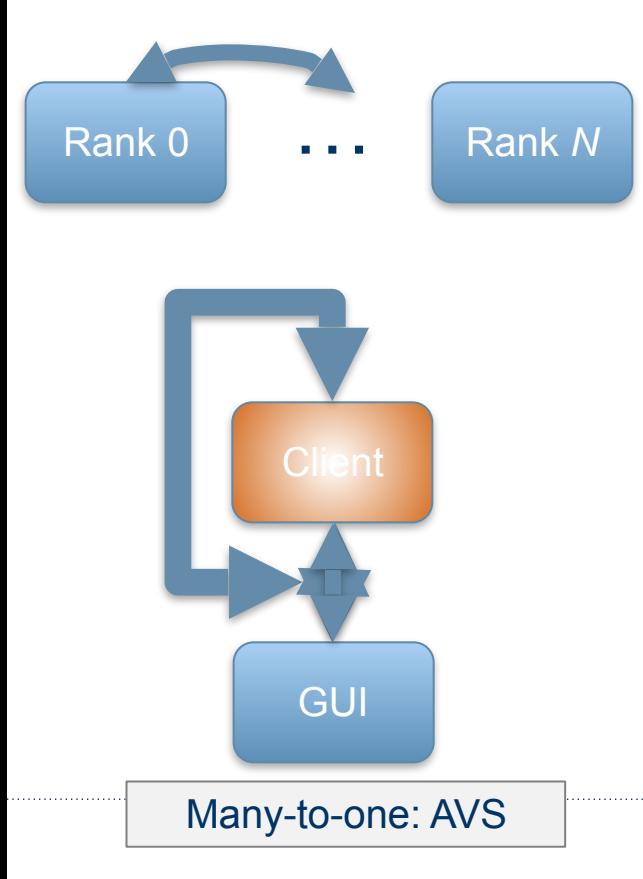

## **Common design patterns of 1990s**

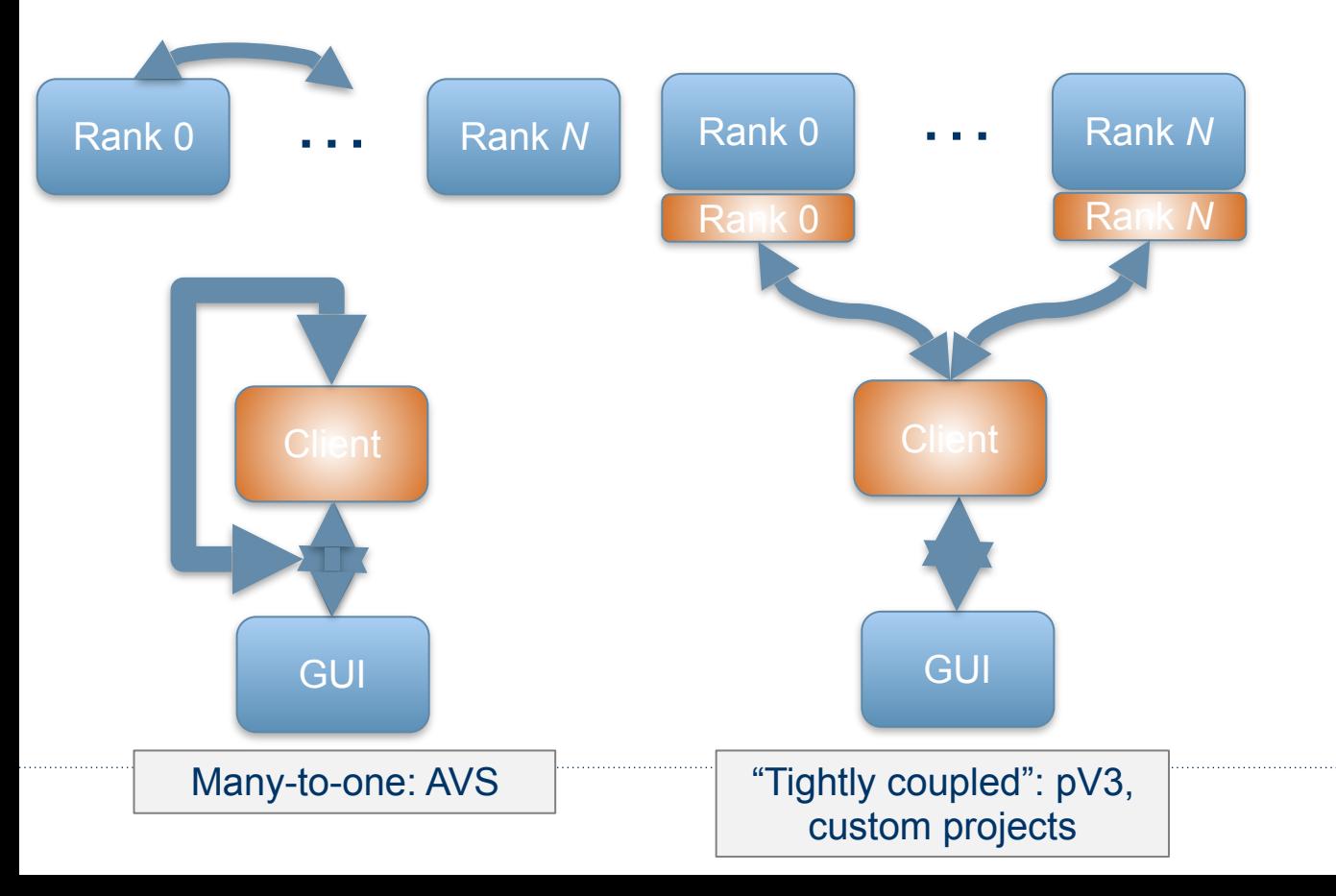

## **Common design patterns of 1990s**

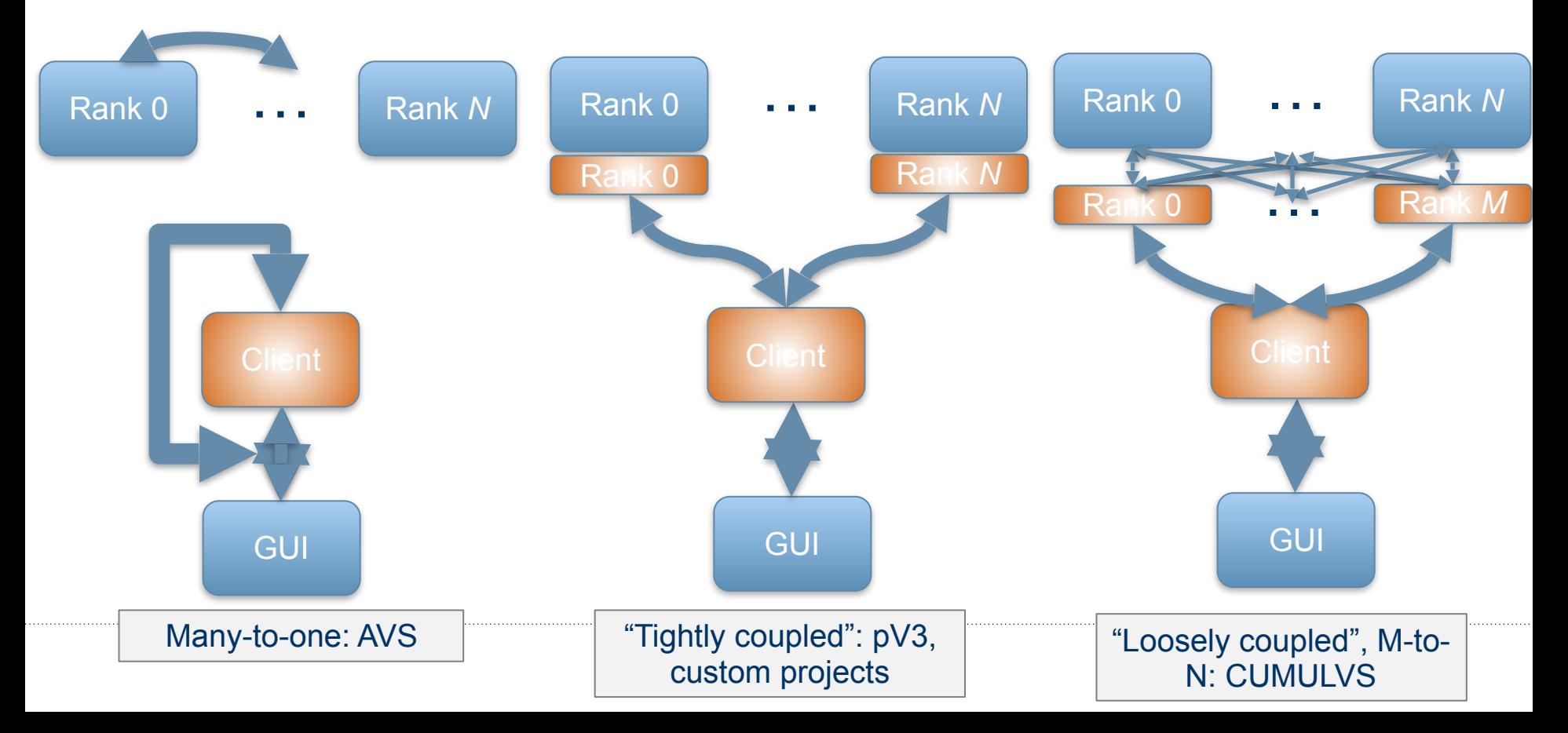

# **Computational steering – human in the loop**

#### Main idea: rapid convergence

Example: protein structure prediction, find optimal-energy conformation from initial conditions (NP-hard problem)

Approach:

- parallel computations that minimize energy for individual conformations
- User can examine any of these, perform manual tweaks to get "unstuck" from local minimum, then resume calculations.  $\sqrt{O}$ . Kreylos, N. Max, B. Hamann, S.

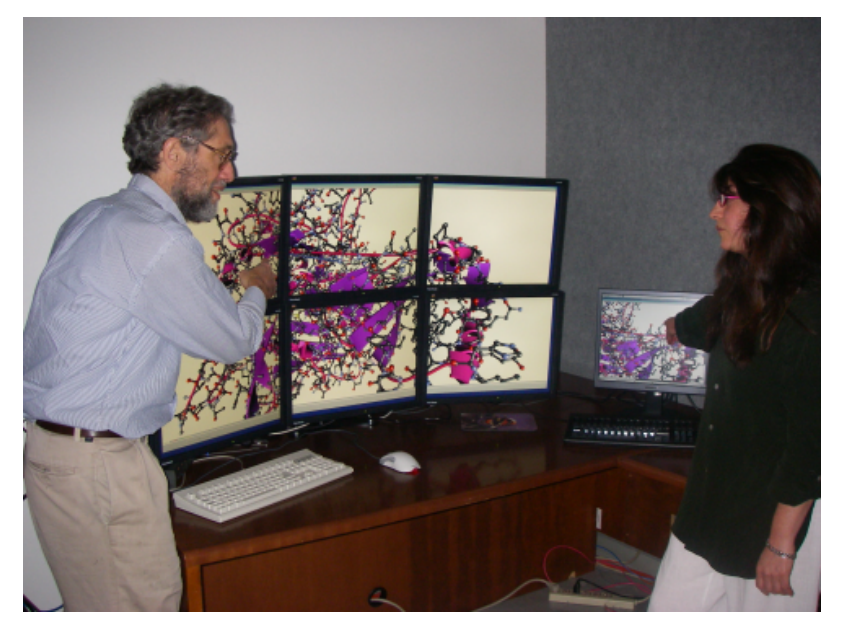

Crivelli, W. Bethel. *Interactive Protein Manipulation.* IEEE Vis 2003, Best Application Paper award.

# **Integrated computational environments**

- Simplify building, running codes
- Many add-on capabilities for vis, analysis, debugging, data I/O, etc.
- Examples: SCIRun, Cactus
- Application (sample): parallel binary black hole merger computation, in transit vis wins SC Bandwidth Challenge (2000, 2001, 2002)

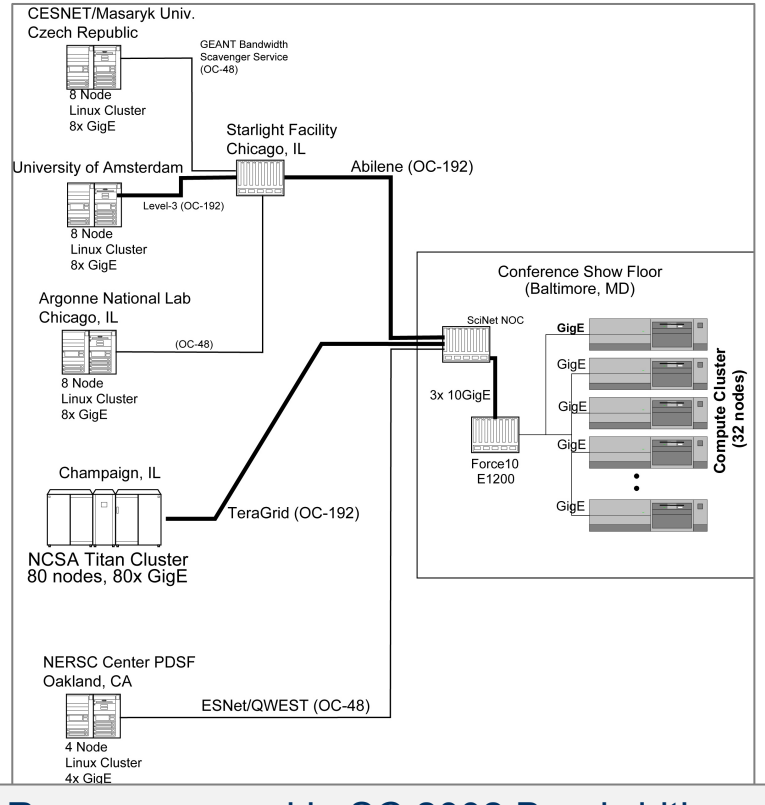

Resources used in SC 2002 Bandwidth Challenge, in transit workflow

# **Explorable extracts**

Basic ideas:

- Overcome *in situ* primary weakness: know before you go.
- Use *in situ* computation to produce reduced-size datasets, e.g., images, data subsets, "extracts" like collections of features, etc.
- These "data extracts" are much smaller in size compared to doing full resolution data I/O.
- Use some post-processing tool to view/analyze/ interact with these extracts.

Climate modeling example using Catalyst and Cinema in our STAR paper. Chen et al., *Interactive, Internet Delivery of Visualization* 

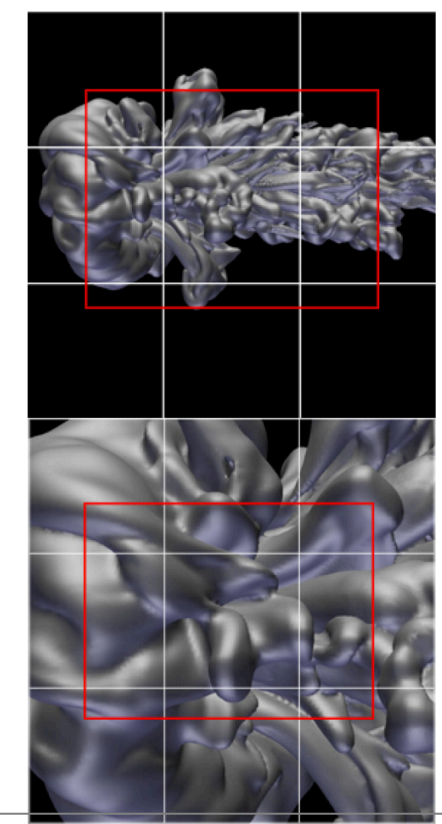

*via Structured, Prerendered Multiresolution Imagery.* TVCG 14(2), 2008.

## *In situ* **projects over the years (approximate, partial)**

1964: Zajac, direct-to-film animations 1990s: Code coupling, computational steering:

AVS

pV3

CUMULVS

2000s (early): Integrated Computational Environments:

**SCIRun** 

**CACTUS** 

2000s (late): Computing Extracts for Post Hoc Use Multiresolution, precomputed images **Topology Geometry** Present day: VisIt/Libsim, Paraview/Catalyst: scalable vis infrastructure accessible *in situ* ADIOS: I/O library approach SENSEI: generic *in situ* interface Other nascent efforts

## **Roadmap of** *In Situ* **Software Infrastructure for Today**

ADIOS Miniapp from SENSEI software collection

Sim codes: LAMMPS

SENSEI Generic *In Situ* Interface

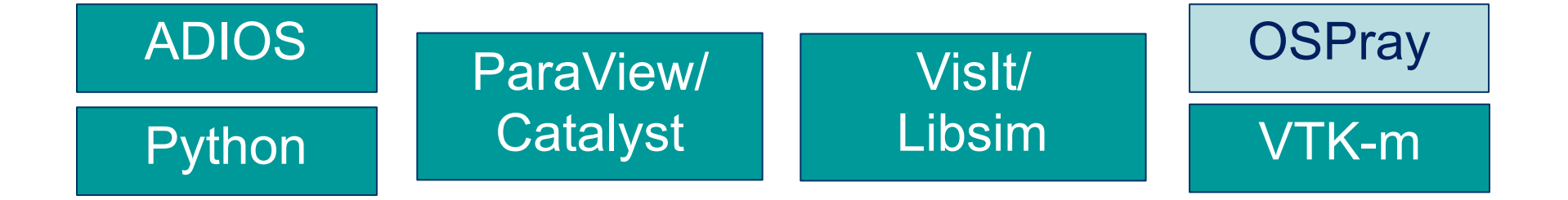

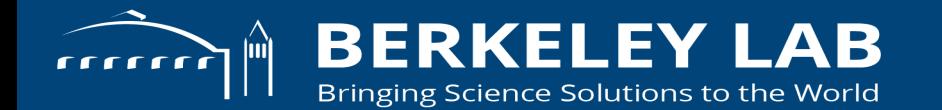

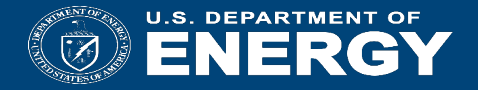

## **SENSEI System Overview**

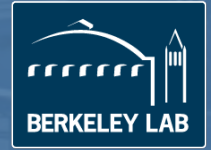

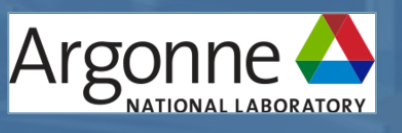

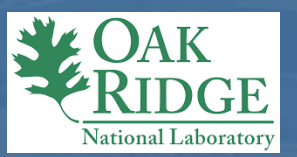

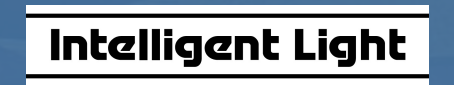

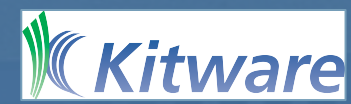

## *In situ* **infrastructures**

Relatively new. Until recently, **ad hoc**, **proof-of-concept prototypes.** However, several **production quality** *in situ* **infrastructures** have emerged

**ADIOS** provides tools for *in situ* **I/O , data movement** and **analysis** 

- ADIOS allows simulations to adopt *in situ* techniques by **leveraging** their **advanced I/O infrastructures** that enable co-analysis pipelines **rather than changing the simulator**.
- The non-intrusive integration **provides resilience** to third party library bugs and possible jitter in the simulation.

#### **ParaView** and **VisIt** both provide tools for *in situ* **analysis** and **visualization**

- Can be **tightly** or **loosely** linked to a simulation, allowing the simulation to **share data** with Catalyst for analysis and visualization.
- Catalyst, Libsim, and ADIOS enable the **opposite flow of information**, sending data from the client to the simulation, enabling the possibility of *in situ* and/or **monitoring/simulation steering**.

**Ascent** an emerging in situ framework with an elegant data model, taking advantage of emerging **VTK-m** many core analysis and rendering capabilities

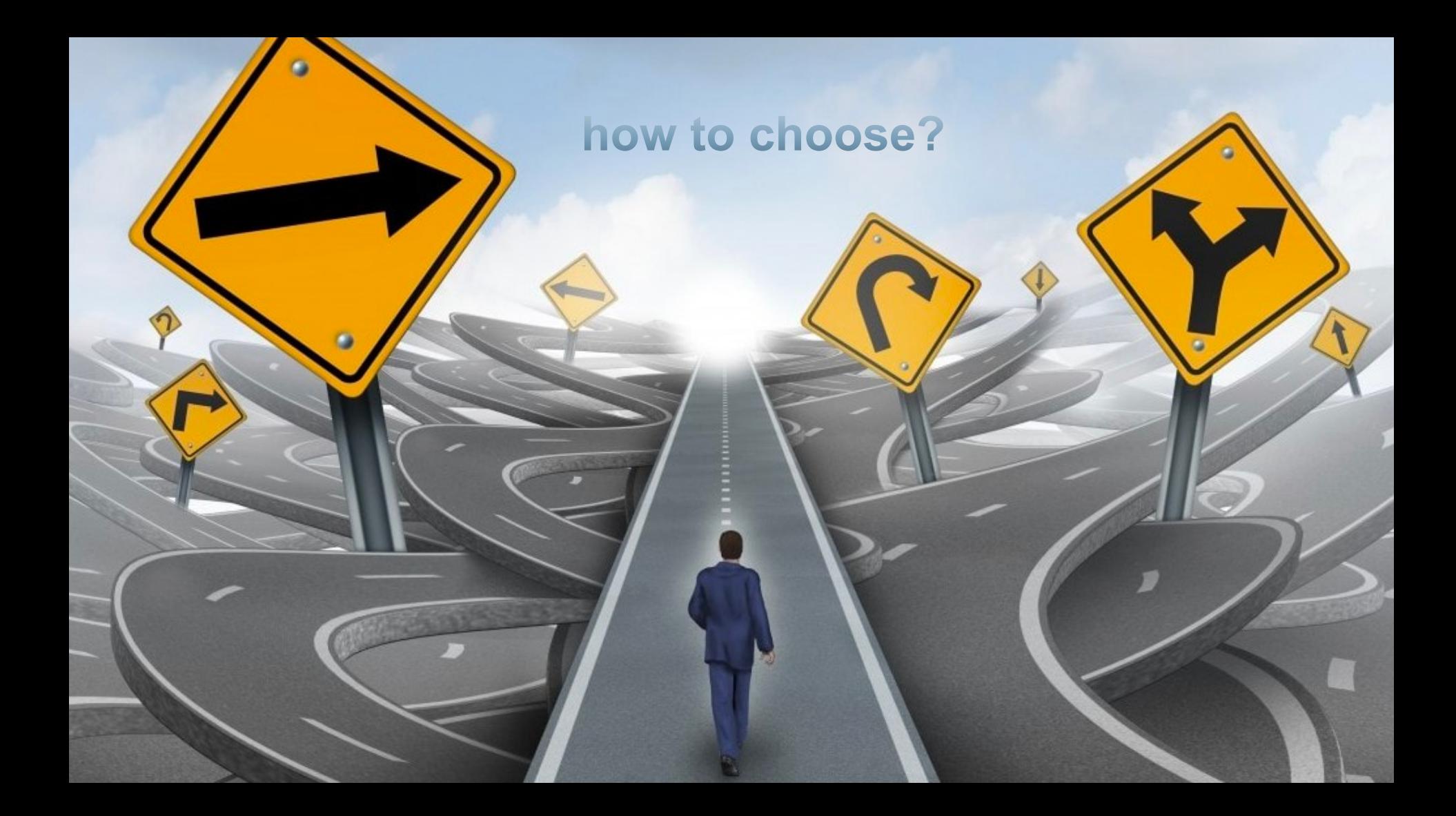

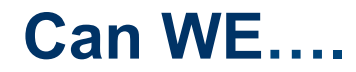

Enable use of any in situ framework?

Enable use of any analysis library/tool, even those not designed for in situ?

Develop analysis routines that are portable between codes?

Make it easy to use?

## **The** *original* **problem set**

# ADIÖS

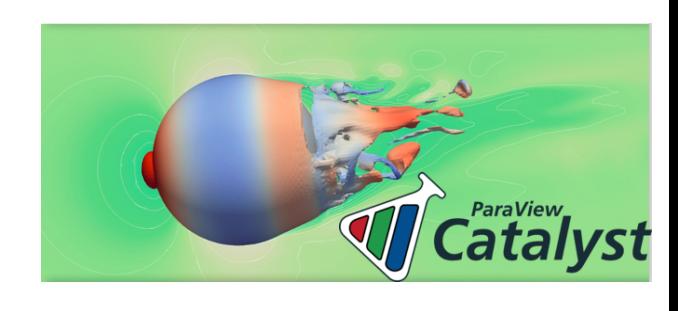

**Libsim**

www.olcf.ornl.gov/center-projects/adios wci.llnl.gov/simulation/computer-codes/visit www.paraview.org/in-situ

**The** *current* **problem set** 

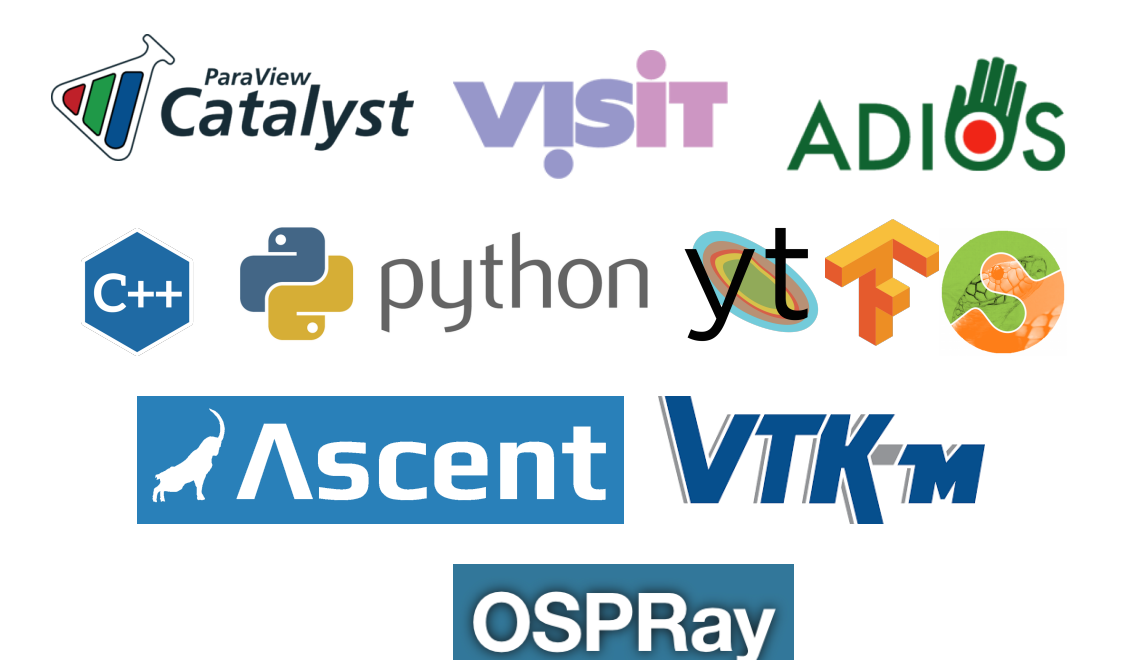

SENSEI seamlessly & efficiently enables in situ data processing with a diverse set of tools & libraries

# **Our approach**

#### **Data model**

• The lingua franca allowing an analyses to access simulation data consistently across a variety of simulations

#### **Data adaptor**

- Convert simulation data to/from the data model
- API for accessing the simulation data from the backend

#### **Analysis adaptor**

- Present the back-end data consumer to the simulation
- API for pushing data through the system from the sim

#### **Library**

• Providing off the shelf access to a diverse set of backends. eg Libsim, Catalyst, and ADIOS capabilities

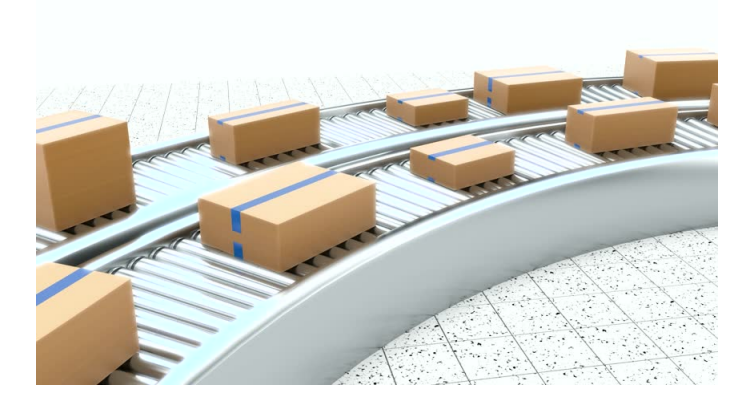

## **Write once run everywhere**

The **SENSEI API** enables connection of simulation data sources to visualization and analysis back ends

• From the perspective of the simulation, the back ends(analysis/vis codes) are interchangeable

The **SENSEI data model** enables viz & analysis codes to access data through a unified API.

• From the perspective of the analysis/visualization code, data sources(simulations) are interchangeable

#### **In situ Architecture**

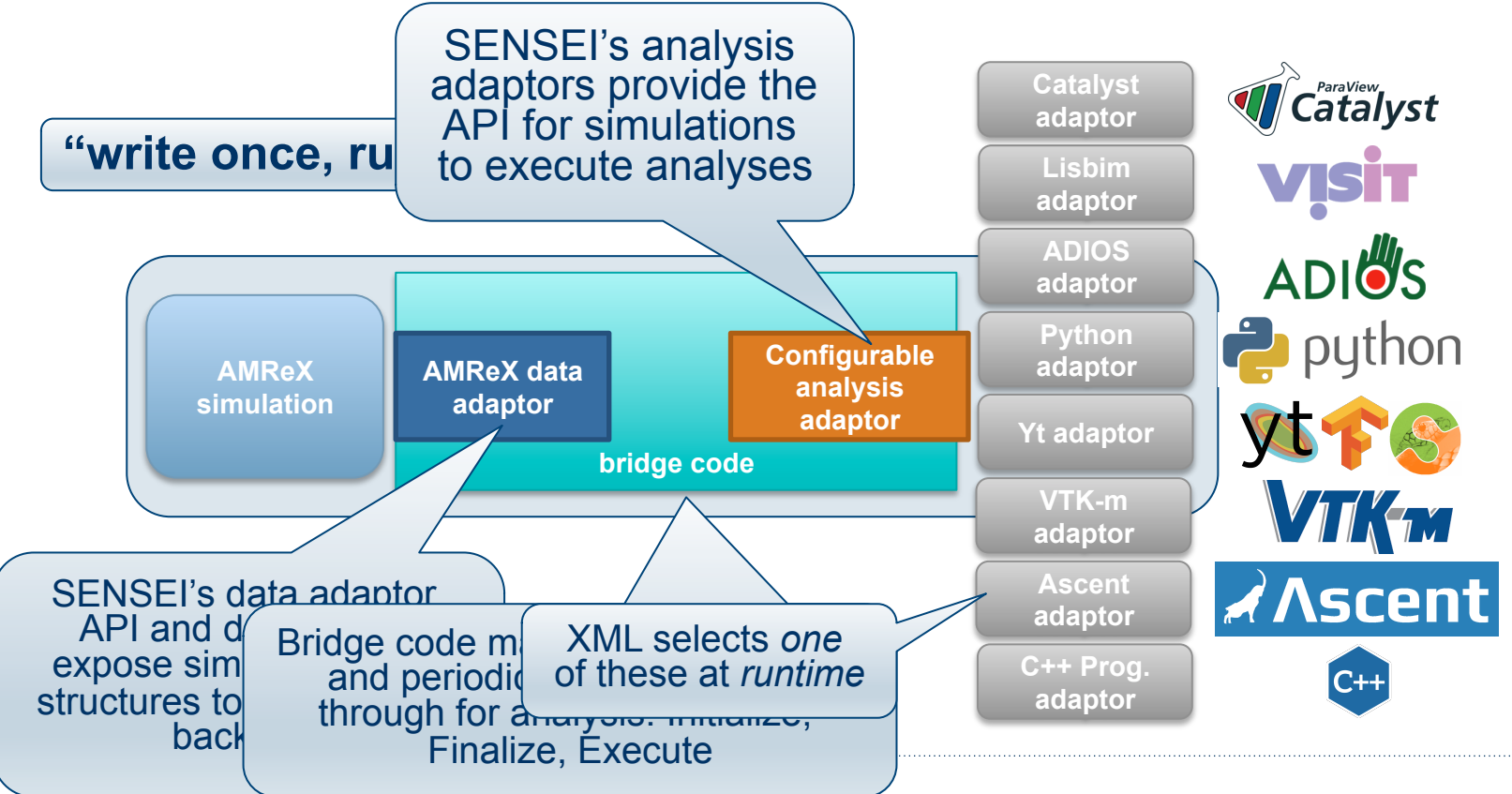

# **Use w/ VisIt**

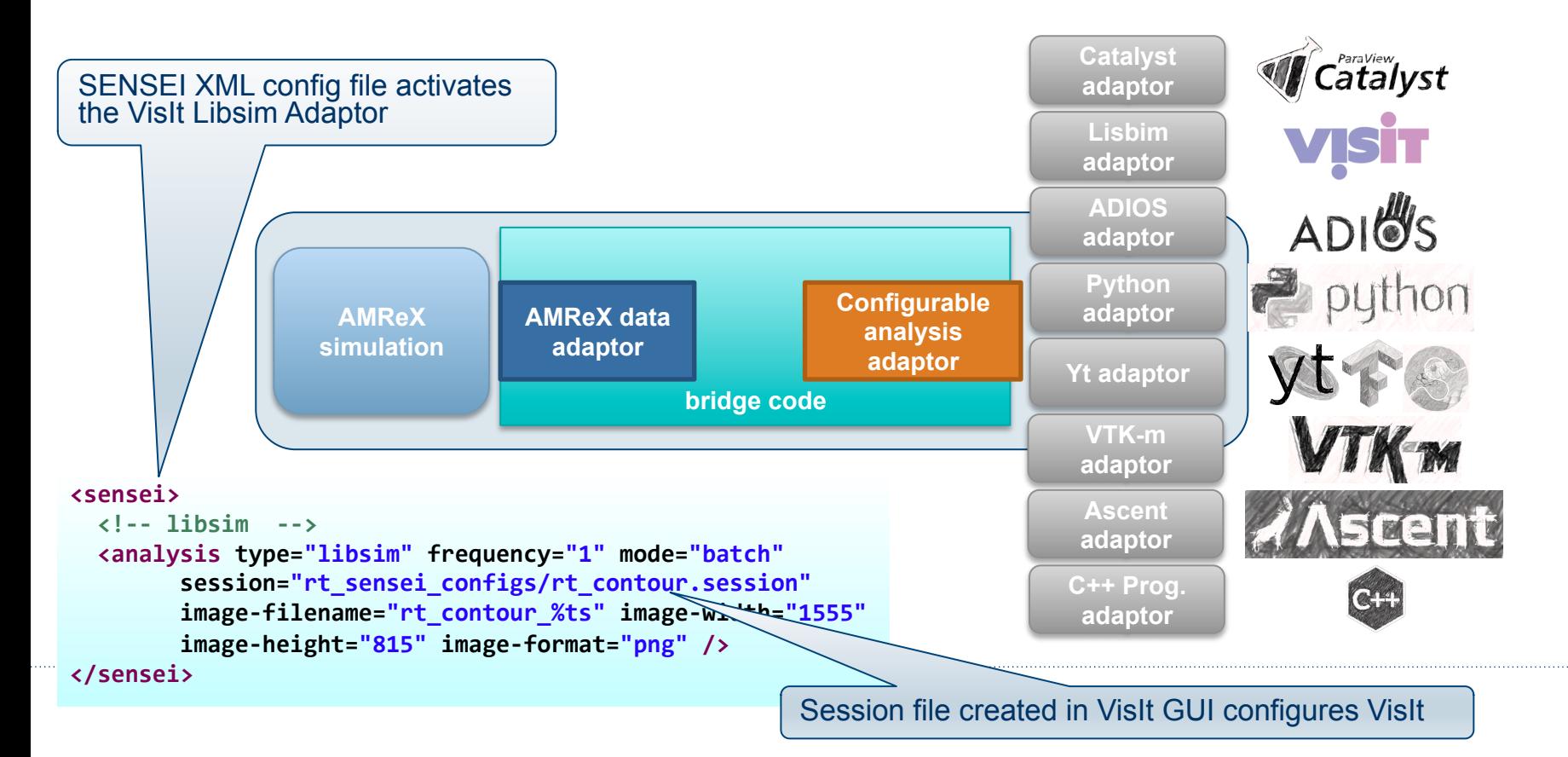

# **IAMR Rayleigh-Taylor Libsim**

#### 2048 Cores Cori Haswell

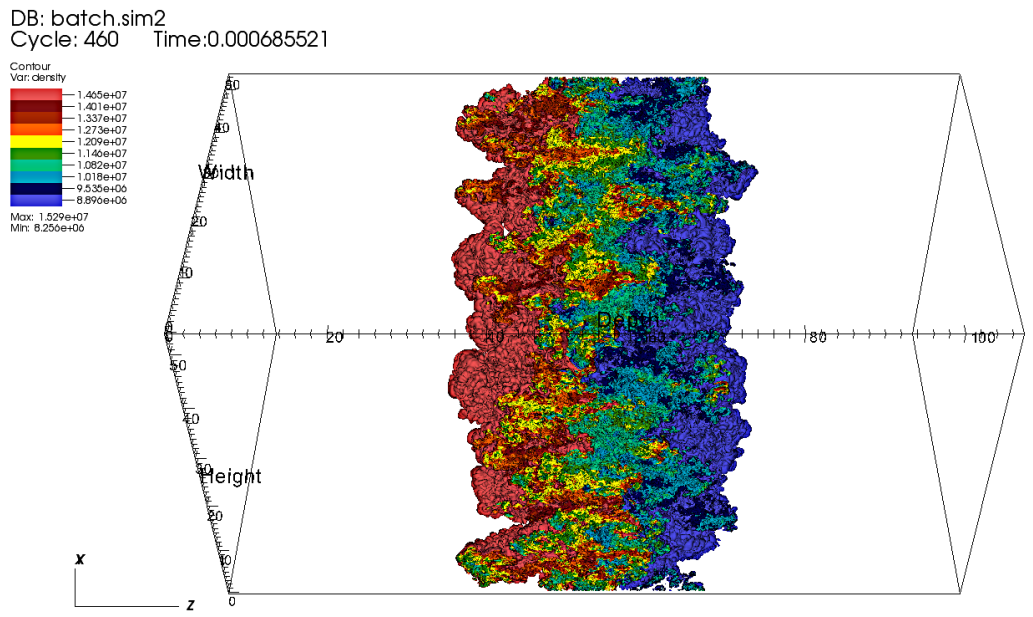

user: loring<br>Thu Sep 27 18:46:54 2018

# **Use w/ ParaView Catalyst**

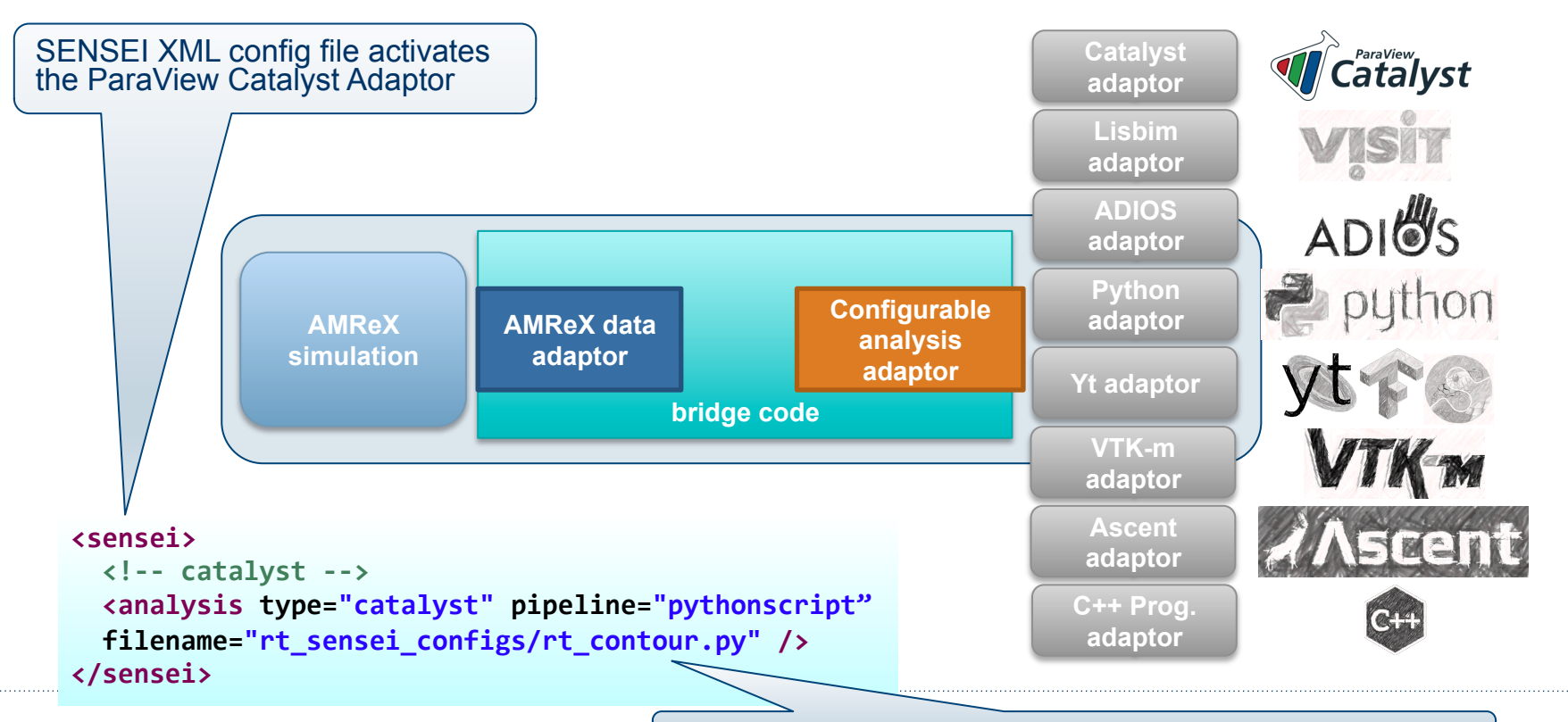

Catalyst python script created in ParaView GUI configures Catalyst

# **IAMR Rayleigh-Taylor Catalyst**

#### 2048 Cores Cori Haswell

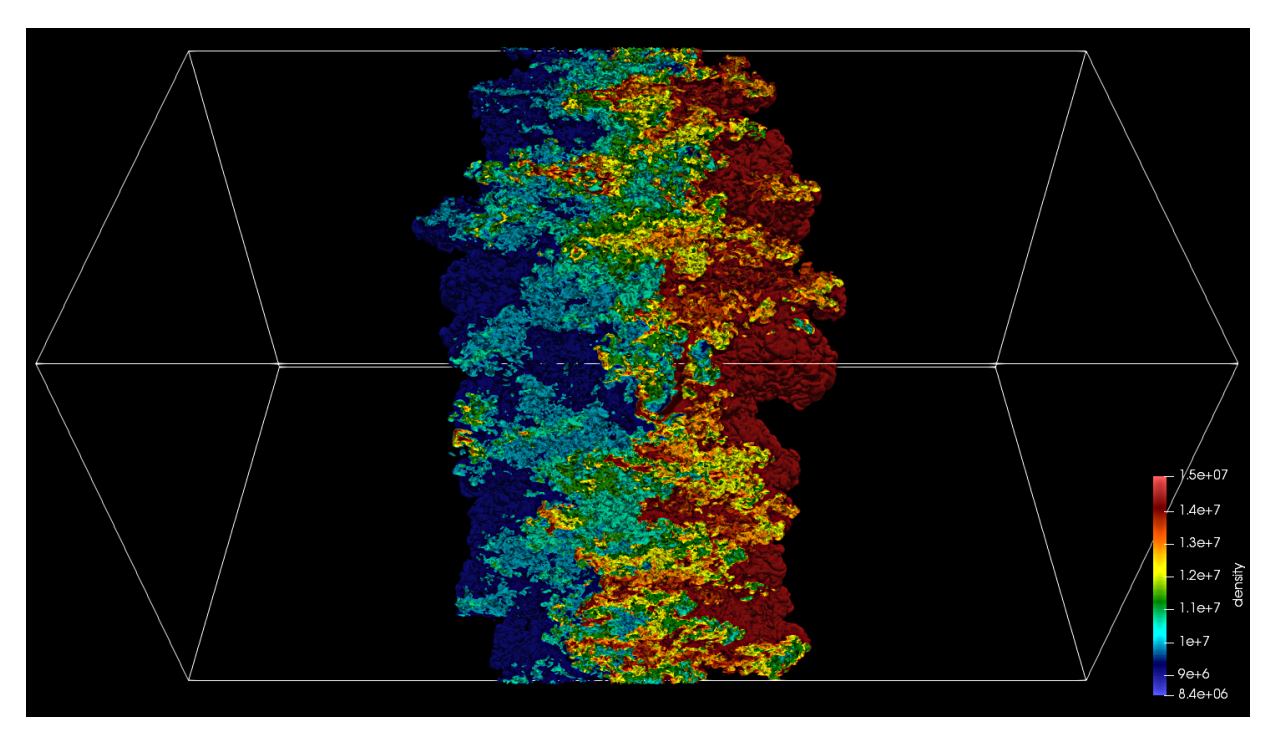

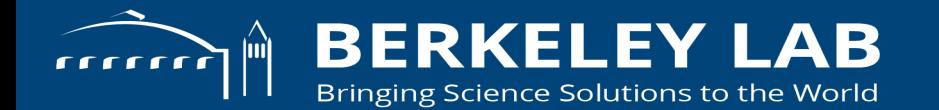

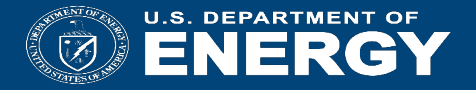

#### **SENSEI API's**

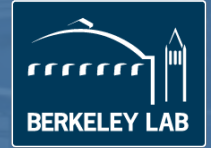

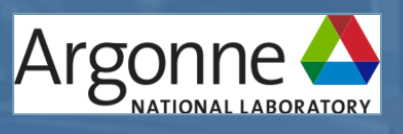

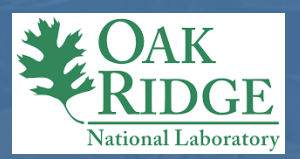

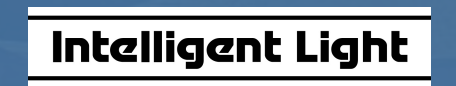

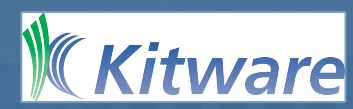

# **DataAdaptor API**

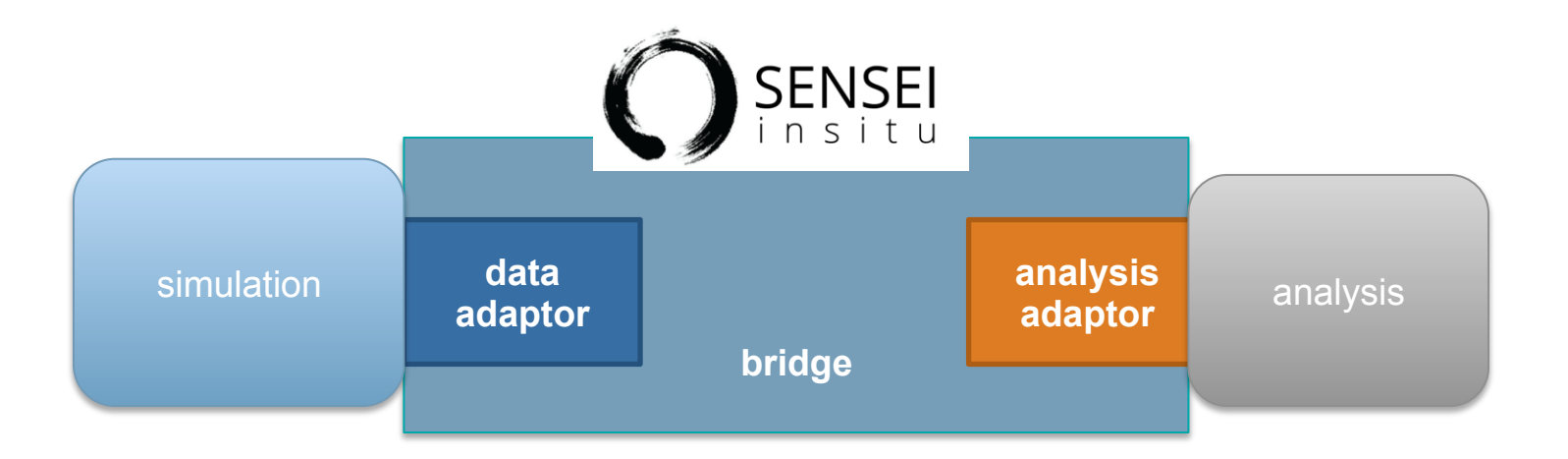

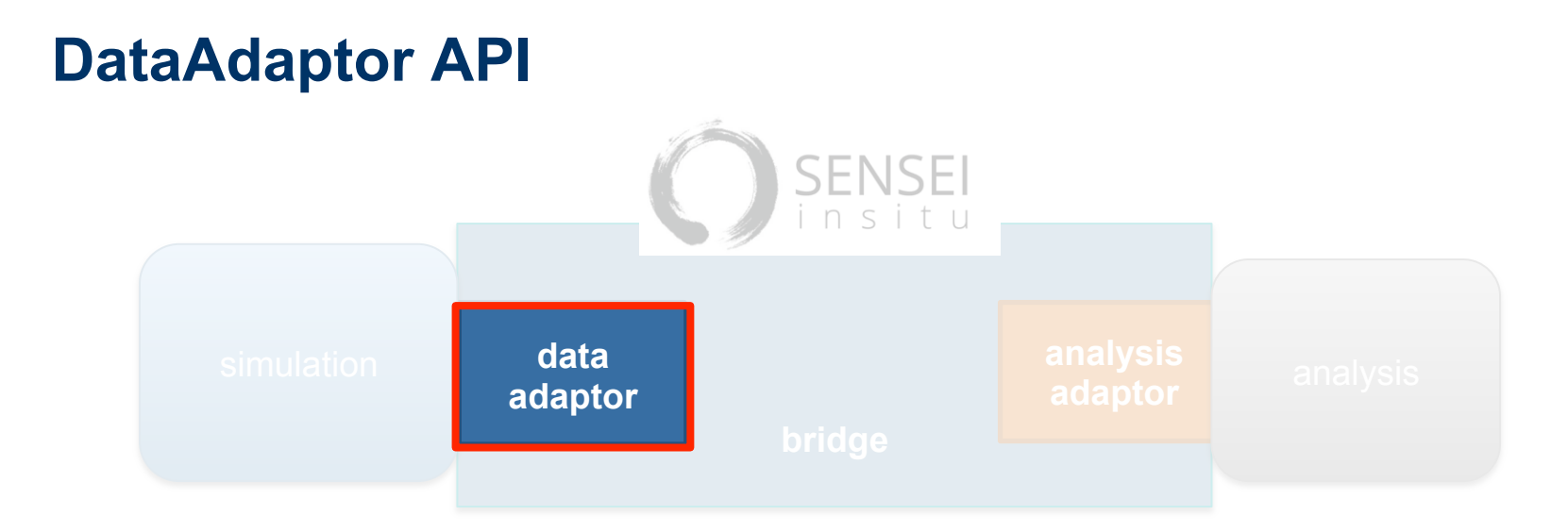

- Provides the API through which data is accessed
- Converts simulation data structures into VTK data structures on demand
- Is used by the analysis adaptor to access simulation data on demand

## **DataAdaptor API**

```
/// @breif Gets the number of meshes a simulation can provide
virtual int GetNumberOfMeshes(unsigned int &numMeshes) = 0;
```

```
/// @breif Get the name of the i'th mesh
virtual int GetMeshName(unsigned int id, std::string &meshName) = 0;
```

```
/// @breif get a list of all mesh names
virtual int GetMeshNames(std::vector<std::string> &meshNames);
```

```
/// @brief Return the data object with appropriate structure.
virtual int GetMesh(const std::string &meshName, bool structureOnly,
 vtkDataObject *&mesh) = 0;
```

```
/// @brief Adds the specified field array to the mesh.
virtual int AddArray(vtkDataObject* mesh, const std::string &meshName,
  int association, const std:: string \&arrayName) = 0;
```

```
/// @brief Return the number of field arrays available.
virtual int GetNumberOfArrays(const std::string &meshName, int association,
  unsigned int &numberOfArrays) = 0;
```

```
/// @brief Return the name for a field array.
virtual int GetArrayName(const std::string &meshName, int association,
  unsigned int index, std::string &arrayName) = 0;
```

```
/// @brief Release data allocated for the current timestep.
virtual int ReleaseData() = 0;
```
## **AnalysisAdaptor API**

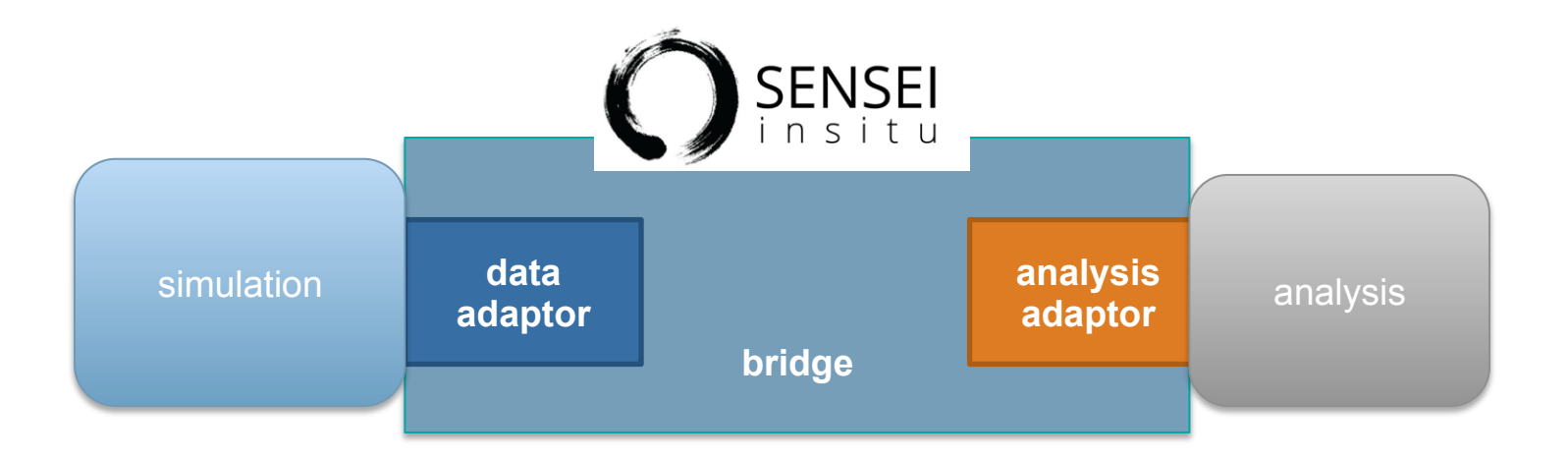

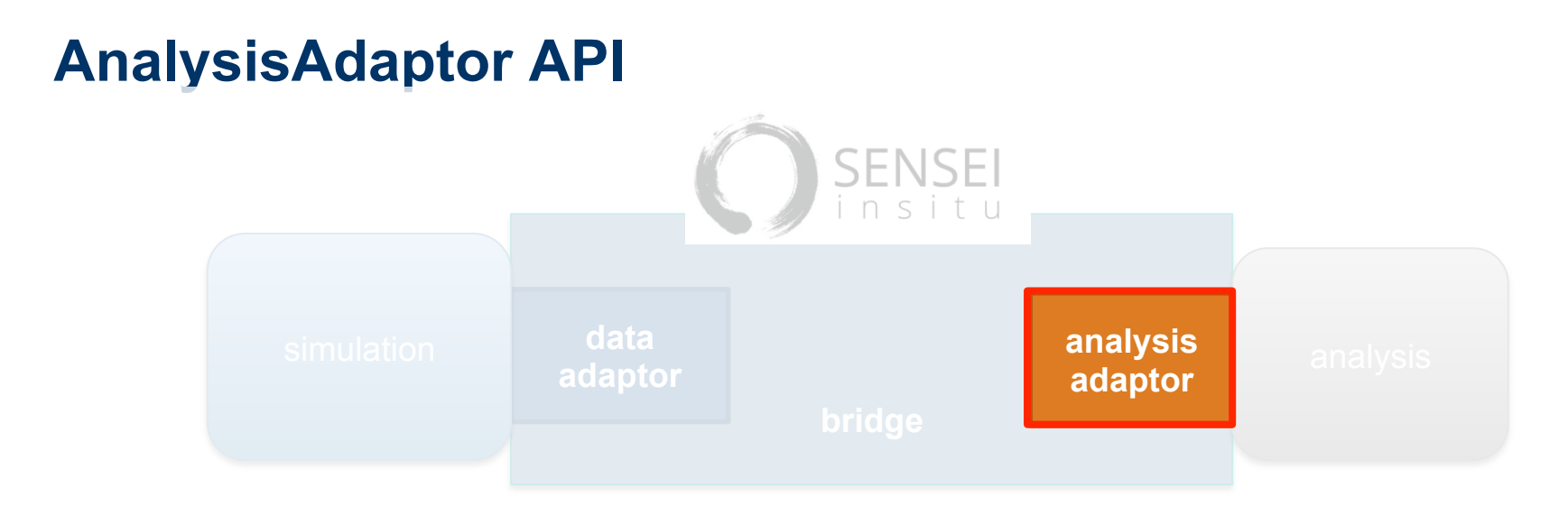

- Provides the API for driving the analysis
- Invoked by the bridge from the simulation when it is time for analysis
- A DataAdaptor instance is passed, which the analysis code uses to access simulation data structures

# **AnalysisAdaptor API**

```
/// @brief AnalysisAdaptor is an abstract base class that defines
/// the analysis interface.
class AnalysisAdaptor : public vtkObjectBase
{	
public:	
   /// @brief Execute the analysis routine.
   virtual int Execute(DataAdaptor* data) = 0;/// @breif Finalize the analyis routine
   virtual int Finalize() = 0;};
```
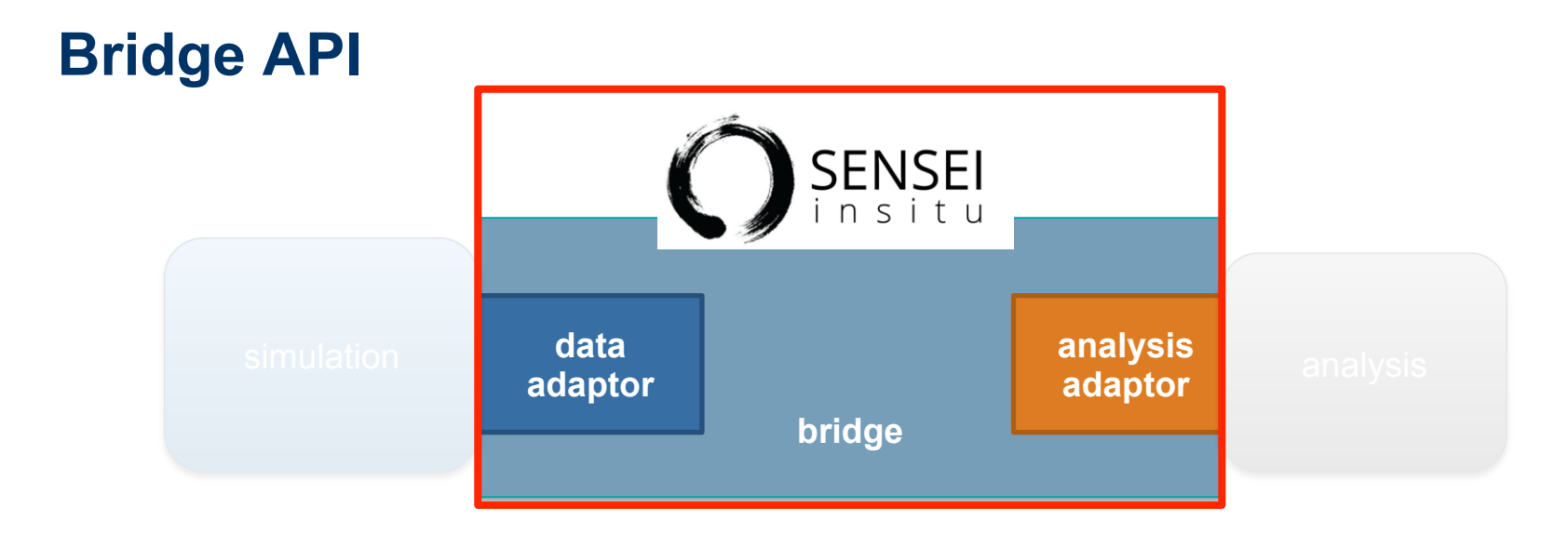

- Is part of the simulation code
- Is where you create, initialize, and manage your data and analysis adaptors
- Is where you execute the analyses adaptors as needed
- Typically consists of 3 functions: Initialize, Compute and Finalize

# **Simulation loop with bridge code**

- 1. initialize sim
- **2. if do\_insitu bridge::initialize**
- 3. do
- 4. **Compute new state**
- 5. if do io write plot file
- 6. **if do insitu bridge::execute**
- 7. while !done
- **8. if do insitu bridge::finalize**
- 9. finalize sim

# **Run time configuration**

#### Adaptors

- SENSEI Configurable analysis. Parses XML and creates and configures one of the other analysis adaptors interfacing to the back-ends (Libsim, Catalyst, ADIOS, custom, etc).
- Direct integration

#### Back-ends

- May expose control API via their SENSEI adaptor. In the Configurable analysis adaptor these are exposed via XML attributes.
- May be scriptable via their own Python bindings adding another layer of control.
- May be configured via "state" or "session" files.
- Special purpose

# **ConfigurableAnalysisAdaptor**

- a meta analysis. a manager. it configures and invokes one or more of the other analysis adaptors
- XML specifies analyses and their run time options
- Supports ADIOS, Catalyst, Libsim, VTK I/O, and other data consumers
- In in transit use cases one XML configures the transport a second configures the analysis/backend

# **ConfigurableAnalysis XML**

```
<sensei>
  		<!--	Custom	Analyses	-->
  		<analysis type="histogram" mesh="bodies" array="v" association="point"	
    bins="10" enabled="0" />
  \langle!-- VTK XMLP I/O -->
  		<analysis type="PosthocIO" mode="paraview" output_dir="./" enabled="0">
    				<mesh name="bodies">
         \langle point arrays> ids, m, v, f \langle /point arrays>
    				</mesh>
  		</analysis>
  \langle!-- CATALYST -->
  		<analysis type="catalyst" pipeline="pythonscript"	
    				filename="../sensei/miniapps/newton/newton_catalyst.py" enabled="1"	/>
  \langle!-- LIBSIM -->
  		<analysis type="libsim" plots="Pseudocolor" plotvars="ids"	
    				image-filename="newton_%ts" image-width="800" image-height="800"	
    				slice-project="1" image-format="png" enabled="0"/>
</sensei>
```
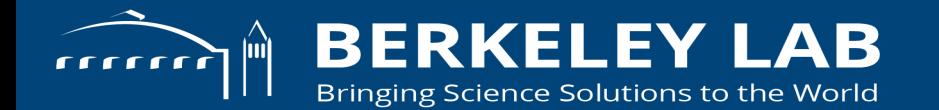

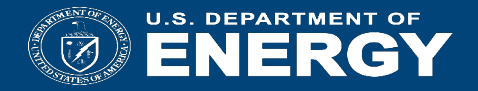

## **SENSEI Data Model**

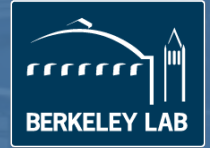

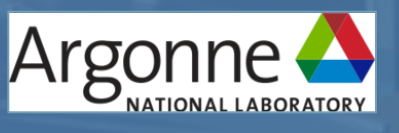

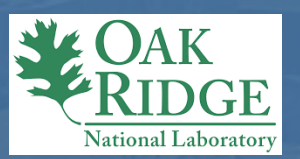

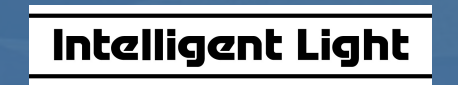

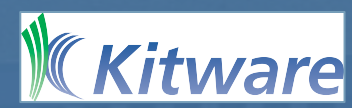
### **Data model roles**

#### **Challenges**

- large bodies of existing codes with purpose specific non standard data models can't talk to each other
- data needs are diverse

#### **Solutions**

- Agreement between simulation and analysis on a data model enables the exchange of data
- Normalization of data model enables a generic solution

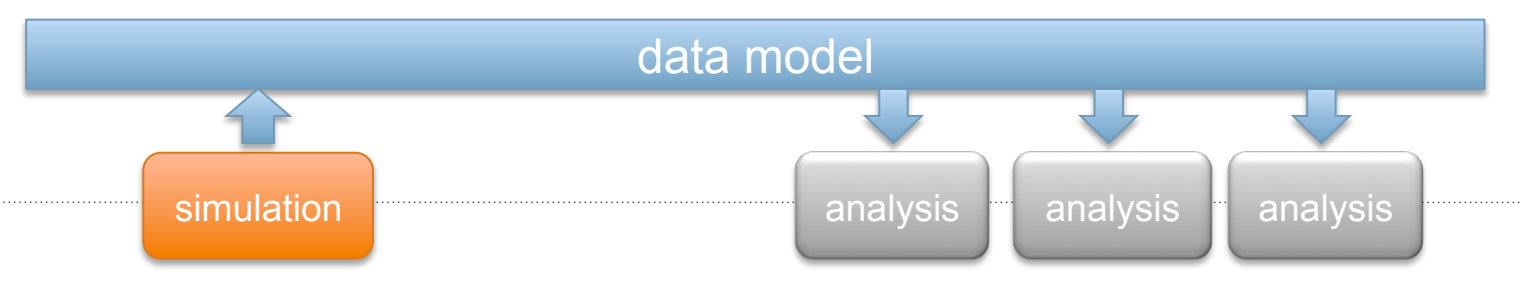

# **What simulation data types does SENSEI support?**

www.vtk.org

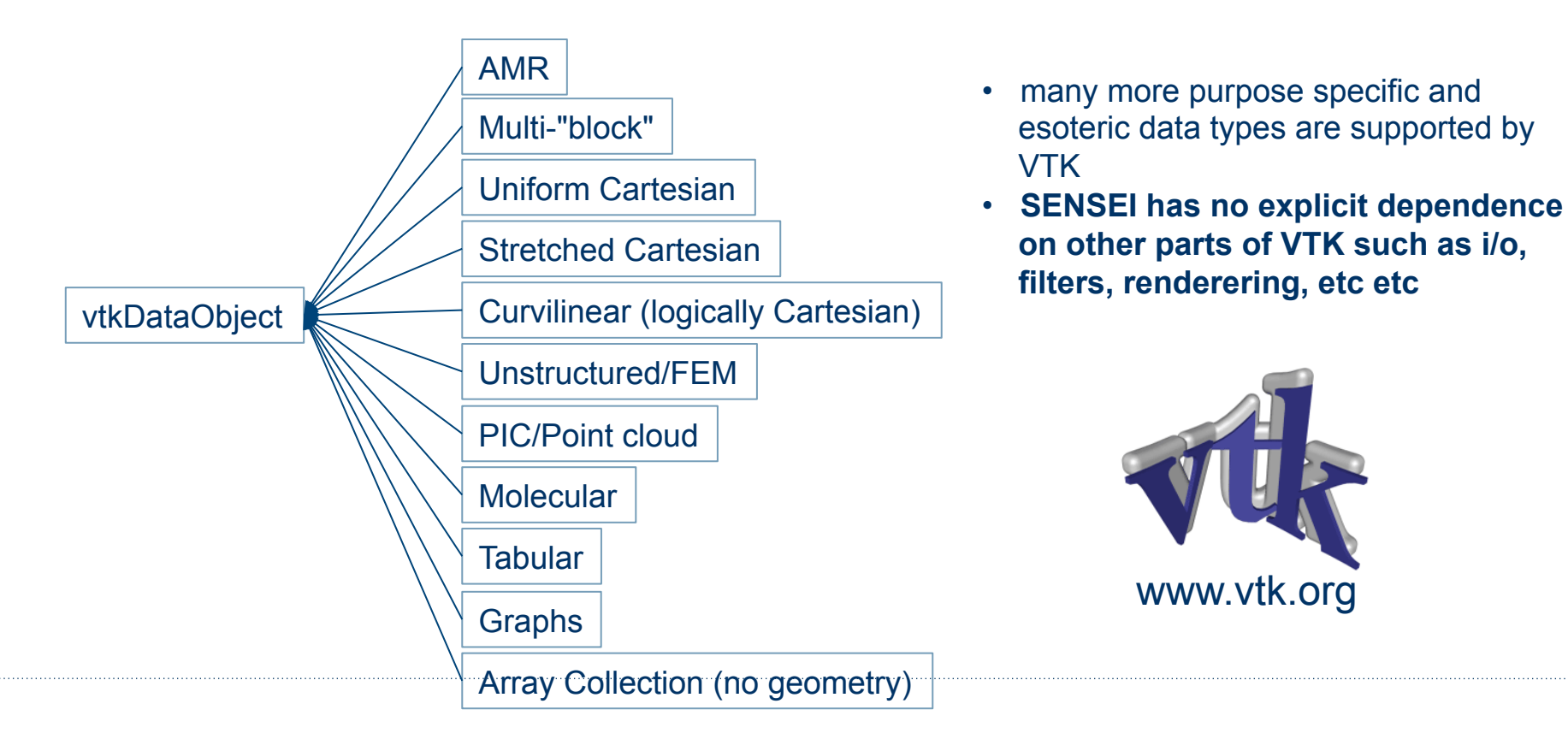

# **vtkDataObject The key to passing data in SENSEI**

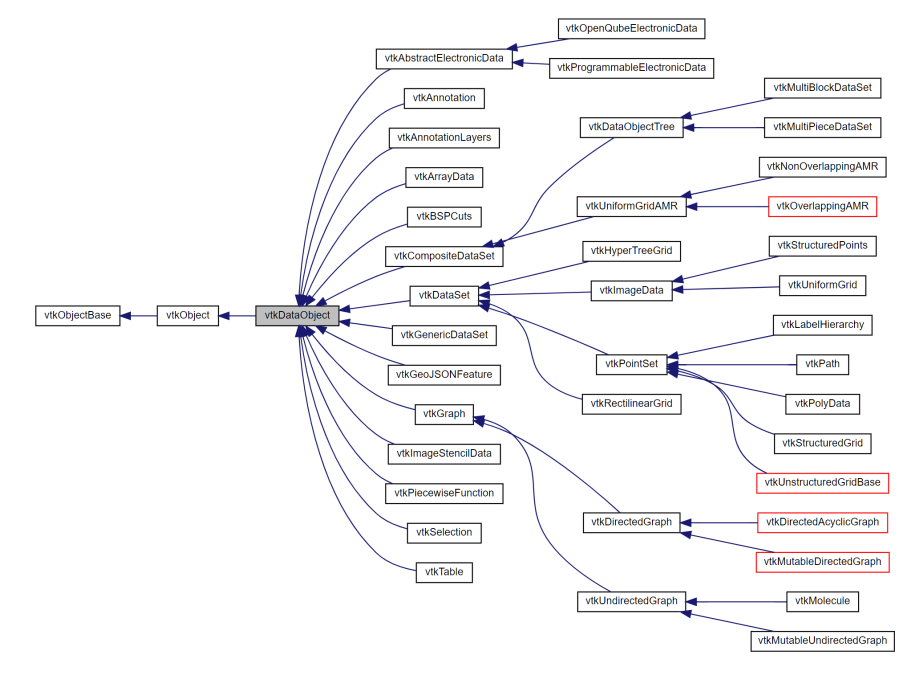

- You can pass any of these classes derived from vtkDataObject through the SENSEI API
- Go to the link below. use the clickable class diagram to navigate / access documentation for the specific data object types

https://www.vtk.org/doc/nightly/html/classvtkDataObject.html

# **Distributed mesh based data in VTK**

#### **Composite Data**

- Tree based data structures
- Think of as multi-block, blocks need not be Cartesian or rectangular
- Supports many blocks per rank
- Provides iterators to walk over local blocks
- Limited info about off rank blocks

#### **Legacy Approach**

• Each rank has a single instance of vtkDataSet, metadata identifies "piece" for unstructured, "extents" for Cartesian

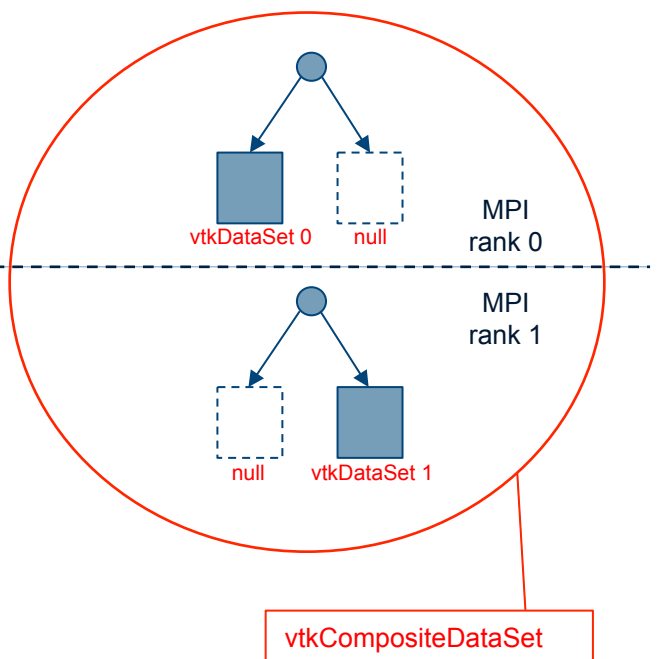

# **vtkCompositeDataSet Container for distributed data**

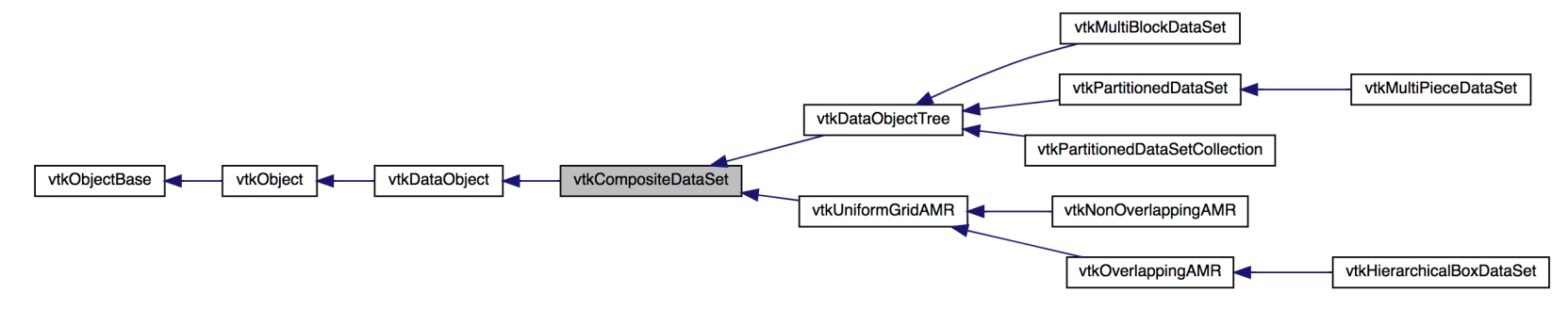

https://www.vtk.org/doc/nightly/html/classvtkCompositeDataSet.html

- Go to the above link. use the clickable class diagram to navigate / access documentation for the specific composite data object types
- Use vtkCompositeDataIterator::NewIterator() to get an iterator that can visit local blocks

#### **vtkCompositeDataIterator API**

```
// If SkipEmptyNodes is true, then nullptr(non-local) datasets will be skipped.
void SetSkipEmptyNodes (vtkTypeBool);
```

```
// Begin iterating over the composite dataset structure.
void InitTraversal ();
```

```
// Begin iterating over the composite dataset structure.
void GoToFirstItem();
```

```
// Move the iterator to the next item in the collection.
void GoToNextItem();
```

```
//Test whether the iterator is finished with the traversal.
int IsDoneWithTraversal();
```

```
// Returns the current item.
vtkDataObject	*GetCurrentDataObject();
```

```
// Flat index is an index to identify the data in a composite data set
unsigned int GetCurrentFlatIndex();
```
## **vtkDataSet Leaves of the tree / legacy model**

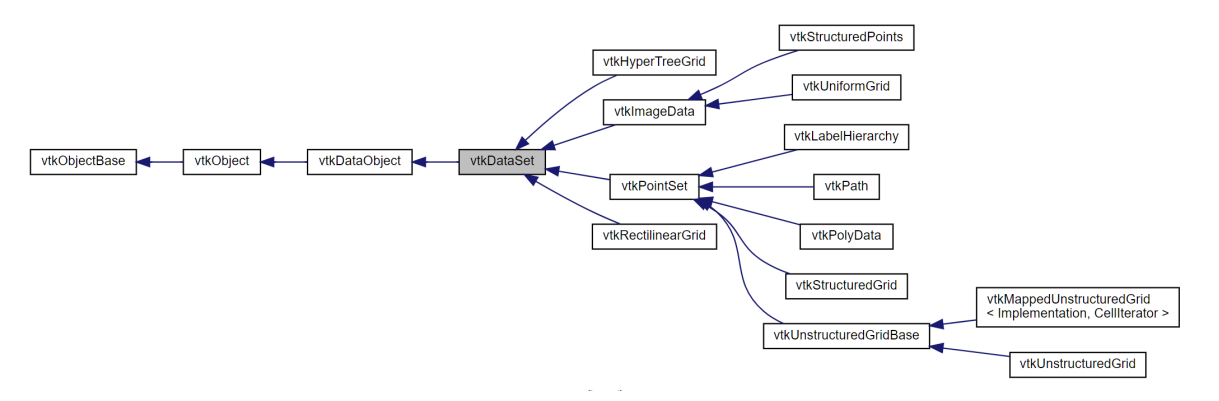

https://www.vtk.org/doc/nightly/html/classvtkDataSet.html

**vtkImageData vtkRectilinearGrid vtkStructuredGrid vtkPolyData vtkUnstructuredGrid**

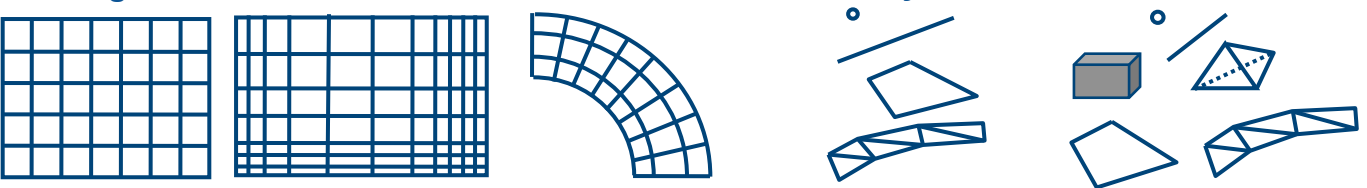

# **VTK's take on mesh based data**

- Either point or cell centered, or no centering at all
- $v$ tkPointData a collection of point centered arrays. Must have number of points elements
- $-$  vtkCellData  $-$  a collection of cell centered arrays. Must have number of cells elements
- $v$ tkFieldData a collection of arrays with no centering. Can be any lengtth
- Mesh/block dimensions are in units of points

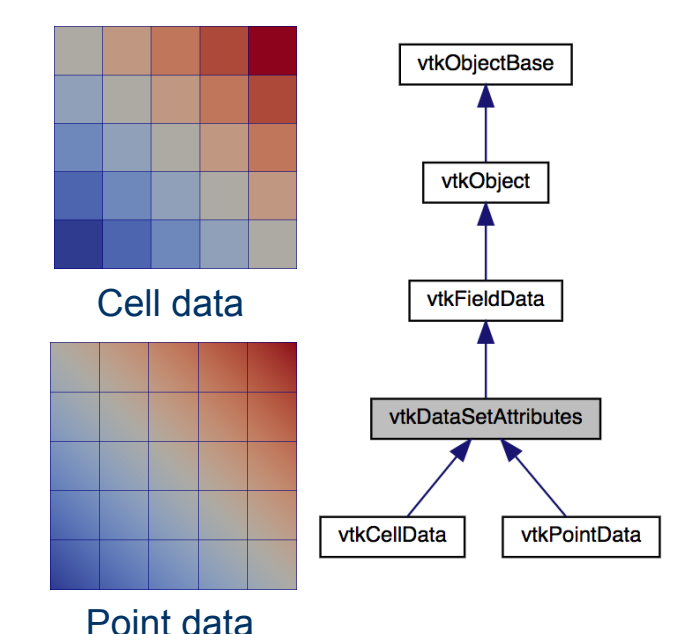

https://www.vtk.org/doc/nightly/html/classvtkDataSetAttributes.html

### **vtkDataArray passing simulation data**

- vtkFloatArray, vtkDoubleArray, vtkIntArray, etc are a façade hiding templates vtkAOSDataArrayTemplate<ValueTypeT>
- VTK's AOS type is the default for all arrays in VTK
- Supports zero copy, can take ownership of a pointer & free/delete when finished see XX::SetArray API
- Supports zero copy from alternative layouts, these are derived from vtkGenericDataArray<DerivedT, ValueTypeT>
- eg SOA vtkSOADataArrayTemplate<ValueTypeT>

## **vtkDataArray accessing data for analysis**

- Supports accessing stored data via pointer
- Avoid XX:: GetVoidPointer, this may make a deep copy if the layout is not VTK's default layout
- Downcast to SOA or AOS type, vtkAOSDataArrayTemplate<ValueTypeT> or vtkSOADataArrayTemplate<ValueTypeT> and used typed API XX::GetPointer
- If down casting fails, for instance a new layout is added, fall back to XX::GetVoidPointer
- Or use VTK's API for accessing tuples/values, these often are OK given modern optimizing compilers

# **Speed & Efficiency**

#### **zero copy layouts provide pointer equivalent performance**

- Array of Structures (AOS)
- ― single array with components interleaved  $v=|x1||y1||z1||x2||y2||z2||...|xn||yn||zn$
- Structure of Arrays (SOA)
- each component in its own arrays

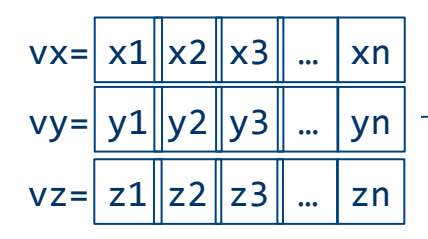

// VTK's default is AOS, no need to use vtkAOSDataArrayTemplate vtkDoubleArray \*aos = vtkDoubleArray::New(); aos->SetNumberOfComponents(3);  $a$ os->SetArray(v,  $3*n, 0);$ 

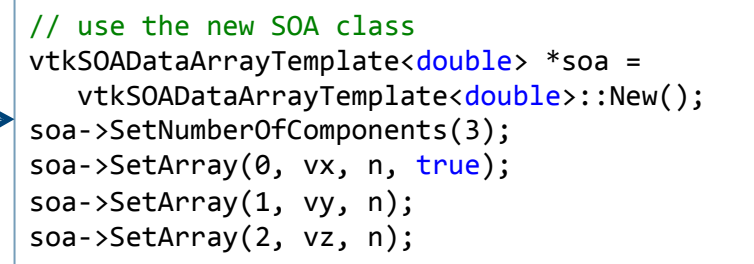

# **Zero copy to VTK Arrays**

Memory Layouts in VTK

- Array of Structures (AOS)
- ― Vectors/Tensors are a single array with components interleaved

 $v= |x1|y1|z1|x2|y2|z2|$  ... ||xn || yn || zn

- Structure of Arrays (SOA)
- ― Each vector/tensor component in its own arrays

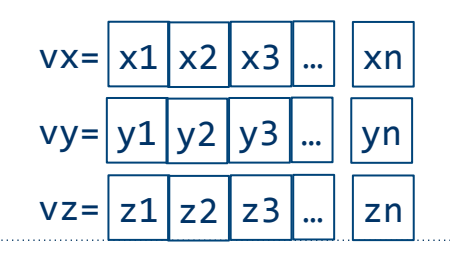

## **Zero copy with AOS (Array of Structures)**

```
// VTK's default is AOS, no need to use vtkAOSDataArrayTemplate
vtkDoubleArray	*aos	=	vtkDoubleArray::New();	
aos->SetNumberOfComponents(3);	
aos->SetArray(v, 3*nxy, 0);
aos->SetName("aos");
```

```
// add the array as usual
im->GetPointData()->AddArray(aos);	
im->GetPointData()->SetActiveVectors("aos");
```

```
// give up our reference
aos->Delete();
```
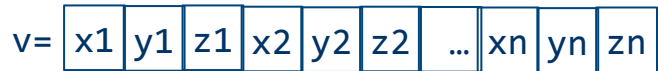

# **Zero copy with SOA (structure of arrays)**

```
//	use	the	SOA	class
vtkSOADataArrayTemplate<double> *soa = vtkSOADataArrayTemplate<double>::New();
soa->SetNumberOfComponents(3);	
soa->SetArray(0, vx, nxy, true);
soa->SetArray(1, vy, nxy);
soa->SetArray(2, vz, nxy);
soa->SetName("soa");
```

```
// add to the image as usual
im->GetPointData()->AddArray(soa);	
im->GetPointData()->SetActiveVectors("soa");
```

```
// git rid of our reference
soa->Delete();
```
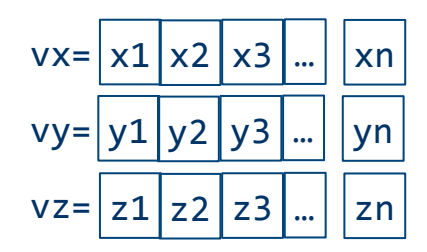

#### **Overhead due to VTK data model**

Run *Original* and *Baseline* configs, 3 levels of concurrency: 1K, 6K, 45K

• Original: subroutine called, Baseline: through SENSEI bridge

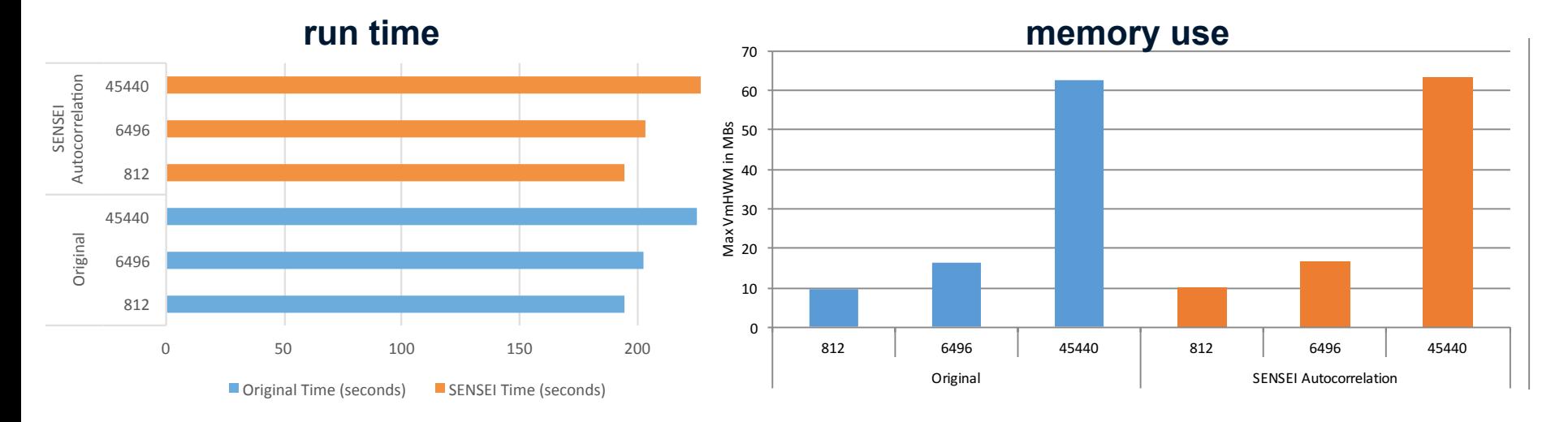

*Performance Analysis, Design Considerations, and Applications of Extreme-scale In Situ Infrastructures. SC16* 

## **Zero copy demo**

This demo shows how to do zero copy using AOS and SOA layouts

Zero-copy passes a vector field to the VTK stream line tracer

Vector field is tangent to concentric circles on a domain of -1 to 1 in x and y

Running the demo

- \$ cd ~/sensei\_insitu/demos/sc18/zero\_copy
- \$ vim zero\_copy.cpp # view source code (optional)
- $./$ zero copy.sh

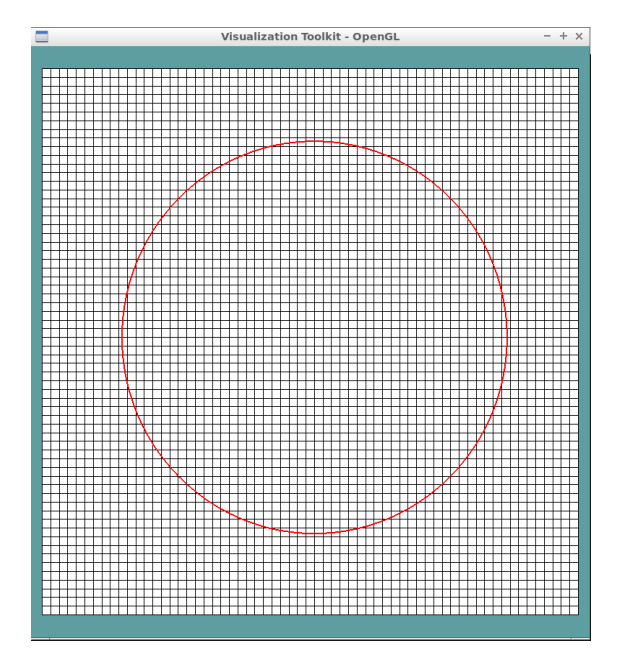

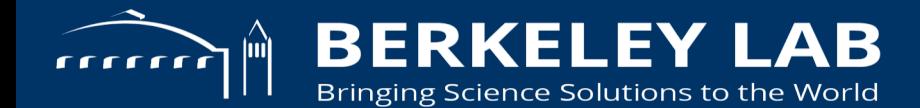

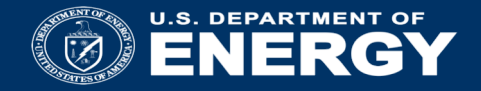

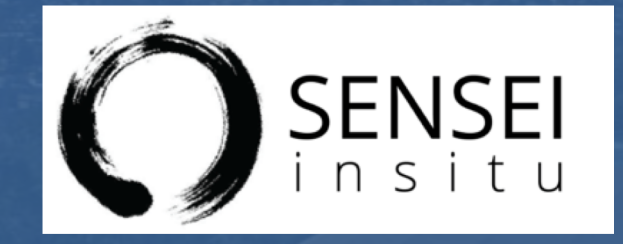

# Instrumenting Data Sources and Endpoints with SENSEI

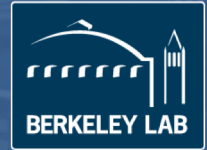

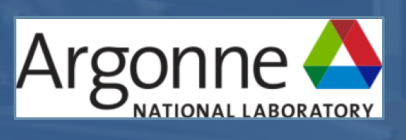

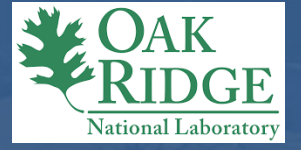

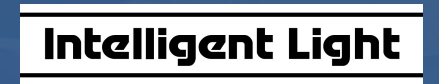

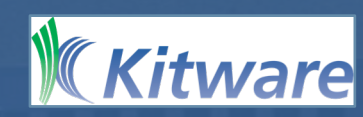

#### **Instrumentation tasks**

- 1. Data
- Decide if you can use sensei::VTKDataAdaptor
- Or write an adaptor derived from sensei::DataAdaptor
- 2. Analysis
- Decide if you can use existing analyses: Libsim, Catalyst, Adios, etc
- And/Or implement new analyses derived from sensei::AnalysisAdaptor
- 3. Bridge
- Implement Initialize, Compute, and Finalize methods/functions
- Instrument the simulation to call the bridge code at the right times

# **Oscillator miniapp overview**

- MPI based C++ code that simulates a collection of periodic, damped, or decaying oscillators over a Cartesian grid.
- Unstructured grid also supported
- Each oscillator is convolved with a Gaussian of a prescribed width
- Can randomly place particles and advect them using an analytical velocity field
- Executable inputs are oscillator parameters, time resolution, length of the simulation, grid dimensions, grid partitioning, and number of random particles to generate

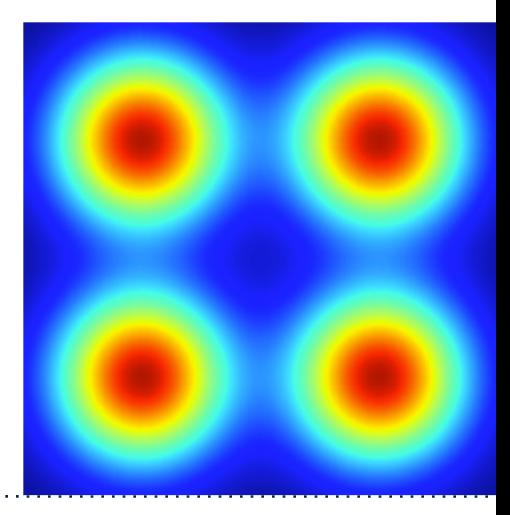

#### **Instrumenting the oscillator mini-app to use SENSEI**

- Create a class that derives from sensei::DataAdaptor and implements:
- $-$  virtual int GetNumberOfMeshes(unsigned int &numMeshes) = 0;
- $-$  virtual int GetMeshName(unsigned int id, std::string &meshName) = 0;
- virtual int GetMesh(const std::string &meshName, bool structureOnly, vtkDataObject \*&mesh) = 0;
- virtual int GetNumberOfArrays(const std::string &meshName, int association, unsigned int  $\text{SnumberOfArrays}$  = 0;
- virtual int GetArrayName(const std::string &meshName, int association, unsigned int index, std::string  $\&\arctan\theta$  = 0;
- virtual int AddArray(vtkDataObject\* mesh, const std::string &meshName, int association, const std::string  $\&\arctan\theta$  = 0;
- $-$  virtual int ReleaseData() = 0;

## **Creating the VTK grid – GetMesh() method**

{

}

```
int DataAdaptor::GetMesh(const std::string &meshName, bool structureOnly, vtkDataObject *&mesh)
    if (meshName != "mesh" && meshName != "ucdmesh" && meshName != "particles")
    {
        SENSEI_ERROR("the miniapp provides meshes named \"mesh\", \"ucdmesh\", and \"particles\""
                     " you requested \Upsilon" << meshName << "\Upsilon"")
        return -1:
    }
    DInternals& internals = (*this->Internals);
    if (meshName == "ucdmesh")
    {
        .....
    }
    else if (meshName == "mesh")
    {
        if (!internals.Mesh)
        {
            internals.Mesh = vtkSmartPointer<vtkMultiBlockDataSet>::New();
            internals.Mesh->SetNumberOfBlocks(static cast<unsigned int>(internals.CellExtents.size()));
            for (size t cc=0; cc < internals.CellExtents.size(); ++cc)
                internals.Mesh->SetBlock(static cast<unsigned int>(cc), this->GetBlockMesh(cc));
        }
        mesh = internals.Mesh;
    }
    else if (meshName == "particles")
    {
        ....
    }
    return 0;
```
# **Creating the VTK cell data – AddArray() method**

```
int DataAdaptor::AddArray(vtkDataObject* mesh, const std::string &meshName, int association, const std::string &arrayName)
{
    DInternals& internals = (*this->Internals);
    vtkMultiBlockDataSet* md = vtkMultiBlockDataSet::SafeDownCast(mesh);
    if ((meshName == "mesh" || meshName == "ucdmesh") \&\& arrayName == "data" \&\&association == vtkDataObject::FIELD_ASSOCIATION_CELLS)
    {
        for (unsigned int cc=0, max=md->GetNumberOfBlocks(); cc < max; ++cc)
        {
          ....
        }
    }
    else if (meshName == "particles" && association == vtkDataObject::FIELD_ASSOCIATION_POINTS &&
             (arrayName == "uniqueGlobalId" || arrayName == "velocity" || arrayName == "velocityMagnitude"))
    {
        ....
    }
#ifndef NDEBUG
    else
    {
        SENSEI ERROR("the miniapp provides a cell centered array named \Upsilon"data\Upsilon" "
                     "on meshes named \"mesh\" or \"ucdmesh\"; or point centered arrays named "
                     "\"uniqueGlobalId\", \"velocity\" and \"velocityMagnitude\" on a mesh named \"particles\"")
        return -1:
    }
#endif
    return 0;
}
```
# **Implementing the bridge to SENSEI**

#### Typically 3 calls:

- Initialize()
	- Set the DataAdaptor
	- Initialize DataTimeStep
	- Specify what analysis will be done. For the Oscillator we use the ConfigurableAnalysis class.
- Compute()
	- For the Oscillator we do this with two calls: set\_data() / set\_particles() and analyze(), so that SENSEI may be disabled in benchmarks

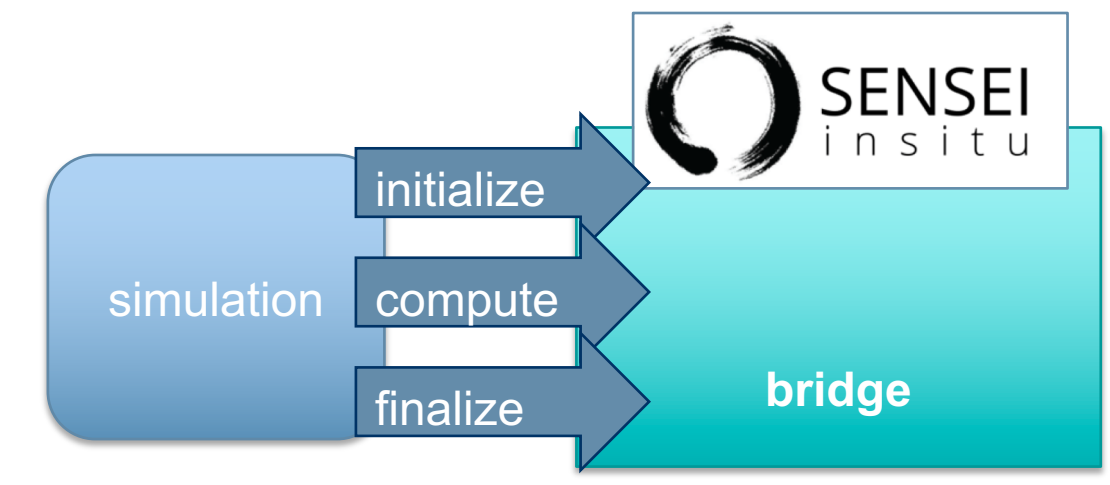

• Finalize()

## **Initializing the bridge**

```
void initialize(MPI_Comm comm, size_t window, size_t nblocks,
                size t n local blocks, int domain shape x, int domain shape y,
                int domain shape z, int* gid, int* from x, int* from y, int* from z,
                int* to x, int* to y, int* to z, int* shape, int ghostLevels,
               const std::string& config_file)
{
```

```
timer::MarkEvent mark("oscillators::bridge::initialize");
```
(void)window; (void)comm;

```
GlobalDataAdaptor = vtkSmartPointer<oscillators::DataAdaptor>::New();
GlobalDataAdaptor->Initialize(nblocks, shape, ghostLevels);
GlobalDataAdaptor->SetDataTimeStep(-1);
```

```
for (size t cc=0; cc < n local blocks; ++cc)
{
    GlobalDataAdaptor->SetBlockExtent(gid[cc],
                                      from x[cc], to x[cc], from y[cc], to y[cc],
                                      from_z[cc], to_z[cc]);
```
}

```
int dext[6] = {0, domain shape x, 0, domain shape y, 0, domain shape z};
GlobalDataAdaptor->SetDataExtent(dext);
```

```
GlobalAnalysisAdaptor = vtkSmartPointer<sensei::ConfigurableAnalysis>::New();
GlobalAnalysisAdaptor->Initialize(config_file);
```
}

### **Executing the in situ**

```
void set_data(int gid, float* data)
\mathcal{A}GlobalDataAdaptor->SetBlockData(gid, data);
}
```

```
void set_particles(int gid, const std::vector<Particle> &particles)
\left\{ \right.GlobalDataAdaptor->SetParticles(gid, particles);
}
```

```
void analyze(float time)
{
    GlobalDataAdaptor->SetDataTime(time);
    GlobalDataAdaptor->SetDataTimeStep(GlobalDataAdaptor->GetDataTimeStep() + 1);
    GlobalAnalysisAdaptor->Execute(GlobalDataAdaptor.GetPointer());
    GlobalDataAdaptor->ReleaseData();
}
```
# **Finalizing the bridge**

}

```
void finalize(size_t k_max, size_t nblocks)
{
    (void)k_max;
    (void)nblocks;
    GlobalAnalysisAdaptor->Finalize();
    GlobalAnalysisAdaptor = nullptr;
    GlobalDataAdaptor = nullptr;
```
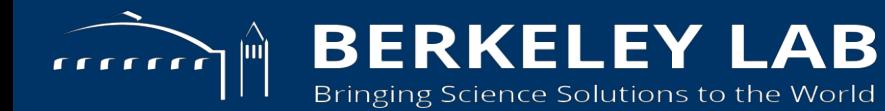

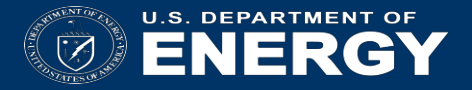

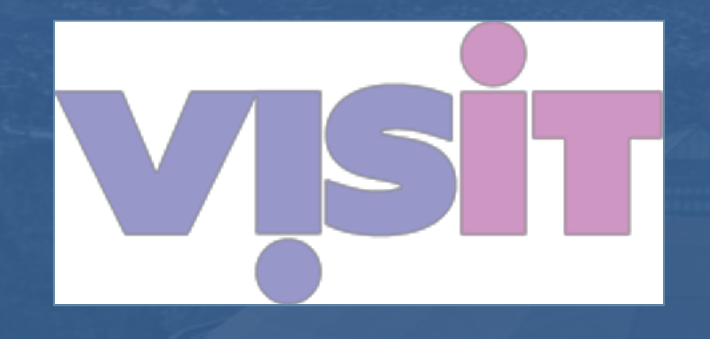

## **Data Extracts with VisIt/Libsim**

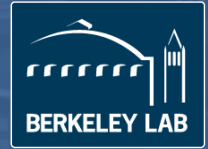

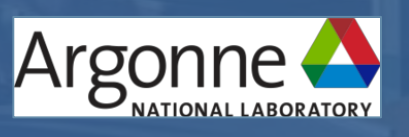

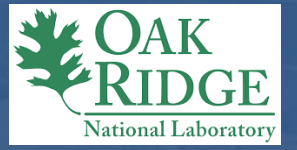

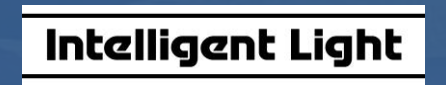

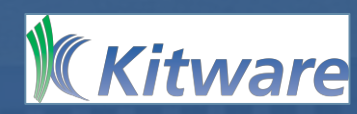

# **Libsim puts VisIt in situ**

- VisIt provides Libsim, a library that simulations may use to let VisIt connect and access their data
- Avoids I/O and data movement
- Supports automated data product generation
- Also supports user-driven exploration of simulation data

VisIt

- Versatile open source software for visualizing and analyzing extreme scale simulation datasets **Libsim**
- Enables simulations to perform data analysis and visualization in situ by applying VisIt algorithms to data.

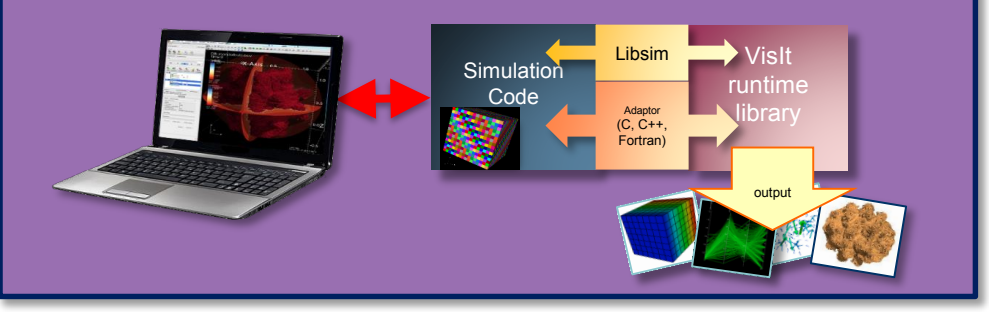

# **Libsim enables flexible workflows**

- Use the VisIt GUI to connect to your simulation and explore!
- Simulations are like any other data source

- Create automated routines to generate data in batch
- **Program directly using Libsim**
- Use VisIt session files

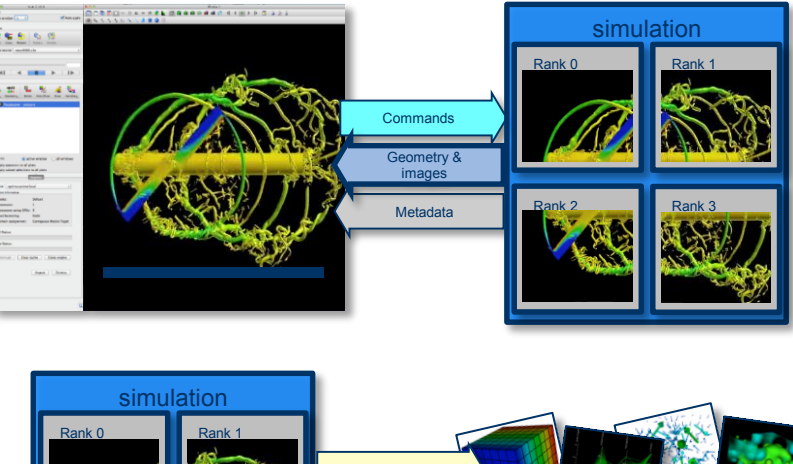

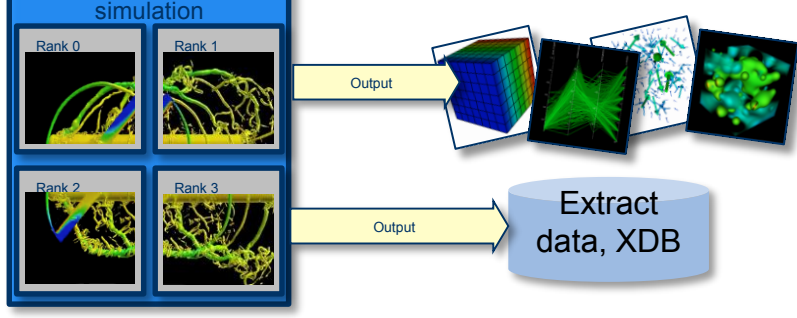

# **In Situ Extracts Workflow**

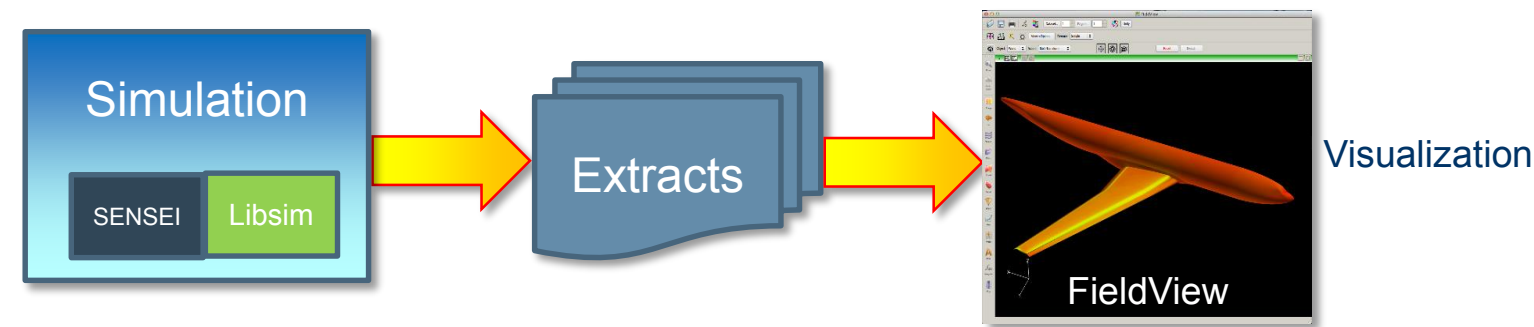

Extracts contain the "interesting" stuff from the simulation

- Extracts are orders of magnitude smaller than volume data *(avoid I/O bottleneck)*
- **Provides enough geometry and field data that enables useful post-hoc exploration**
- Surface extracts stored in FieldView XDB format, VTK format, etc.

# **Flexible Extract Export with SENSEI**

- Hard-coding plots and extracts limits flexibility
- SENSEI XML input file can select plots for extract creation and for rendering
	- Provides hints to Libsim
	- Specifies extracts, variables, files to write
	- Pass session file
	- Pass hints to connect interactively

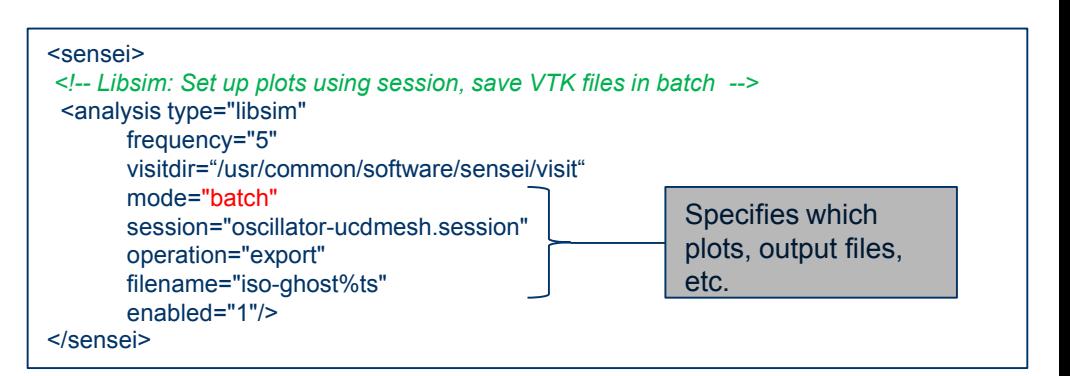

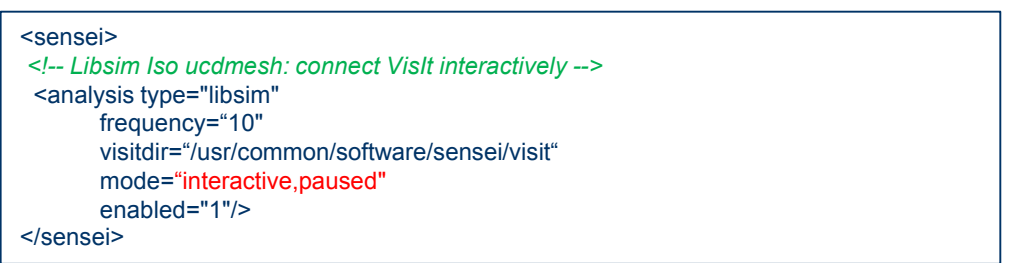

# **SENSEI's Libsim Integration has Advanced**

- Supports interactive connections using VisIt GUI
- Supports ghost data
- Supports unstructured meshes
- Use VisIt session files to produce visualizations in batch
	- Session files record all of the setup to make a nice visualization
	- Workflow: Connect interactively with VisIt -> set up plots -> save a session file -> rerun in batch using the session file to specify plots

### **Ghost Data**

- Simulations exchange ghost data (additional layers of cells/nodes) along processor boundaries to make sure enough information is present to calculate quantities that need neighbor values
- Ghost Data are marked as such so they can be used then they are needed and skipped when appropriate *(e.g. avoid doublecounting in histogram)*

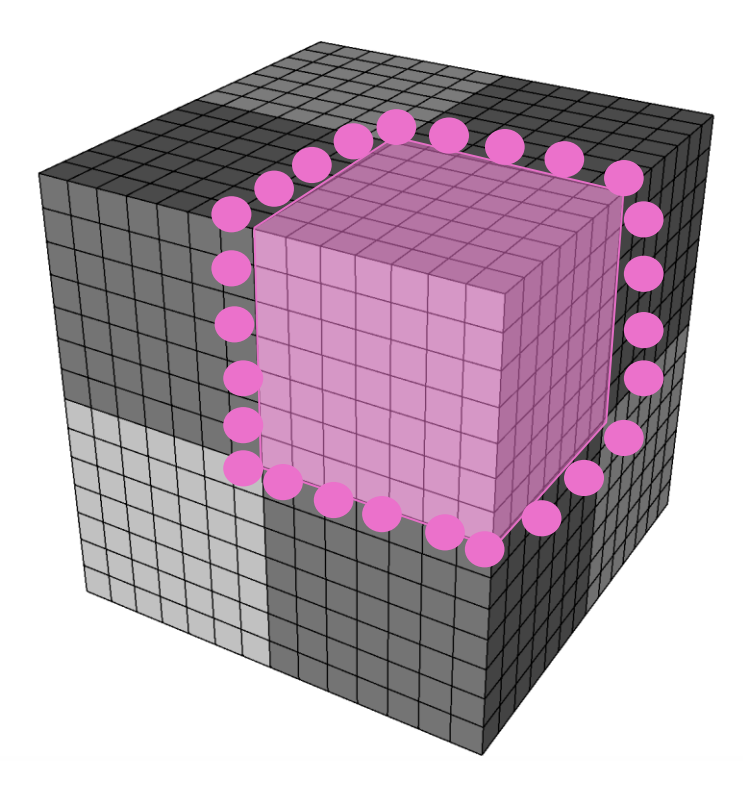

# **Ghost Data in Oscillators Mini-app**

- SENSEI's Oscillators miniapp now supports ghost cells
- Enables isosurfaces of cell data to be continuous across domain boundaries
- Enabled using the  $-q \#$ command line argument to generate a user-specified number of ghost levels

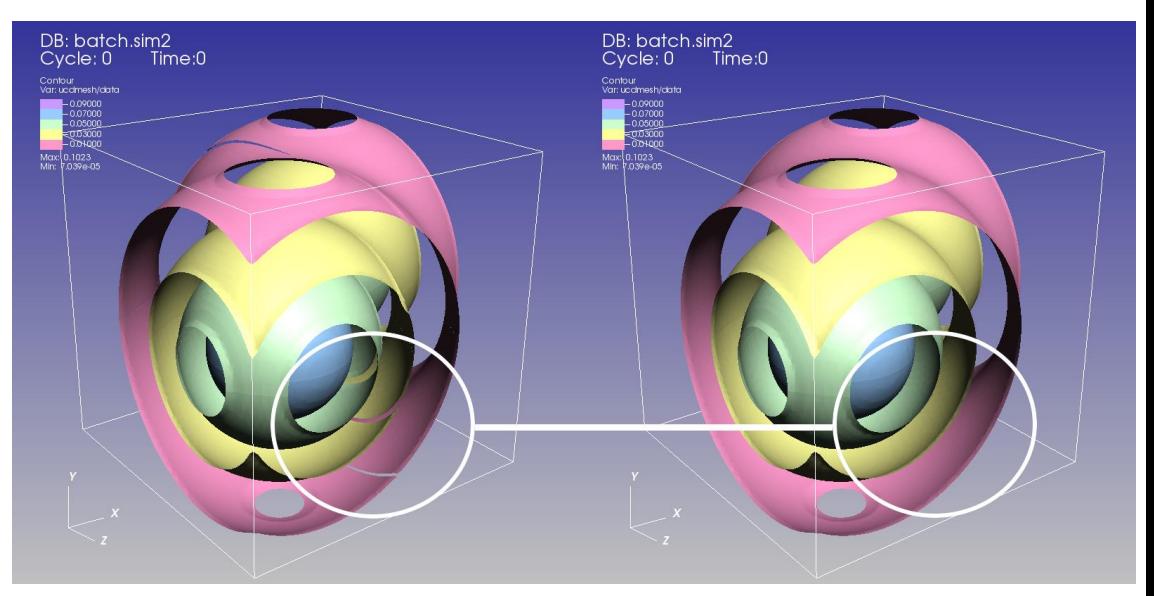

Isosurfaces without (left) and with (right) ghost cells

mpirun –np 4 oscillators –g 2 –f oscillator.xml –t 0.1 samples.osc

#### **SENSEI API for Ghost Data**

- The VTK data representing meshes and fields need to contain extra cells/nodes if ghost data are used
- Ghost data must also be marked as ghost
- SENSEI adds new methods in sensei::DataAdaptor that enables the adaptor to mark cells/nodes as ghost data
- virtual int GetMeshHasGhostCells(const std::string &meshName, int &nLayers);
- virtual int AddGhostCellsArray(vtkDataObject\* mesh, const std::string &meshName);
- virtual int GetMeshHasGhostNodes(const std::string &meshName, int &nLayers);
- virtual int AddGhostNodesArray(vtkDataObject\* mesh, const std::string &meshName);
- The default implementations of these methods in indicate that no ghost data are present

# **Ghost Data Encoding**

- Ghost data arrays are *vtkUnsignedCharArray* objects that contain values for each cell or node
- The allowable values follow the conventions used in VisIt and ParaView
- The array name must be *"vtkGhostType"*
- 1=Ghost, 0=Real

```
//----------------------------------------------------------------------------
int DataAdaptor::GetMeshHasGhostCells(const std::string &/*meshName*/, 
  int &nLayers)
{
 DInternals& internals = (*this->Internals);
 nLayers = internals.ghostLevels;
  return 0;
}
         //----------------------------------------------------------------------------
int DataAdaptor::AddGhostCellsArray(vtkDataObject *mesh, const std::string &meshName)
{
 int retVal = 1;
  DInternals& internals = (*this->Internals);
  vtkMultiBlockDataSet* md = vtkMultiBlockDataSet::SafeDownCast(mesh);
  for (unsigned int cc=0, max=md->GetNumberOfBlocks(); cc < max; ++cc)
    {
    vtkSmartPointer<vtkImageData>& blockMesh = internals.BlockMesh[cc];
    vtkCellData *cd = (blockMesh? blockMesh->GetCellData() : NULL);
    if (cd != NULL){
      if (cd->GetArray("vtkGhostType") == NULL)
        {
        vtkDataArray *g = CreateGhostCellsArray(cc); // Make vtkUnsignedCharArray.
        cd->AddArray(g);
        g->Delete();
        }
      retVal = 0:
      }
    }
  return retVal;
}
```
#### **Unstructured Grid Support**

- SENSEI represents unstructured grids using *vtkUnstructuredGrid*
	- Contains a set of points
- Contains cells defined by connectivity (indices into the points)
- SENSEI's Libsim integration can now pass unstructured grids through to VisIt

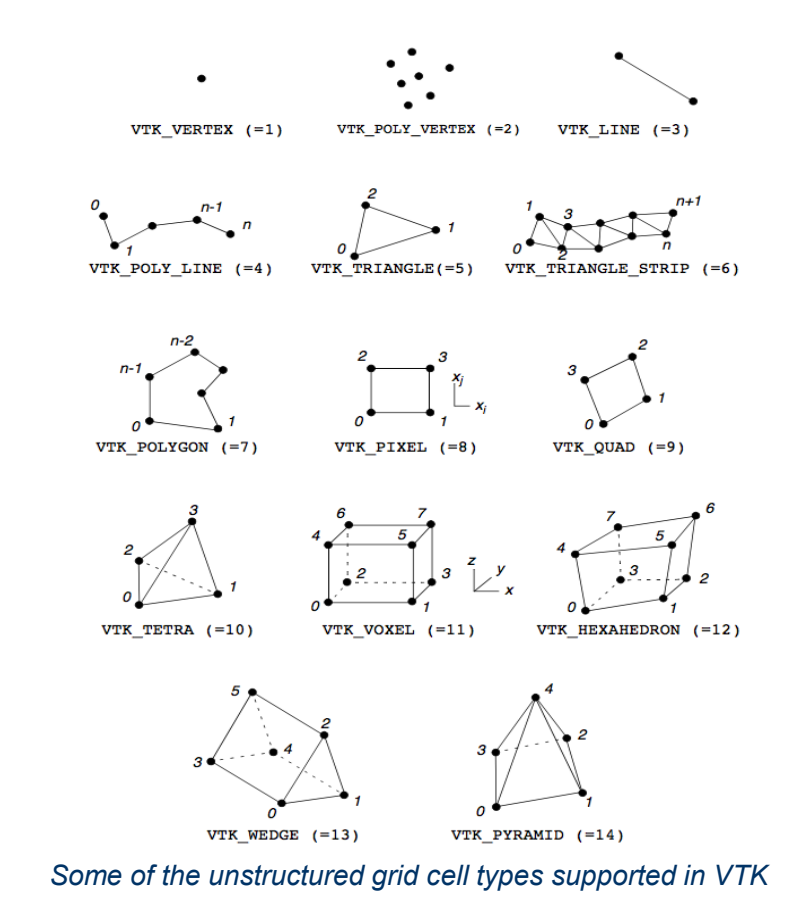

#### **Unstructured Grid Support in Oscillator**

- Oscillator exposes a second mesh called *ucdmesh* that is an unstructured representation of its normal structured mesh
- The same fields are returned for both the structured and unstructured meshes
- Adaptor Changes:
- GetNumberOfMeshes() returns 2
- GetMeshNames() returns "mesh" for index 0 and "ucdmesh" for index 1.
- GetMesh() returns the vtkUnstructuredGrid representation of the data for index 1

### **Connecting to a SENSEI simulation using VisIt**

- Enable Libsim analysis in the SENSEI XML input file
	- Set the mode to "interactive" or "interactive,paused"
	- The paused mode blocks the simulation until VisIt connects and lets the simulation proceed using the controls in VisIt's Simulation window
- Libsim will write a file called *sensei.sim2*
- Open *sensei.sim2* in VisIt to connect

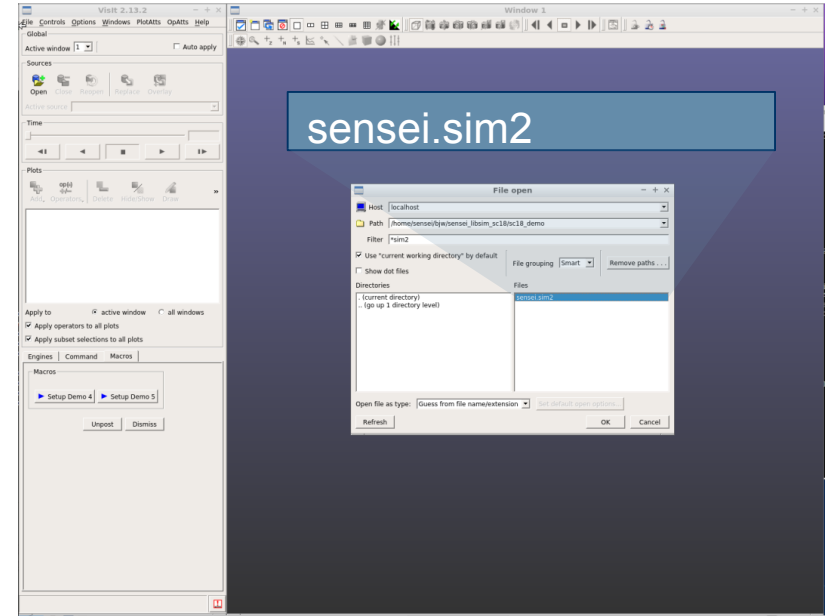

*Connect interactively using VisIt GUI by opening sensei.sim2*

## **Libsim Demo**

- Live Demo run on VM, or VM + cori.nersc.gov
- Run oscillator mini-app
- Show effects of ghost cells
- Use session files to produce extracts
- Run VisIt interactively
- Interactively connect to oscillator simulation

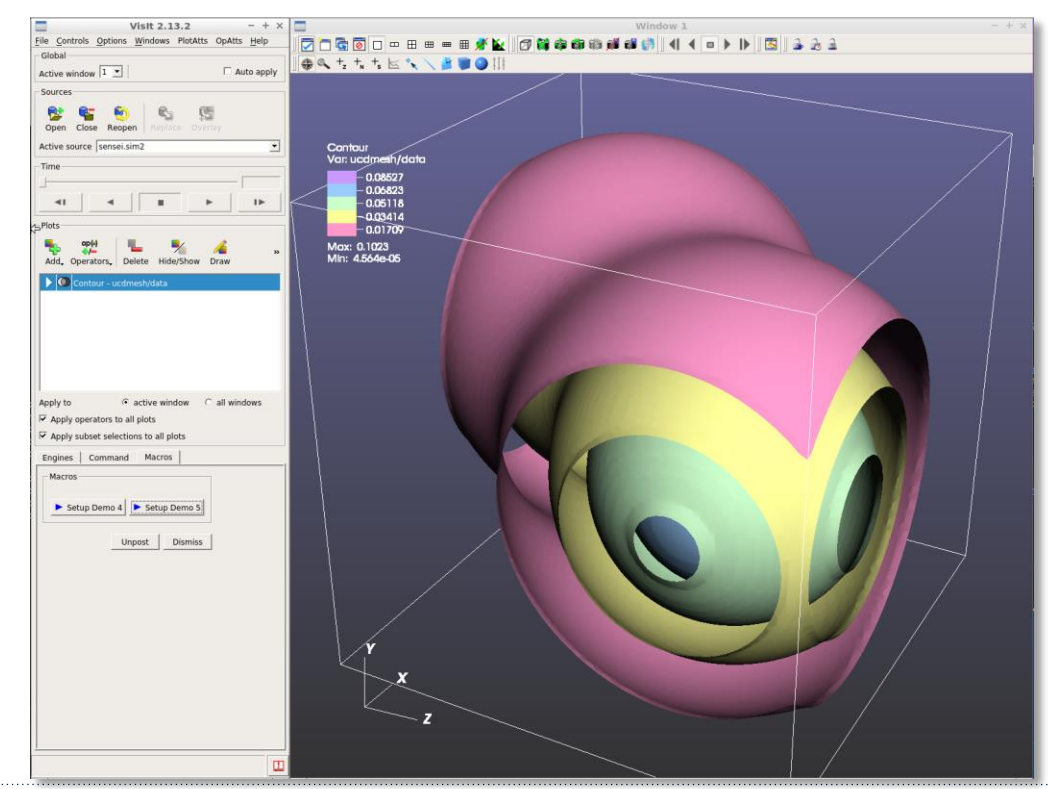

#### **Libsim Demo: Procedure**

- Run all on the VM
- Run using a combination of the VM and cori.nersc.gov

• Replace *USERNAME* with the token account login

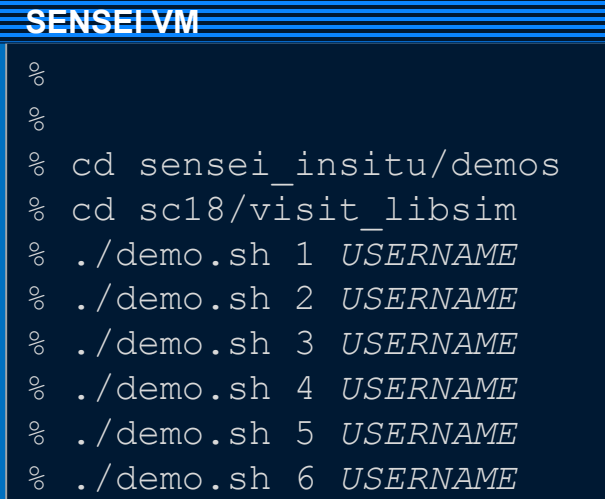

#### **SENSEI VM Cori.nersc.gov**

- % cd /project/projectdirs
	- % cd m636
- cd sensei insitu/demos
- cd sc18/visit libsim
- % ./demo.sh 1 *USERNAME*
- % ./demo.sh 2 *USERNAME*
- % ./demo.sh 3 *USERNAME*

*If running on Cori, return to VM to run steps 4,5,6*

*NOTE: when running on cori, the demo script will tell you to run an salloc command to allocate a node.*

#### **Libsim Demo: Oscillator without ghost cells**

- This part of the demo runs oscillator without ghost cells and renders pictures using a VisIt session file
- This can run in the VM or on Cori
- If running on Cori, run the salloc command printed by the demo.sh command and run again

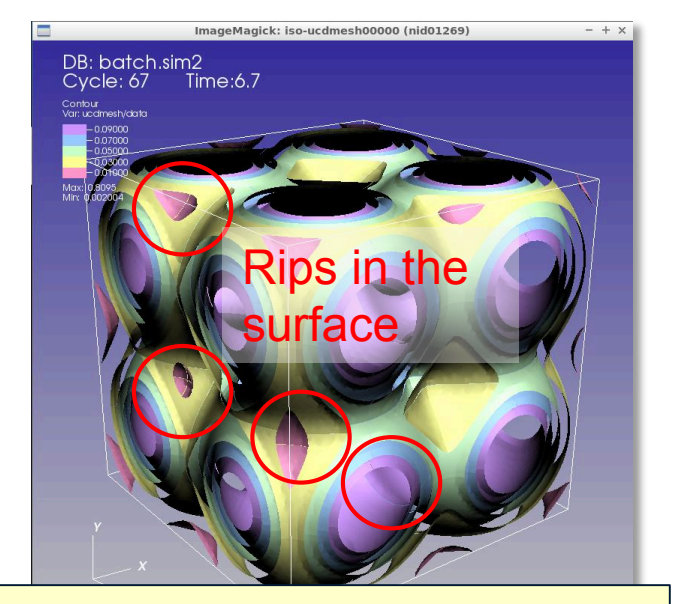

% ./demo 1 USERNAME <= % ./demo 2 USERNAME <a>>
Oisplay images

Run oscillator, render images

#### **Libsim Demo: Oscillator with ghost cells**

- This part of the demo runs oscillator with ghost cells and saves isosurface extracts
- VisIt is then used to visualize the extracts
- Step 3 can run in the VM or on Cori
	- Step 3 writes out the directory where files are saved to the console
- Step 4 must be run in the VM

```
% ./demo 3 USERNAME <a>Run oscillator, make extracts
% ./demo 4 USERNAME <=
                              Open VisIt GUI
```
## **Libsim Demo: Client Server to Cori**

- Step 4 opens the VisIt GUI
- Click the Open button in the Main window
- If Step 3 ran on Cori, select "NERSC Cori" from the host list to initiate a connection to Cori
- If Step 3 ran in the VM, skip the Cori only sections

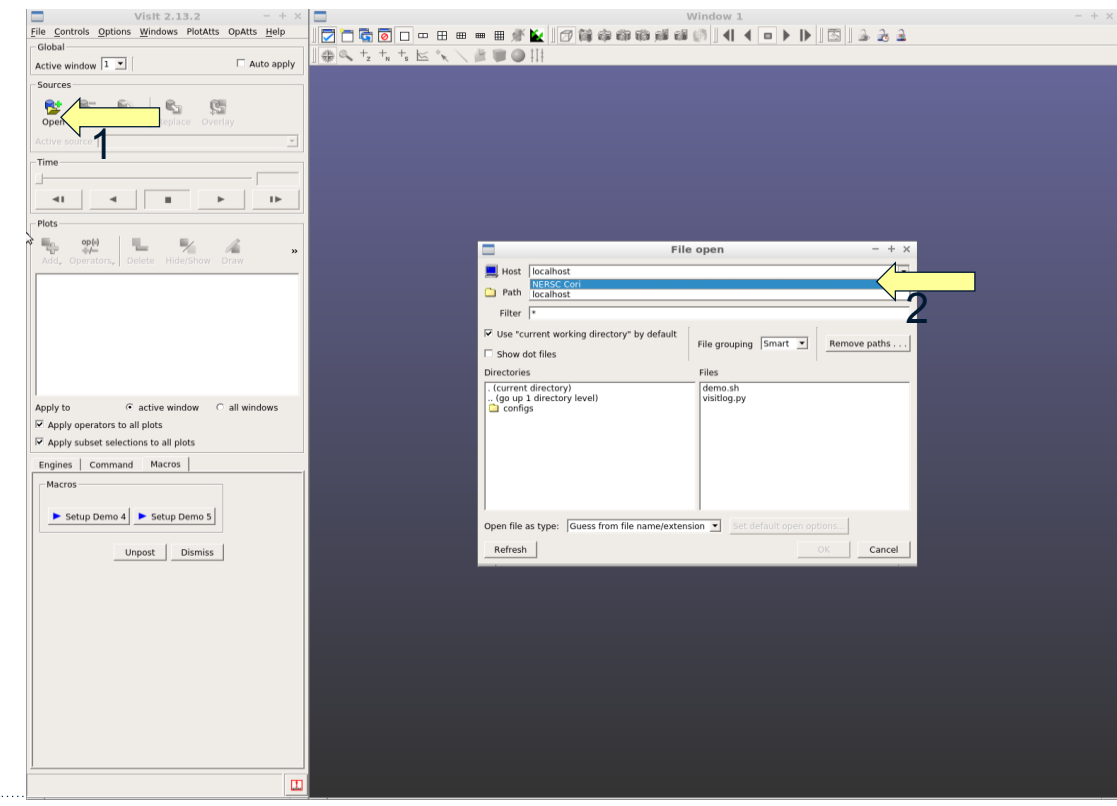

#### **Libsim Demo: Client Server to Cori - Password**

• When connecting to Cori, enter your Cori account password in VisIt's password window

Cori only

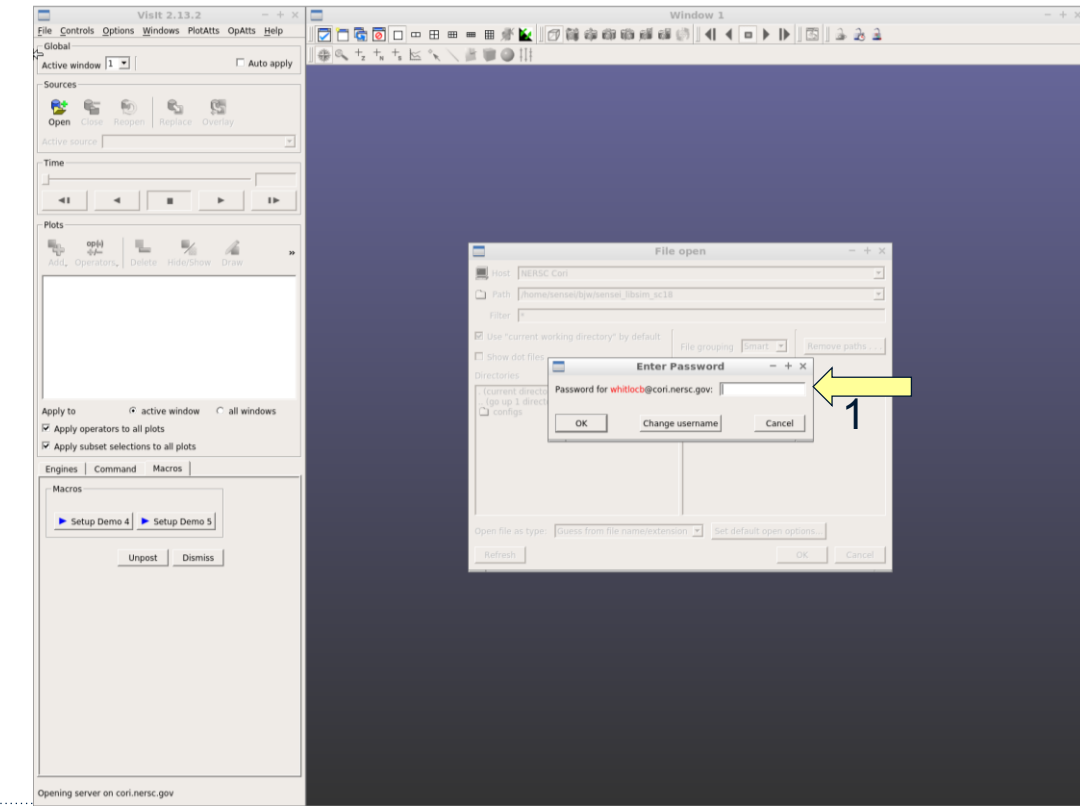

## **Libsim Demo: Select Files**

- Once connected, paste the directory name containing the files into the File Selection Dialog's **path** and press Enter
- Click on the "isoghost\*.vtm " database
- Click OK

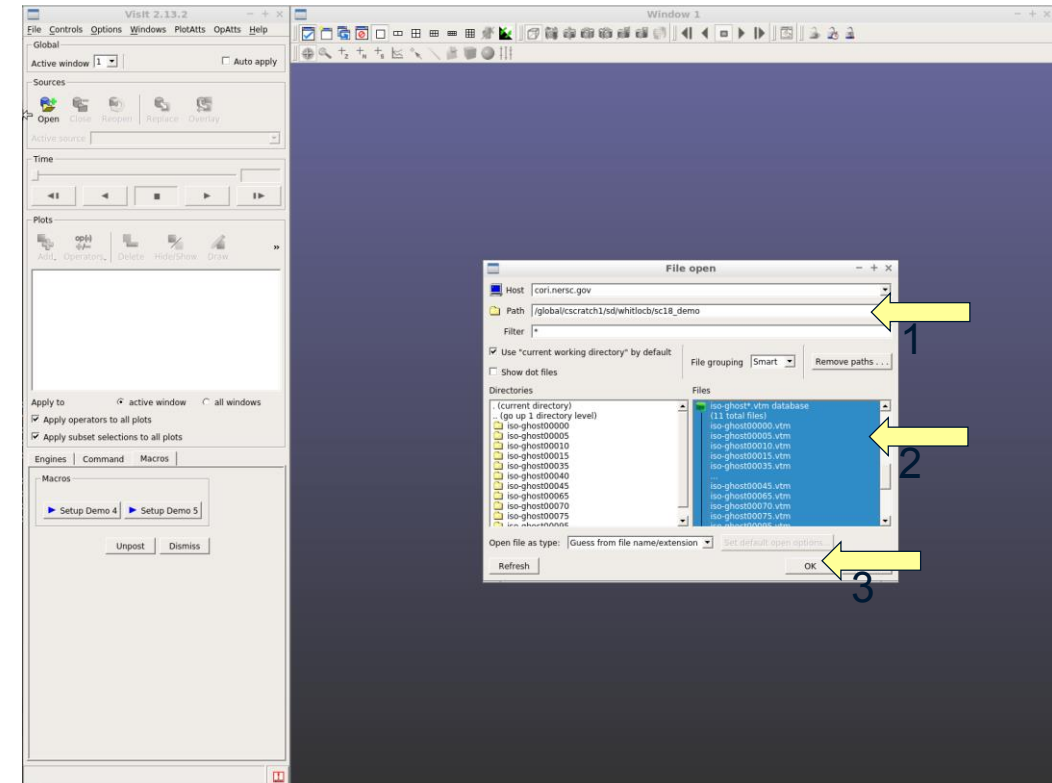

## **Libsim Demo: Engine Chooser**

- If opening data that reside on Cori, VisIt will prompt you which *host profile* should be used to launch the VisIt compute engine
- The *SENSEI\_SC18* profile should be selected so click OK

Cori only

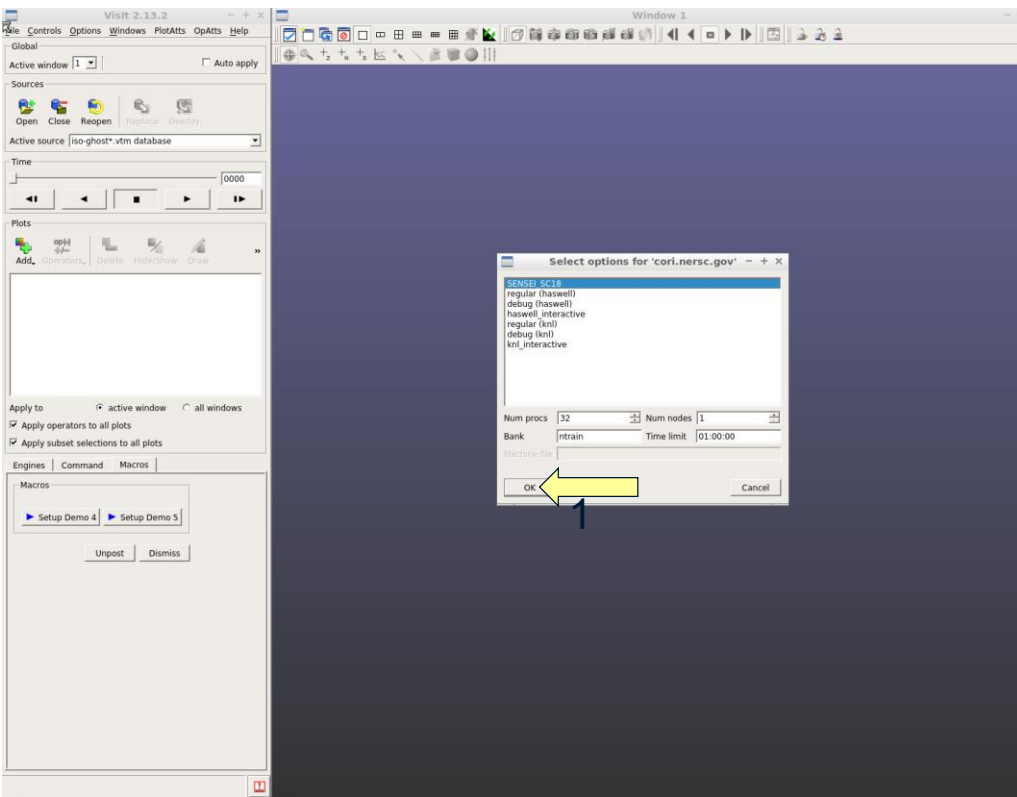

## **Libsim Demo: Set up Plots**

• To set up plots based on the VTK extracts that SENSEI saved, click the *"Setup Demo 4"* button

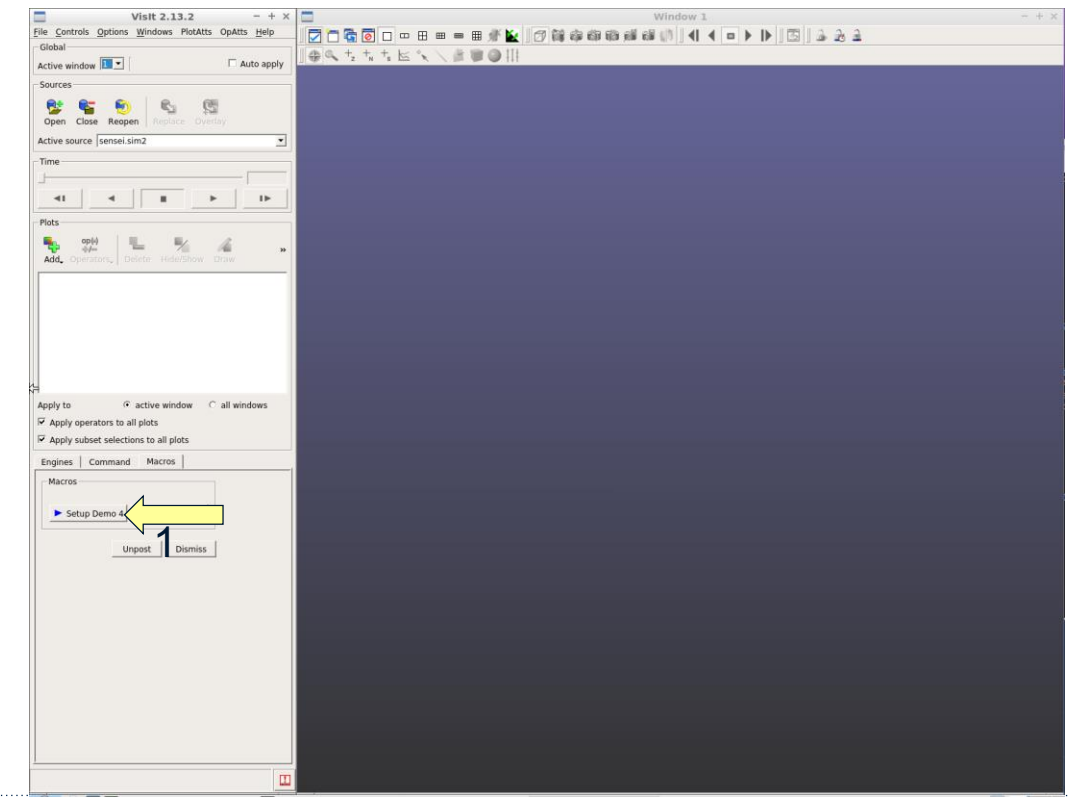

## **Libsim Demo: Interact with Plots**

- When plots appear, note how the surfaces do not have gaps at domain boundaries
- Change the view by clicking/dragging on the plots
- Move the time slider
- Quit VisIt

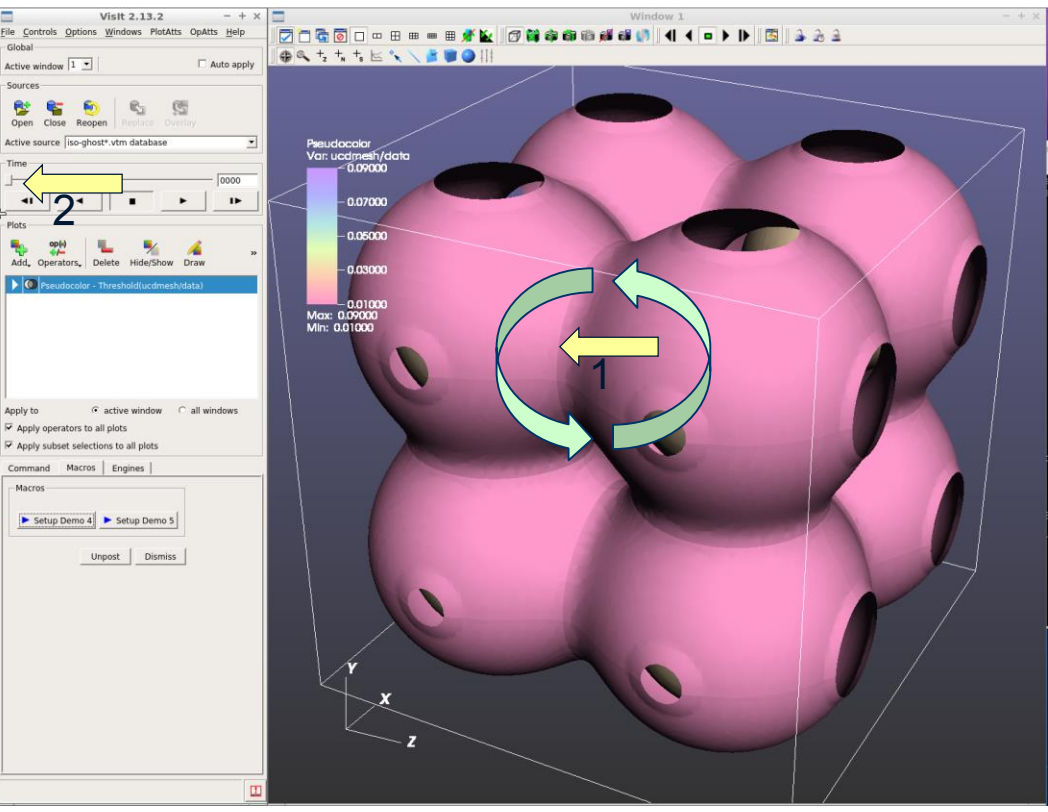

#### **Libsim Demo: Connect Interactively to Oscillator**

- This part of the demo runs oscillator with ghost cells and waits for VisIt to connect
- We will plot data form oscillator interactively and watch it evolve
- Step 5 must be run in the VM

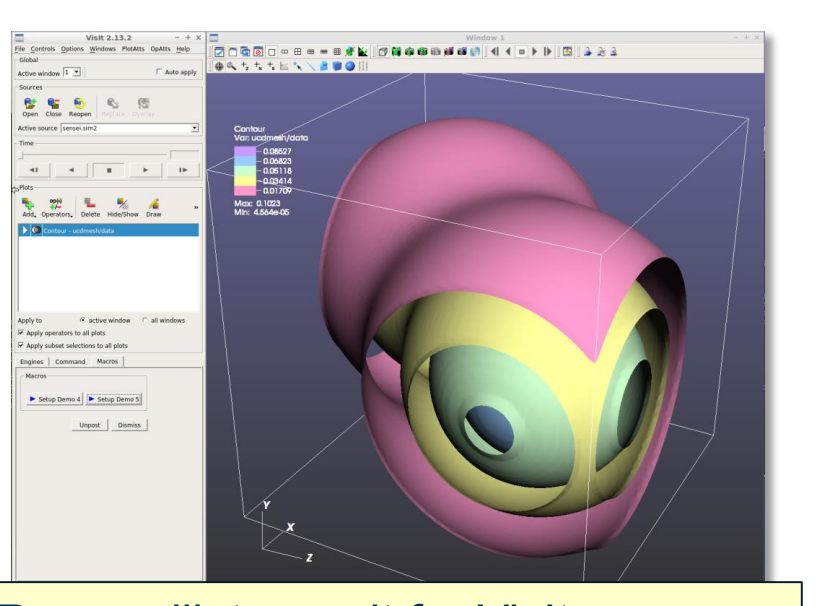

% ./demo 5 USERNAME <= % ./demo 4 USERNAME <=

Run oscillator, wait for VisIt

Cleanup (at the end)

## **Libsim Demo: Connect Interactively to Oscillator**

- Step 5 will open the VisIt GUI
- Open the File Selection window
- Select the "sensei.sim2" file
- Click OK
- VisIt will to connect to the oscillator
- Click the "Setup Demo 5" button to make plots

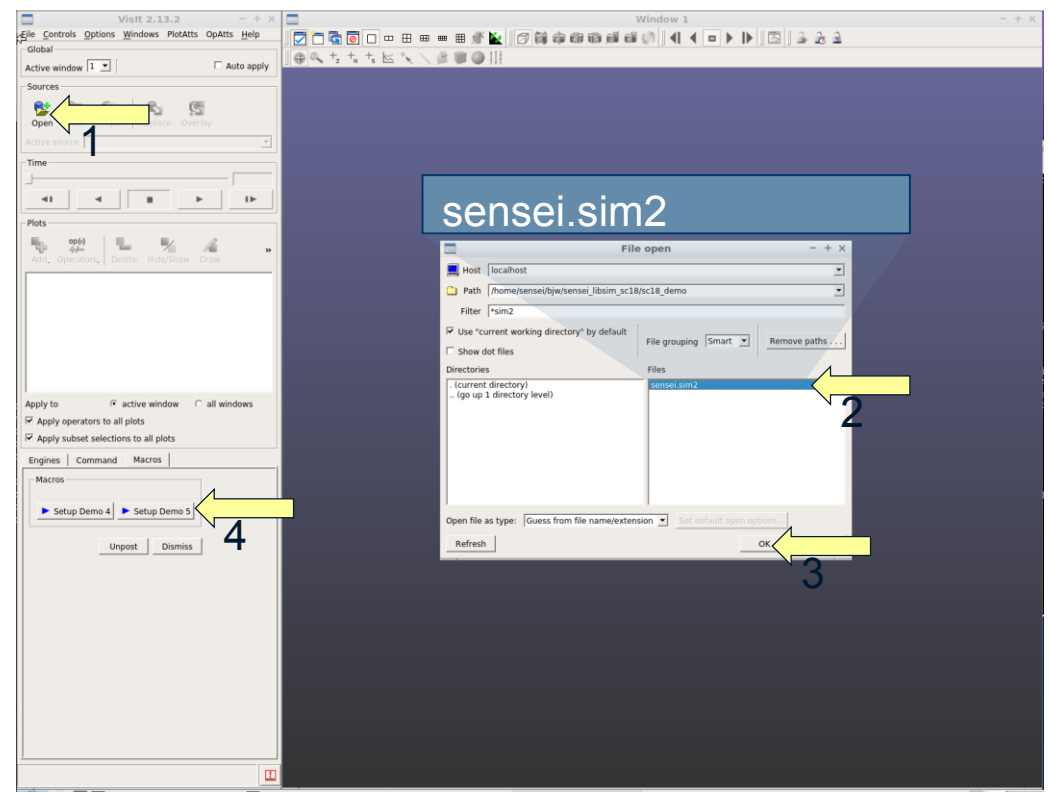

## **Libsim Demo: Let Oscillator Continue**

- Click the File menu
- Open the Simulation window
- Click the "run" button in the Simulation window to let oscillator continue
- Pause the simulation
- Add other plots
- Let the simulation continue and watch it evolve

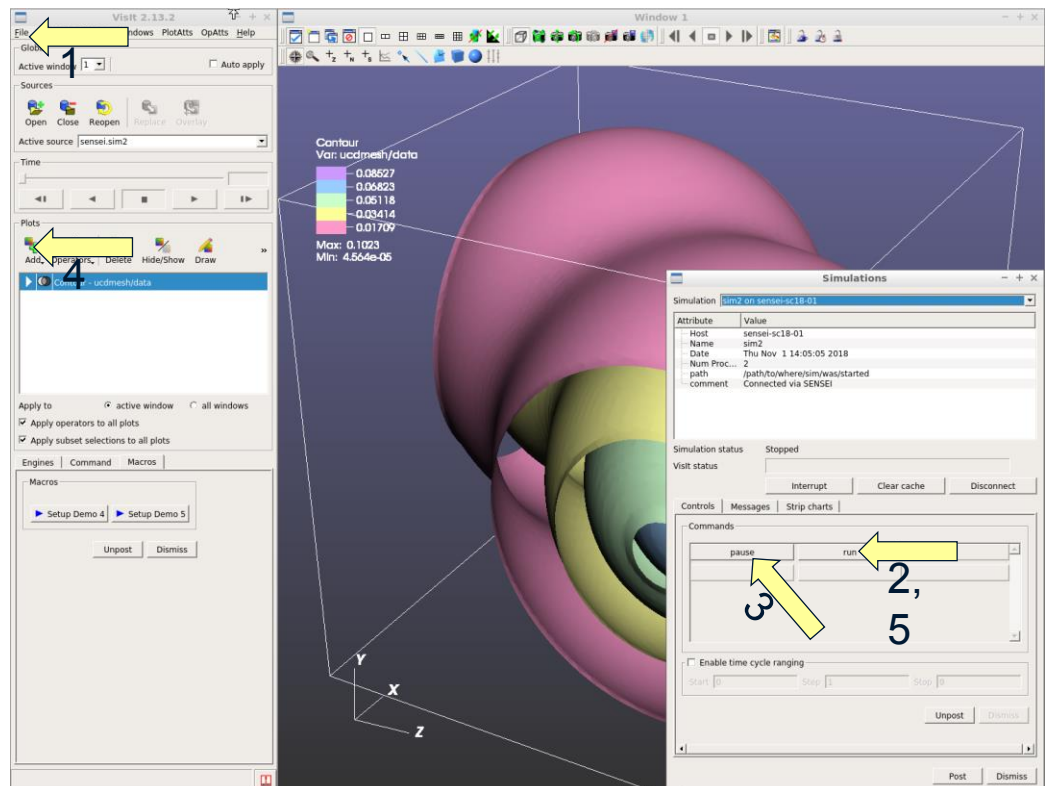

# **Libsim information**

- Information about instrumenting a simulation can be found at the following sources:
- Getting Data Into VisIt (https://wci.llnl.gov/codes/visit/2.0.0/GettingDataIntoVisIt2.0.0.pdf)
- VisIt Example Simulations (http://visit.ilight.com/trunk/src/tools/DataManualExamples/Simulations)
- VisIt Wiki [\(http://www.visitusers.org](http://www.visitusers.org/))
- VisIt Email List (visit-users@email.ornl.gov)

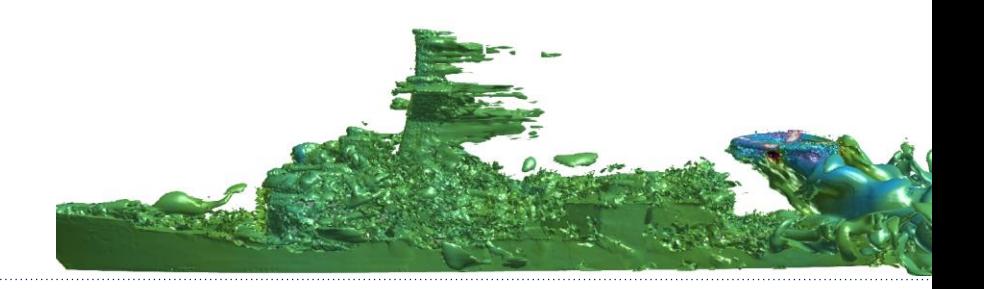

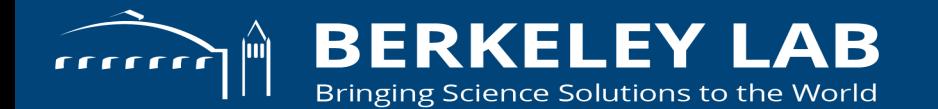

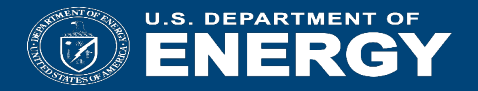

#### **SENSEI + Python**

**SENSEI is a powerful tool to connect simulations to visualization and analysis tools for in situ use. Here we show how to leverage this from a Python based simulation.** 

#### **SENSEI's Python bindings**

- SENSEI based on VTK but we use SWIG (Simple Wrapper Interface Generator) to generate Python bindings.
- VTK's Python wrapper generator, doesn't wrap many methods due to types it doesn't understand. Too purpose specific and inflexible.
- SWIG has extensive C++ compatibility and can be taught to play nice with VTK's wrapper generator
- Interface (.i) files control what gets wrapped. We wrap everything in SENSEI.
- Bound classes and API in Python have same names as in C++. Code looks and feels very C++ like.

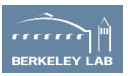

#### **For developers, extending or adding on to SENSEI**

vtk.i : A SWIG interface file defining 2 macros:

- 1. VTK\_SWIG\_INTEROP(vtk\_t)
- defines typemaps for using VTK wrapped VTK classes in SWIG generated API (tells SWIG how to play nice with VTK)
- 2. VTK DERIVED(derived t)
- enable SWIG memory management for wrapped classes derived from VTK classes (VTK has unique reference counting implementation)

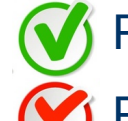

Pass a VTK class to SENSEI

Pass a SENSEI class to VTK

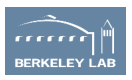

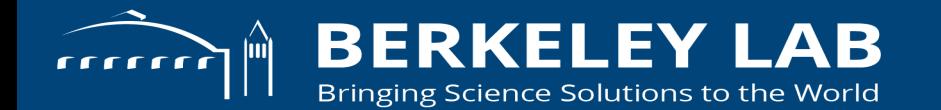

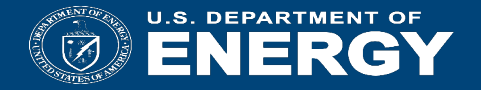

#### **Instrumenting Python Based Simulations**

#### **Integrating SENSEI in a simulation written in Python**

- 1. Compile VTK with Python enabled. often a part of your chosen back-end. eg Catalyst, Libsim.
- 2. Compile SENSEI with Python features enabled
- 3. Write data adaptor using sensei::ProgrammableDataAdaptor or sensei::VTKDataAdaptor
- 4. Instrument your simulation, and bridge code. sets up the data adaptor and invoke analysis periodically through sensei::ConfigurableAnalysis adaptor.
- 5. Create any analysis specific run time configurations needed, eg. SENSEI XML files, Catalyst Python scripts, VisIt session files, etc..

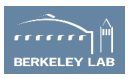

 $\ddot{\phantom{0}}$ 

### **Newton mini-app**

N-body Gravitational Simulation. A single file, <400 lines.

Solves Newton's law of gravitation Velocity Verlet method

$$
F_i = F_j = G*m_i*m_j/r_{ij}**2
$$

 $X_i' = V_i$ 

 $V_i' = F_i/m_i$ 

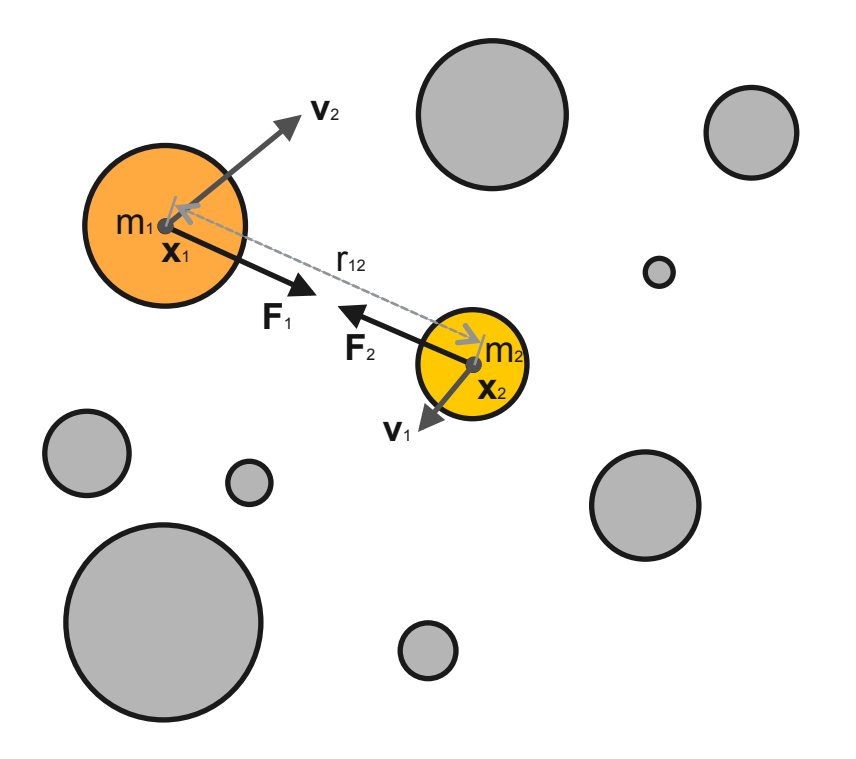

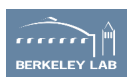

## **Newton mini-app**

- direct solver, O(N\*\*2)
	- Velocity Verlet
		- » second order, symplectic, conserves momentum exactly, time reversible
- the simplest possible code
- a single file, <400 lines, to better focus on use of SENSEI interface
- a production quality code could easily be thousands of lines (see NBODY6 ~6K lines)

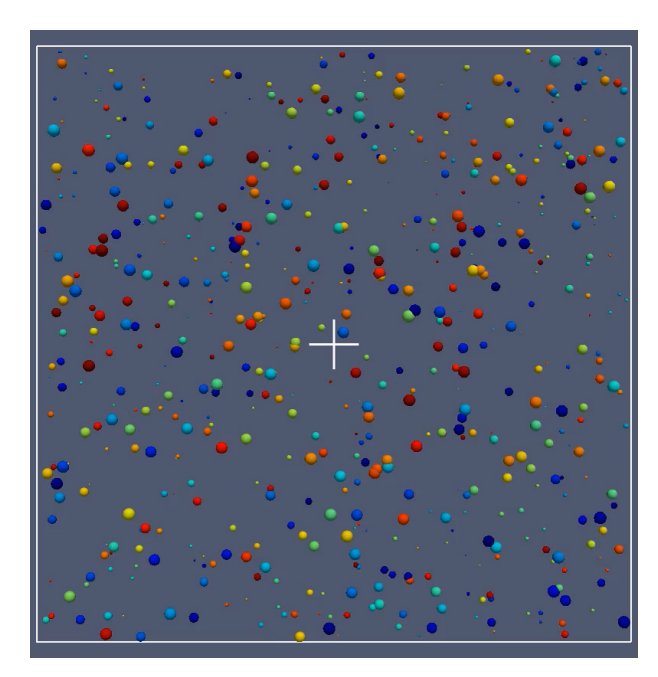

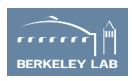

#### **Instrumenting the simulation**

```
if __name__ == '__main__':
				#	parse	the	command	line
				…	
   # set up the initial condition
   n bodies = args.n bodies*n ranks
   ic = uniform random ic(n bodies, -5906.4e9, \setminus								5906.4e9,	-5906.4e9,	5906.4e9,	10.0e24,	\	
        								100.0e24,	1.0e3,	10.0e3)	
   				ids,x,y,z,m,vx,vy,vz,fx,fy,fz	=	ic.allocate()	
   h = \arg s \cdot dt if args.dt else ic.get time step()
   # run the sim and analysis
   i = 1while i \leq args.n\_its:
        								velocity_verlet(x,y,z,m,vx,vy,vz,fx,fy,fz,h)	
        i \neq 1
```
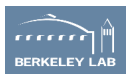

#### **Instrumenting the simulation**

```
# set up the initial condition
n bodies = args.n bodies*n ranks
ic = uniform random ic(n bodies, -5906.4e9, \setminus								5906.4e9,	-5906.4e9,	5906.4e9,	10.0e24,	\
     								100.0e24,	1.0e3,	10.0e3)
ids, x, y, z, m, vx, vy, vz, fx, fy, fz = ic.allocated()h = \text{args.dt if } \text{args.dt} \text{ else } \text{ic.get time step}()
```

```
# create an analysis adaptor(bridge code)
adadaptor = analysis adadaptor()
adaptor.initialize(args.analysis, args.analysis opts)
```

```
# run the sim and analysis
				adaptor.update(0,0,ids,x,y,z,m,vx,vy,vz,fx,fy,fz)
i = 1while i \leq \arg s.n its:
    velocity verlet(x,y,z,m,vx,vy,vz,fx,fy,fz,h)								adaptor.update(i,i*h,ids,x,y,z,m,vx,vy,vz,fx,fy,fz)
    i + = 1
```

```
# finish up
				adaptor.finalize()
```
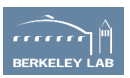

#### **Interface to SENSEI (aka the bridge)**

```
class analysis adaptor:
    def init (self):
        self.DataAdaptor = sensei.VTKDataAdaptor.New()
        self.AnalysisAdaptor = None
    def initialize(self, analysis, args=''):
        # select and configure SENSEI analysis adaptor
								…	
    def finalize(self):
        if self.Analysis == 'posthoc':
            												self.AnalysisAdaptor.Finalize()	
    def update(self, i,t,ids,x,y,z,m,vx,vy,vz,fx,fy,fz):
        								#	convert	simulation	data	to	VTK	
        # invoke the analysis
								…
```
- Our analysis adaptor bridge selects and configures and drives one of a number of SENSEI analysis adaptors
- Manages an instance of sensei::VTKDataAdaptor to which we will create and pass VTK objects to

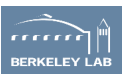

#### **Initializing the in situ analysis**

```
def initialize(self, analysis, args=''):
    self. Analysis = analysis
    args = \cos str to dict(args)
    				#	Libsim
    if analysis == 'libsim':
        self.AnalysisAdaptor = sensei.LibsimAnalysisAdaptor.New()
        self.AnalysisAdaptor.AddPlots('Pseudocolor','ids', False,False,\
            (0.,0.,0.),(1.,1.,1.),sensei.LibsimImageProperties())
    				#	Catalyst
    elif analysis == 'catalyst':
        if check arg(args, 'script'):
            self.AnalysisAdaptor = sensei.CatalystAnalysisAdaptor.New()
            												self.AnalysisAdaptor.AddPythonScriptPipeline(args['script'])	
    				#	VTK	I/O
    elif analysis == 'posthoc':
        if check arg(args,'file','newton') and check arg(args,'dir','./') \setminusand check_arg(args,'mode','0') and check_arg(args,'freq','1'):
            self.AnalysisAdaptor = sensei.VTKPosthocIO.New()
            self.AnalysisAdaptor.Initialize(comm, args['dir'],args['file'],\
                 [],['ids','fx','fy','fz','f','vx','vy','vz','v','m<sup>'</sup>], \
                																int(args['mode']),int(args['freq']))	
    				#	Configurable
    elif analysis == 'configurable':
        if check arg(args,'config'):
            self.AnalysisAdaptor = sensei.ConfigurableAnalysis.New()
            self.AnalysisAdaptor.Initialize(comm, args['config'])
    				if self.AnalysisAdaptor is None:	
        status('ERROR: Failed to initialize "%s"\n'%(analysis))
```

```
								sys.exit(-1)
```
Select and configure one of the existing SENSEI analysis adaptors from command line arguments

- We are using Libsim, Catalyst, and VTKPosthocIO SENSEI analysis classes directly through the bindings
- SENSEI's Configurable analysis class also exposes these and more and is configurable via an XML file. Eg ADIOS

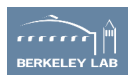

#### **Invoking in situ back analysis**

 $def$  update(self, i,t,ids,x,y,z,m, $vx,vy,vz,fx,fy,fz)$ :

status('%  $5d\ln$ '%(i)) if i > 0 and i % 70 == 0 else None status('.') 

#### # construct VTK a dataset

```
node = points to polydata(ids,x,y,z,m,vx,vy,vz,fx,fy,fz)
mb = vtk.vtkMultiBlockDataSet()
				mb.SetNumberOfBlocks(n_ranks)	
mb.SetBlock(rank, node)
```
#### # pass it to the data adaptor

 self.DataAdaptor.SetDataTime(t) self.DataAdaptor.SetDataTimeStep(i) self.DataAdaptor.SetDataObject(mb) 

# execute the in situ analysis self.AnalysisAdaptor.Execute(self.DataAdaptor) 

#### # free up memory self.DataAdaptor.ReleaseData()

- 1. create and pass Multi-block (tree based) dataset to SENSEI data adaptor
	- each rank is responsible for a leaf in the tree
- 2. pass time and step number to data adaptor
- 3. invoke the SENSEI analysis adaptor
- 4. release memory held in the adaptor

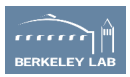

#### **Create the VTK dataset**

```
def points to polydata(ids,x,y,z,m,vx,vy,vz,fx,fy,fz):
    nx = len(x)				#	convert	simulation	to	VTK	data	structures
    v pts = to vtk points(nx, x, y, z)
    v cells = to vtk cells(nx)
    v ids = to vtk scalars(nx, 'ids',ids)
    v m = to vtk scalars(nx, 'm',m)
    v v,v mv = to vtk_vector(nx,'v',\forall x, \forall y, \forall z)
    v f,v mf = to vtk vector(nx,'f',fx,fy,fz)# package it all up in a poly data set
    				pd	=	vtk.vtkPolyData()	
    				pd.SetPoints(pts)	
    				pd.GetPointData().AddArray(v_ids)	
    				pd.GetPointData().AddArray(v_m)	
    				pd.GetPointData().AddArray(v_v)	
    				pd.GetPointData().AddArray(v_mv)	
    				pd.GetPointData().AddArray(v_f)	
    				pd.GetPointData().AddArray(v_mf)	
    				pd.SetVerts(cells)	
    				return pd
```
#### Strategy

- 1. create VTK arrays
- 2. pass them to a VTK dataset

#### Who owns what?

- VTK uses reference counting. Python does too. Unfortunately they don't talk to each other without some extra code.
- Tell VTK to make a deep copy if the array goes out of scope

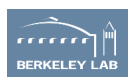

### **Dataset geometry**

```
def to vtk points(nx, x, y, z):
    xyz = np.empty(3*nx, dtype=np.float32)
    xyz[::3] = x[:]
    xyz[1::3] = v[:]xyz[2::3] = z[:]vxyz = vtknp.numpy to vtk(xyz, deep=1)
    				vxyz.SetNumberOfComponents(3)	
    				vxyz.SetNumberOfTuples(nx)	
    pts = vtk.vtkPoints()
    				pts.SetData(vxyz)	
    return pts
def to vtk cells(nx):
    cids = np.empty(2 * nx, dt ype = np.int32)cids[::2] = 1
    cids[1::2] = np.arange(0, nx,dtype=np.int32)				cells	=	vtk.vtkCellArray()	
    cells.SetCells(nx, vtknp.numpy to vtk(cids, \
        deep=1, array type=vtk.VTK ID TYPE))
    return cells
```
#### Strategy

- 1. create an empty array
- 2. interleave x,y,z components or cell length and point ids
- 3. pass new array to VTK data structure

TODO – test new zero copy stuff from DG

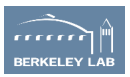

#### **Array based data**

```
def to vtk scalars(nx,name,s):
    scalar = vtknp.numpy to vtk(s, deep=1)				scalar.SetName(name)	
    return scalar
def to vtk vector(nx,name, vx, vy, vz):
    # vector in interleaved layout
    vxyz = np{\cdot}zeros(3*nx, dtype=np.float32)vxyz::3] = v \timesvxyz[1::3] = vyvxyz[2::3] = vzvector = vtknp.numpy to vtk(vxyz, deep=1)				vector.SetName('v')	
    				#	magnitude
    mv = np.sqrt(vx**2 + vy**2 + vz**2)mag = vtknp.numpy to vtk(mv, deep=1)				mag.SetName('mag%s'%(name))	
    				return vector,mag
```
#### **Scalars**

1. pass new array to VTK data structure

#### Vectors/Tensors

- 1. create an empty array
- 2. interleave components
- 3. pass new array to VTK data structure

#### TODO – test new zero copy stuff from DG

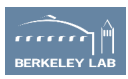

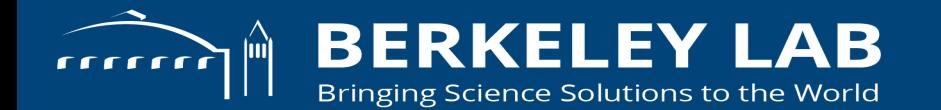

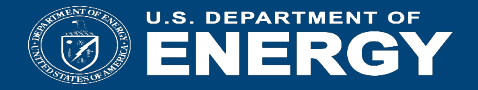

#### **Writing a DataAdaptor in Python**

### **Strategy**

- Add a class that contains functions returning callbacks that implement the SENSEI data adaptor API
- Closures enable class state to be accessed from the callbacks
- This class contains an instance of sensei::ProgramableDataAdaptor which has been initialized with your callbacks
- Set up call forwarding. when a non-existent member function is called, the call is forwarded to the sensei::ProgramableDataAdaptor instance

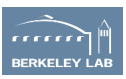

#### **The Programable Data Adaptor**

class ProgrammableDataAdaptor : public DataAdaptor

{ public: 

using GetNumberOfMeshesFunction = std::function<int(unsigned int&)>;

 /// Set the callable that will be invoked when GetNumberOfMeshes is called void SetGetNumberOfMeshesCallback(const GetNumberOfMeshesFunction &callback);

/// @breif Gets the number of meshes a simulation can provide int GetNumberOfMeshes(unsigned int &numMeshes) override;

```
using GetMeshNameFunction =
  std::function<int(unsigned int, std::string &)>;
```
/// Set the callable that will be invoked when GetMeshName is called void SetGetMeshNameCallback(const GetMeshNameFunction &callback);

/// @breif Get the name of the i'th mesh int GetMeshName(unsigned int id, std::string &meshName) override;

 continues for all overrides in the data adaptor API 

C++ class implementing SENSEI's DataAdaptor API that forwards incoming SENSEI API calls to user provided "callables"

SENSEI's Python bindings handle forwarding to user provided Python "callables"

 . . . 

#### **Writing a Python DataAdaptor**

#### class data\_adaptor:<br>def init (self):

 …

 …

 …

 …

………………

```
								…	
								…
    				def	base(self):																										#	return	PDA	instance
```
# set up data structures to capture sim data, and plumbing to ProgramableDataAdaptor instance

def \_\_getattr\_\_(self, \*args):  $\qquad$  # forward calls to ProgramableDataAdaptor instance

def validate mesh name(self, mesh name): # helper checks mesh name …

```
def update(self, i,t,ids,x,y,z,
								…
								…
								…
```

```
								…
   def get_number_of_meshes(self): # get SENSEI API callback
```

```
def get_number_of_arrays(self): # get SENSEI API callback
```

```
								…
```
 … def add\_array(self): # get SENSEI API callback

```
				def release_data(self):																		#	get	SENSEI	API	callback
```

```
m, vx, vy, vz, fx, fy, fz): <br>
\# capture latest simulation data
def set array 1(self, vals, name): # Convert sim array into VTK scalar
def set_array_3(self, vx,vy,vz, name): # Convert sim arrays into VTK vector
def set_geometry(self, x, y, z): \qquad # Convert sim arrays into VTK Polydata
				def get_mesh_name(self):																	#	get	SENSEI	API	callback
				def get_array_name(self):																#	get	SENSEI	API	callback
				def get_mesh(self):																						#	get	SENSEI	API	callback
```
the purpose of this class:

- 1. provides callbacks implementing SENSEI data adaptor API
- 2. gives callbacks access to simulation state
- 3. installs the callbacks in the ProgrammableDataAdaptor

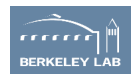
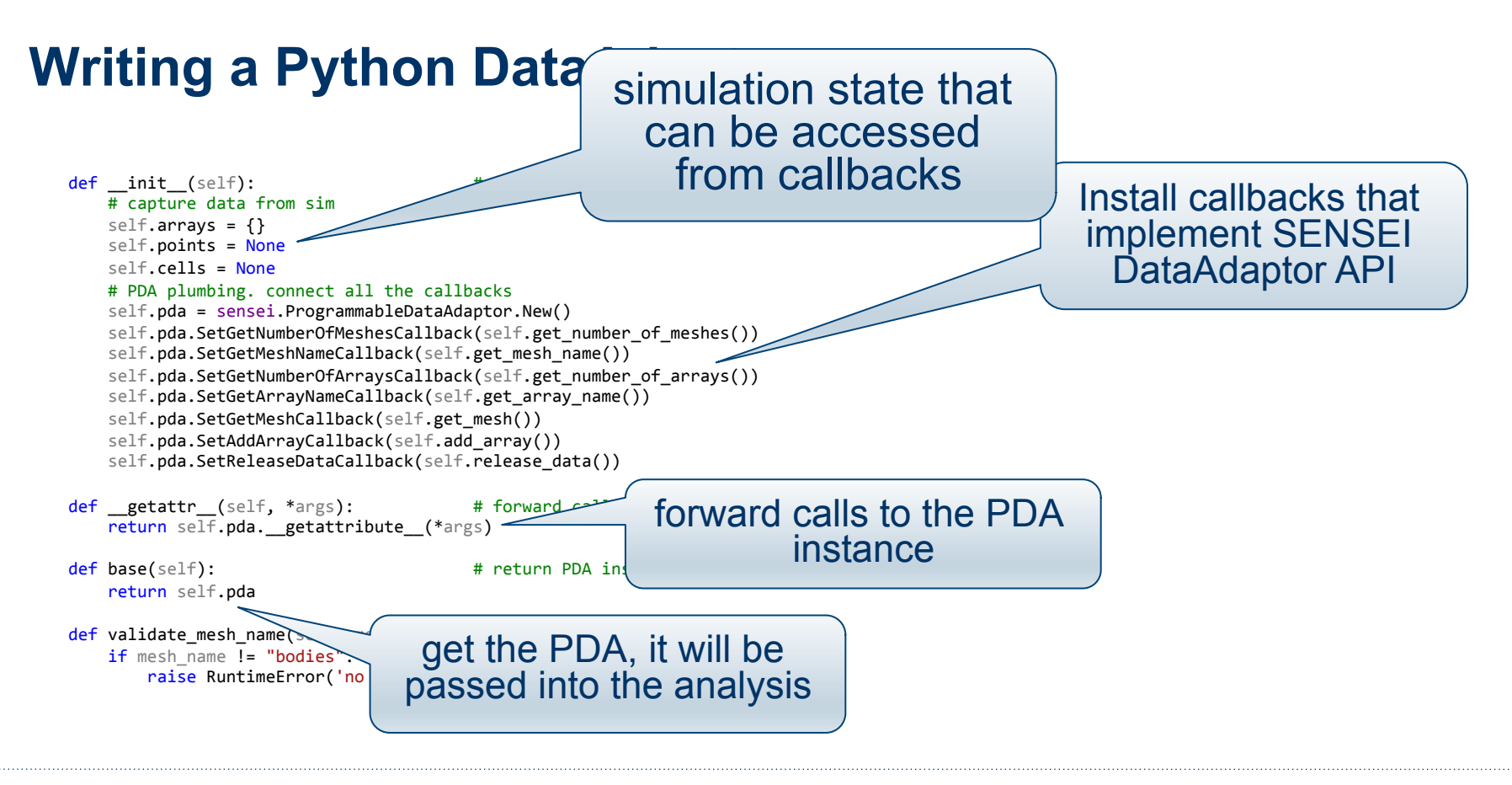

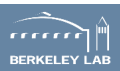

```
def get_number_of_meshes(self): # get SENSEI API callback
    def callback():
        												return	1	
    								return	callback	
def get mesh name(self): \qquad # get SENSEI API callback
    def callback(idx):
        if idx != 0: raise RuntimeError('no mesh %d'%(idx))
        												return 'bodies'
    								return	callback	
def get_number_of_arrays(self): # get SENSEI API callback
    def callback(mesh_name, assoc):
        self.validate mesh name(mesh name)
        return len(self.arrays.keys()) \
            if assoc == vtk.vtkDataObject.POINT else 0
    								return	callback	
				def get_array_name(self):																	#	get	SENSEI	API	callback
    def callback(mesh name, assoc, idx):
        self.validate mesh name(mesh name)
        return self.arrays.keys()[idx] \
            if assoc == vtk.vtkDataObject.POINT else 0
    								return	callback
```
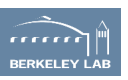

def get\_mesh(self): # get SENSEI API callback  $\overline{def}$  callback(mesh name, structure only): self.validate mesh name(mesh name) # local bodies pd = vtk.vtkPolyData() if not structure only: pd.SetPoints(self.points) pd.SetVerts(self.cells) # global dataset mb = vtk.vtkMultiBlockDataSet() mb.SetNumberOfBlocks(n\_ranks) mb.SetBlock(rank, pd) return mb return callback def add\_array(self): # get SENSEI API callback def callback(mesh, mesh name, assoc, array name): self.validate mesh name(mesh name) if assoc != vtk.vtkDataObject.POINT: raise RuntimeError('no array named "%s" in cell data'%(ar) pd = mesh.GetBlock(rank) pd.GetPointData().AddArray(self.arrays[array\_name]) return callback def release data(self):  $\qquad$  # get SENSEI API callback

 $def$  callback $()$ :  $self.array = \{\}$ self.points = None self.cells = None return callback 

The closure pattern: a function that returns a function. The returned function can see/access data that is in the scope of the outer/returning function. here it gives us access to a reference to "self", and simulation state stored therein.

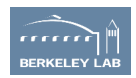

```
def update(self, i,t,ids,x,y,z,m,vx,vy,vz,fx,fy,fz):
       								#	update	the	state	arrays
								self.set_array_1(ids,	'ids')	
								self.set_array_1(m,	'm')	
       self.set_array_3(vx,vy,vz, 'v')
       self.set_array_3(fx,fy,fz, 'f')
       self.set_geometry(x, y, z)
       self.SetDataTime(t) # fwd to PDA
       self.SetDataTimeStep(i) # fwd to PDA
```
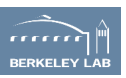

```
def set array 1(self, vals, name):
    arr = vtknp.numpy_to_vtk(vals, 1)								arr.SetName(name)	
    self.arrays[name] = arr
def set_array_3(self, vx, vy, vz, name):
    								#	vector
    nx = len(x)vxyz = np.zeros(3*nx, dtype=vx.dtype)vxyz[::3] = v \timesvxyz[1::3] = vvvxyz[2::3] = vzvtkv = vtknp.numpy_to_vtk(vxyz, deep=1)
    								vtkv.SetName(name)	
    self.arrays[name] = vtkv
    								#	mag
    mname = 'mag%s'%(name)
    mv = np.sqrt(vx**2 + vy**2 + vz**2)vtkmv = vtknp.numpy to vtk(mv, deep=1)
    								vtkmv.SetName(mname)	
    self.arrays[mname] = vtkmv
```
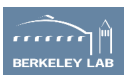

```
def set_geometry(self, x, y, z):
    								#	points
    nx = len(x)xyz = np{\cdot}zeros(3*nx, dtype=x.dtype)xyz[::3] = x[:]xyz[1::3] = v[::1]xyz[2::3] = z[:]vxyz = vtknp.numpy_to_vtk(xyz, deep=1)								vxyz.SetNumberOfComponents(3)	
    								vxyz.SetNumberOfTuples(nx)	
    pts = vtk.vtkPoints()
    								pts.SetData(vxyz)	
    self.points = pts
    								#	cells
    cids = np.empty(2 * nx, dtype = np.int32)cids[::2] = 1
    cids[1::2] = np.arange(0, nx, dtype=np.int32)cells = vtk.vtkCellArray()cells.SetCells(nx, vtknp.numpy to vtk(cids, \
        												deep=1,	array_type=vtk.VTK_ID_TYPE))	
    self.cells = cells
```
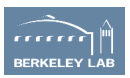

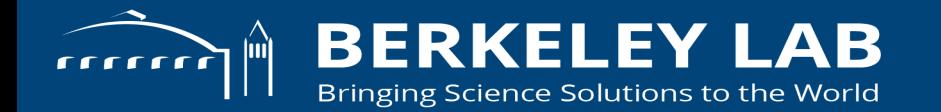

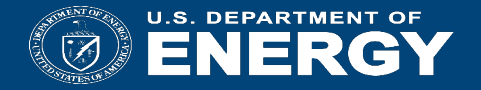

#### **Python Analysis Backend**

#### **Python Analysis Backend**

- Enable in situ analysis using all the power and simplicity of Python
- Rapid prototyping and design of diagnostics and numerical analysis
- Entirely independent of any other backend
- Can be coupled to simulations which have no knowledge of Python. for instance to a simulation written in Fortran

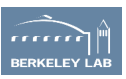

#### **SENSEI Python Analysis Adaptor**

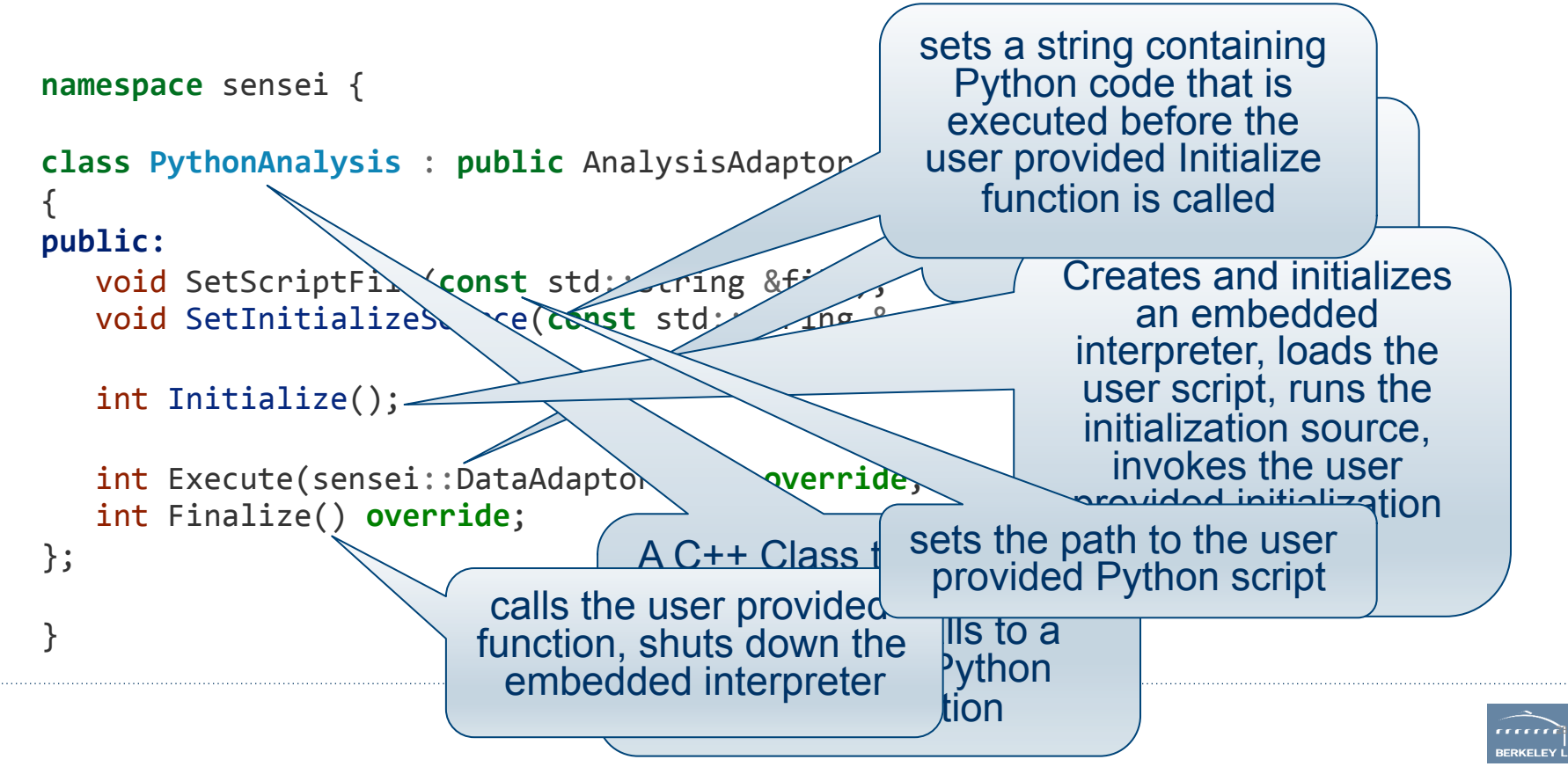

#### **User Provided Script Template**

**def** Initialize(): *# your initialization code here*  **return**

**def** Execute(dataAdaptor): *# your in situ analysis code here*  **return** 

**def** Finalize():  *# your tear down code here*  **return**

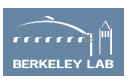

#### **Parallel Python code**

- SENSEI supports ghost zones using the masking conventions defined by VisIt (also used by VTK/ParaView) now. The mask array is named vtkGhostType
- SENSEI's MPI communicator, which may not be MPI\_COMM\_WORLD, is shared with the Python script via a global variable comm

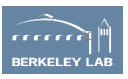

#### **Case Study: Chemical Reaction on 2D Substrate**

#### **Input Data: Proxy simulation of chemical reaction on a 2D substrate**

#### DB: batch.sim2 Cycle: 199 Time: 9.95002 Pseudocolor Var: mesh/data 1.847  $60$ 250  $-0.808$  $-0.2888$  50  $-0.2305$ Max: 1.847 200 Min: -0.2305 40 Contour Var: mesh/clata <sub>ច្ច</sub>ា 150 ·<br>កូ Max: 1.847  $530$ 100  $20<sub>2</sub>$ 50  $10 \,$ 0  $10$  $20$  $30$ 40 50 ĸ۵ Width 0 user: sensei<br>Tue Oct 30 15:51: 12 2018

#### **Output of analysis: Area where reaction rate exceeds a threshold of 1.0**

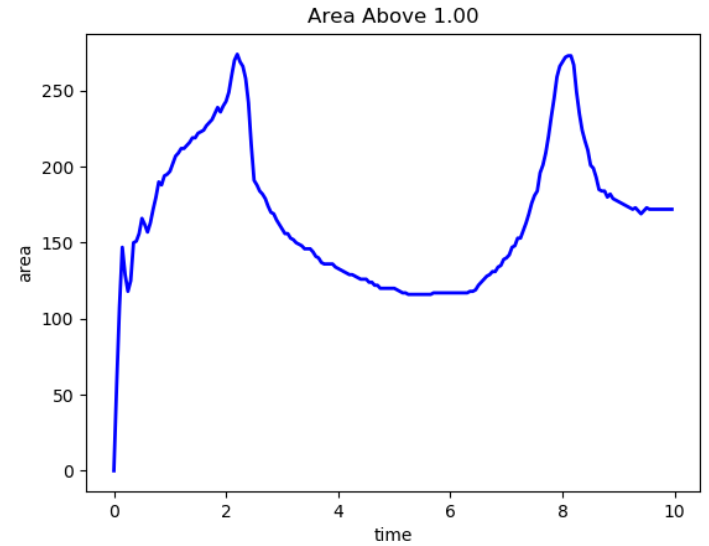

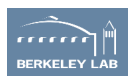

#### **"Area above threshold" Source Code**

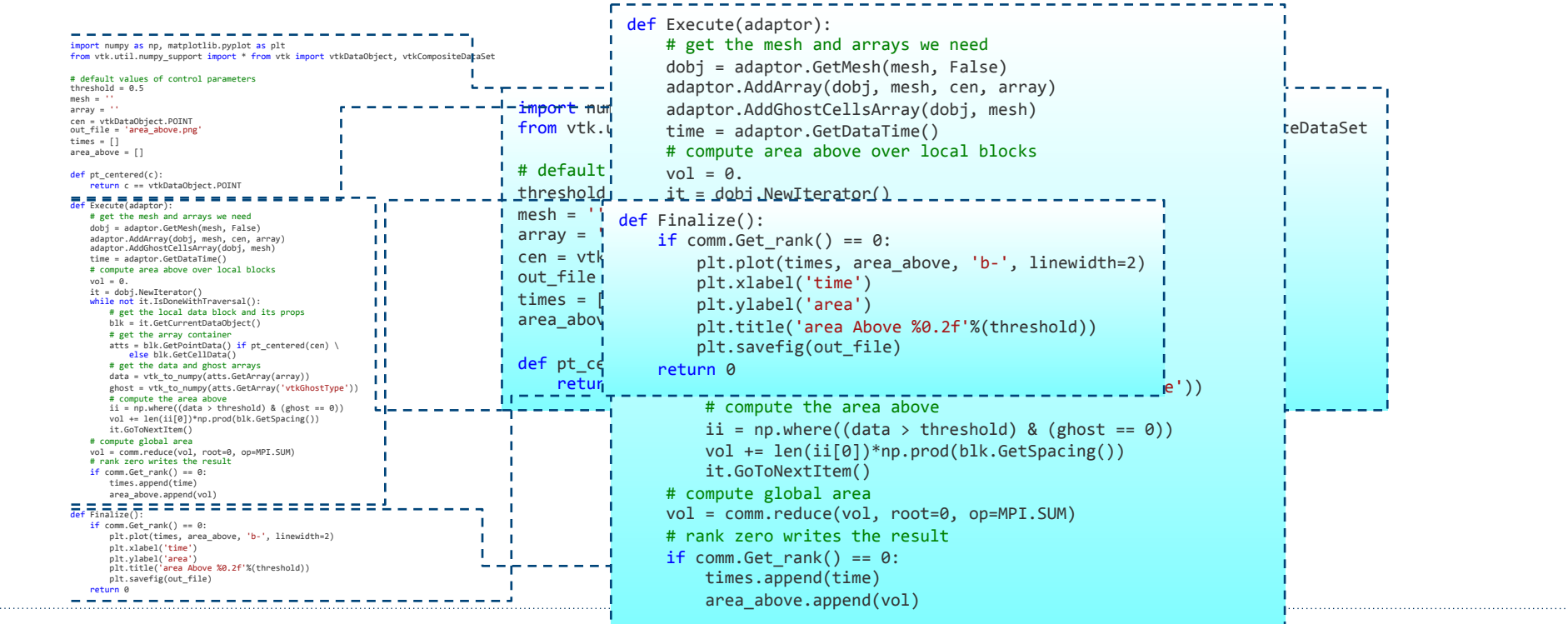

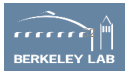

### **Configurable Analysis XML**

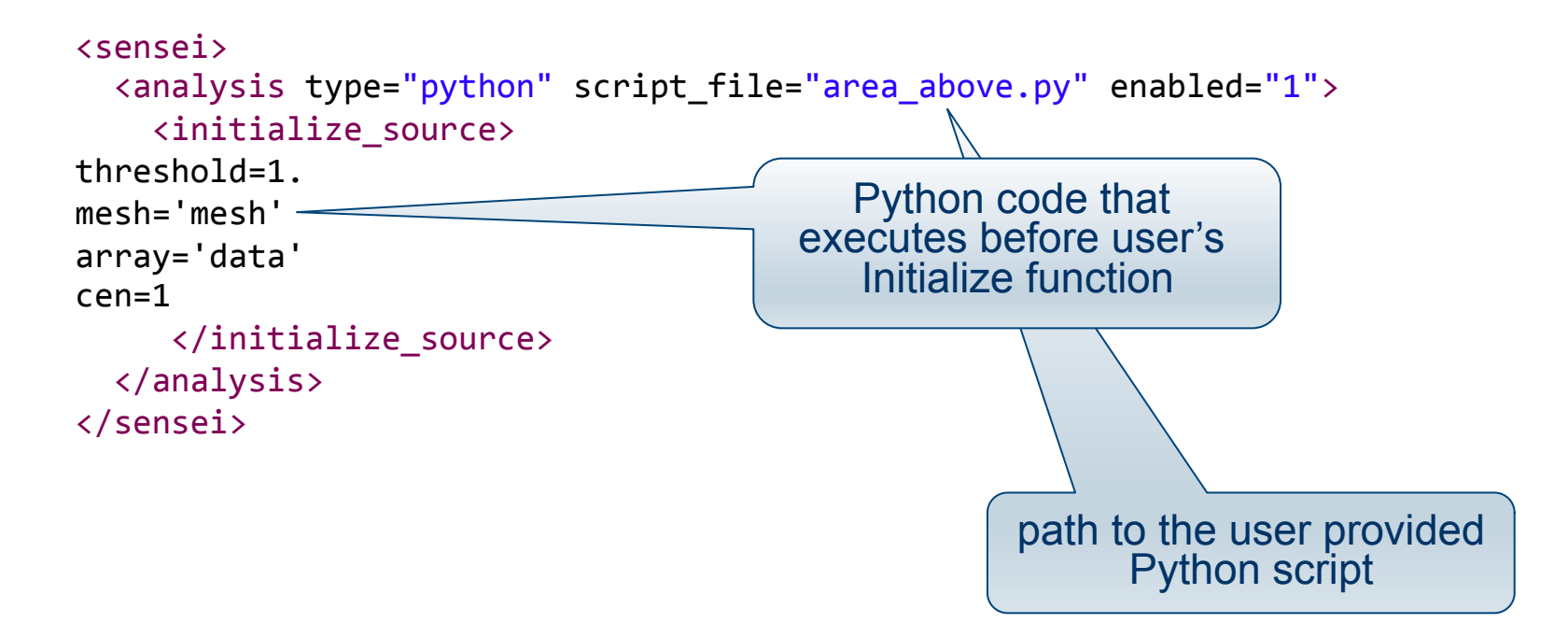

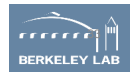

### **Running the demo**

This demo shows Python based analysis from a code written in C++. The surface area where the data exceeds a runtime specified threshold over a 2D domain is calculated at each update. At the end of the run, an image showing the calculation over time is produced.

```
VM	
cd ~/sensei insitu/demos/sc18/python
./oscillator_python.sh
```
#### **Cori**

```
cd	$SCRATCH	
salloc -N 2 -C haswell -t 01:00:00 \&-q regular --reservation=SC18 SENSEI
./sensei_insitu/demos/sc18/adios/oscillator_python.sh
```
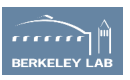

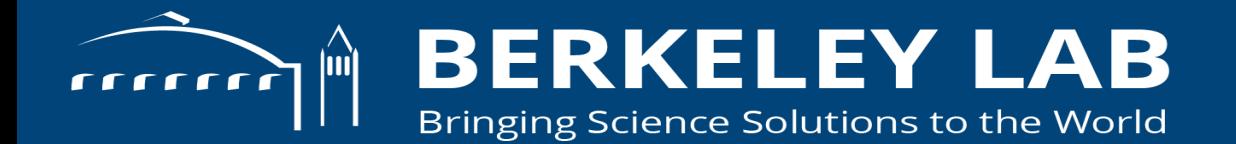

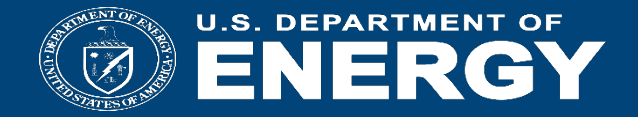

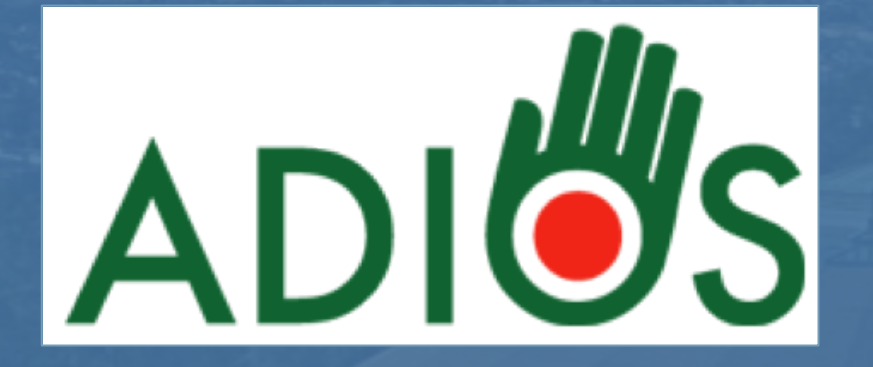

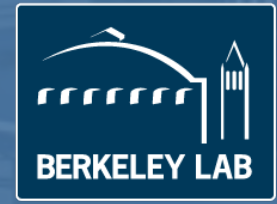

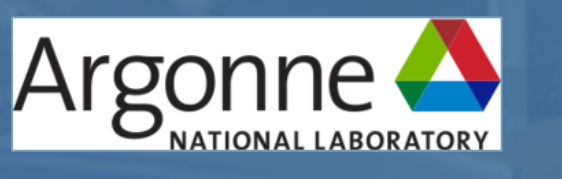

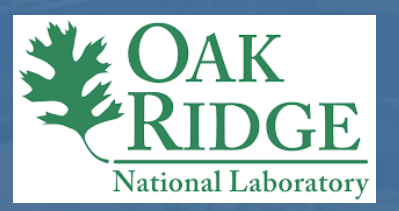

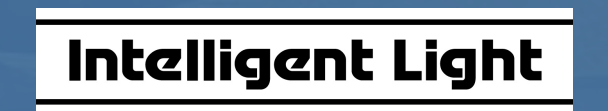

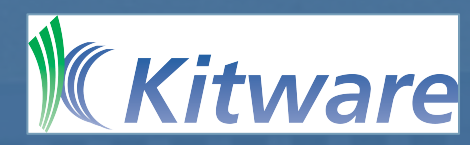

### **In transit Architecture**

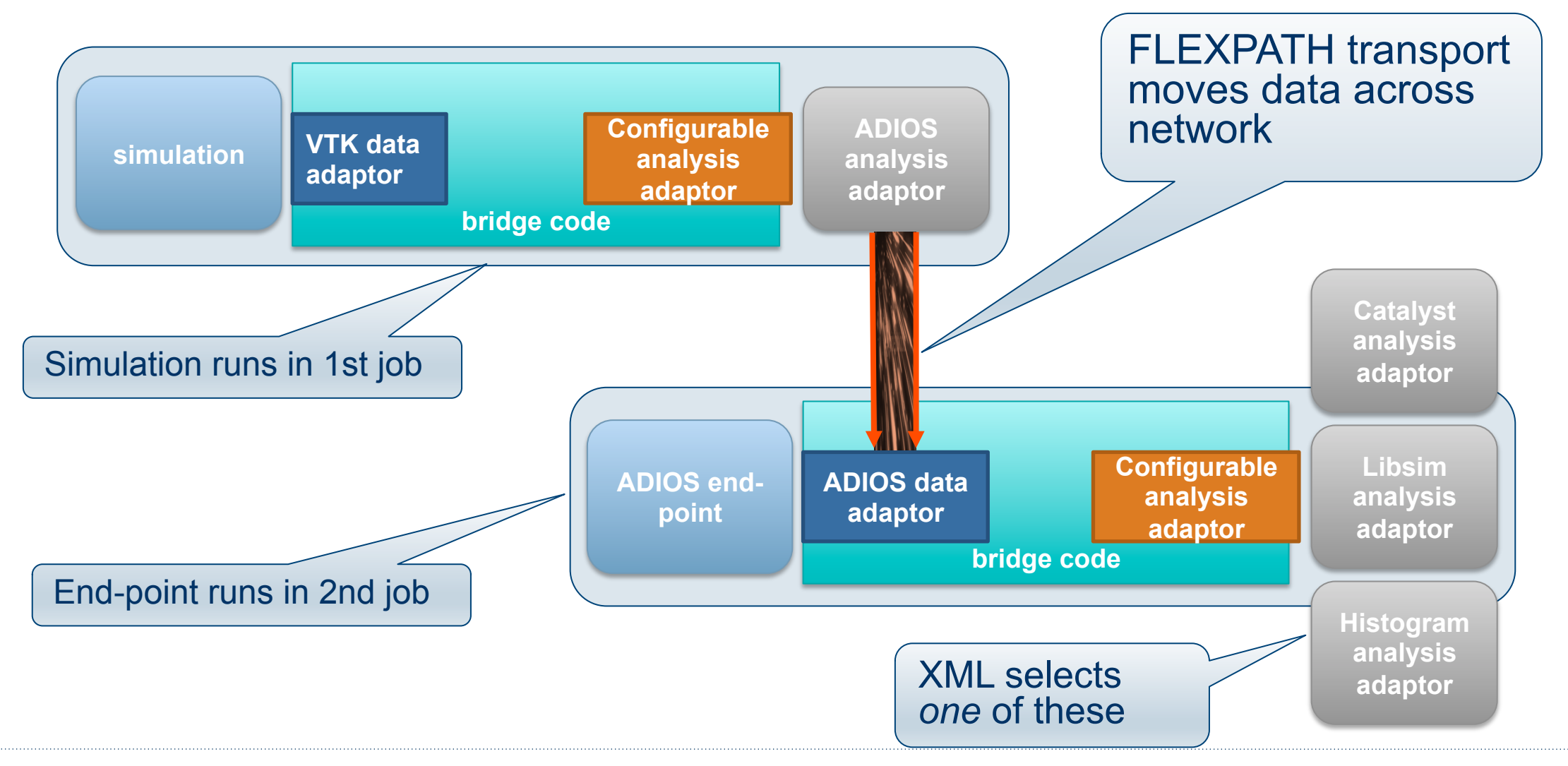

### Data management tradeoffs at exascale  $\rightarrow$  to hybrid staging

### *Explore node layout choices for data management*

- Balance of memory size and speed
- Feedback for node designs with NVRAM*,* larger memory, on-chip NIC
- Network throughput and latency impact on SDMA tasks
- Placement of operations in concert with solver and network topology

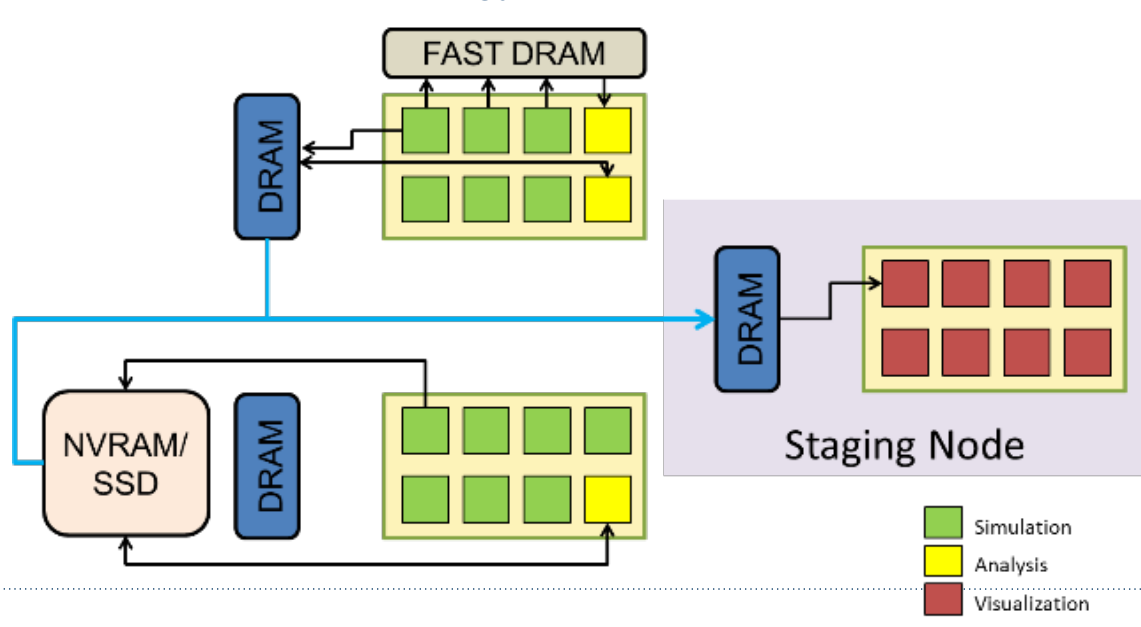

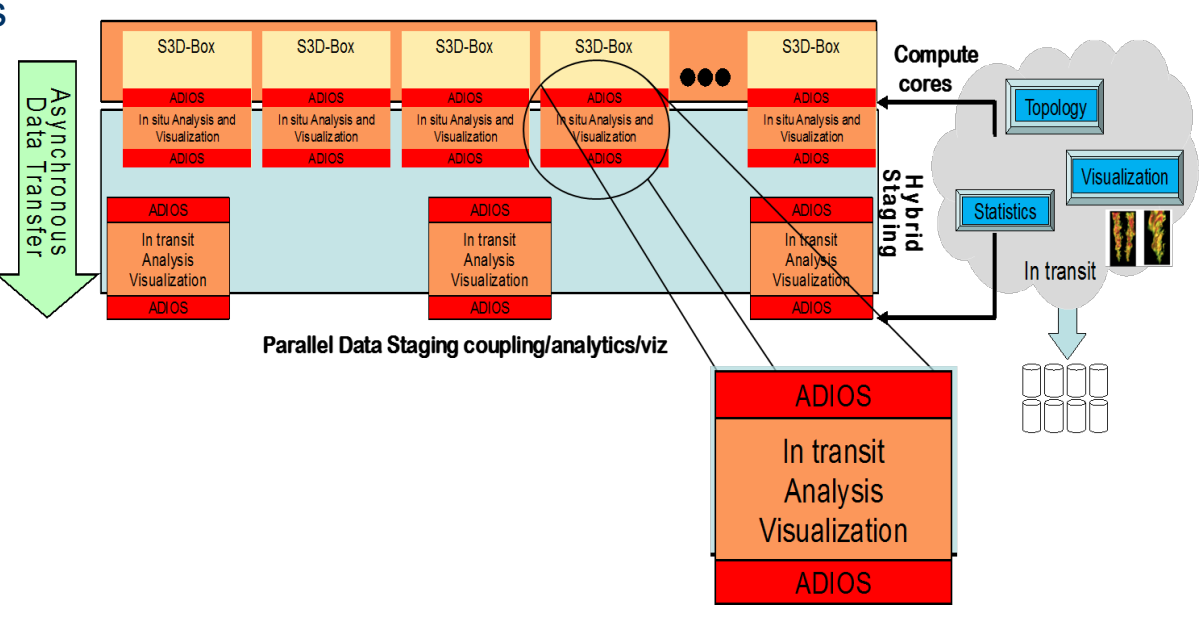

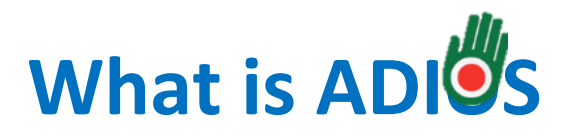

- An extendable framework that allows developers to *plug-in* 
	- **I/O methods**: Aggregate, Posix, MPI
	- **Services**: Compression, Decompression
	- **Formats**: HDF5, netcdf, ADIOS-BP,…
	- **Plug-ins**: Analytic, Visualization

**Research** 

techniques

for moving

work to data

 $95$ 

- Incorporates the "best" practices in the I/O middleware layer
- Bindings to F90, C++, C, Python, R, Java, Matlab

**BP** self-

describing file

format with I/O

staging

99

• https://csmd.ornl.gov/adios, https://github.com/ornladios/ADIOS, (1.13.1) https://github.com/ornladios/ADIOS2 (2.3 in Dec)

**ADIOS** 

 $1.0$ 

released

2009

 $1.2$ 

**Data** 

 $\overline{10}$ 

 $1.4$ 

 $\overline{12}$ 

 $14$ 

 $1.3$ 

performance

 $\overline{11}$ 

Staging for reading

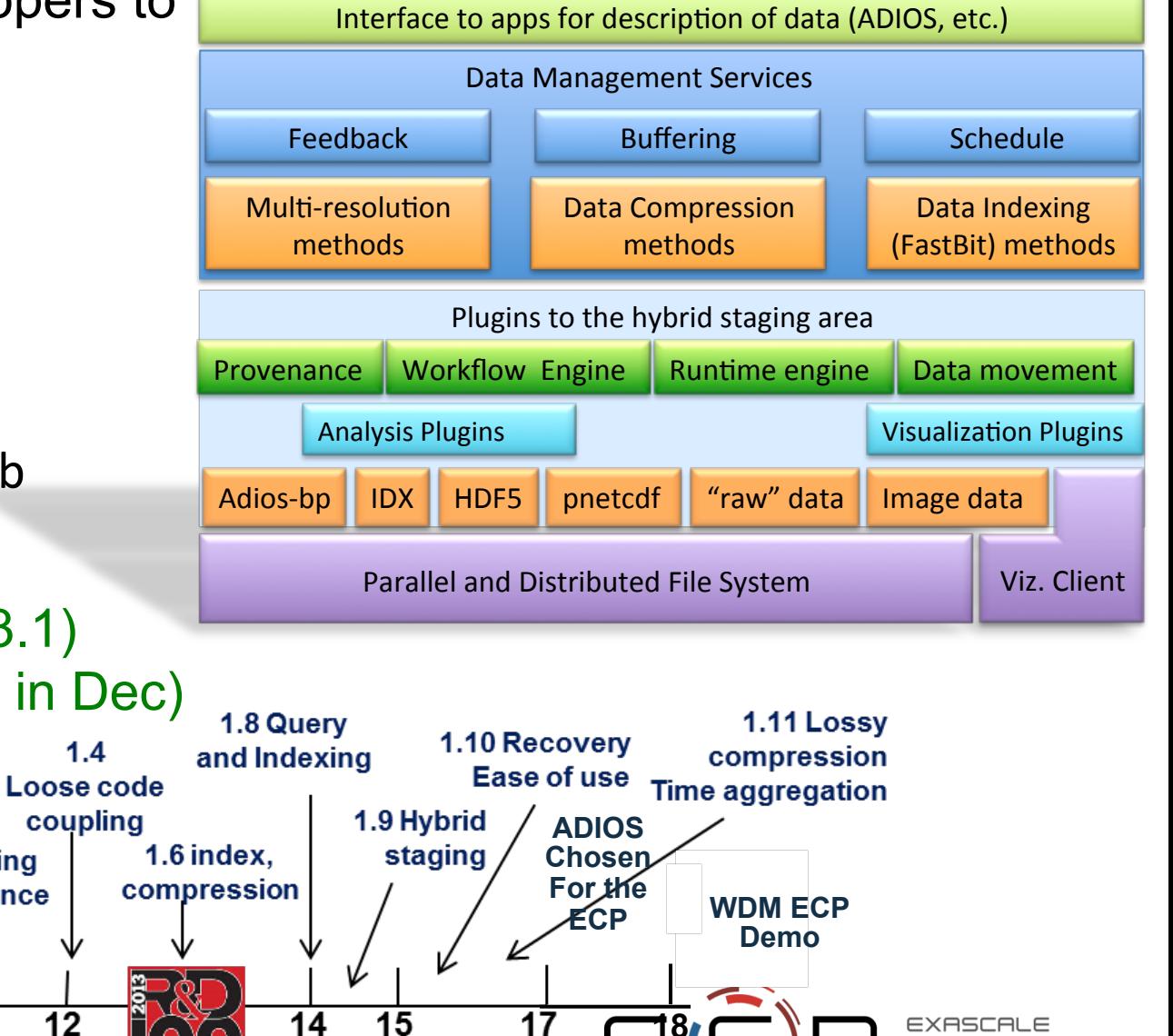

**18** 

 $I/O$ 

abstraction

for relativity

1990

## **ADIOS Adaptors**

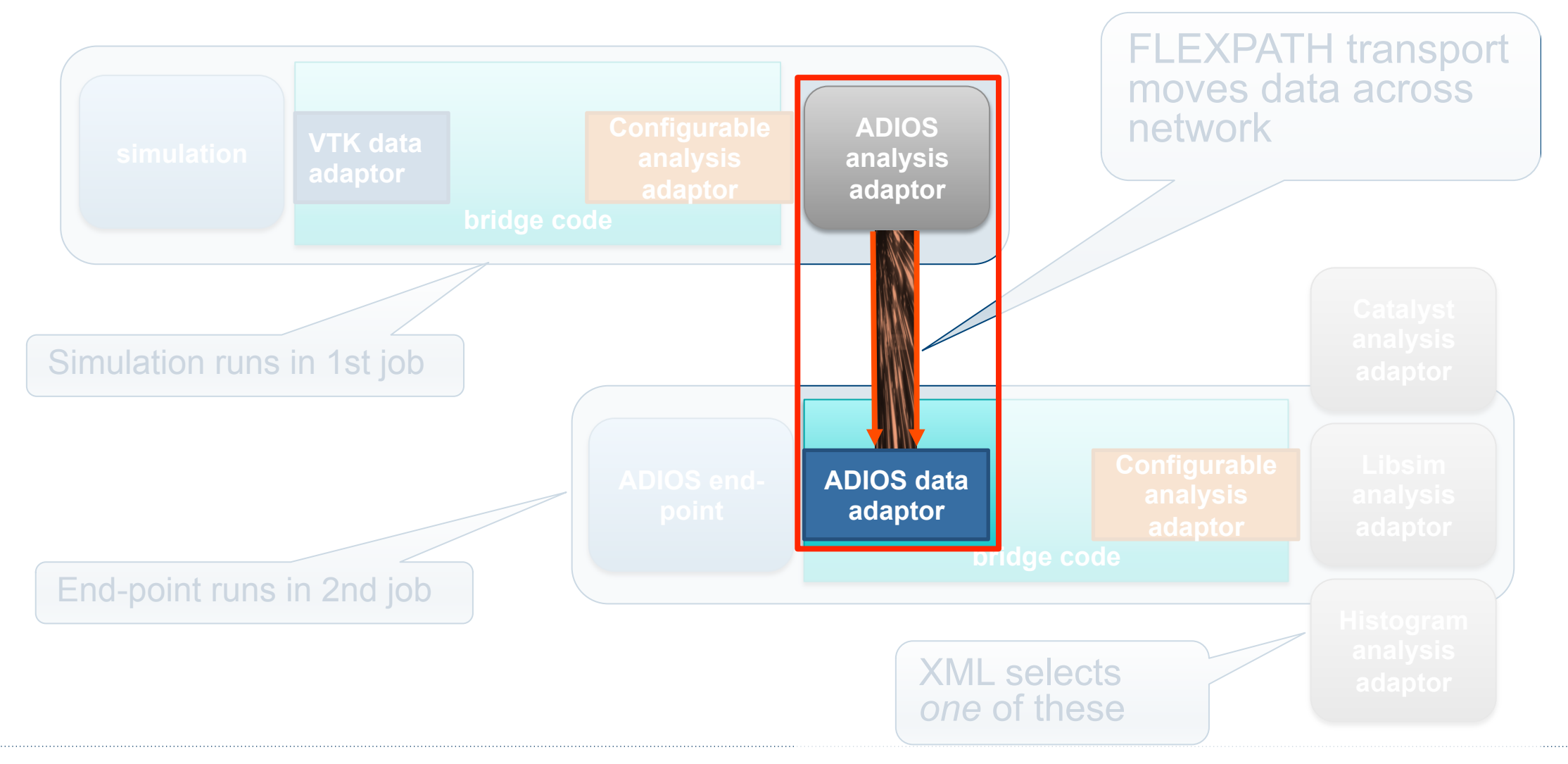

## **What simulation data types does SENSEI support?**

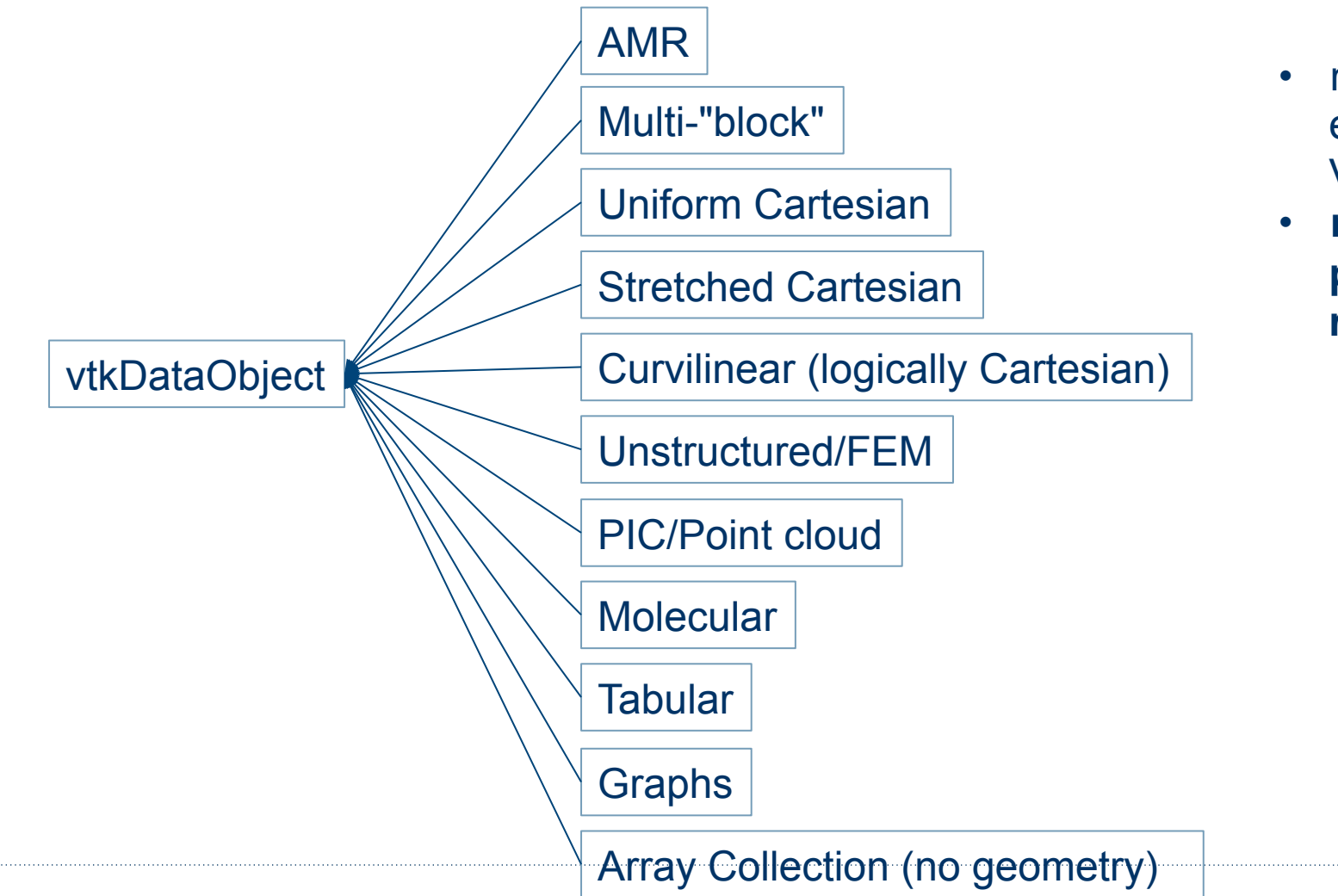

- many more purpose specific and esoteric data types are supported by VTK
- **no explicit dependence on other parts of VTK such as i/o, filters, renderering, etc etc**

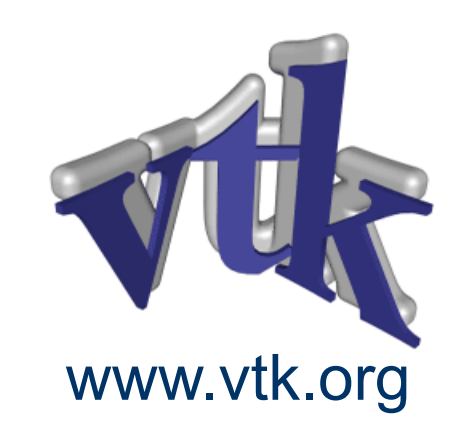

## **End-Point**

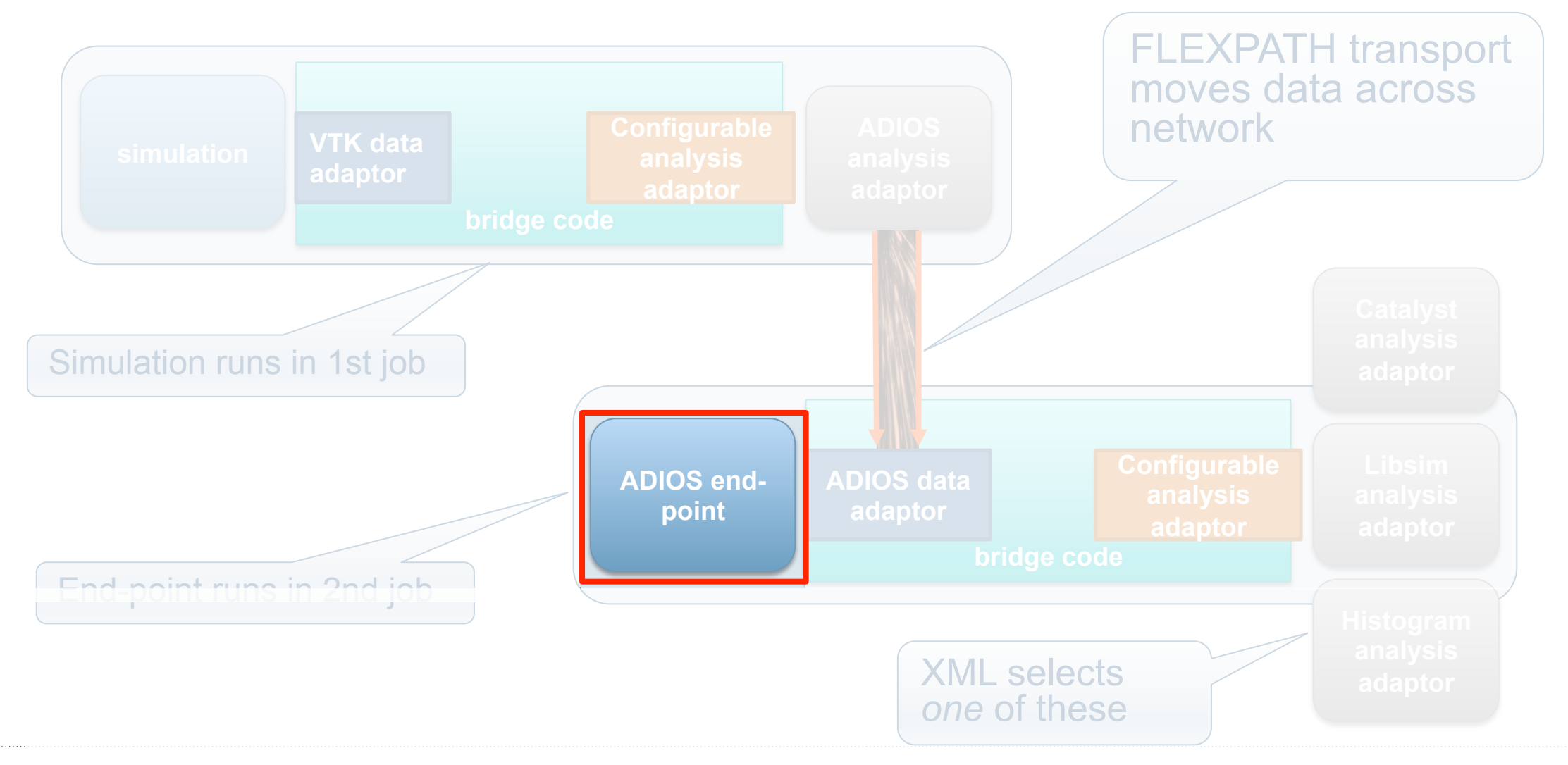

### **In transit demo**

The demo runs 2 parallel MPI jobs, in the first the oscillator sends data through the ADIOS Analysis adaptor. In the second the end point uses the ADIOS data adaptor to receive.

SENSEI XML is displayed in cyan along with mpiexec/srun commands in white. The first job's output is displayed in red, the second job's output in green

srun "-r  $X$ " argument tells to start the job on node X

```
cd	$SCRATCH	
salloc -N 2 -C haswell -t 01:00:00 \
    -q regular --reservation=SC18 SENSEI
./sensei_insitu/demos/sc18/adios/in_transit_libsim.sh
```
## **In transit demo (VM)**

The demo runs 2 parallel MPI jobs, in the first the oscillator sends data through the ADIOS Analysis adaptor. In the second the end point uses the ADIOS data adaptor to receive.

SENSEI XML is displayed in cyan along with mpiexec/srun commands in white. The first job's output is displayed in red, the second job's output in green

cd ~/sensei insitu/demos/sc18/adios ./in transit libsim.sh

### **Demo output**

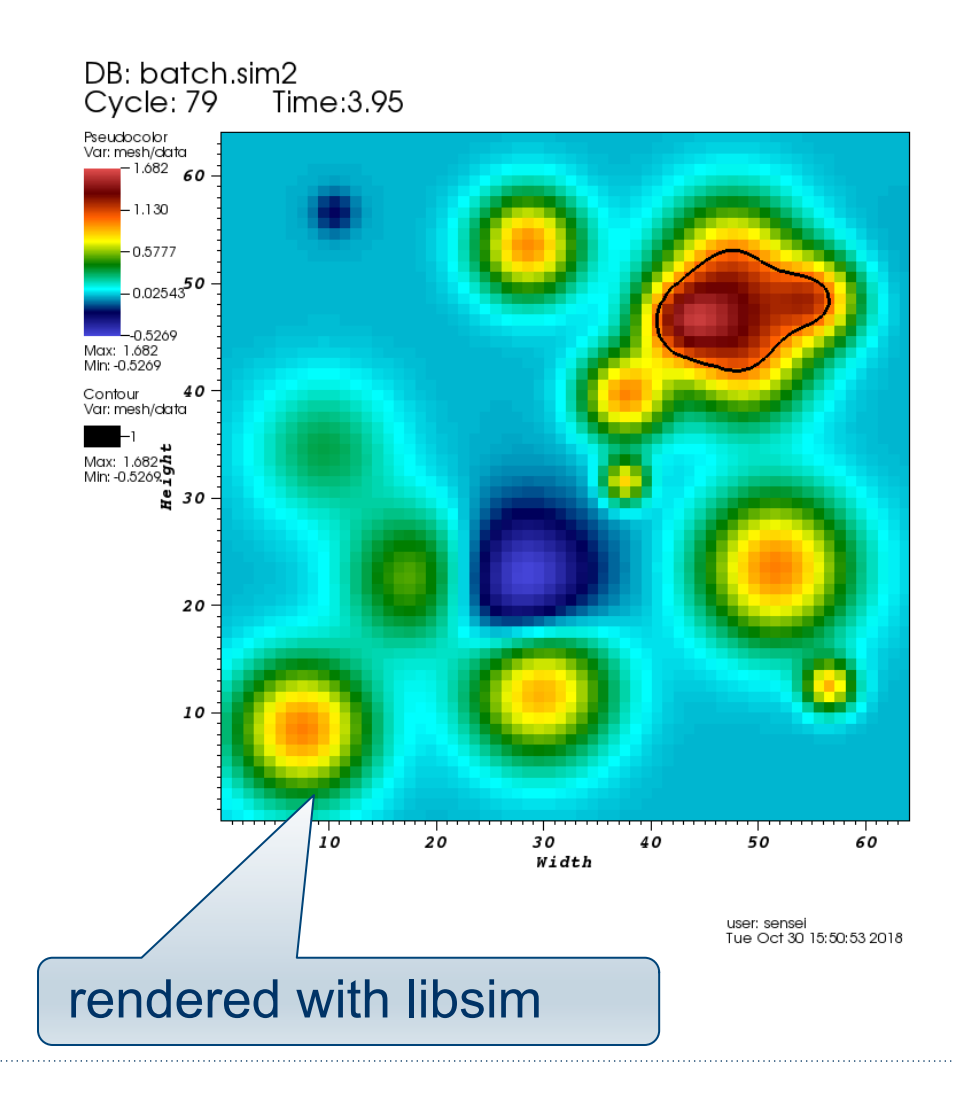

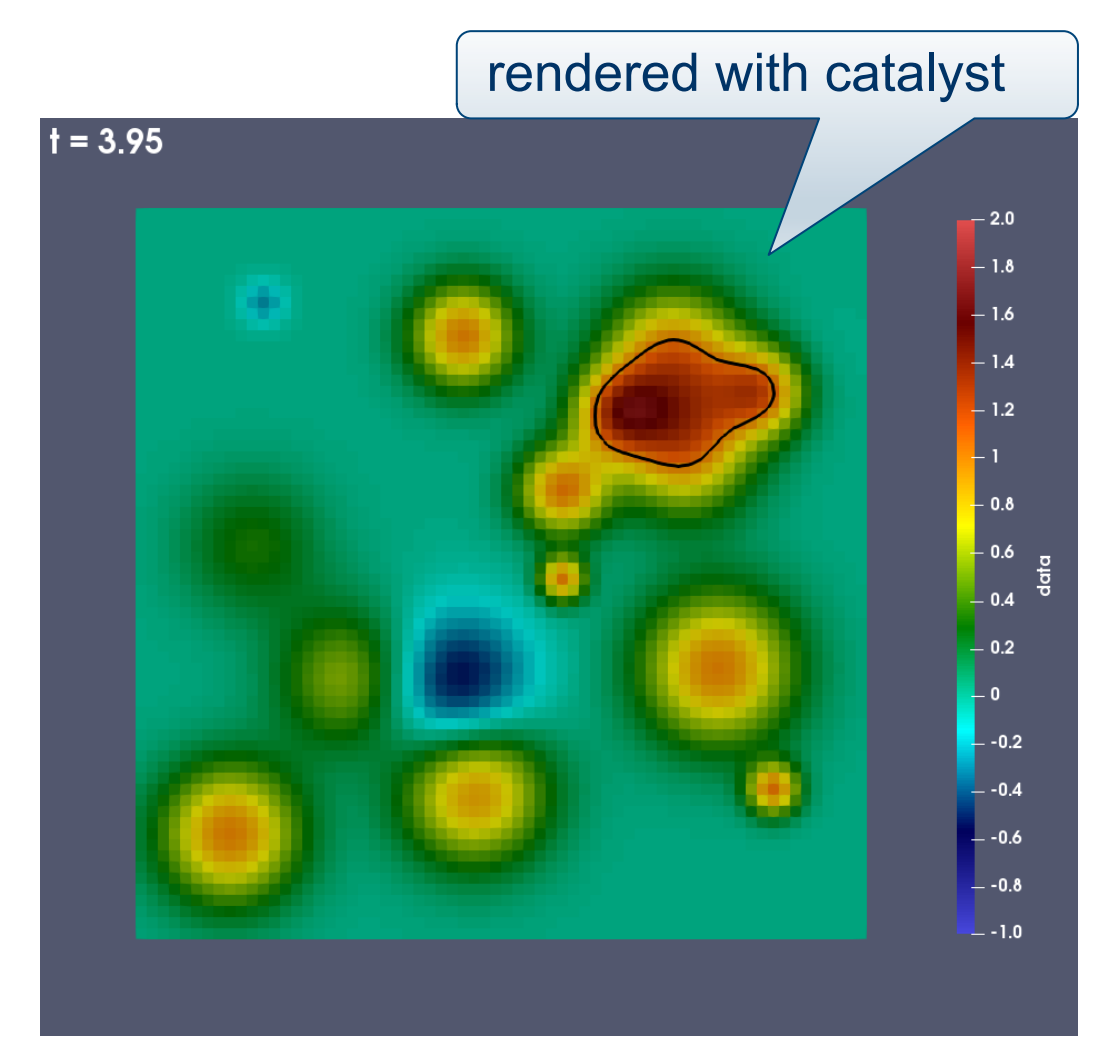

### **Design and execution patterns**

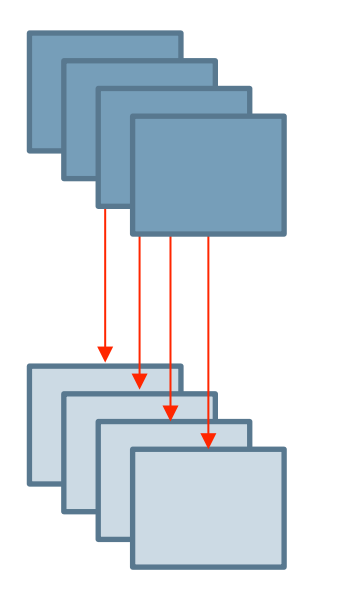

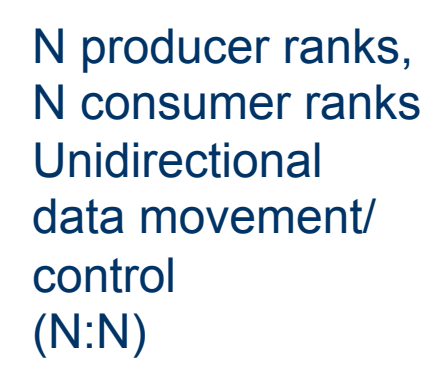

M producer ranks, N consumer ranks Unidirectional data movement/ control (M:N)

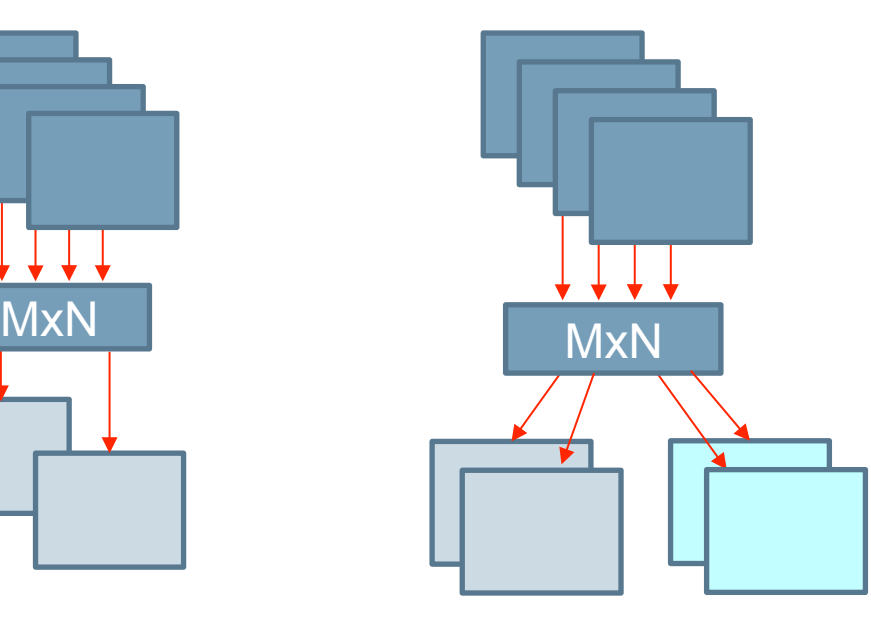

M producer ranks, N1 and N2 consumer ranks, Unidirectional data movement/ control  $(M: < N1, N2)$ 

#### **Research focus areas:**

- MxN data redistribution
- Depth of copies
- Leveraging arch features like NVRAM for staging
- Leveraging 3<sup>rd</sup> party tools like TensorFlow for ML-based analytics
- Specific science app use case drivers

## SENSEI In Situ Demonstrations Computational Monitoring with ParaView/Catalyst

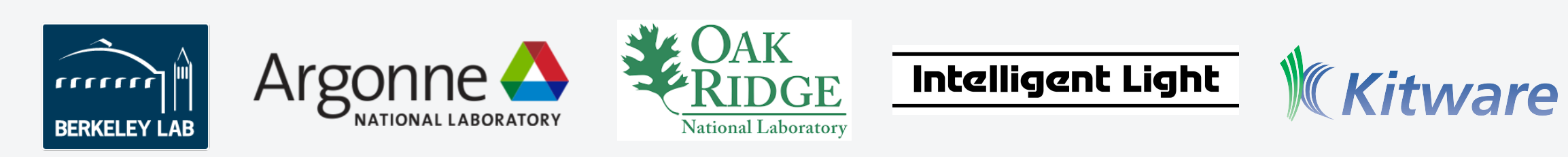

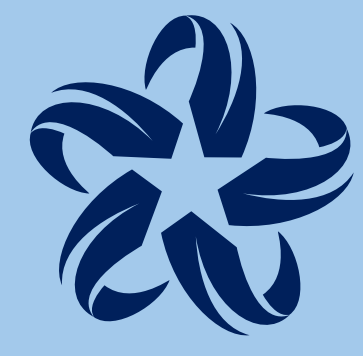

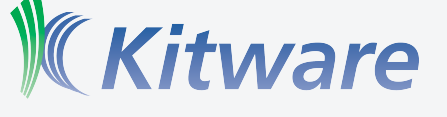

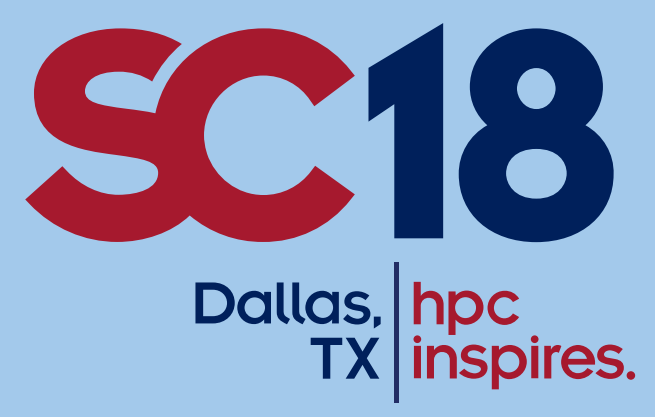

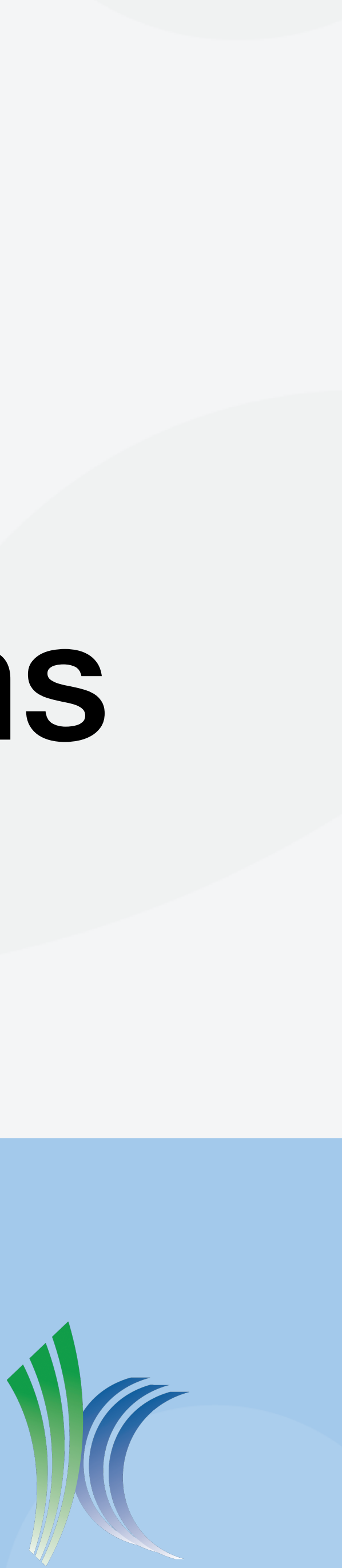

## Agenda

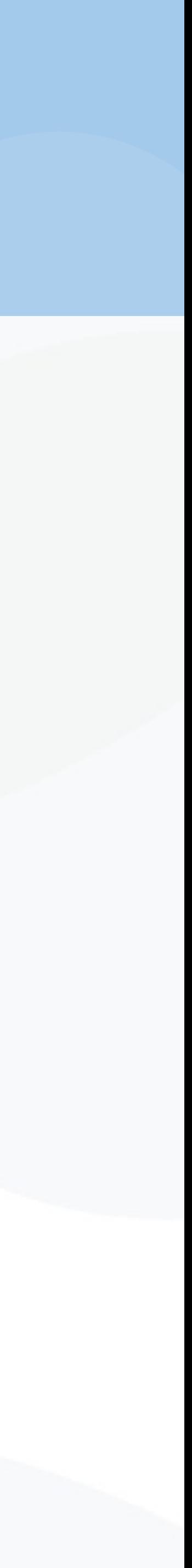

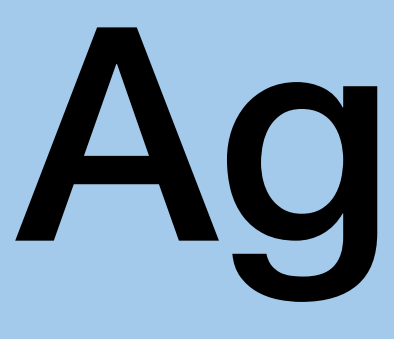

- Overview of ParaView/Catalyst Functionality
- Catalyst Editions
- Python Pipelines
- Live Connections for Computational Monitoring
- Demo / Exercise

# ParaView & Catalyst

- Scaled to 106 MPI ranks on ALCF's Mira BG/Q
- SC16 visualization showcase winner generated animation using Catalyst
- HPCWire Best HPC Visualization Product or Technology
	- 2011 (VTK), 2012, 2014 (runner-up), 2016 Editor's Choice (ParaView)
	- 2015 Reader's Choice tie (Paraview)
- Used on many HPC architectures: Cray, BlueGene, SGI, etc.

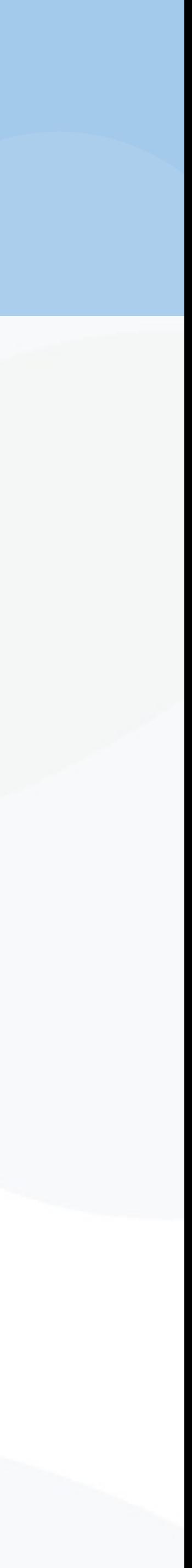

# What Can Catalyst Do?

- Catalyst can save
	- A subset of your data (usu. only useful for small tests)
		- Scripts can determine when to start/stop saving data
	- A sequence of images
		- 1+ per timestep; multiple views are possible.
	- A Cinema database
		-
		- scalar values.

• A separate image per "actor", with per-pixel depth & scalar values. • Interactive post hoc re-coloring & composition of images via depth &

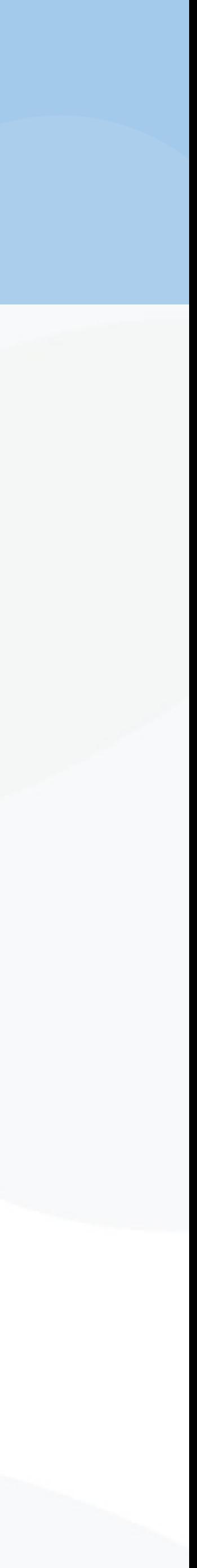

# What Can Catalyst Do?

• Extremely low overhead with Catalyst Editions and a fixed visualization • Only compile portions of ParaView and VTK that you will use

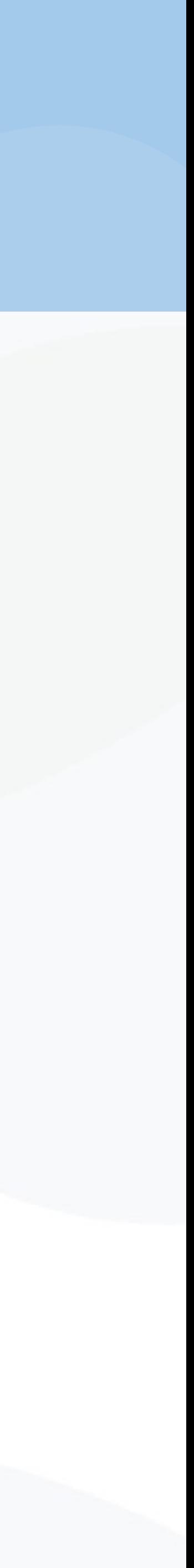

- Two use cases:
	- -
		- Pipeline configured via C++
	- Extremely flexible visualizations with Catalyst Python scripts
		- ParaView can write a Python script you can customize
		- Change scripts on a per-job basis

# Catalyst Editions

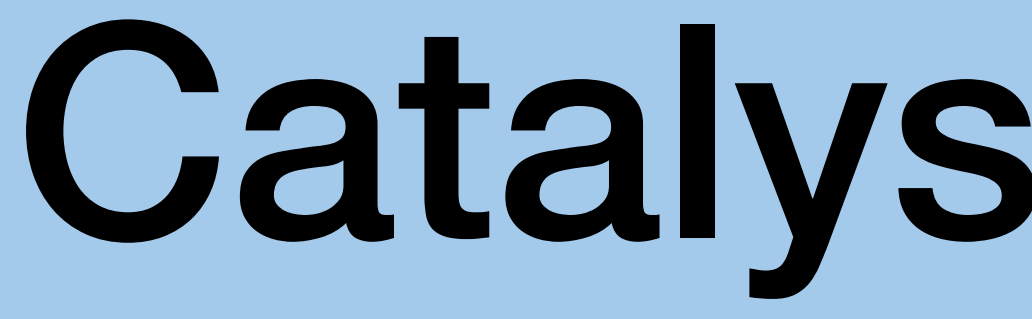

- Reduce the number of libraries built and linked to reduce startup time and memory overhead.
- Works with either static or dynamic library linkage.
- Especially important on large machines if dynamic linking is used as link loaders have much less work to do.
- Reduces both executable file size and resident memory usage, but reduces flexibility since some functionality will no longer be present.

**In depth:<https://blog.kitware.com/paraview-catalyst-editions-what-are-they/> [https://www.paraview.org/Wiki/Generating\\_Catalyst\\_Source\\_Tree](https://www.paraview.org/Wiki/Generating_Catalyst_Source_Tree)**

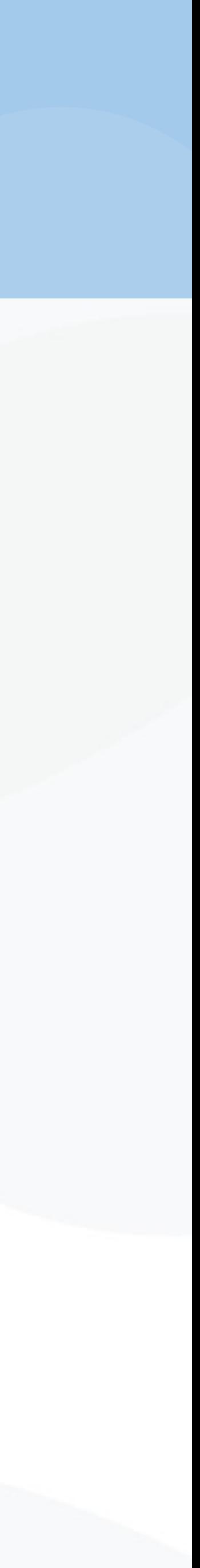

# Fixed Catalyst Pipelines

- SENSEI provides 2 example C++ pipelines:
	- A slice filter that saves an image of a slice through your data.
	- A particle renderer that uses ParaView's point-Gaussian renderer.
- These are examples if you decide the overhead of Python is too high.

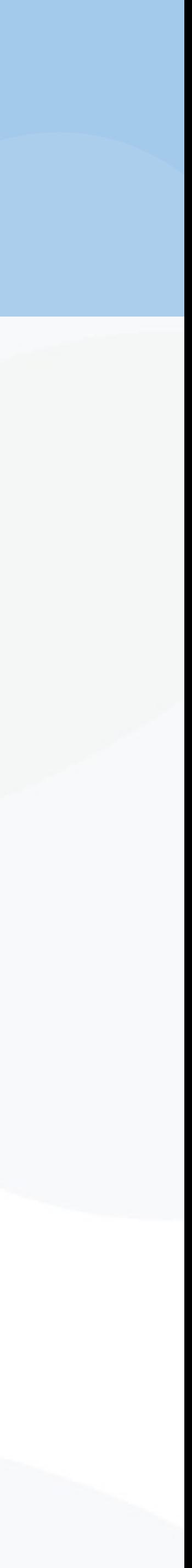

## Exercises 1 & 2

• Create a visualization of oscillator mini-app data using a fixed pipeline

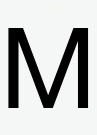

- ./demo 0 *username*
- ./demo 1 *username*
- ./demo 2 *username*
- 
- Configure the oscillator to use the Catalyst slice analysis
- Show output images

cd ~/sensei\_insitu/demos/sc18/pv\_catalyst On the VM cd /project/projectdirs/m636/sensei\_insitu/ On Cori demos/sc18/pv\_catalyst On either

# Python Pipelines

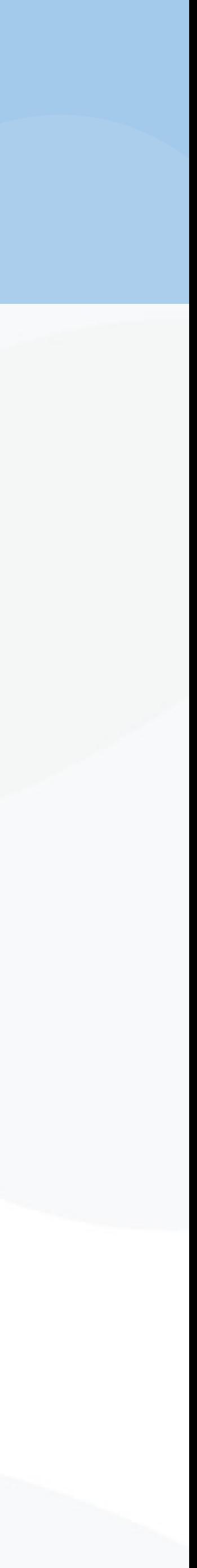

- Load a sample of your data in ParaView
	- May be a downsampled version, but
	- Should include all variables/attributes/fields you wish to analyze.
- Create a visualization pipeline in ParaView by filtering data • Successive filters generate subsetted or alternative forms of data without overwriting the original data, but they do consume memory. • Choose representation style and visual properties for data
- 
- 
- Export a Catalyst script with *Catalyst*→*Generate Script* (v5.5.2) or *Catalyst*→*Define Exports* and the Catalyst Export Inspector panel (v5.6.0).

# Pipelines for ParaView 5.5.2

The following slides show how to create Python pipeline scripts using ParaView version 5.5.2, which is the version in the tutorial VM.

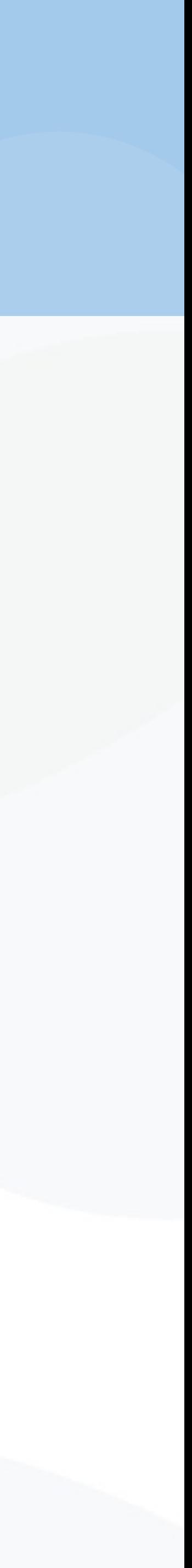
- Attach to Catalyst/Live or load an example dataset. **1**
- Create a pipeline. Here we have averaged cell data to points, contoured, and sliced an example dataset. **2**
- Then click "Catalyst→Generate Script". **3**

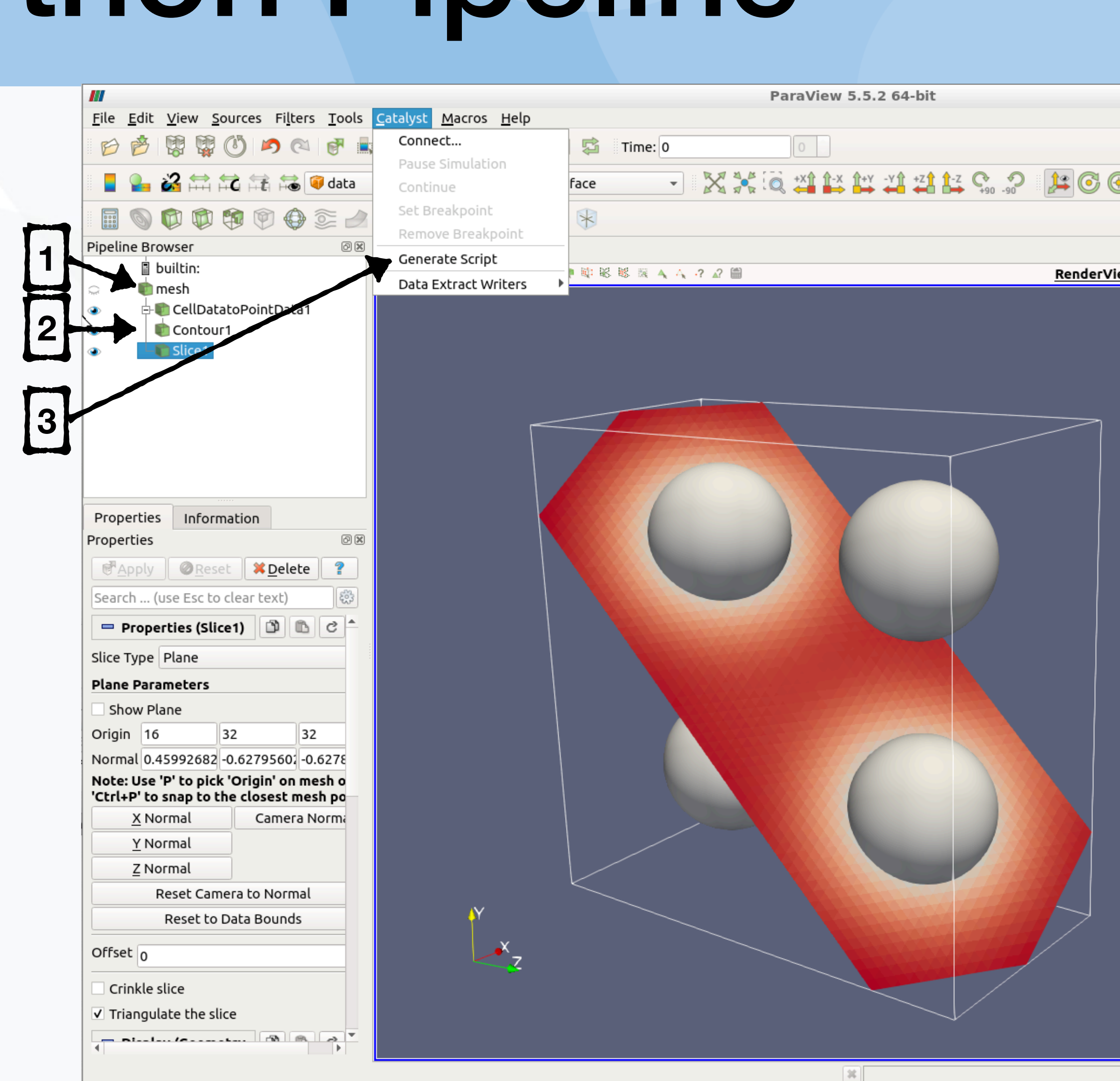

- Choose the datasets from ParaView that will be provided by your simulation via SENSEI. **1**
- Click "Add" for each dataset. **2**
- Then click "Next". **3**

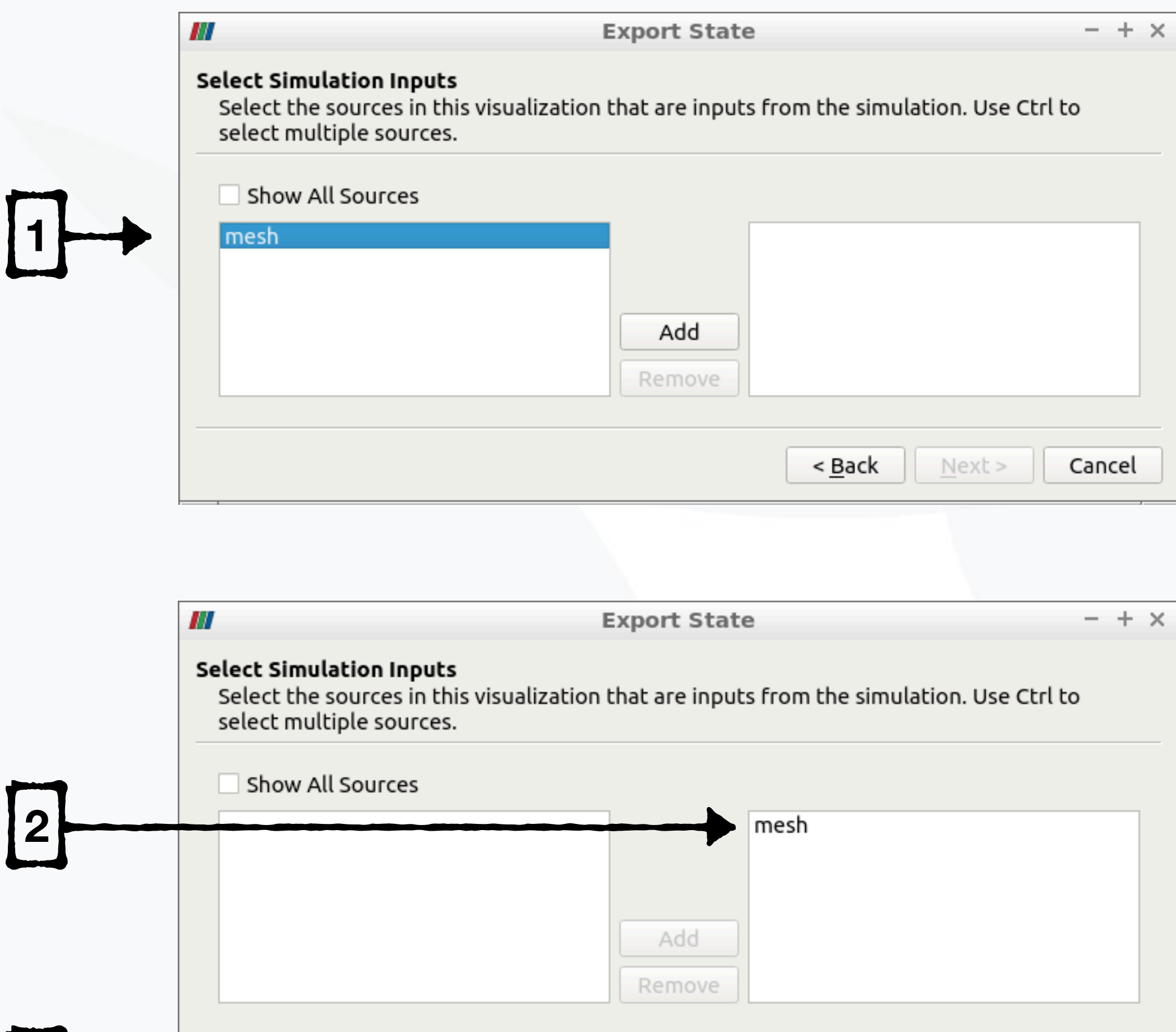

 $Next$ 

Cancel

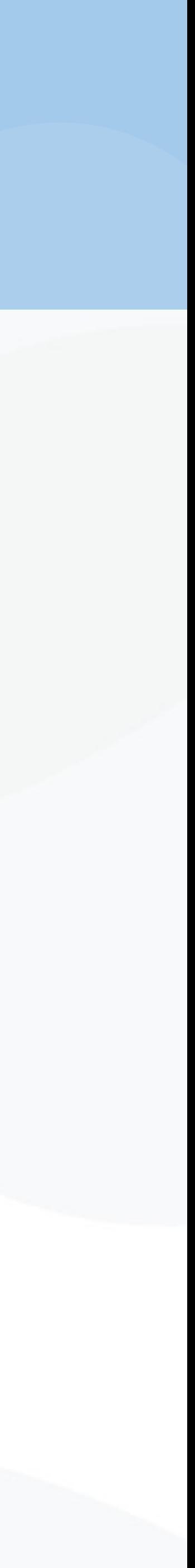

**2**

**3**

- For each dataset from ParaView, set the "Simulation Name" used by SENSEI to identify that mesh. The names on the right should be mesh names from your data adaptor. **1** • For each dataset from ParaView. 11
- Click "Next". **2**

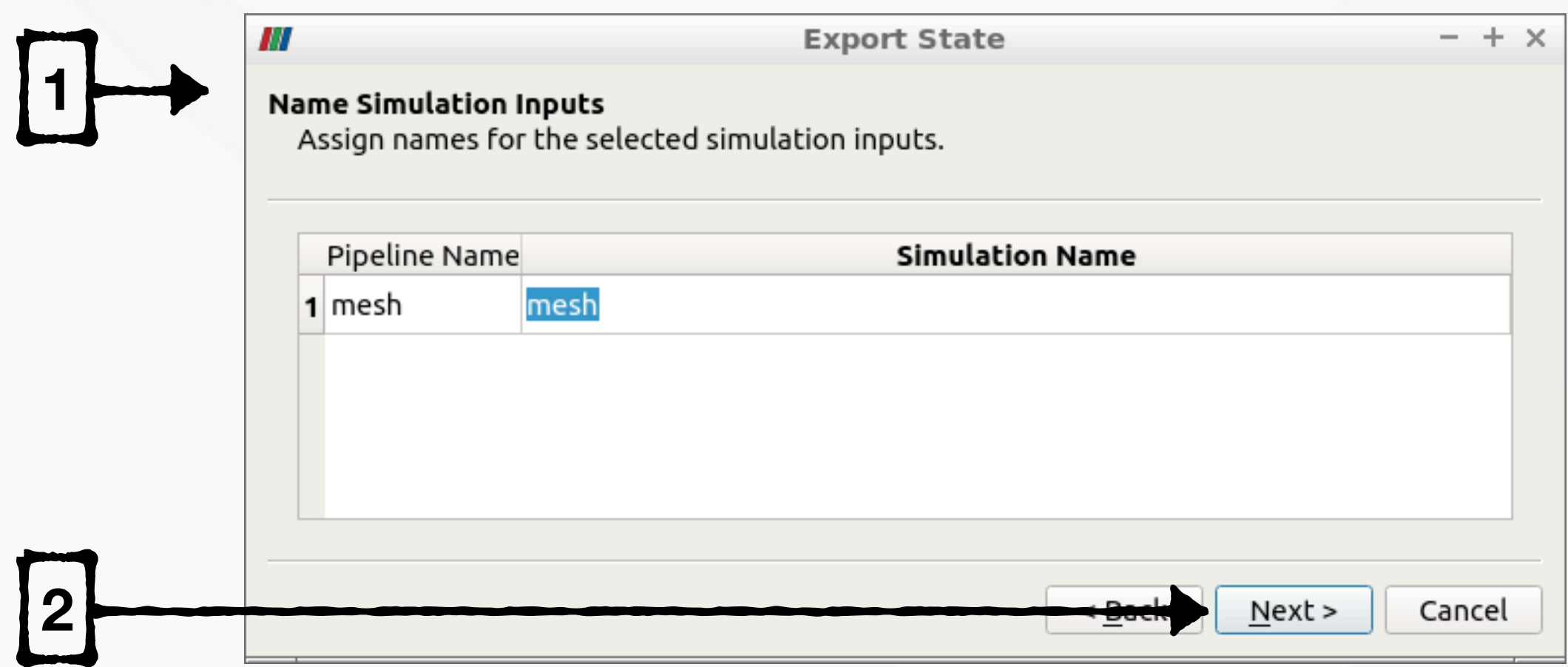

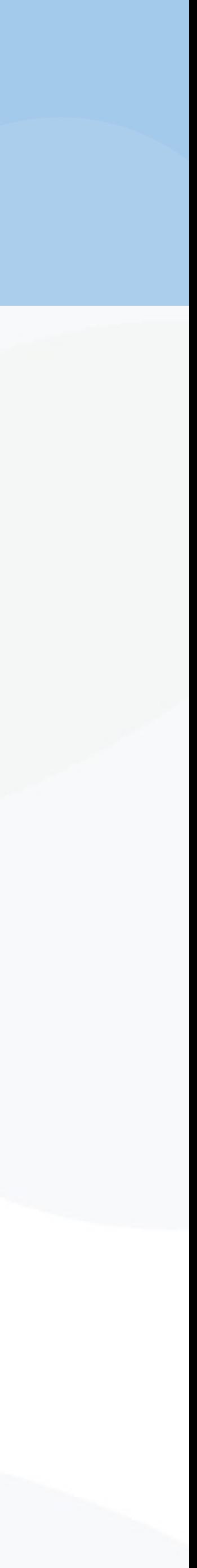

- "Live Visualization" will create a script that attempts to connect to ParaView at each timestep. **1**
- "Output rendering..." will create a script that saves image sequences. **2**
- "Output to Cinema" will create a script that saves composable depth images. **3**
- Set other options; click "Finish". **4**

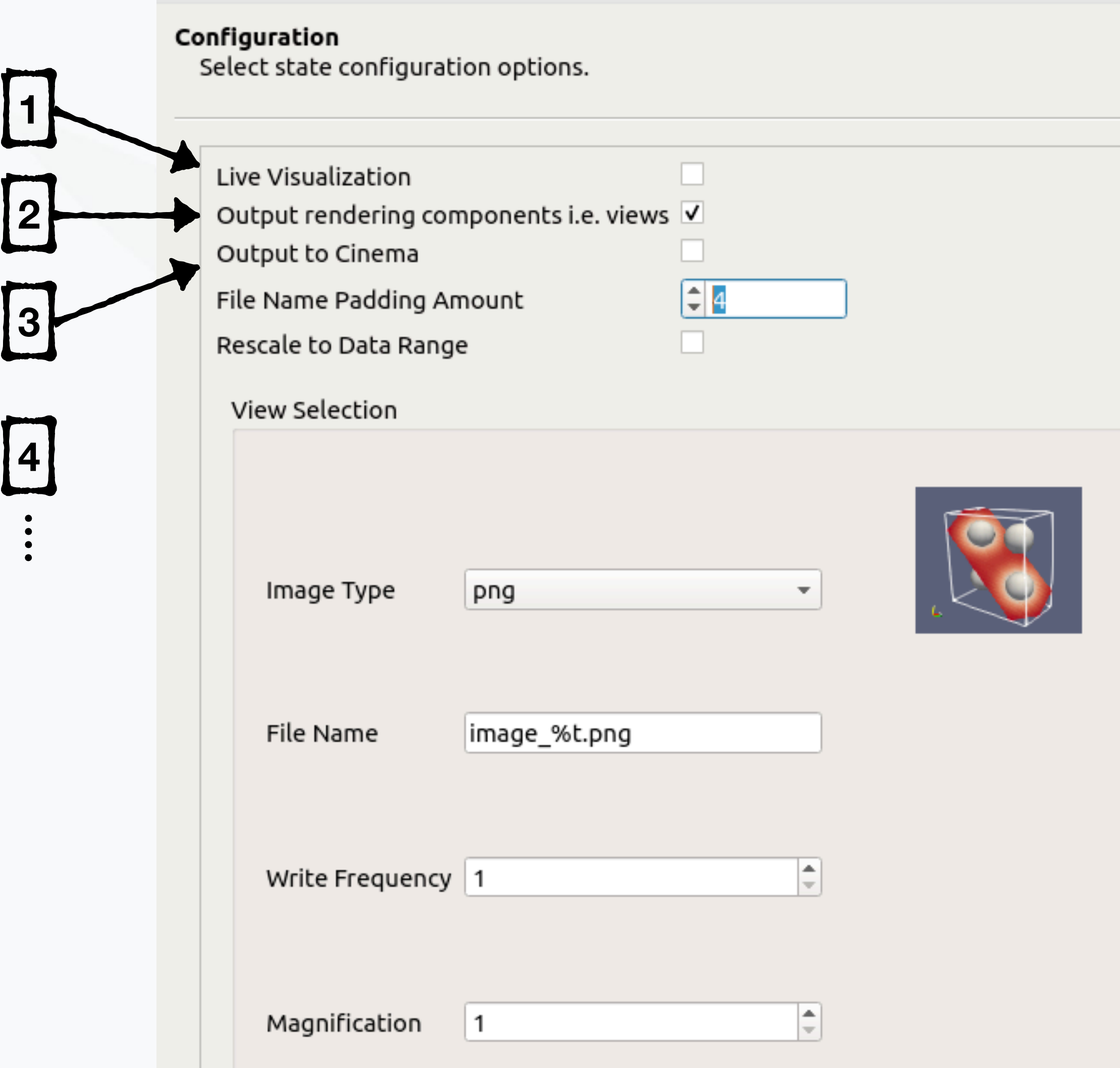

**Export State** 

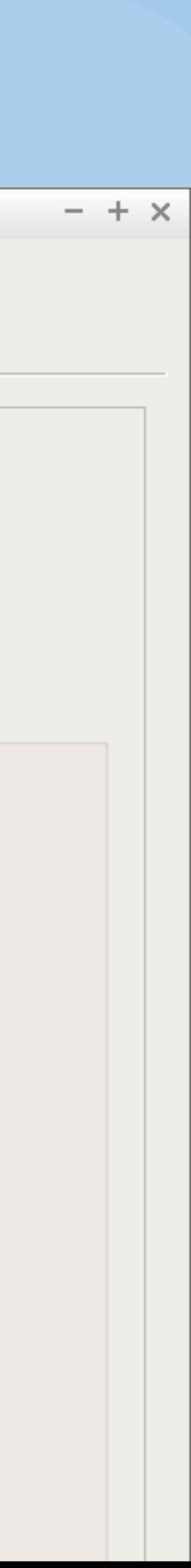

## Pipelines for ParaView 5.6.0

The following slides show how to create Python pipeline scripts using ParaView version 5.6.0, which is soon to be released and significantly different/improved.

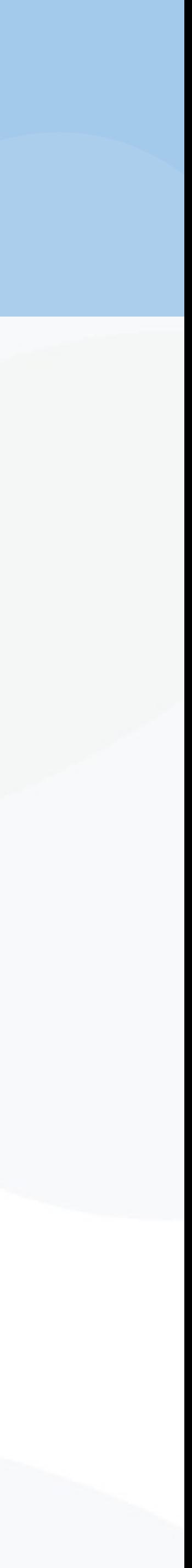

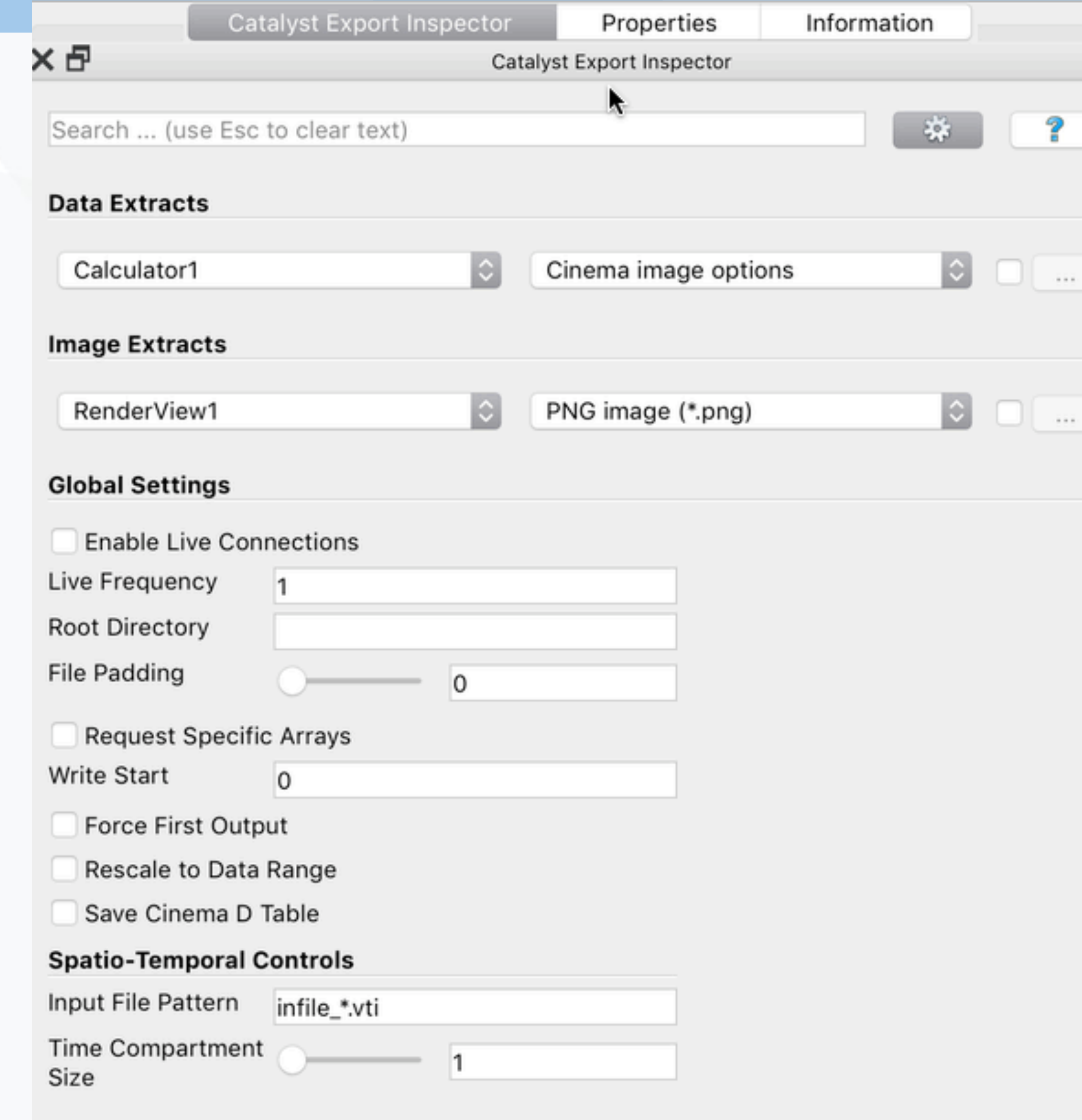

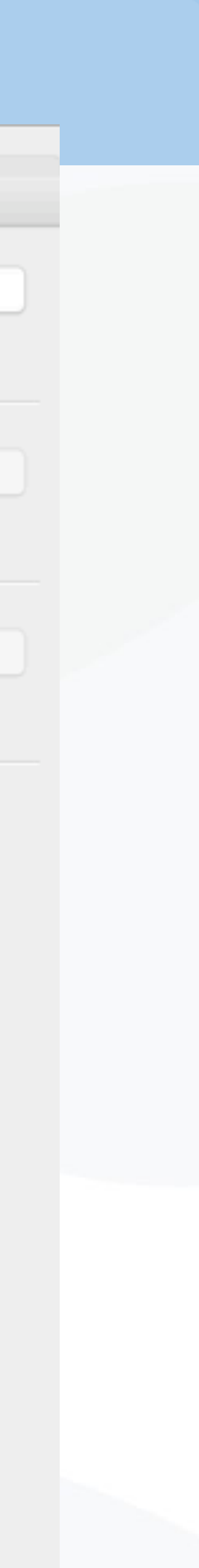

- The Catalyst Export Inspector panel can save
	- Data Extracts, which write filtered datasets using VTK's I/O libraries
	- Image Extracts, which render filtered data and save image sequences or Cinema databases
- The Enable Live Connections checkbox tells Catalyst to look for ParaView client connections

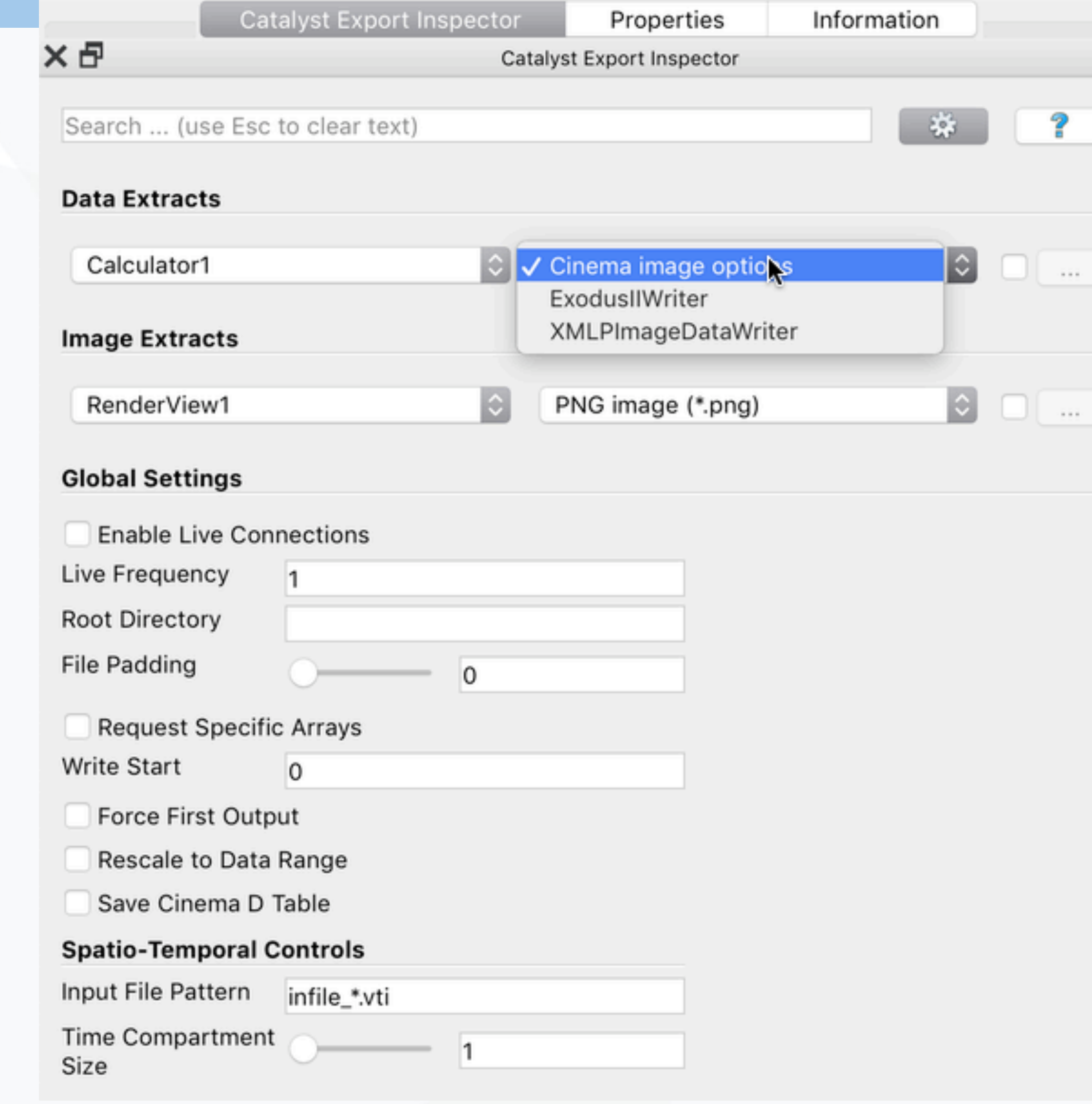

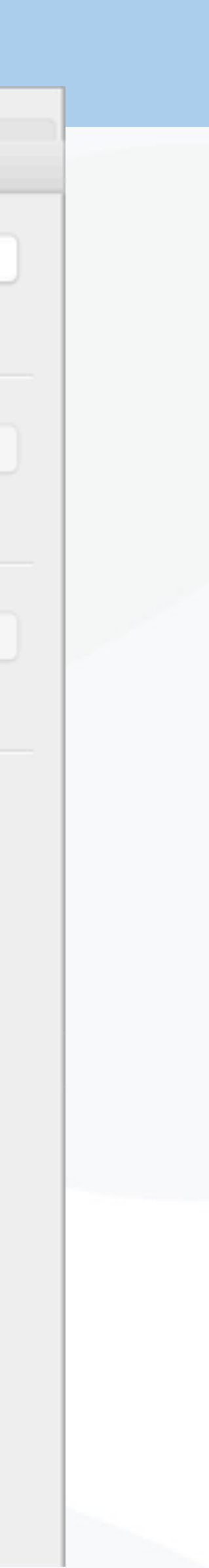

- The Catalyst Export Inspector panel can save
	- Data Extracts, which write filtered datasets using VTK's I/O libraries
	- Image Extracts, which render filtered data and save image sequences or Cinema databases
- The Enable Live Connections checkbox tells Catalyst to look for ParaView client connections

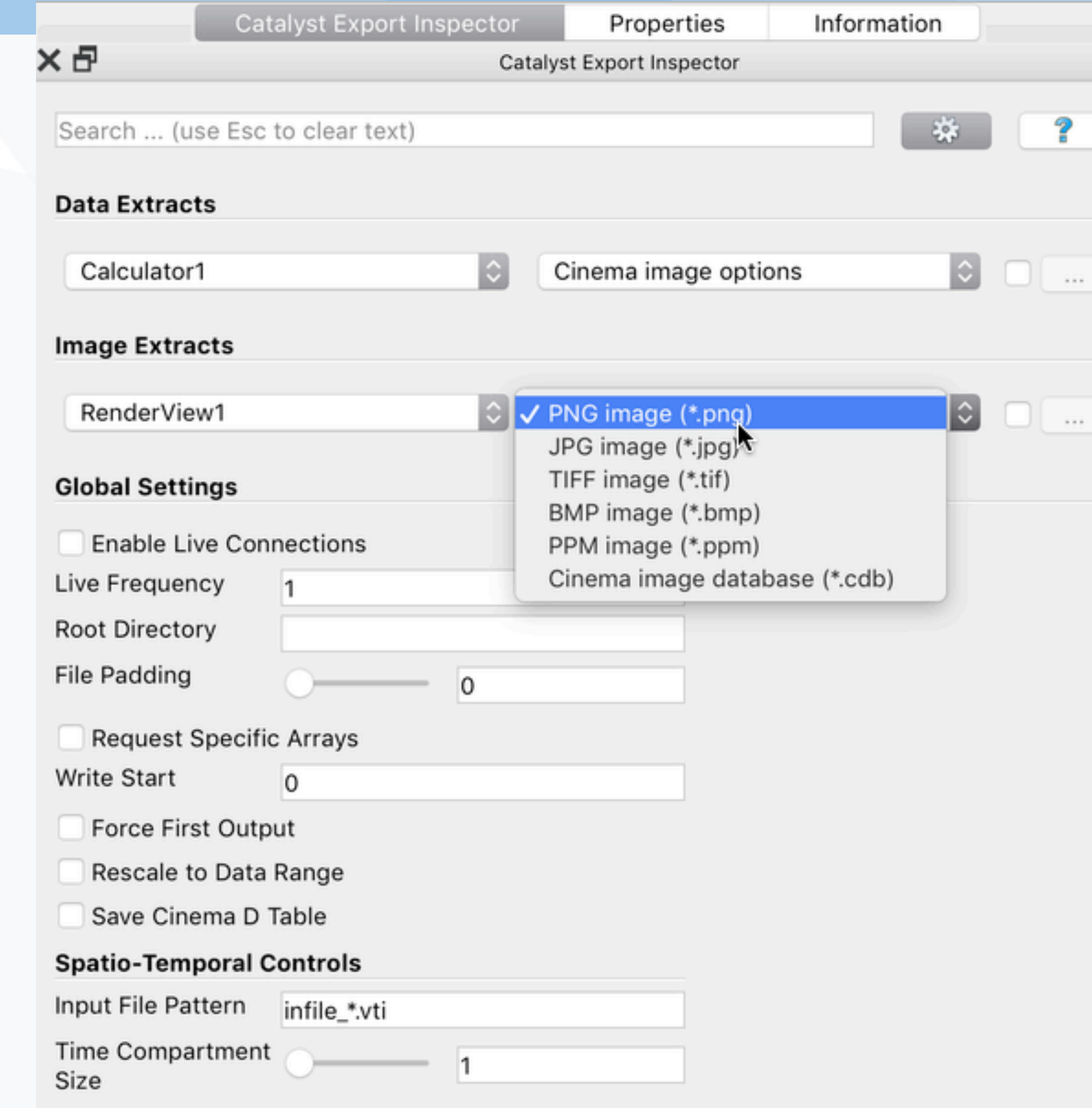

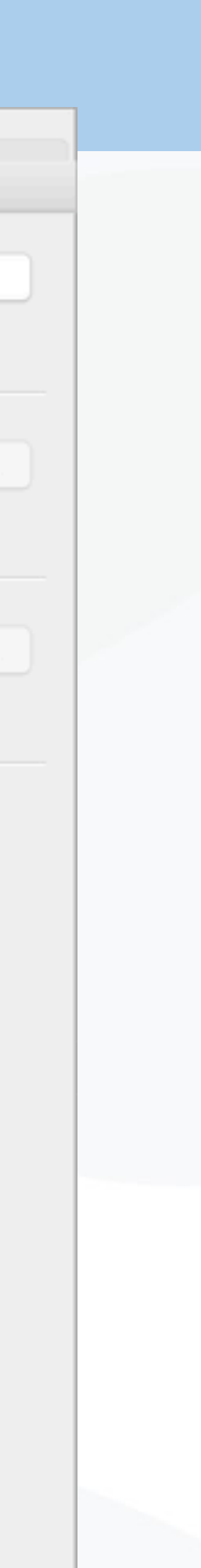

- The Catalyst Export Inspector panel can save
	- Data Extracts, which write filtered datasets using VTK's I/O libraries
	- Image Extracts, which render filtered data and save image sequences or Cinema databases
- The Enable Live Connections checkbox tells Catalyst to look for ParaView client connections

• Now configure SENSEI to run the Catalyst Python pipeline with an XML

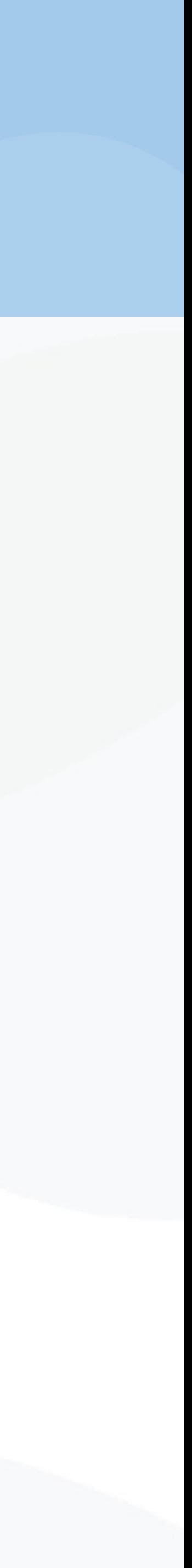

## configuration file for SENSEI's ConfigurableAnalysis:

## Exercises 3 & 4

- ./demo 3 *username*
- ./demo 4 *username*
- Demo:
	- Create a visualization of oscillator mini-app data
	- Save a Catalyst script
- Exercise
	- Configure the oscillator to use the Catalyst script
	- Run the oscillator again using the flexible, run-time pipeline

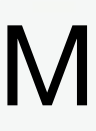

cd ~/sensei\_insitu/demos/sc18/pv\_catalyst On the VM cd /project/projectdirs/m636/sensei\_insitu/ On Cori demos/sc18/pv\_catalyst On either

• Catalyst will check for a ParaView client connection request at the

• If present, a TCP/IP connection between the client and simulation is used to bootstrap a connection between the simulation and ParaView's server (which may be running in parallel on the same or

- With ParaView Live connections,
	- beginning of each timestep.
	- different nodes of the cluster).
	- rendered in parallel.

• Datasets are transmitted upon demand (by the GUI client) from the simulation to the ParaView server, where they can be filtered and

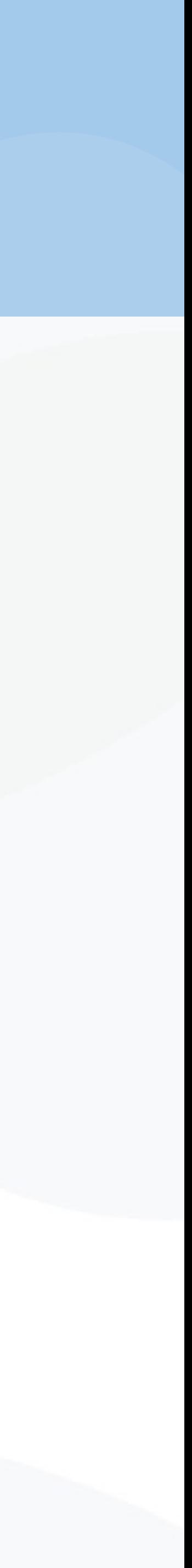

- this:
- coprocessor.EnableLiveVisualization(False, 1)
- to this:

# Enable Live-Visualization with ParaView and the update frequency

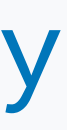

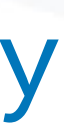

# Enable Live-Visualization with ParaView and the update frequency coprocessor.EnableLiveVisualization(True, 1)

• To enable ParaView Live, edit your Catalyst pipeline Python script; change

- Before starting your simulation, run the ParaView client, connect to the remote server (if you want to perform parallel rendering), and tell ParaView to accept Catalyst connections.
- You may also want to pause Catalyst, which will halt the simulation when it connects so you have an opportunity to configure ParaView.

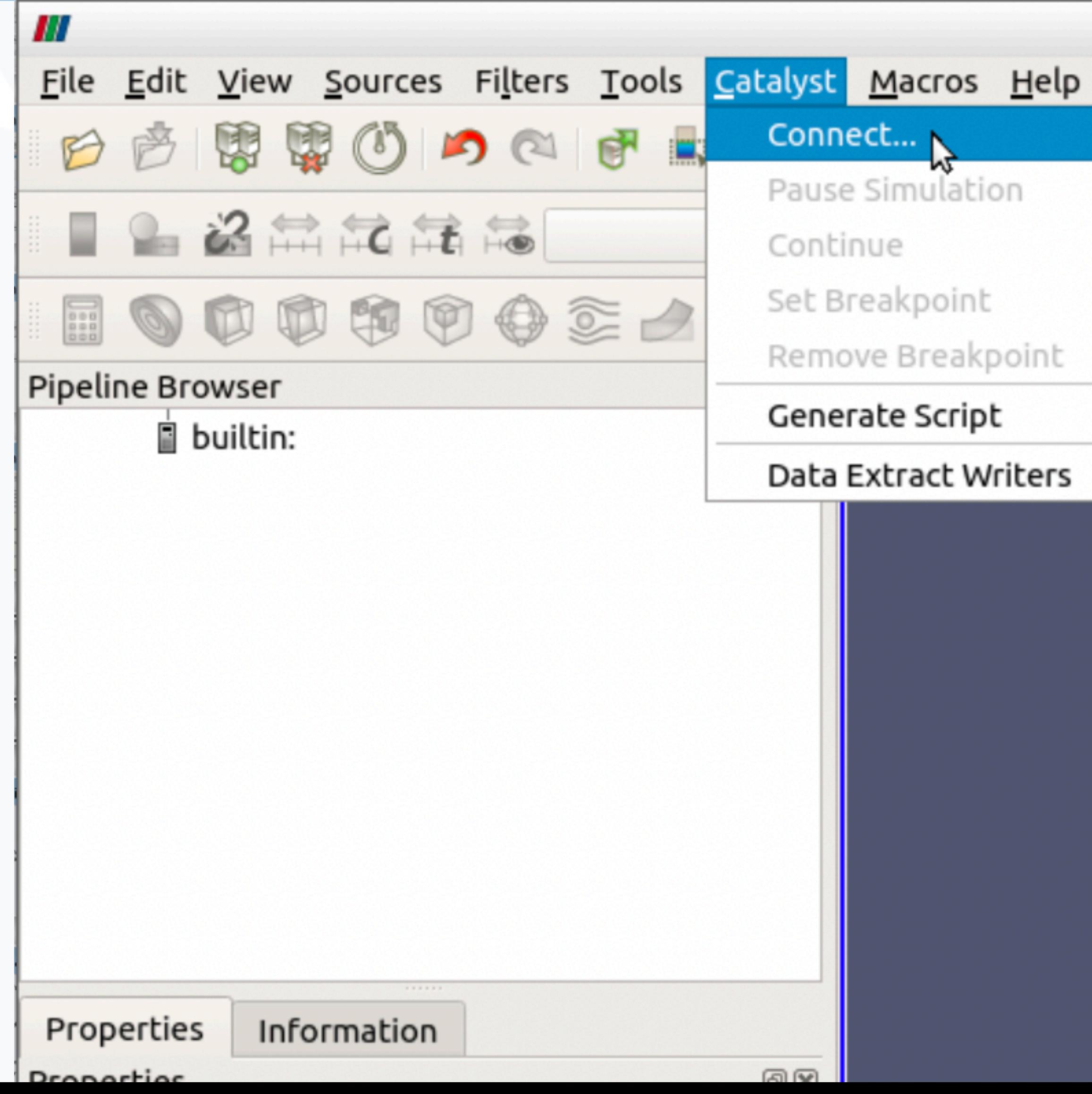

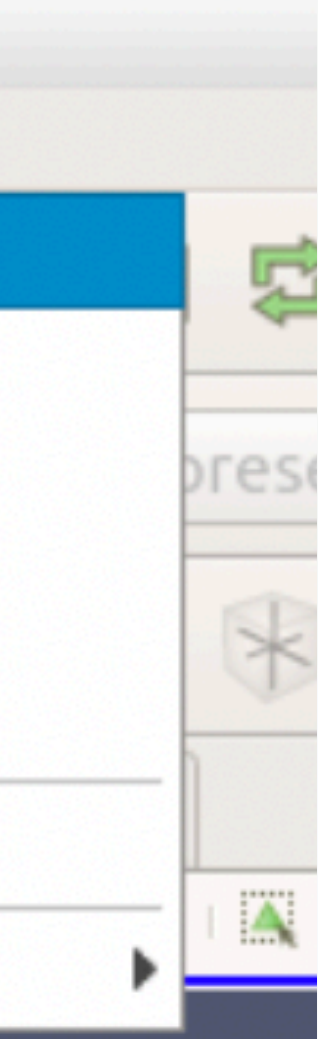

- Before starting your simulation, run the ParaView client, connect to the remote server (if you want to perform parallel rendering), and tell ParaView to accept Catalyst connections.
- You may also want to pause Catalyst, which will halt the simulation when it connects so you have an opportunity to configure ParaView.

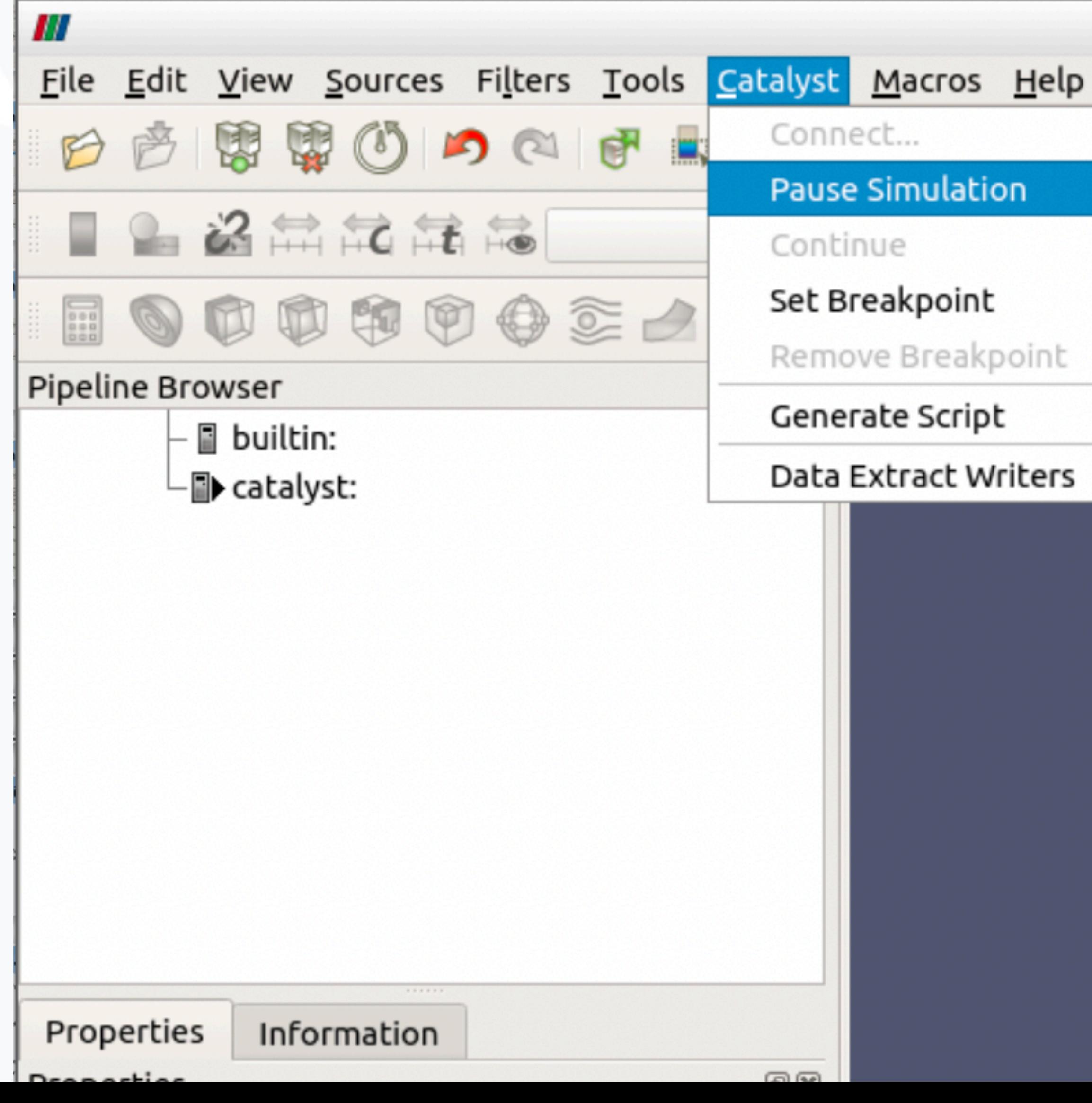

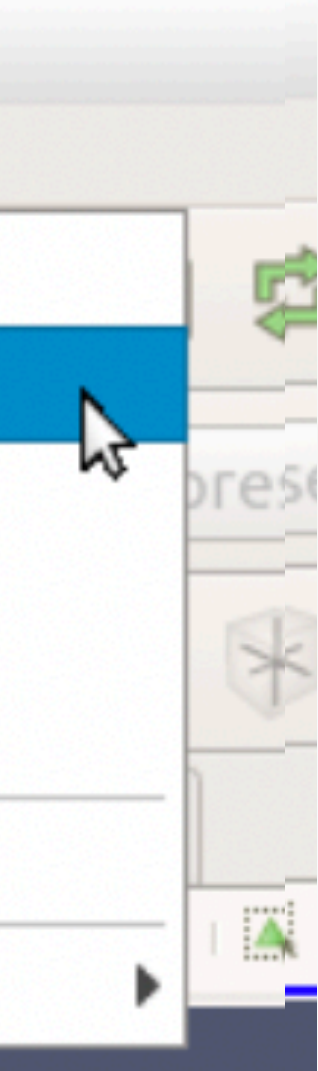

- $\overline{\phantom{a}}$ • The builtin or cori server is data present on ParaView's server process(es).
- The catalyst "server" is data present in the simulation.
- Clicking on catalyst pipelines will transfer the data to ParaView's server process(es).

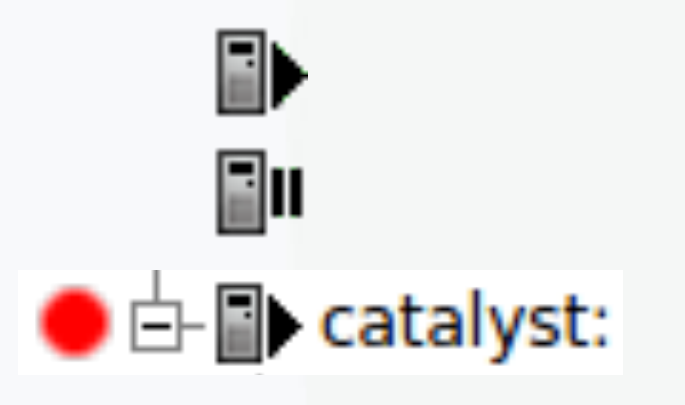

**Simulation running Simulation paused Simulation running; breakpoint set**

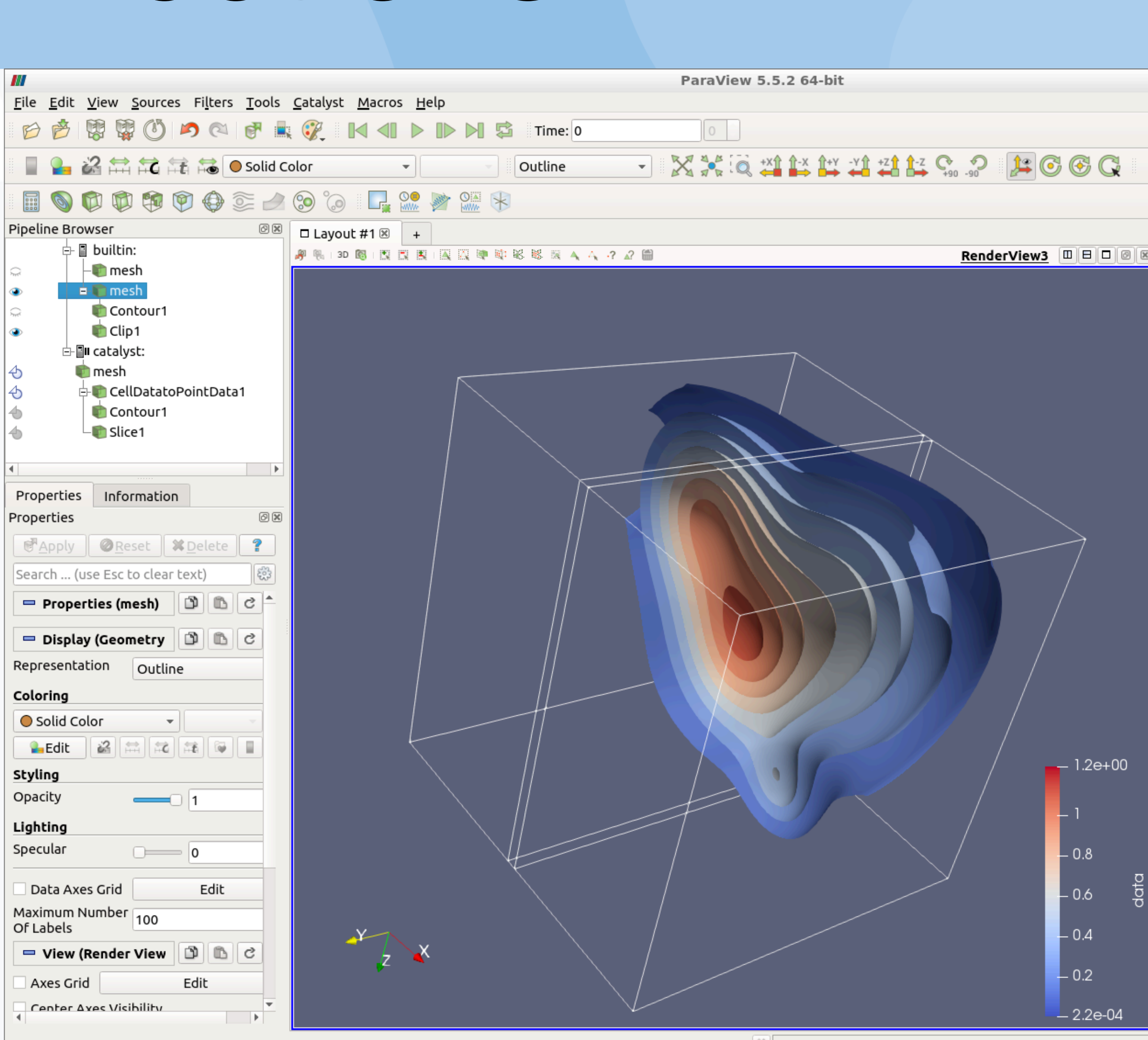

# Demo / Exercises 5 & 6

- ./demo 6 *username*
- Demo:
	- Edit a Catalyst script to enable Live connections
- Exercise
	- Run ParaView and accept connections from Catalyst
	- Run the oscillator and connect using ParaView Live

cd ~/sensei\_insitu/demos/sc18/pv\_catalyst ./demo 5 *username* 

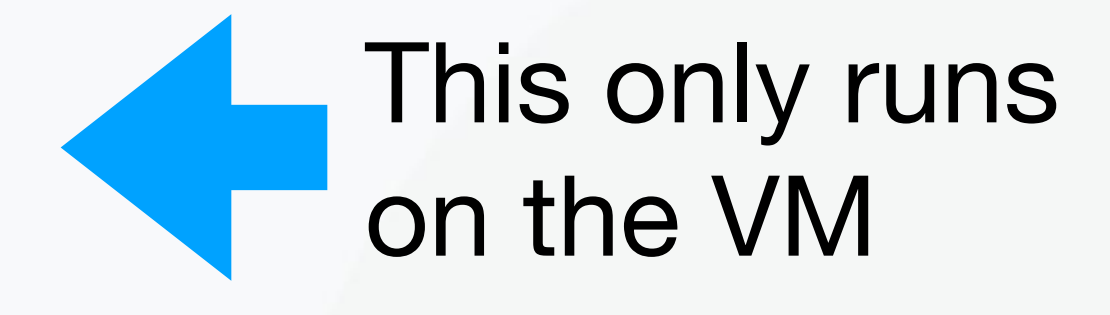

# Getting Help

- User's Guide: <http://www.paraview.org/paraview-guide>
- Discourse Forum: <https://discourse.paraview.org/>
- Websites
	- <http://www.paraview.org/>
	- <http://www.paraview.org/in-situ/>
	- <http://www.cinemascience.org/>

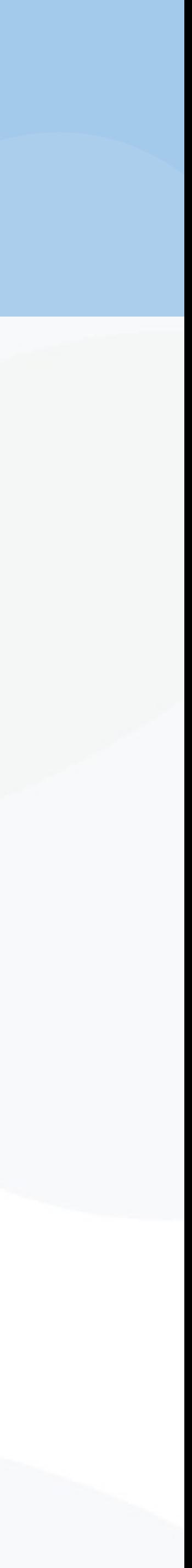

## SENSEI In Situ Demonstrations Integrating VTK-m and Cinema into SENSEI

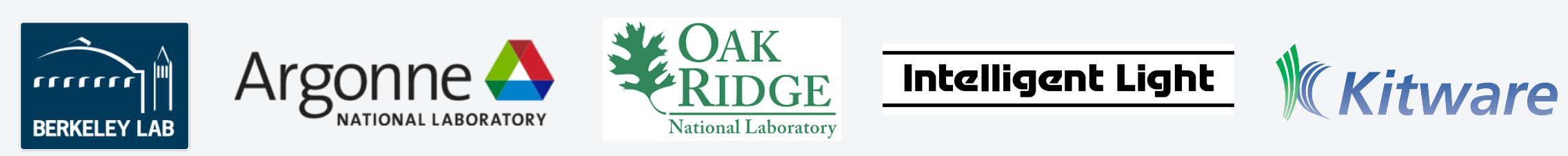

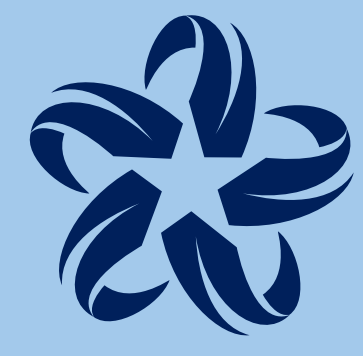

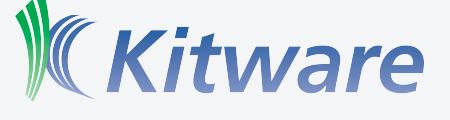

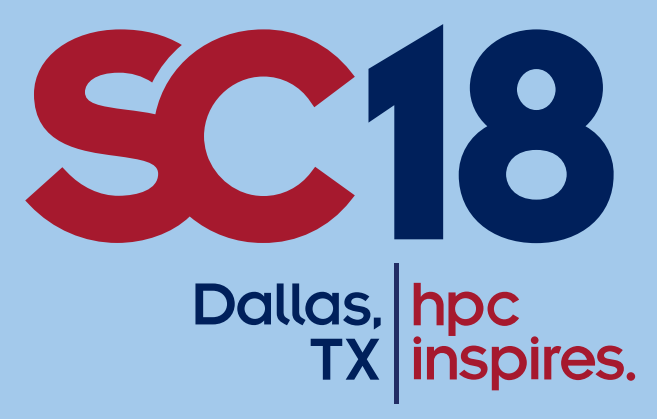

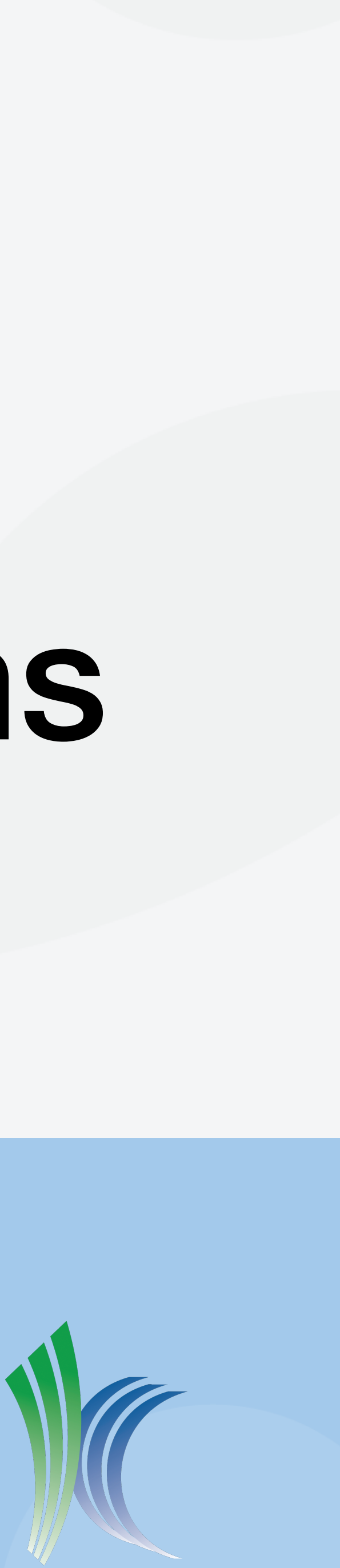

## Agenda

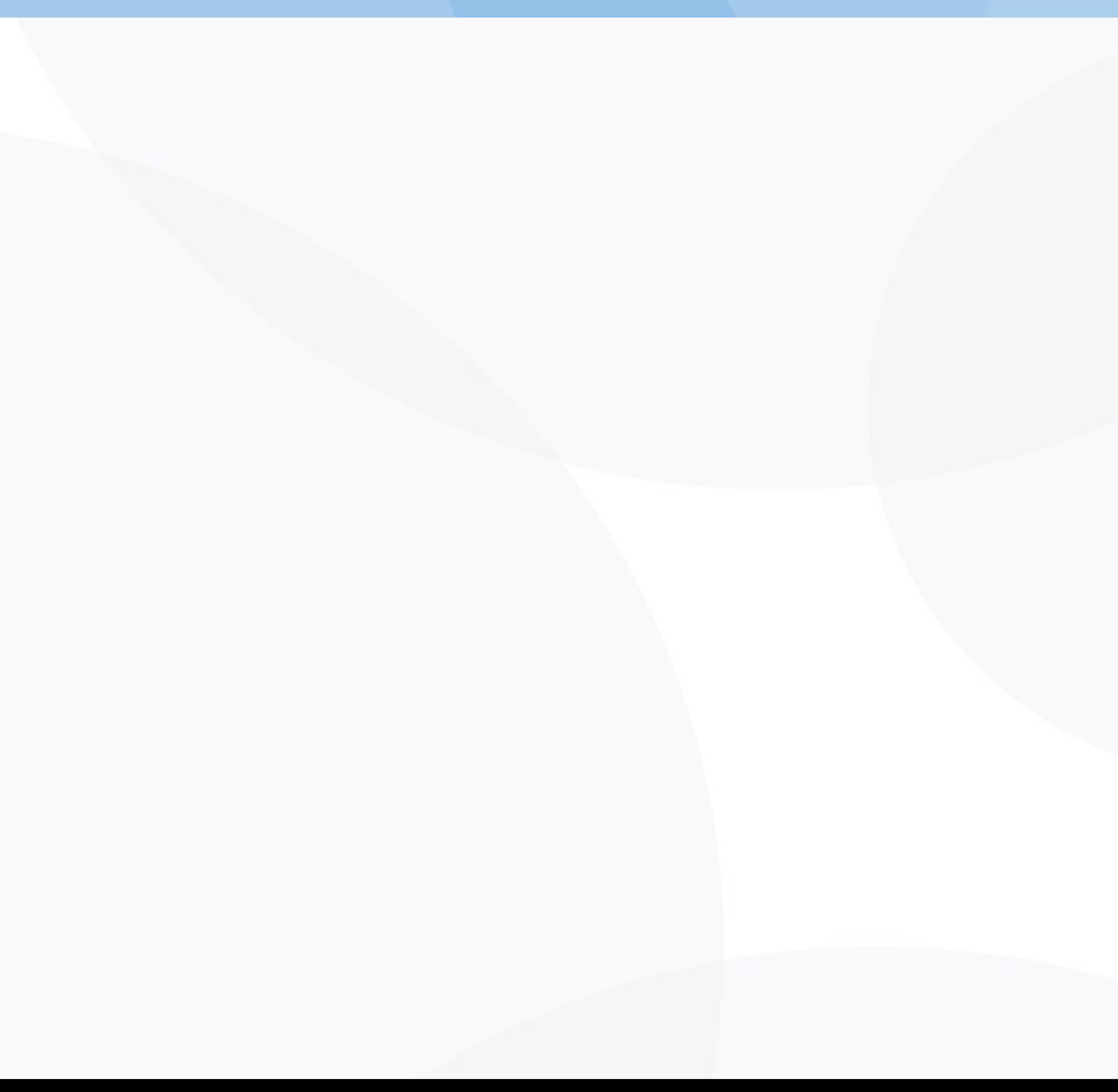

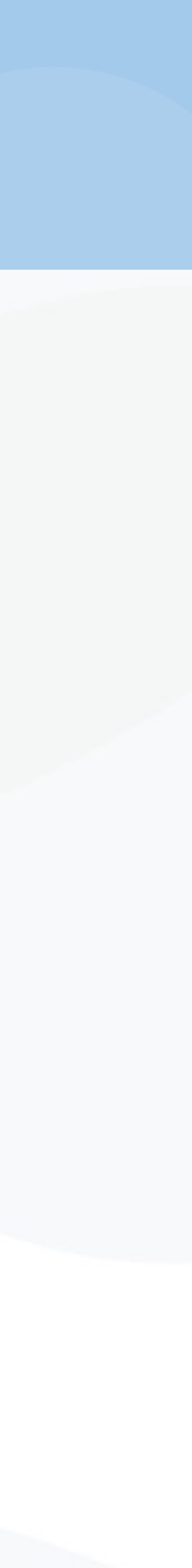

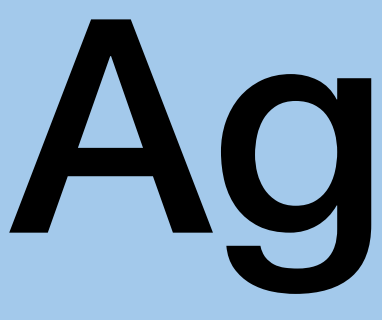

- Overview of VTK-m
- Requirements
- Instrumentation Examples
	- Direct access
	- vtkmlib from VTK
- Demo / Exercise

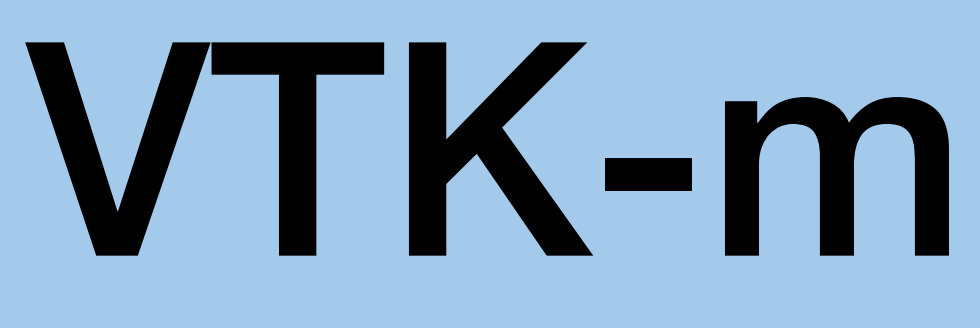

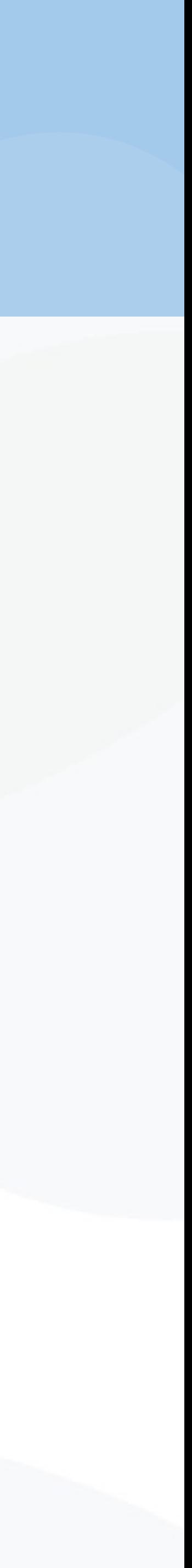

- VTK-m is a "m"any-core version of VTK that *also* integrates
	- new C++ features not available in 1993.
	- design changes based on the VTK community's experience.
- VTK-m is designed around *worklets* that evaluate a single point or cell.
- Algorithms in VTK-m are cross-compiled to run on Cuda and TBB.
- VTK-m datasets are structurally different than VTK data objects.

# Requirements

- SENSEI is targeting the version of VTK-m that will ship with VTK 8.2.0.
- Since VTK 8.2.0 has not been released, the virtual machine for this tutorial comes with a build against a known-good version of VTK & VTK-m.

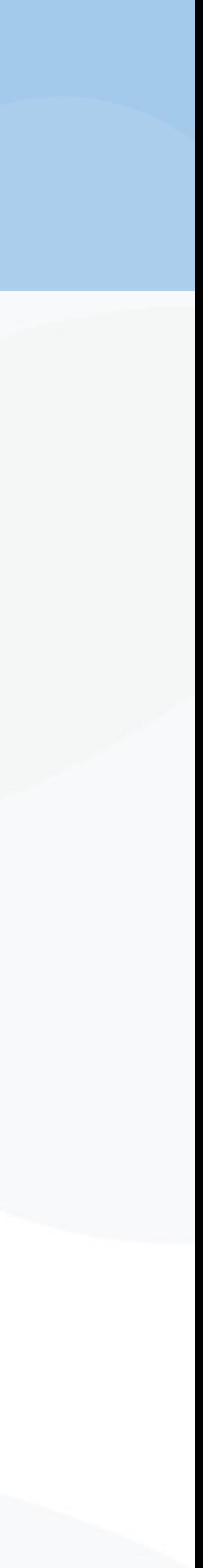

# Instrumenting VTK-m

- Preferred: Use vtkmlib from VTK/Accelerators/Vtkm/vtkmlib
	- Construct VTK datasets from VTK-m datasets without copying large arrays.
	- Pass the resulting datasets to SENSEI's data adaptor.
- Direct access
	- Simply create vtkDataArray subclasses that reference external memory.
	- This is not recommended as it does not generalize.

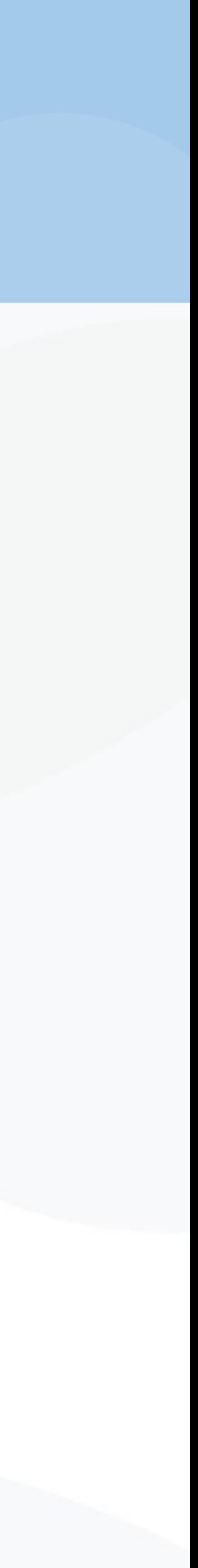

## Exercise: Haar wavelet

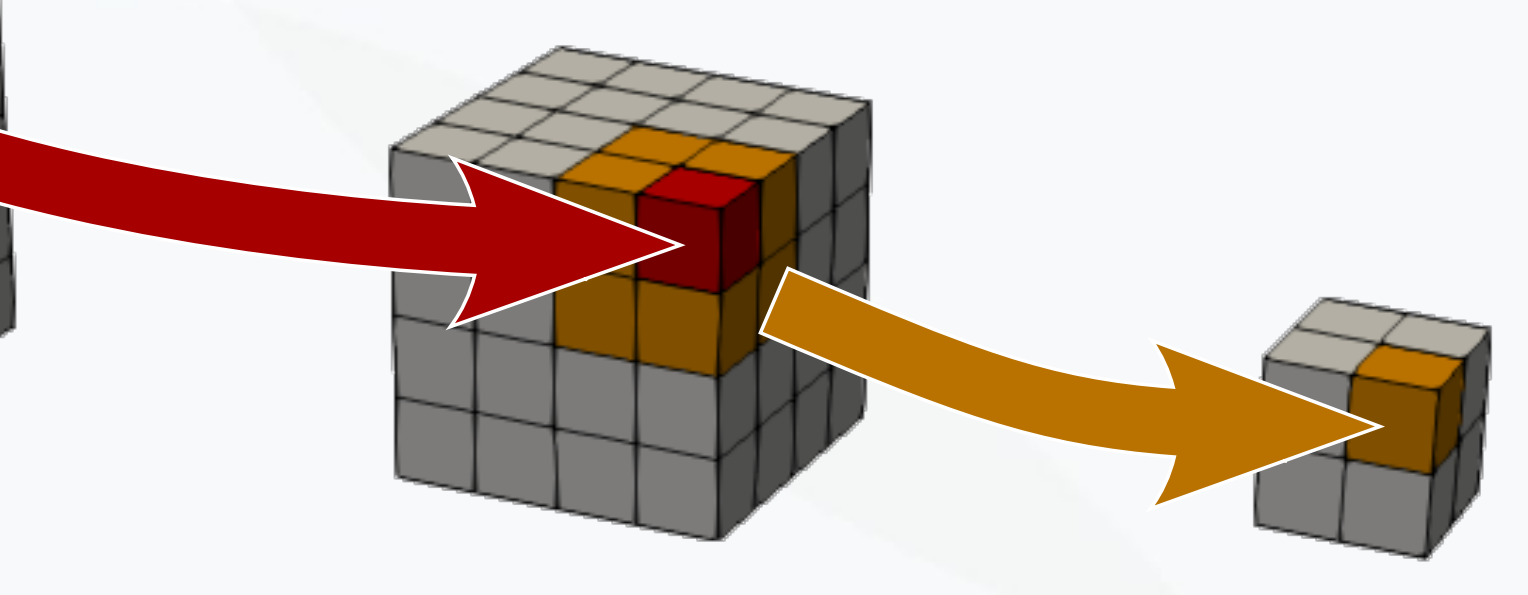

• The Haar wavelet basis is simple to compute; discarding the second set of coefficients halves the size of the dataset. Applying once along each

- coordinate axis cuts dataset size by 8.
- 

• Applying the Haar and discarding part of its basis results in a low-spatial resolution dataset that is much smaller; it may serve as a global simulation summary over time, especially when combined with other techniques.

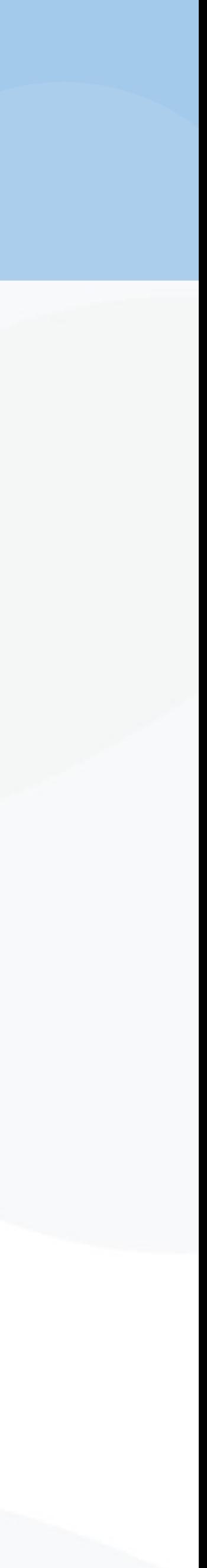

## Demo / Exercise

cd ~/sensei\_insitu/demos/sc18/vtk-m ./demo 1 *username* 

- ./demo 2 *username*
- Exercise
	- Run the oscillator, saving out Haar-transformreduced datasets in Cinema format
	- Visualize the resulting data in a web browser using arctic-viewer.

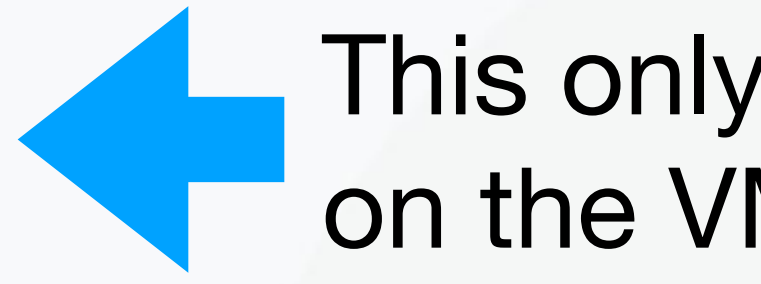

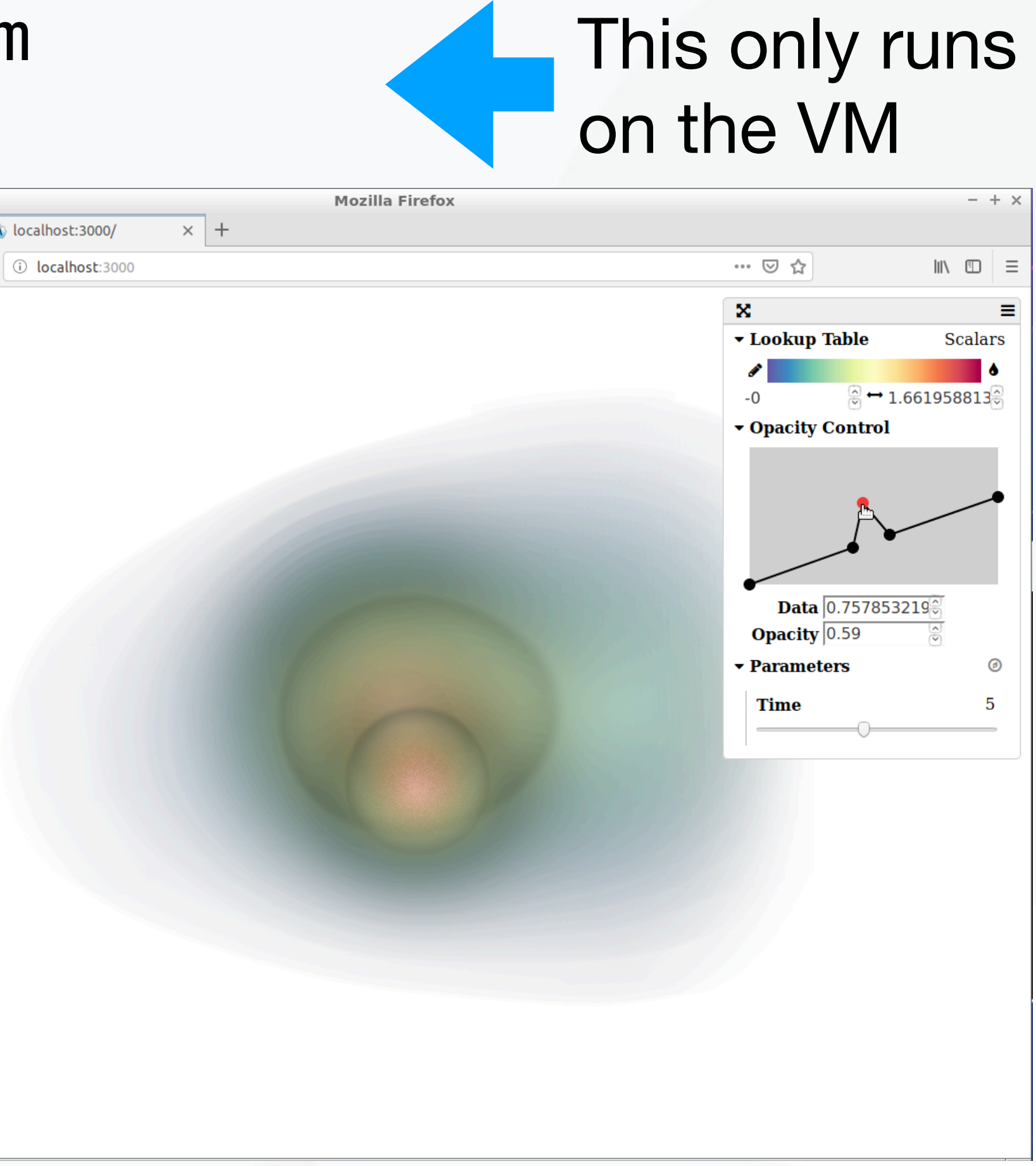

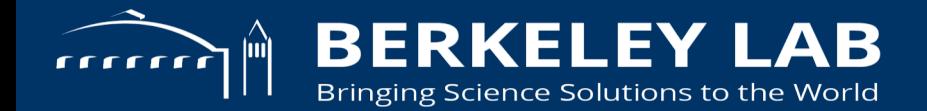

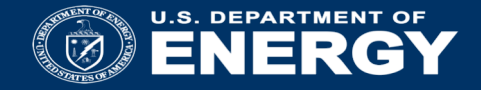

## Instrumenting LAMMPS with SENSEI

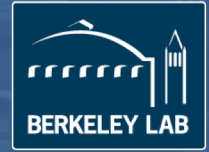

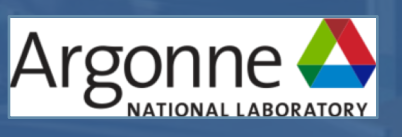

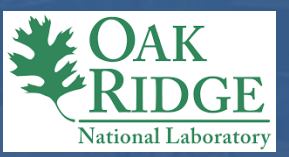

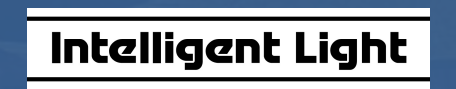

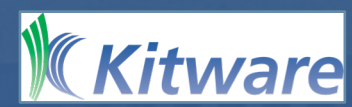

## **LAMMPS** fairly accurate estimate as shown here by the low prediction errors, and in earlier work  $27$ model and leverage the various performance counters and/or mod-

- Large-scale Atomic/Molecular Massively **Parallel Simulator** and present the efficiency of our efficiency of our efficiency of our efficiency of our efficiency of our efficiency of our efficiency of our efficiency of our efficiency of our efficiency of our effic We Alvinic/Multication independent in-situ analyses scheduling in several typical usage scenarios.
- Classical molecular dynamics code
- **Runs on single processors or in parallel using** message-passing techniques and a spatialdecomposition of the simulation domain single processors or in parallel using e-passing techniques and a spatial-GRIGHT OF I
- Accelerated performance on CPUs, GPUs, and Intel Xeon Phis and in-situ analysis of inyses using two applications. First, we performed our experiments
- Distributed by Sandia National Laboratories ed by Sandia National Laboratories  $\mathcal{L}_\mathcal{A}$  , we reconstructed in order to be span a large span a large span a large span a large span a large

range of conditions explored in molecular simulations of liquids,  $\prime\prime$ lammns sandia gov $\prime\prime$ <http://lammps.sandia.gov/><br>http://lammps.sandia.gov/

million to 400 million atoms. Table 2 lists the analyses investigated

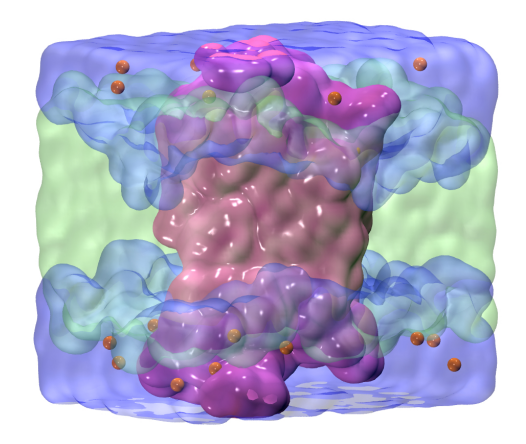

LAMMPS rhodopsin benchmark  $(32,000$  atoms). Courtesy Malakar et al. "Optimal of the base and base atoms) or the base of the base of the base of the base of the base of the base of the base of the base of the base of the base of the base of the base of the base of the base of the base of the base of large-scale scientific simulations."  $\mathcal{S} \cup \mathcal{L} \cup \mathcal{L} \cup \mathcal{L}$  is shown in translucent green in translucent green in translucent green in translucent green in translucent green in translucent green in translucent green in translucent green in transluc scheduling of in situ analysis for

The second application used in our evaluation is the FLASH

## **Enabling in situ interactive visualization for large-scale molecular simulations**

- LAMMPS is a good representative application of large scale molecular dynamics simulations
- We use LAMMPS as a library
	- No need to recompile or instrument LAMMPS original code
- Drive LAMMPS from a simple application instrumented with SENSEI
- Integrate OSPRay (Intel Software-Defined visualization) as an additional SENSEI infrastructure for interactive visualization
- Use libIS as a lightweight in transit library

W.Usher, S. Rizzi, I. Wald, J. Amstutz, J. Insley, V. Vishwanath, N. Ferrier, M.E. Papka, V. Pascucci. *libIS: A Lightweight Library for Flexible In Transit Visualization*. ISAV 2018.

## **Data format**

- LAMMPS particle format is basically x,y,z coordinates with additional fields like atom type or radius
- Add LAMMPS *fix/external* command in input file for LAMMPS to share pointers to its internal data after computing every timestep of the simulation
- Additional information here: *Coupling LAMMPS to other codes* [https://lammps.sandia.gov/doc/Howto\\_couple.html](https://lammps.sandia.gov/doc/Howto_couple.html)

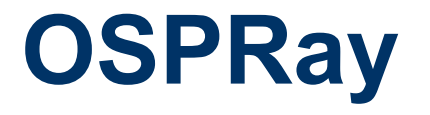

Wald, Ingo, Gregory P. Johnson, J. Amstutz, Carson Brownlee, Aaron Knoll, J. Jeffers, J. Günther, and P. Navratil. "OSPRay-A CPU Ray Tracing Framework for Scientific Visualization." IEEE transactions on visualization and computer graphics 23, no. 1 (2017): 931-940.

## Ray tracer for interactive scientific visualization-style rendering

- Volumes, triangle meshes, non-polygonal geometry (spheres, cylinders,…)
- Ray traced shading effects for shadows, ambient occlusion

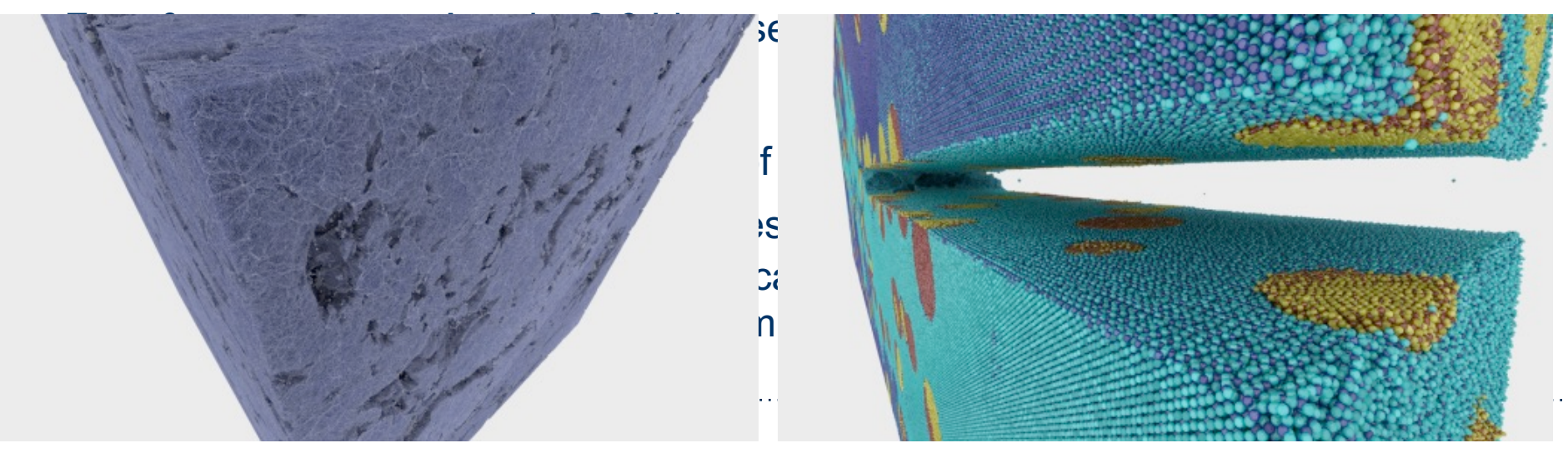

**Slide courtesy the OSPRay team**

[Wald et al. '15]

## **LAMMPS instrumentation with SENSEI and OSPRay**

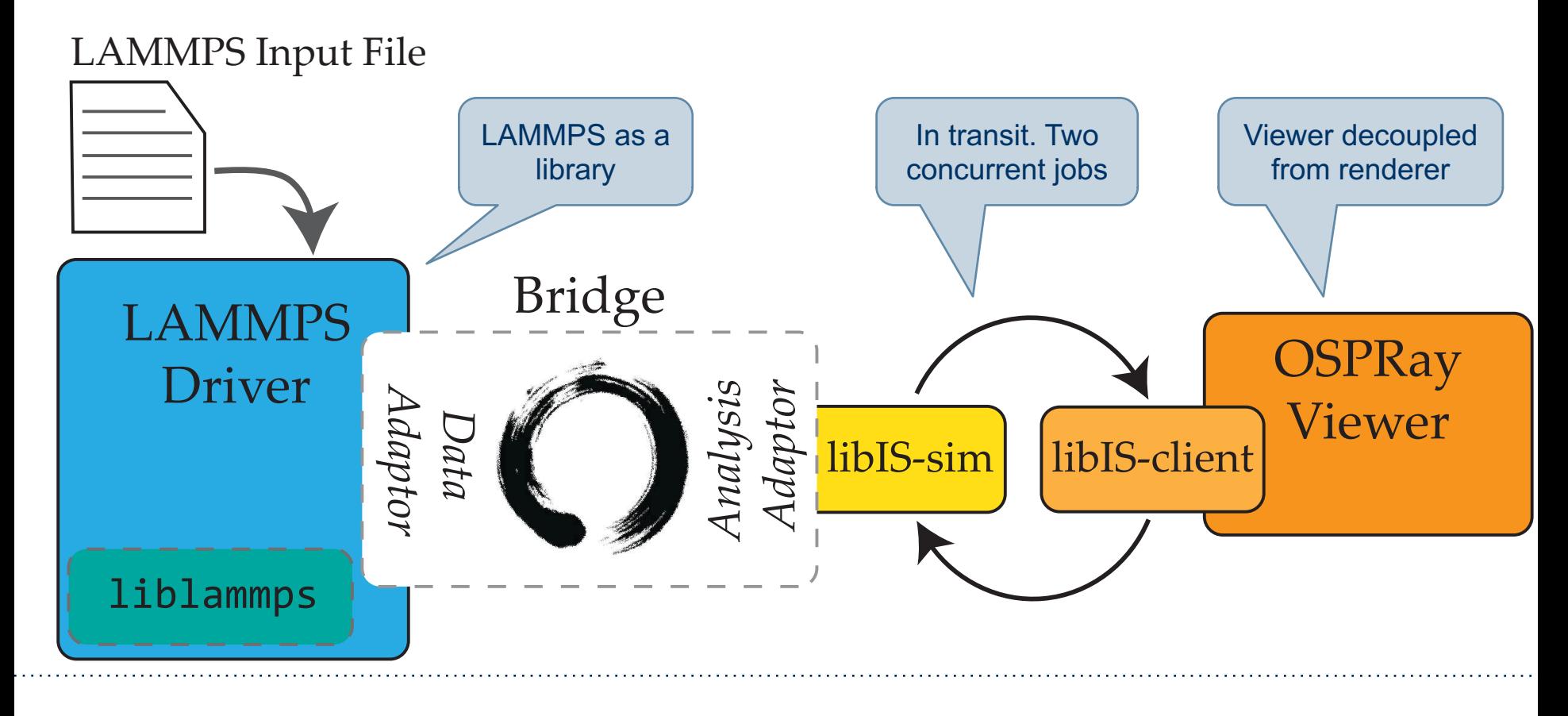

## **Callback function from LAMMPS (every timestep)**

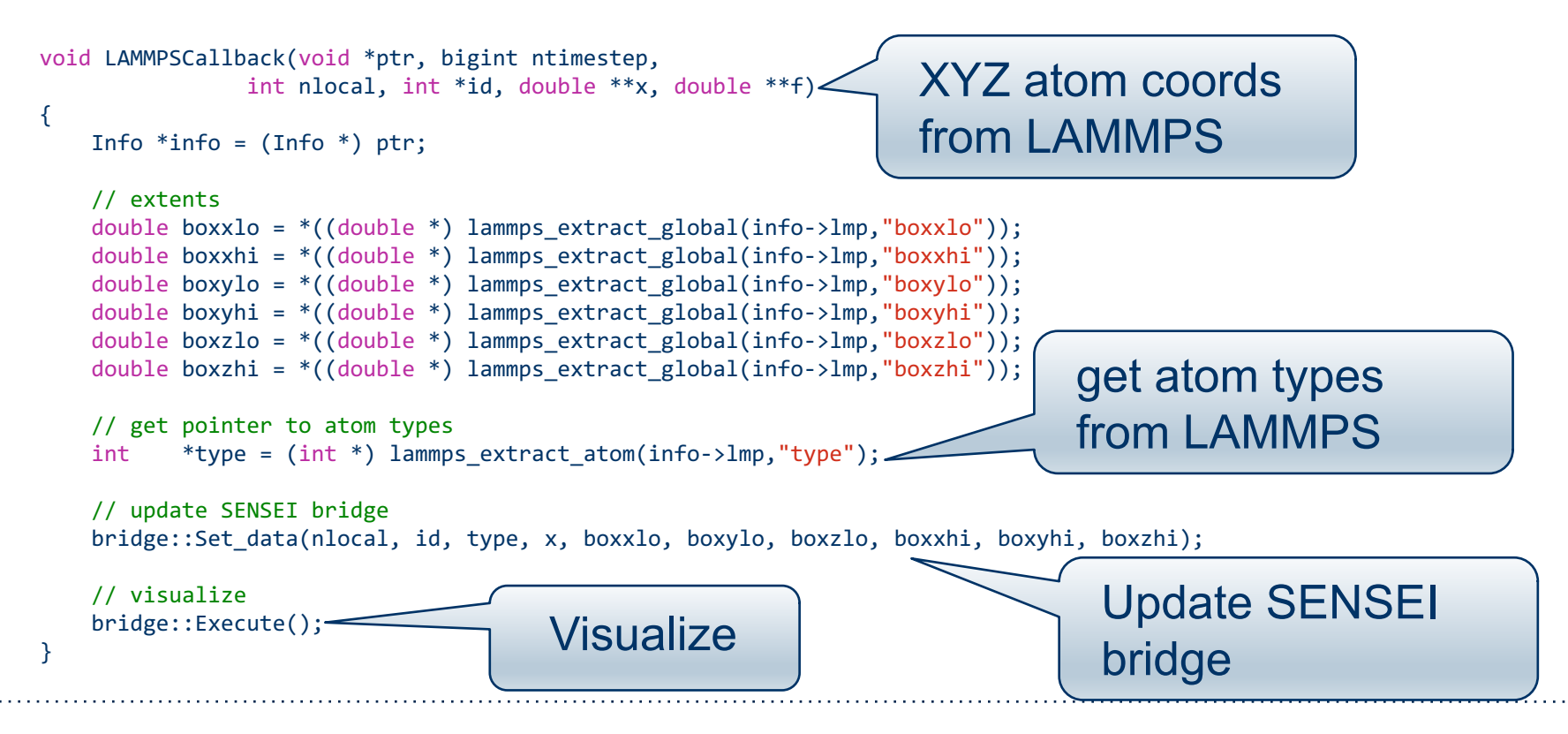

## **Materials Science with LAMMPS**

**Silicene: Mono-layer Silicon / Iridium Substrate**

- Massively-parallel classical molecular dynamics (MD) simulations with LAMMPS
- Various temperature conditions
- Varying rates of silicene deposition
- Characterize material structure and growth

## **Simulations were run on Mira at Argonne** 162,000 iridium atoms

~6 Million total compute hours

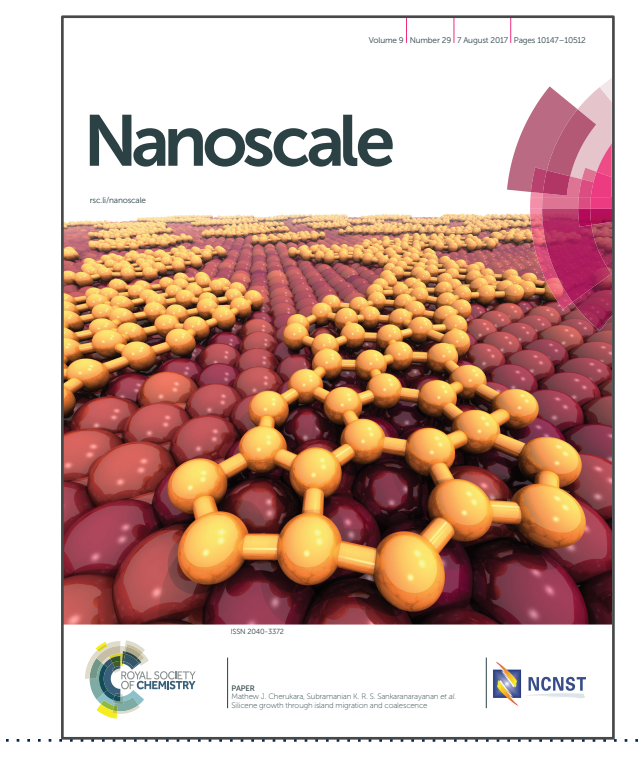

Cherukara, Mathew J., Badri Narayanan, Henry Chan, and Subramanian Sankaranarayanan. "Silicene growth through island migration and coalescence." Nanoscale 9, no. 29 (2017)

**Slide courtesy Joe Insley, Argonne National Laboratory**

## **Live demo**

- Live demo on virtual machine
	- Running LAMMPS coupled to OSPRay for interactive visualization
	- Navigation: Use RIGHT click to zoom in/out, LEFT click to rotate

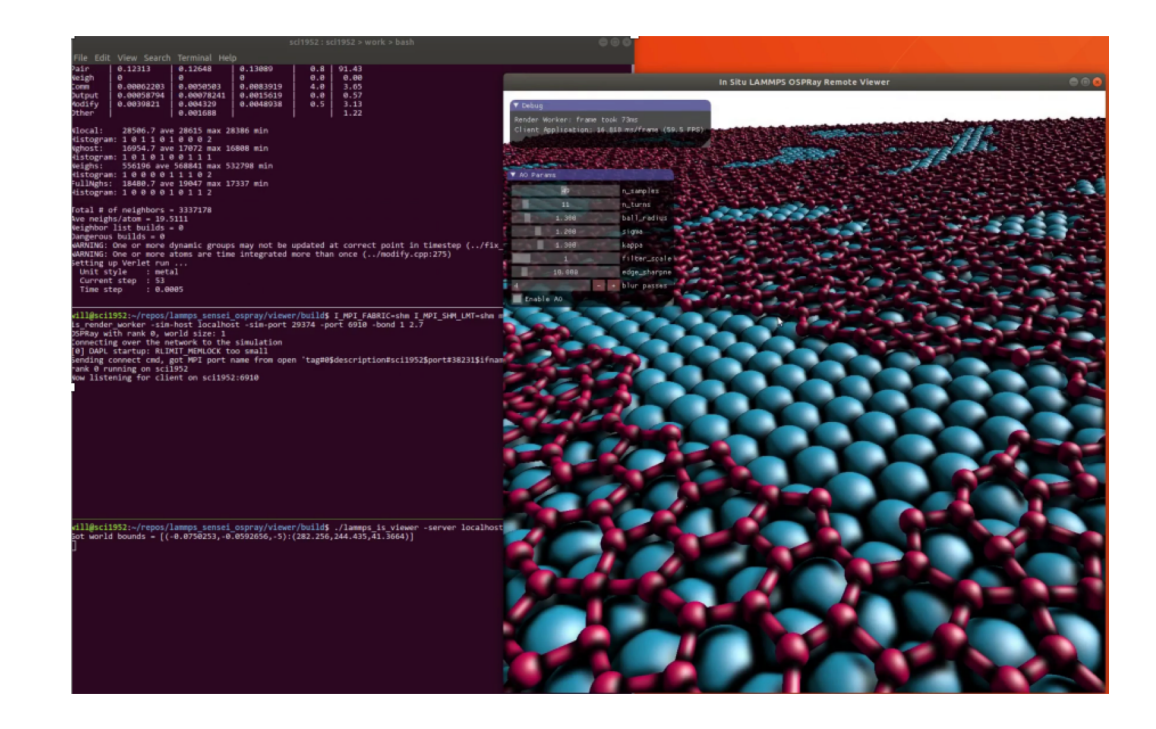

## ■ Steps:

```
Open a terminal
```

```
% cd ~/sensei_insitu/demos/sc18/lammps
```
**% ./silicene-demo-sc18.sh**

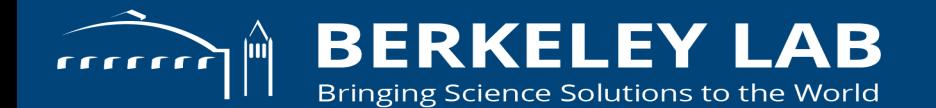

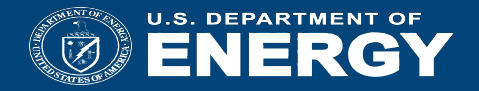

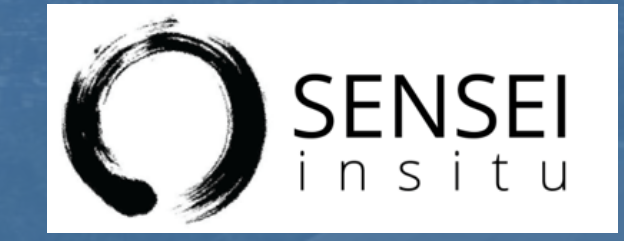

## *In Situ* Costs and Performance

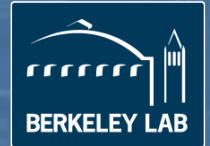

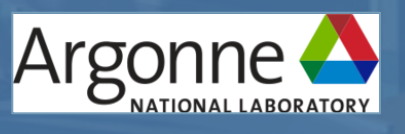

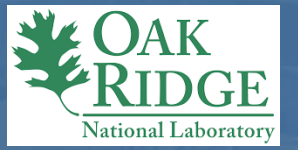

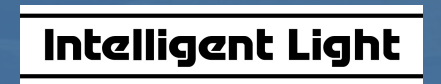

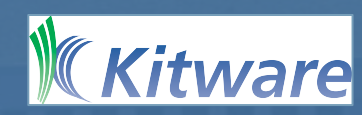

## **What is the cost of** *in situ* **processing***?*

Concern: simulations want to use all available resources, so having an understanding of *in situ* resource utilization is useful.

In other words: In situ infrastructure must play nicely with simulation

Full details in SC16 paper: Utkarsh Ayachit, Andrew Bauer, Earl P. N. Duque, Greg Eisenhauer, Nicola Ferrier, Junmin Gu, Kenneth E. Jansen, Burlen Loring, Zarija Lukic, Suresh Menon, Dmitriy Morozov, Patrick O'Leary, Rateesh Ranjan, Michel Rasquin, Christopher P. Stone, Venkat Vishwanath, Gunther H. Weber, Brad Whitlock, Matthew Wolf, K. John Wu, and E. Wes Bethel, Performance Analysis, Design Considerations, and Applications of Extreme-scale In Situ Infrastructures. In Proceedings of SC16, November 2016.

## **Shared resources**

- Initialization costs need to be monitored
	- Static build options important as HPC simulation size increases
	- Initialization costs do get amortized
- Finalization costs can be a factor for certain in situ algorithms
- Memory costs can be a factor
	- Shared memory usage for simulation and in situ arrays ("zero copy")
	- Request only needed arrays through the DataAdaptor's AddArray() method
	- Some analysis algorithms can require a lot of memory
	- Autocorrelation could potentially need to store full data at each time step. Use autocorrelation window size to reduce the amount of time steps stored
#### **In situ compute**

- In situ computation may not need to be done every time step
	- Lower fidelity time stepping output
	- Only when something "interesting" is happening
- Can still reduce output size
	- Image output is fixed size and independent of simulation size
	- Coarsen data extracts
	- Compute summary statistics (e.g. autocorrelation, histogram)

### **Three key performance analysis focus areas**

# One-time costs: initialization

- Some *in situ* setups may entail non-zero initialization costs, e.g.:
	- Per-rank config file processing

# Recurring costs<br>• Execution time:

- - Different methods require differing<br>amounts of computation
	- Algorithmic complexity at scale
	- *In situ* methods that use reductions
	- *In situ* vs. in transit tradeoffs
- 
- Memory consumption<br>• Temporal analysis methods must buffer more data

## One-time costs: finalization

- Some *in situ* setups may entail non-trivial initialization costs, e.g.:
	- Global reductions
- Gives insights into ways to optimize

#### **Measuring the cost of** *in situ*

#### **Two questions:**

How much overhead associated with use of *in situ* methods, infrastructure (runtime, memory)? Does this change with varying concurrency?

**Additionally:**  *In situ* and in transit configurations *In situ* and *post hoc:* end-to-end comparison

U. Ayachit, A. Bauer, E. P. N. Duque, G. Eisenhauer, N. Ferrier, J. Gu, K. E. Jansen, B. Loring, Z. Lukic, S. Menon, D. Morozov, P. O'Leary, R. Ranjan, M. Rasquin, C. P. Stone, V. Vishwanath, G. H. Weber, B. Whitlock, M. Wolf, K. Wu, and E. W. Bethel. Performance Analysis, Design Considerations, and Applications of Extreme-scale In Situ Infrastructures. In Proceedings of SC16, November 2016.

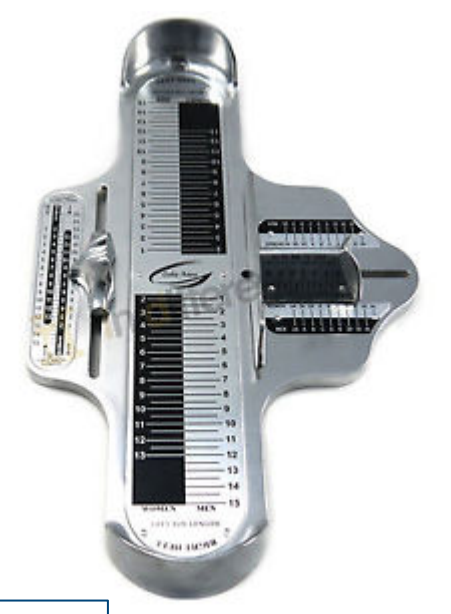

### **Methodology for measuring cost of** *in situ*

Miniapplication: data source (next slide)

*In situ* methods

- Histogram computation
- Autocorrelation computation (temporal analysis)
- Extract and render a 2D slice from a 3D volume
- *In situ* infrastructures
	- VisIt/Libsim
	- ParaView/Catalyst
	- ADIOS

#### Measure:

- Runtime and memory footprint
- At varying levels of concurrency
- One-time and recurring

Test Platform Cori Phase I at NERSC Cray XC system 1630 compute nodes Dual 2.3Ghz 16-core Intel Haswell processors 128GB RAM/node

Concurrency levels of tests:  $812$  ( $~1K$ ) 6496 (~6K) 45440 (~45K)

### **Miniapplication - oscillators**

- Bulk-synchronous parallel computation of periodic, damped oscillators (MPIbased app)
- No interprocess communication entirely analytic, embarassingly parallel
- For *m* oscillators and per-rank grid size of *N3*:
- Per-rank memory footprint: 2*N3*
- Per-rank complexity: *mN3*

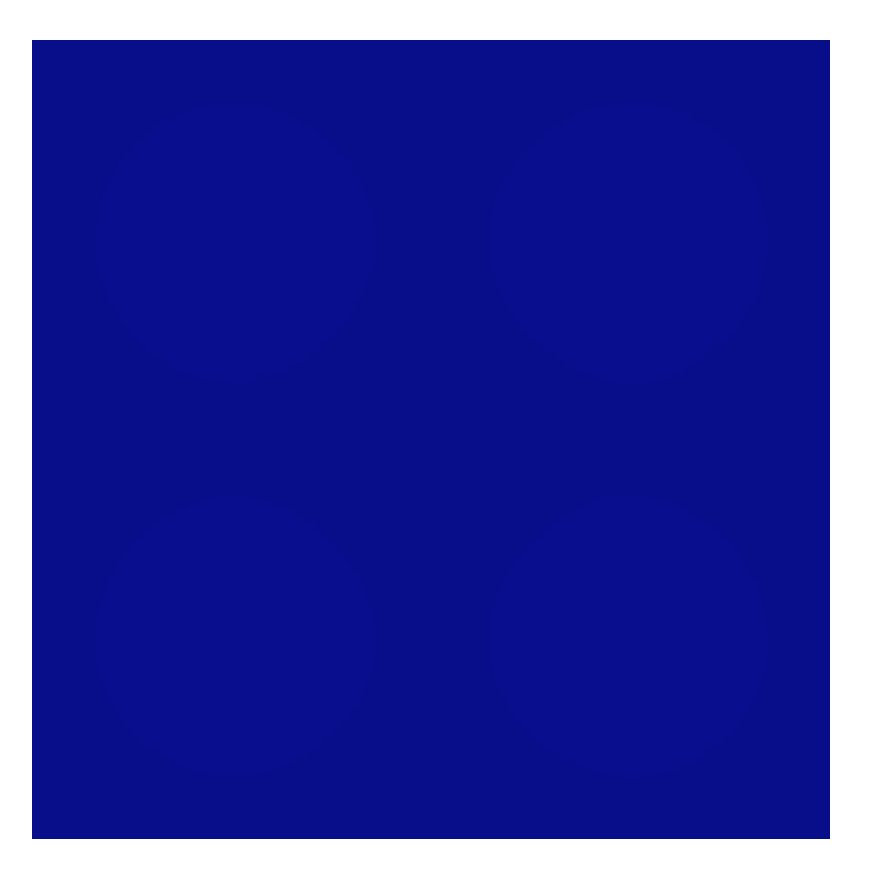

### **Miniapp configurations –** *in situ* **methods**

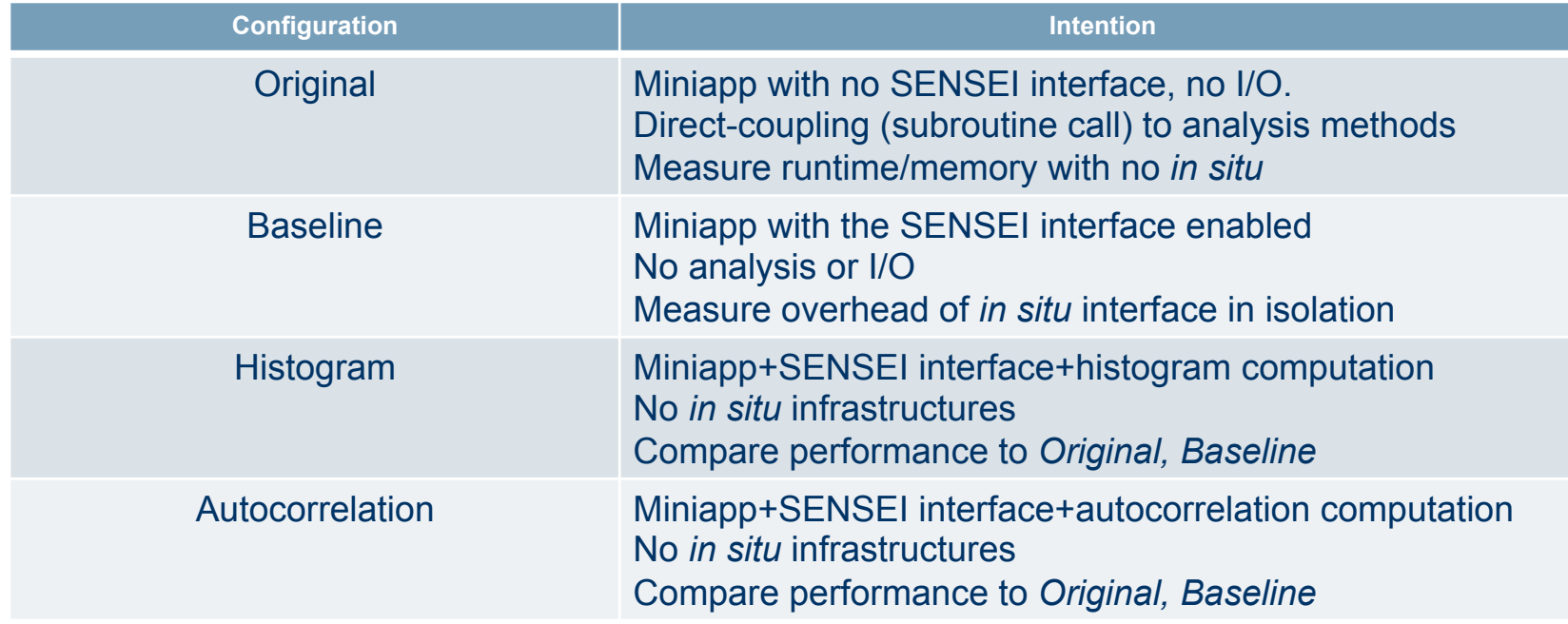

#### **Miniapp configurations – with** *in situ* **infrastructures**

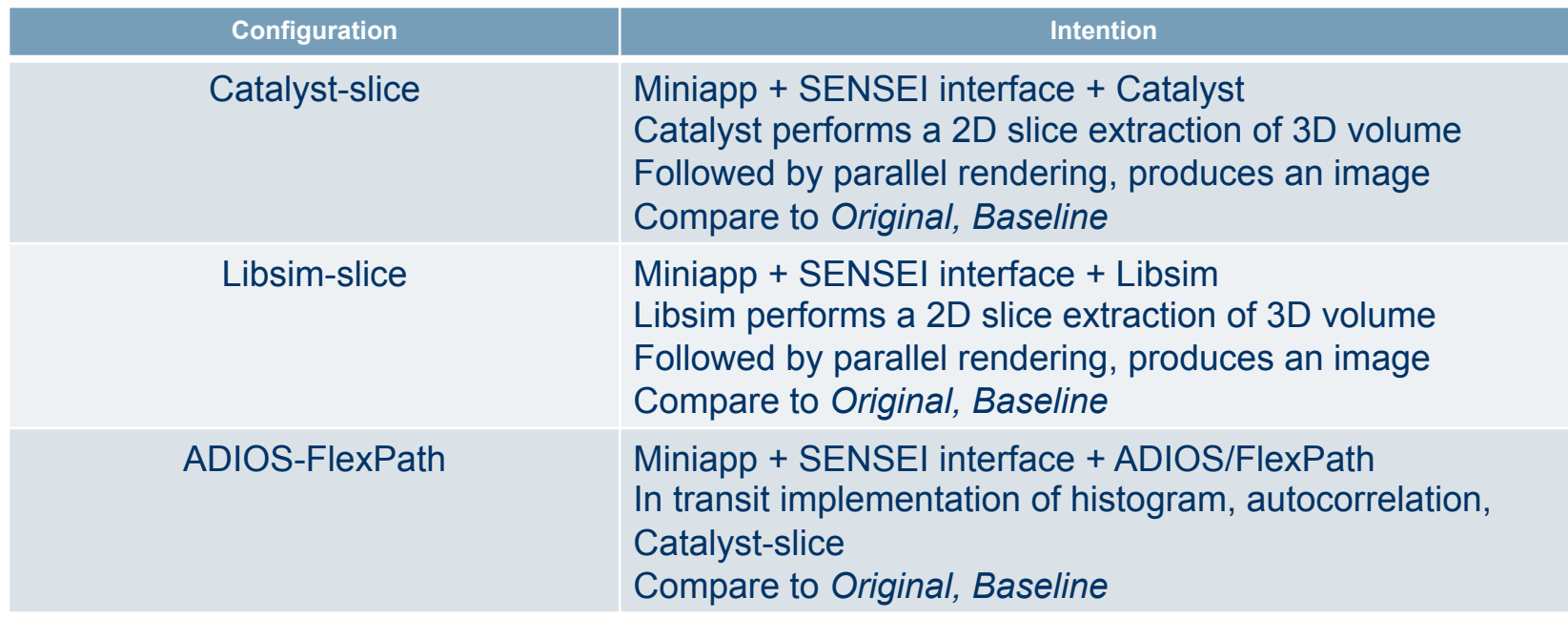

#### **Measuring impact of SENSEI interface**

Run *Original* and *Baseline* configs, 3 levels of concurrency: 1K, 6K, 45K

- Original: miniapp + subroutine called autocorrelation
- Baseline: miniapp + SENSEI bridge to autocorrelation

Compare runtime (left), memory footprint (right)

#### No significant difference reflects zero-copy nature of the interface

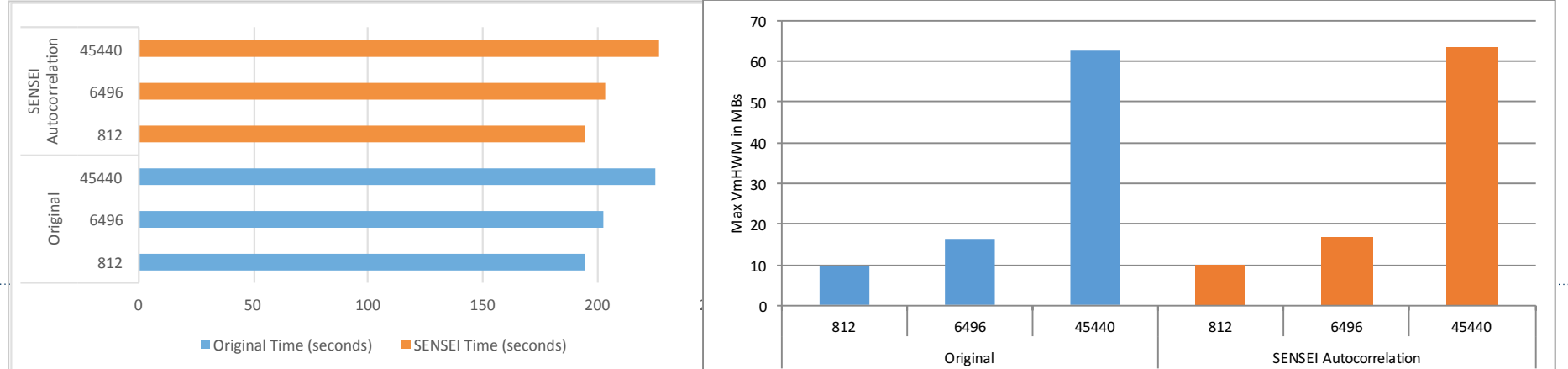

### **Comparing** *in situ* **to** *post hoc*

#### **Post hoc configuration**

- Simulation computes something
- Then writes results to disk
- Post hoc method reads from disk and performs analysis

#### **In Situ configuration**

- Simulation computes something
- Then *in situ* method computes something
- (No disk I/O involved)

#### **Post hoc study concurrency**

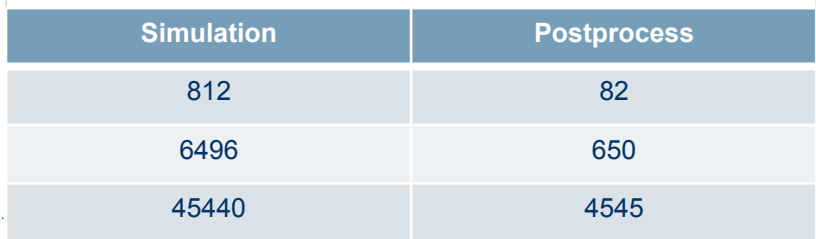

#### **Weak-scaling Study**

- Measure post hoc end-to-end cost
	- Sim writes, post hoc reads, processing
- Compare to *in situ* configurations
- Also measure time-to-solution for 100 timesteps

#### **Post hoc: cost of writes**

- *Baseline* miniapp with the addition of parallel I/O
- VTK I/O, non-collective
- MPI-IO collective is slower (see the paper)
- This is not an I/O study.  $\odot$  We used the fastest I/O approach we could get our hands on.
- Weak-scaling: linear increase with problem size
- I/O cost is significant at high concurrency

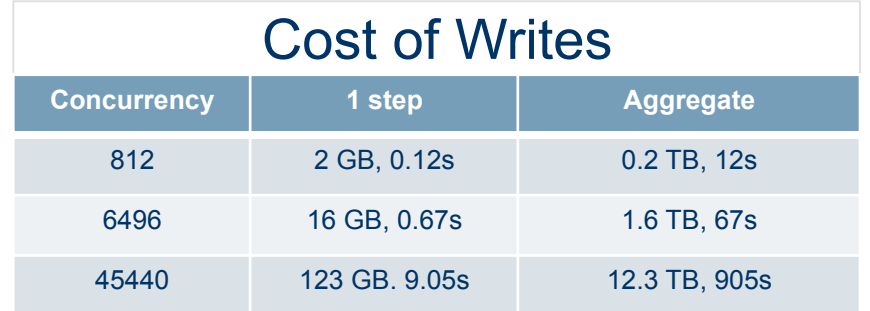

#### **Post hoc: cost of reads + processing**

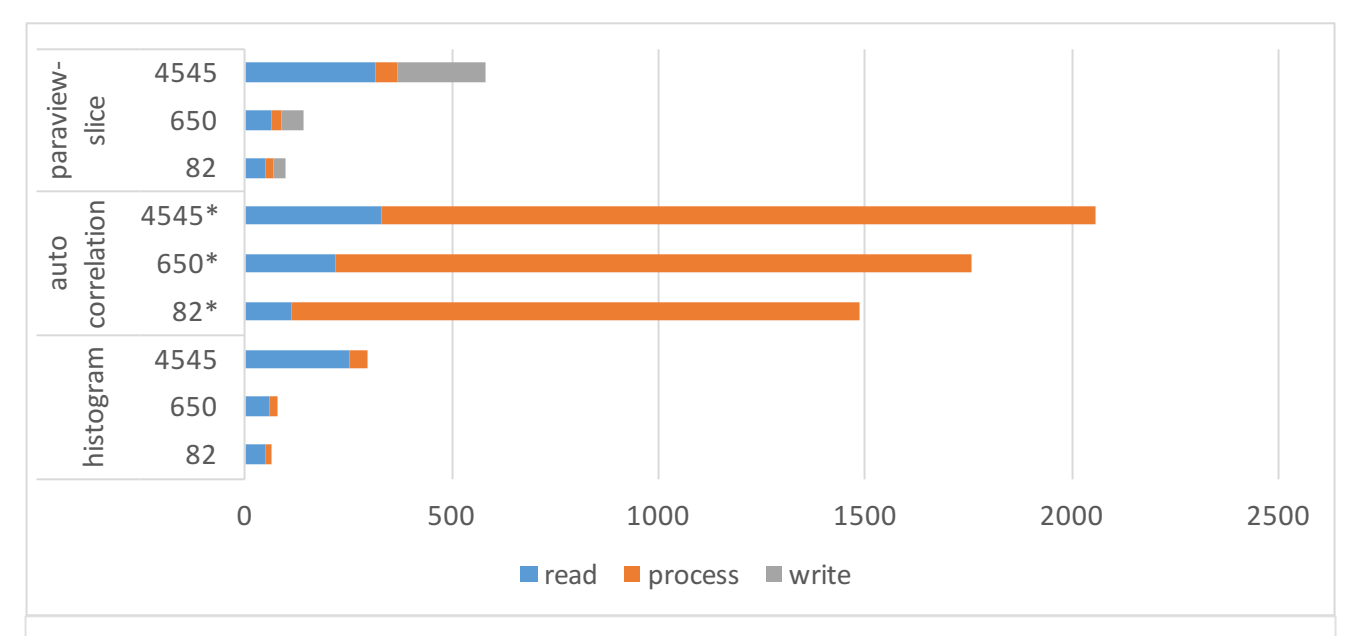

Time required for reads, processing, and writing (results) for post hoc methods at varying level of concurrency.

#### *In situ***: time-to-solution**

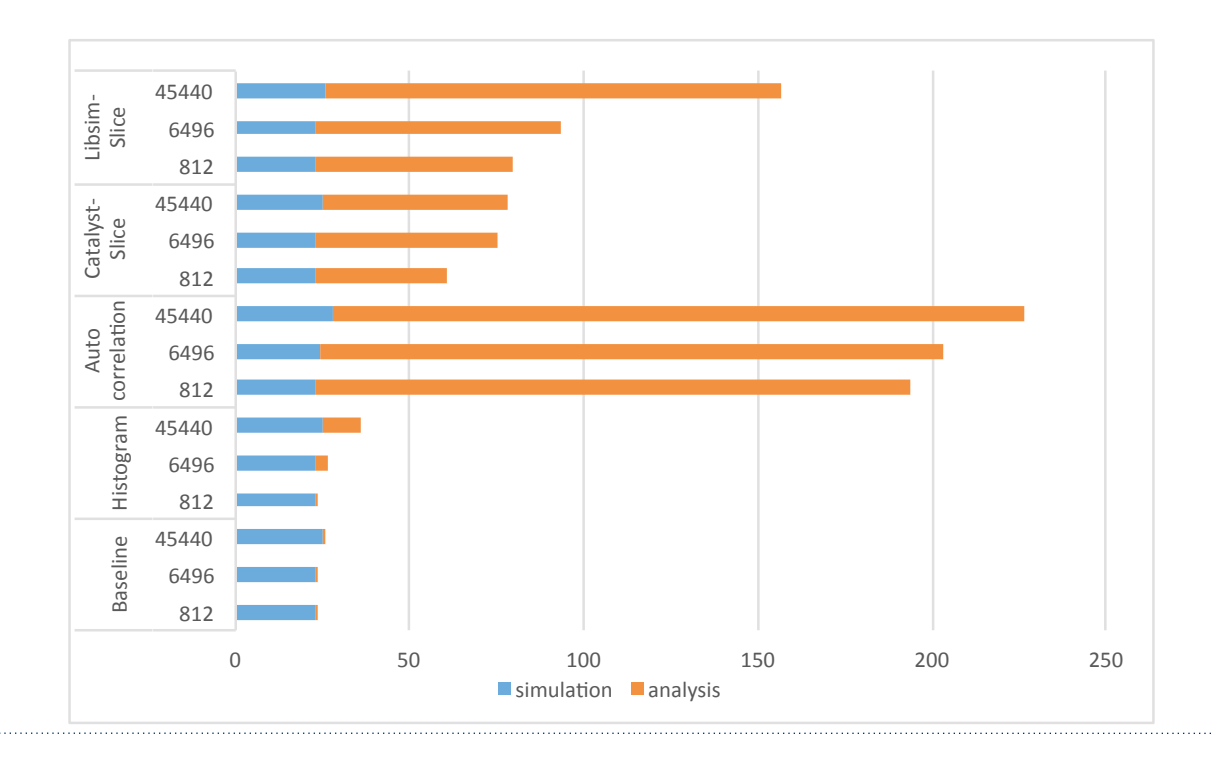

#### **Post hoc vs.** *in situ* **time to solution**

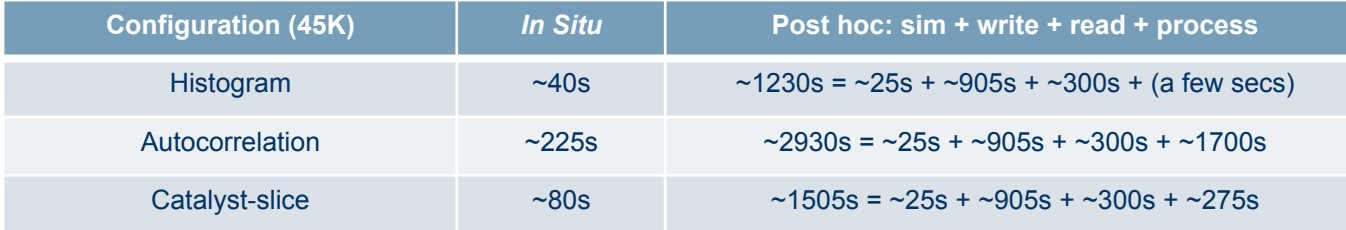

Post hoc fixed costs (at 45K): about 1200s and 12.3 TB disk space

Fewer ranks for analysis processing results in longer analysis runtime (in this 1:10 configuration, which is typical for post hoc use cases)

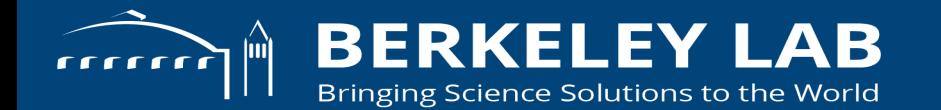

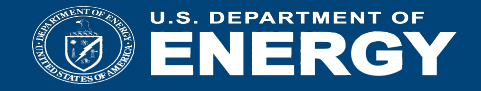

#### **In situ at scale, Performance in the real world**

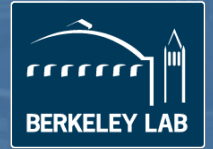

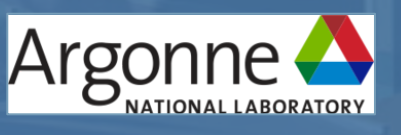

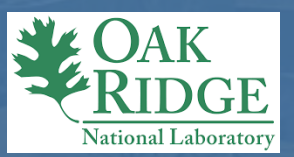

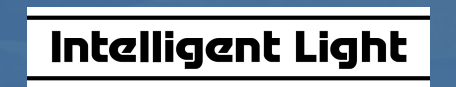

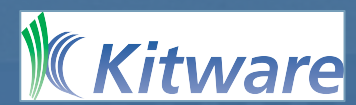

### *PHASTA:* **Computational Fluid Dynamics**

*PHASTA* from UC Boulder run on Mira@ANL

- Simulation of realistic geometry tail rudders and active flow control
- Coupled via SENSEI interface to Catalyst-slice, producing an output image
	- Field data, nodal coordinates: zero copy
	- Connectivity data: full copy
- Runs with 256K and 1M MPI ranks
	- 1M run was 4 times larger than any known *in situ* analysis run
	- Key technologies include reduced library size, simplified output specification and static linking using IBM XL compilers for fastest run times
	- In situ overhead: 8.2%, 33%, 13%
		- The 33% traced to zlib/PNG compression on rank 0

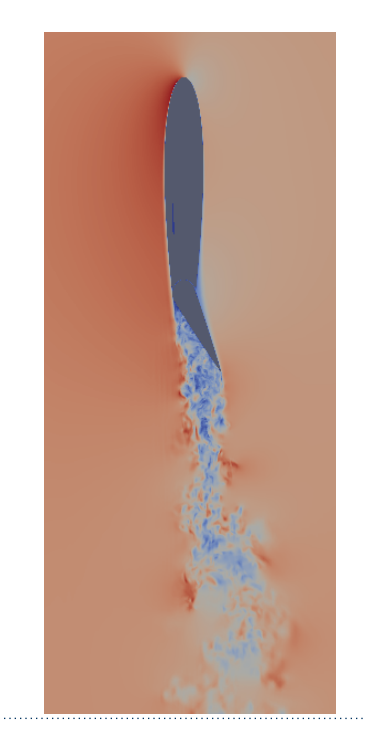

### **IAMR Rayleigh-Taylor Libsim**

#### 2048 Cores Cori Haswell

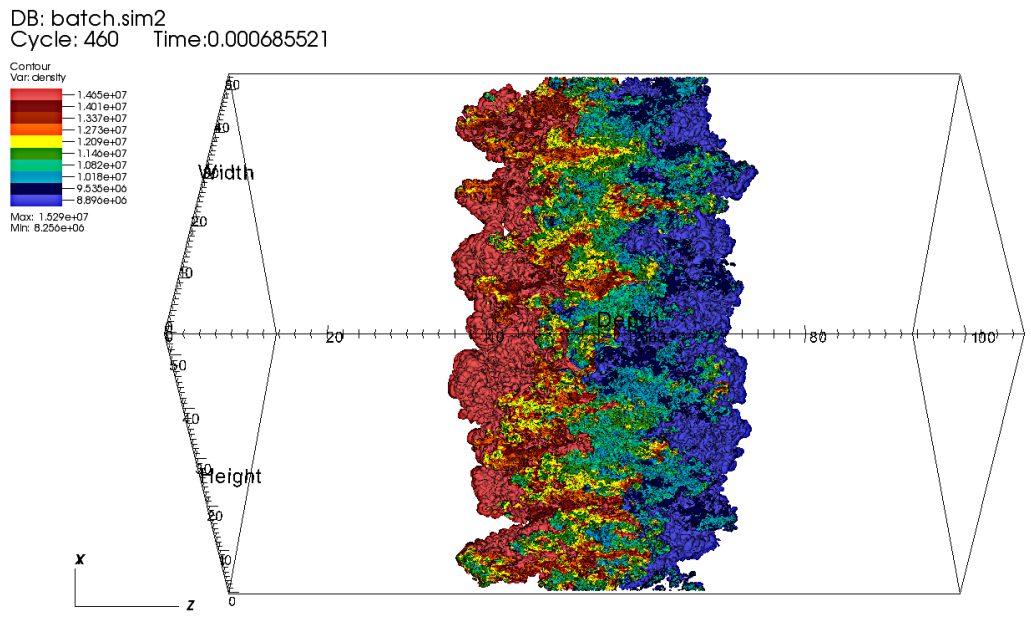

user: loring<br>Thu Sep 27 18:46:54 2018

### **IAMR Rayleigh-Taylor Catalyst**

#### 2048 Cores Cori Haswell

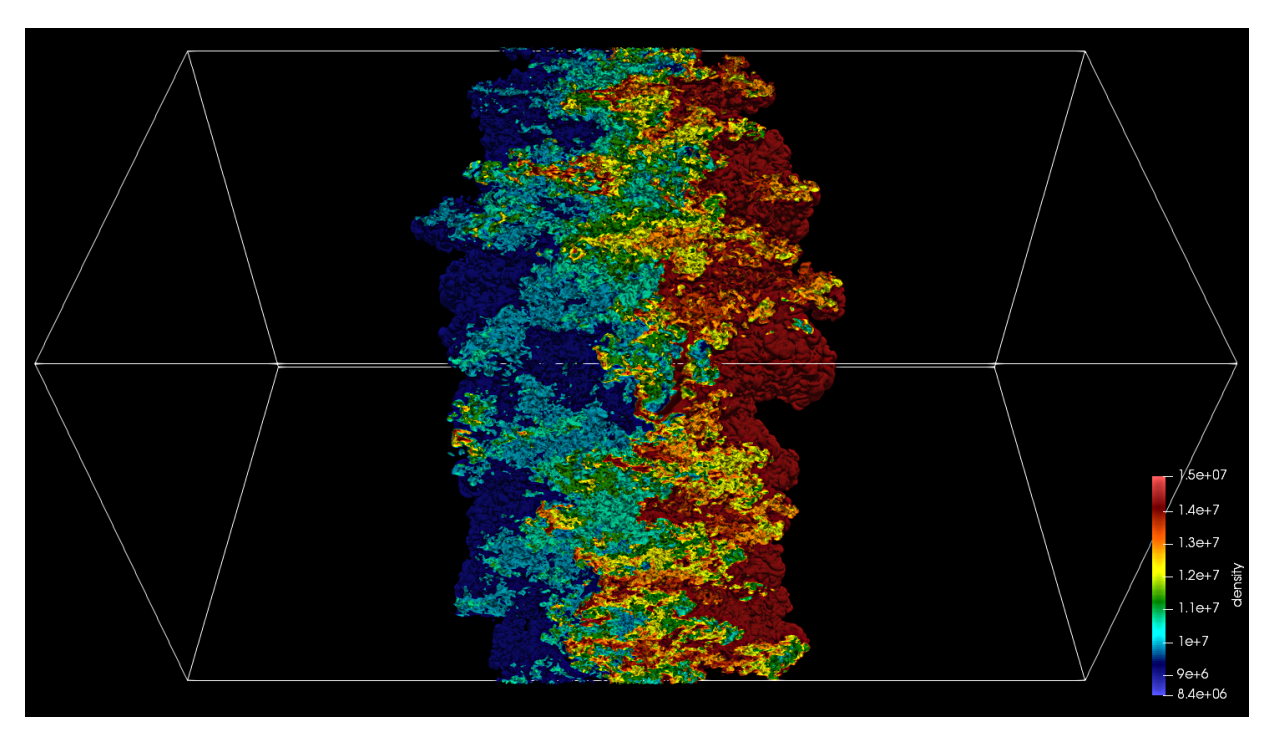

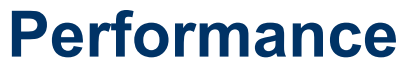

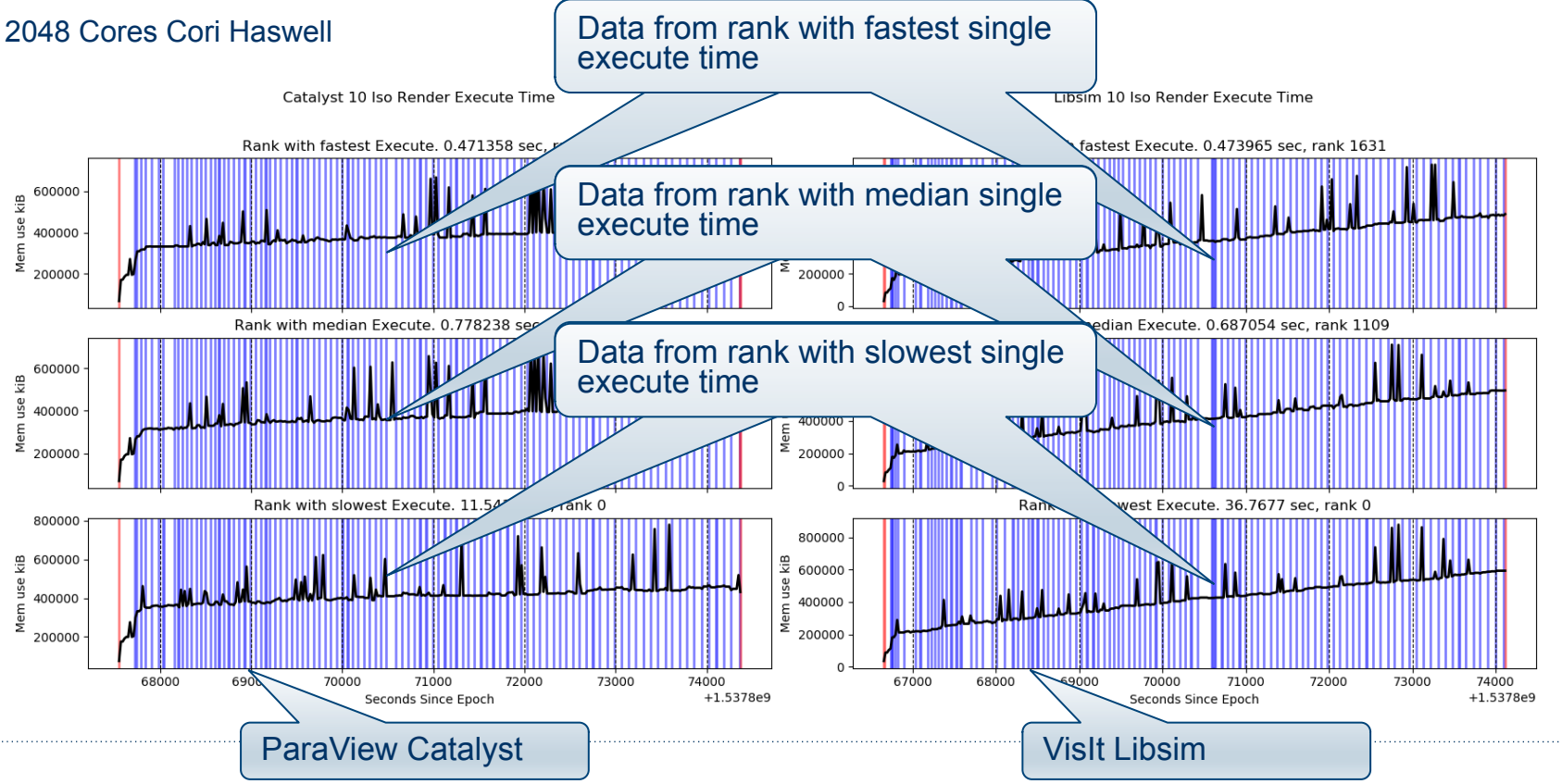

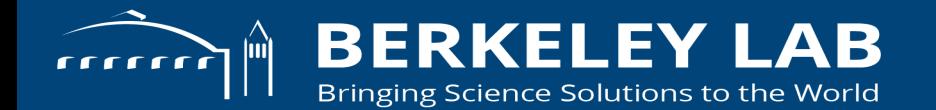

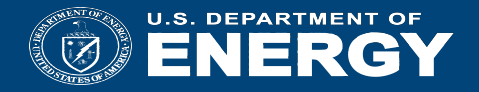

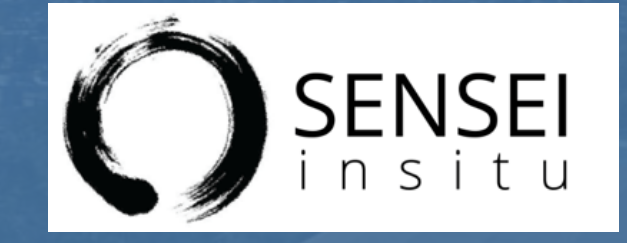

### Wrapping Up

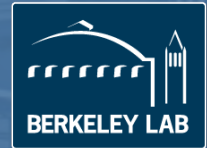

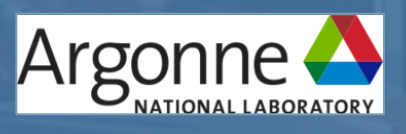

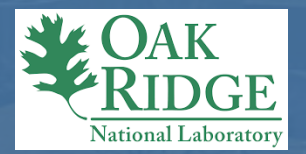

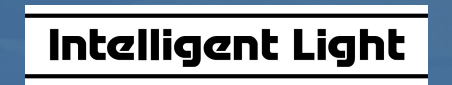

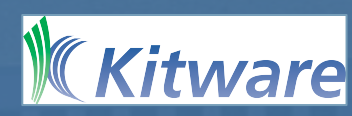

### **SC17 In Situ Tutorial Summary**

- Why should you care about *in situ?* 
	- Flops >> I/O*; in situ* is a viable approach for coping with this problem
- What *in situ* infrastructures are available?
- What about interfacing my sim code to them?
- What are the performance issues to be thinking about?

#### **Links**

- Main page http://www.sensei-insitu.org/
- Software repo https://gitlab.kitware.com/sensei/sensei
- ADIOS https://www.olcf.ornl.gov/center-projects/adios/
- VisIt/Libsim https://www.visitusers.org/index.php?title=Category:Libsim
- ParaView Catalyst http://www.paraview.org/in-situ/

### **Tutorial evaluation**

- Was this tutorial useful to you?
- Were there any subjects you'd like to see covered?
	- More of some?
	- . less of others?
- Please provide SC17 with tutorial feedback
	- https://submissions.supercomputing.org/eval.html
- Also, can provide feedback to us at:
	- Andy Bauer: andy.bauer@kitware.com
	- Wes Bethel: ewbethel@lbl.gov

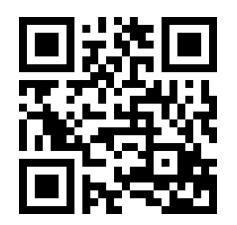

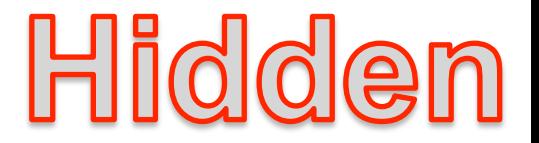

### **Conclusions and future work**

Write once, use everywhere

Easy to add new analysis/frameworks

Understanding data transformation costs

Data Model: supporting arbitrary layouts for connectivity

Bigger runs – current best is 1Mi MPI processes on Mira@ALCF

More examples, tutorials, improved docs, etc.

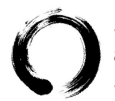

SENSEI: Scalable Analysis Methods and *In Situ* Infrastructure for Extreme Scale Knowledge Discovery

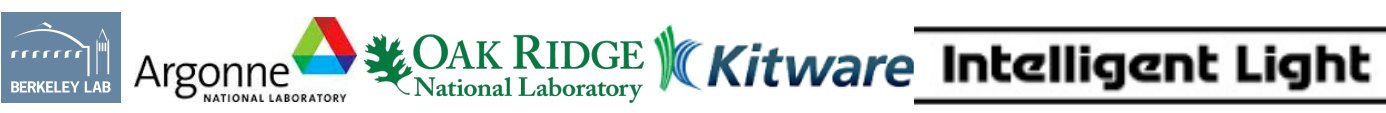

This work is supported by the Director, Office of Science, Office of Advanced Scientific Computing Research, of the U.S. Department of Energy, Office of Advanced Scientific Computing Research, under Contract No. DE-AC02-05CH11231, through the grant "**Scalable Analysis Methods and** *In Situ* **Infrastructure for Extreme Scale Knowledge Discovery**," program managers Dr. Lucy Nowell and Dr. Laura Biven.

### **Acknowledgment**

This work is supported by the Director, Office of Science, Office of Advanced Scientific Computing Research, of the U.S. Department of Energy, Office of Advanced Scientific Computing Research, under Contract No. DE-AC02-05CH11231, through the grant "**Scalable Analysis Methods and** *In Situ* **Infrastructure for Extreme Scale Knowledge Discovery**," program managers Dr. Lucy Nowell and Dr. Laura Biven.

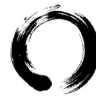

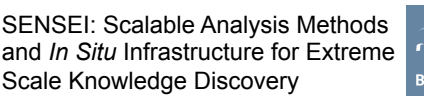

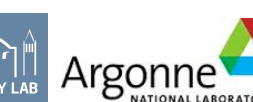

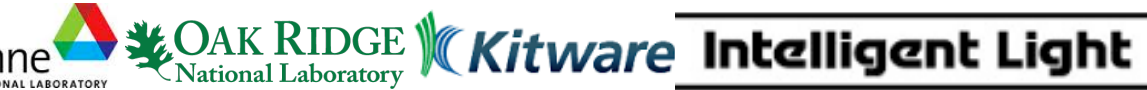

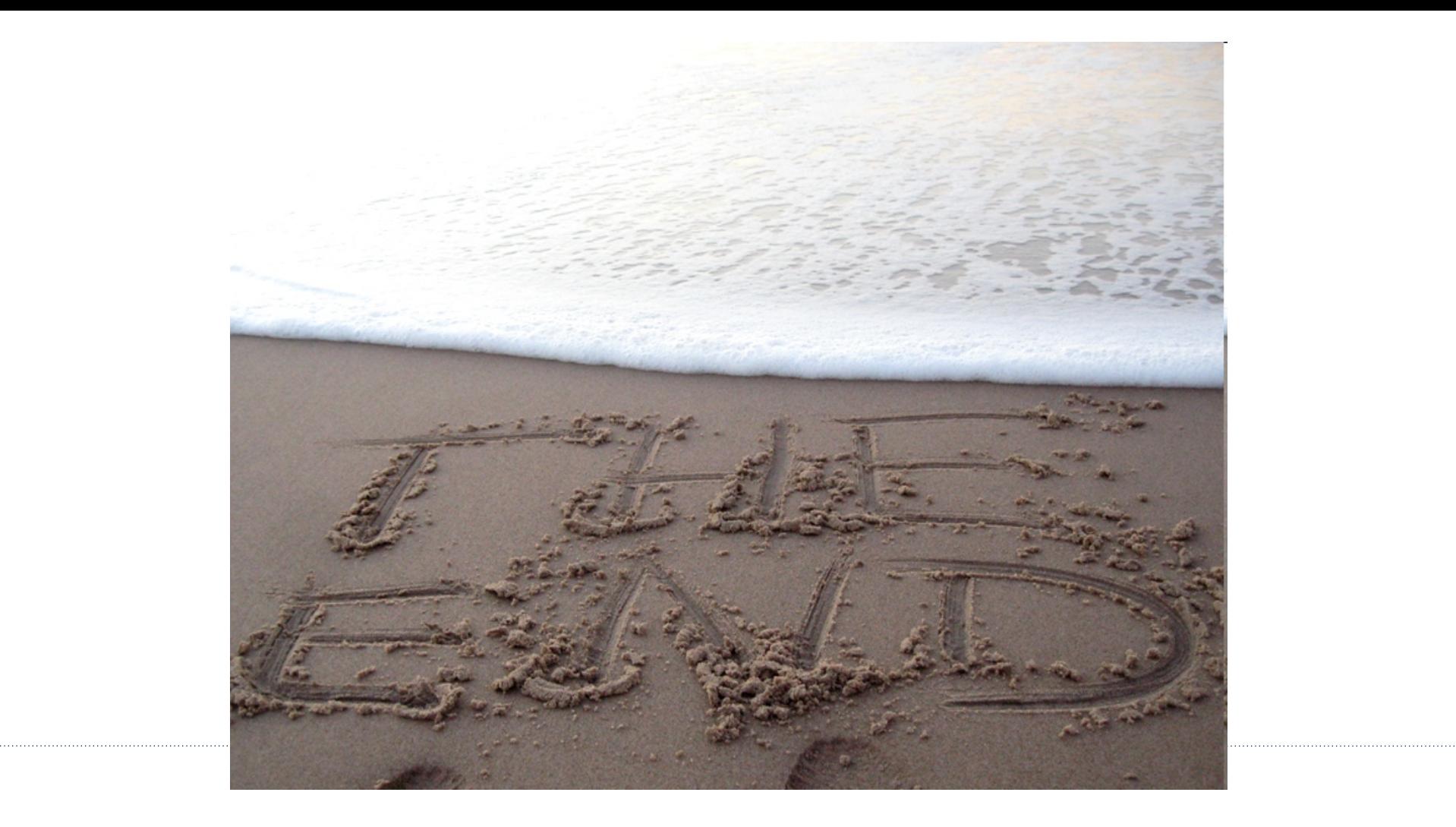